# **Senso**

Version 1.0

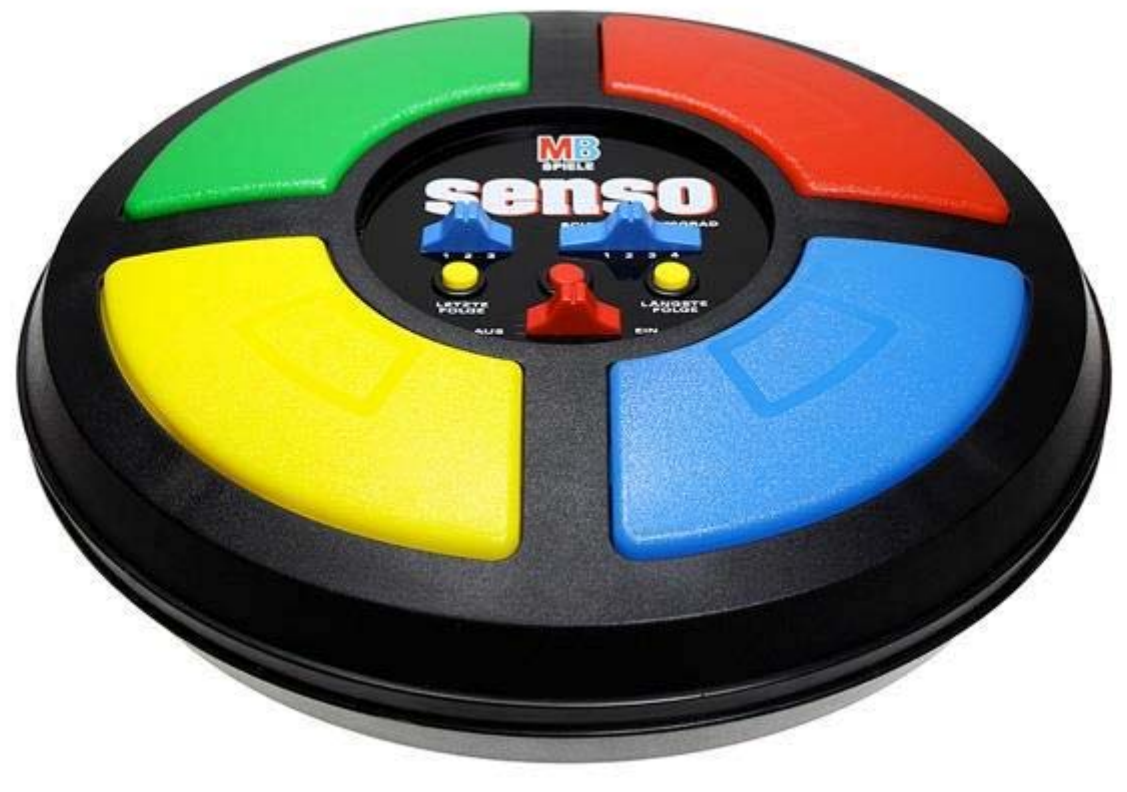

Geocaching Spiel Senso

Lonsee im April 2017

# **Markus Fulde**

Finkenweg 3 D-89173 Lonsee Telefon +49 (7336) 92 11 89 Fax +49 (7336) 92 10 68 Mobil +49 (160) 84 54 314

Email Markus.Fulde@t-online.de

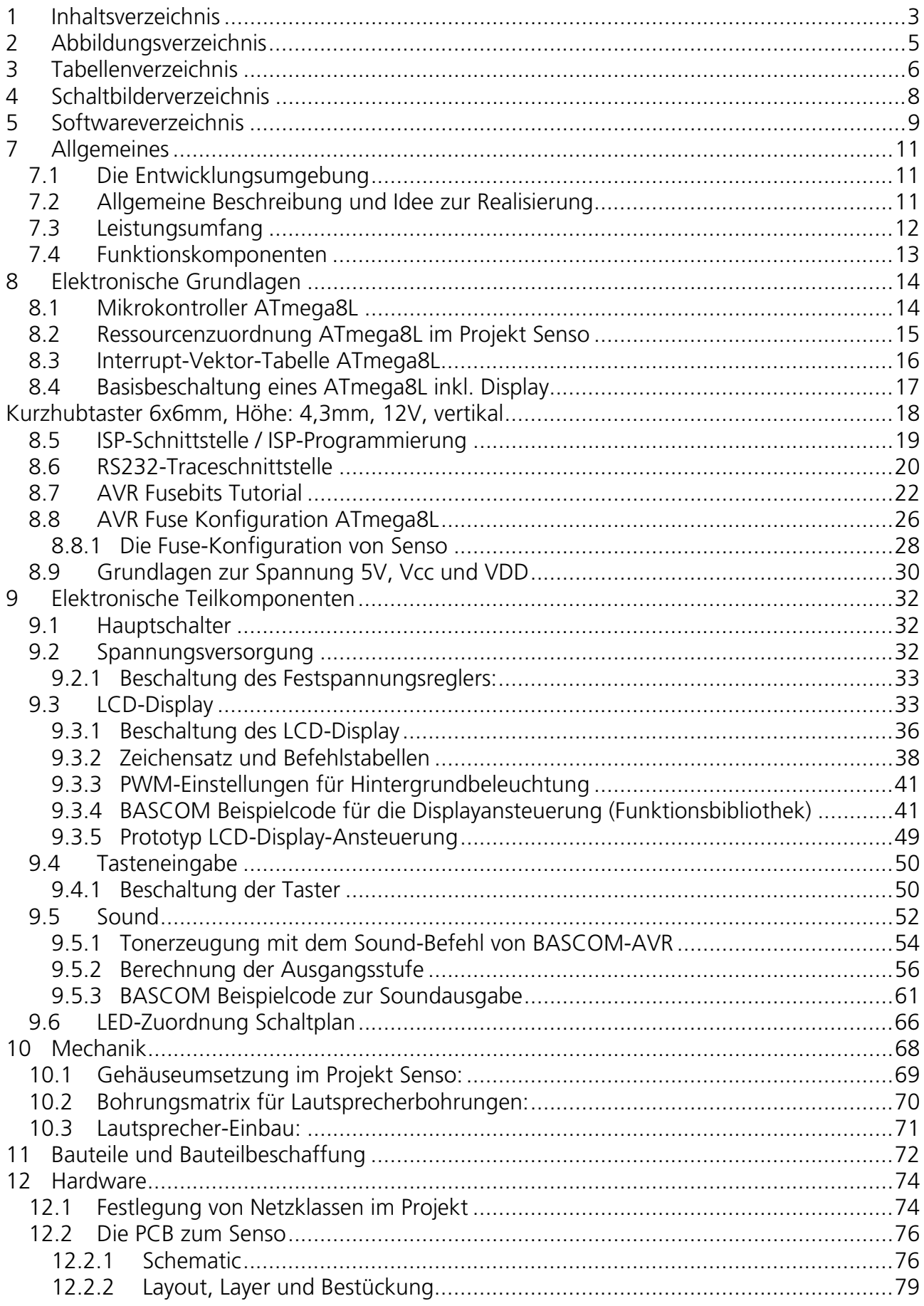

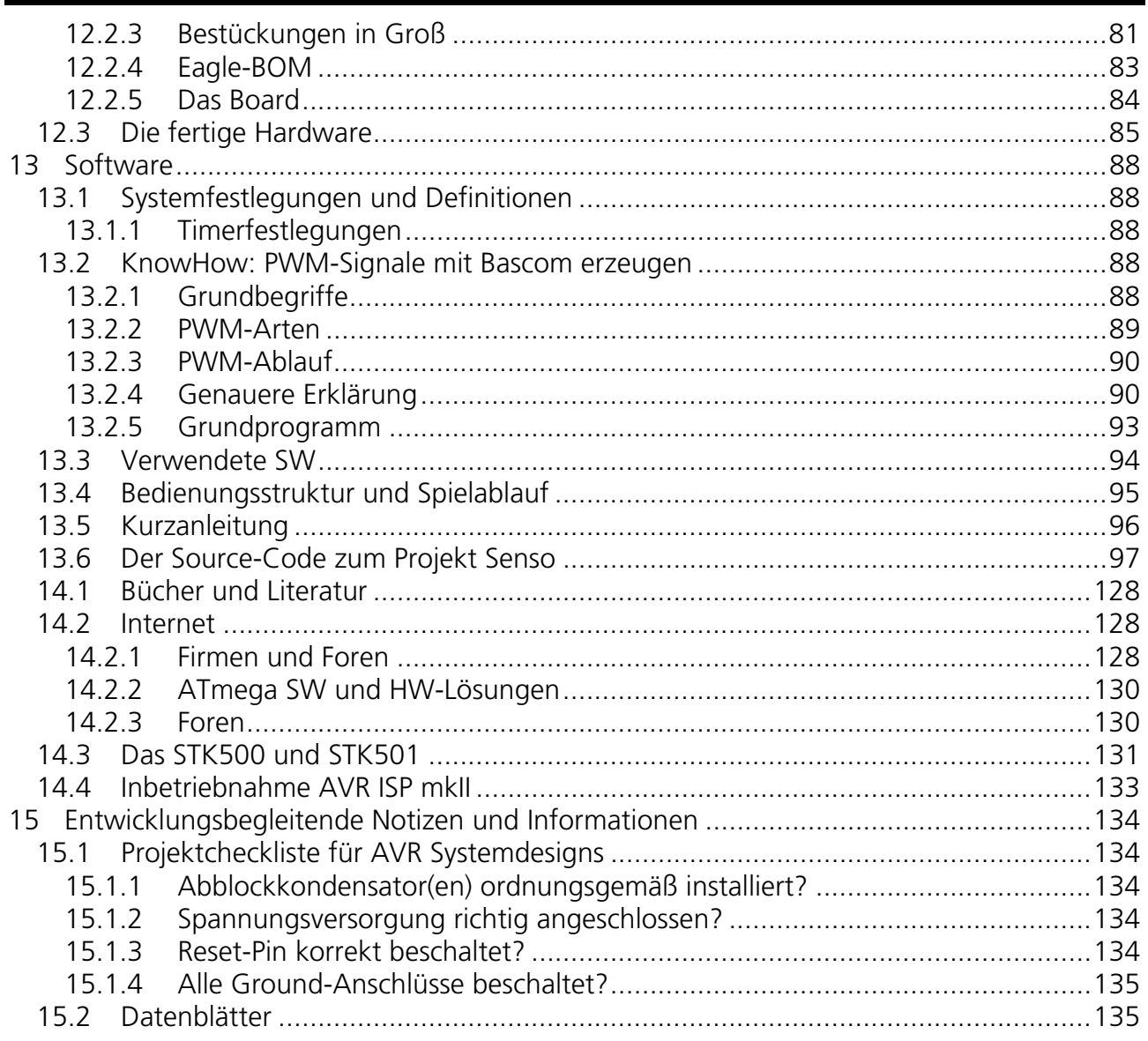

# **2 Abbildungsverzeichnis**

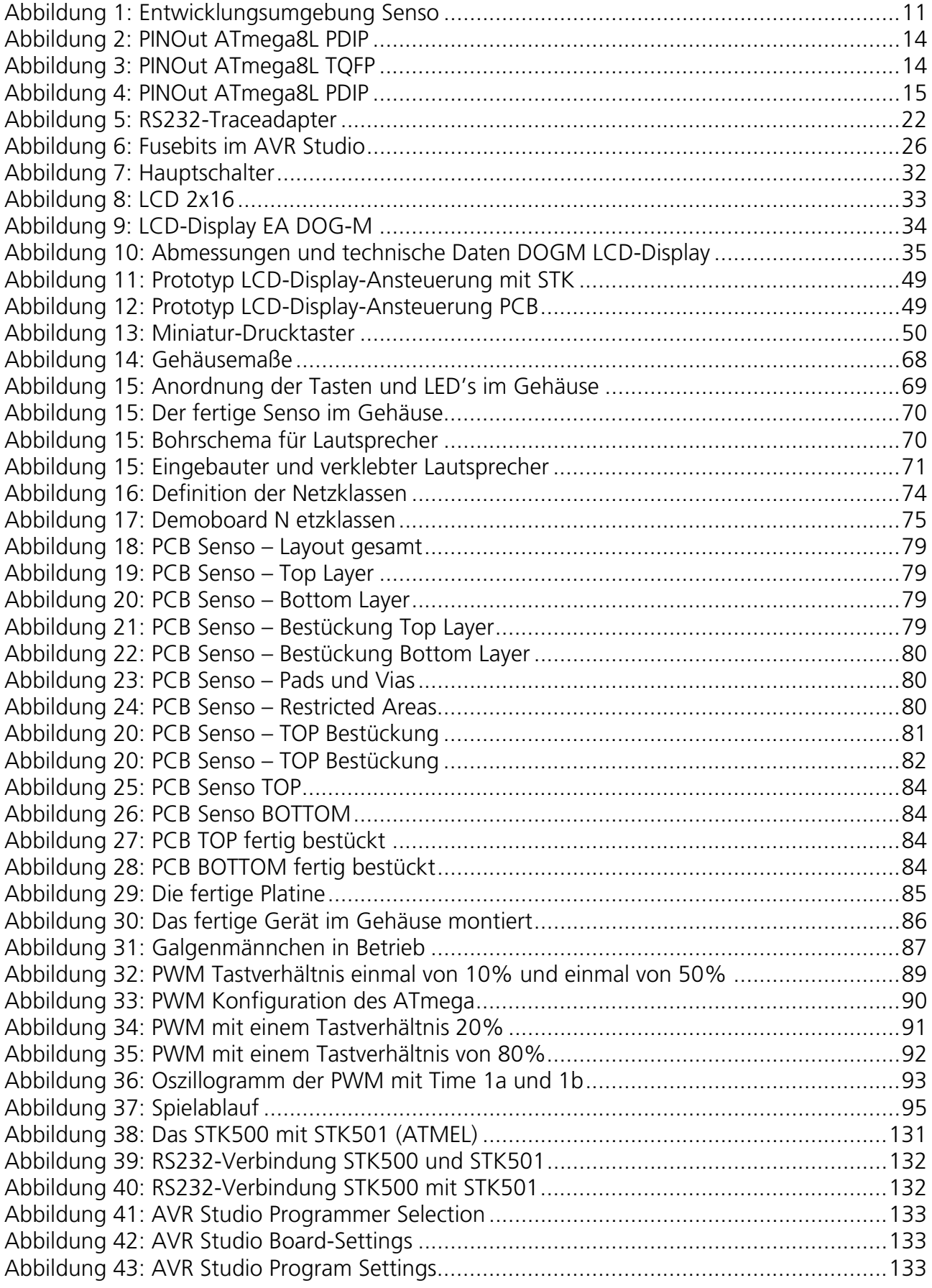

٠

# **3 Tabellenverzeichnis**

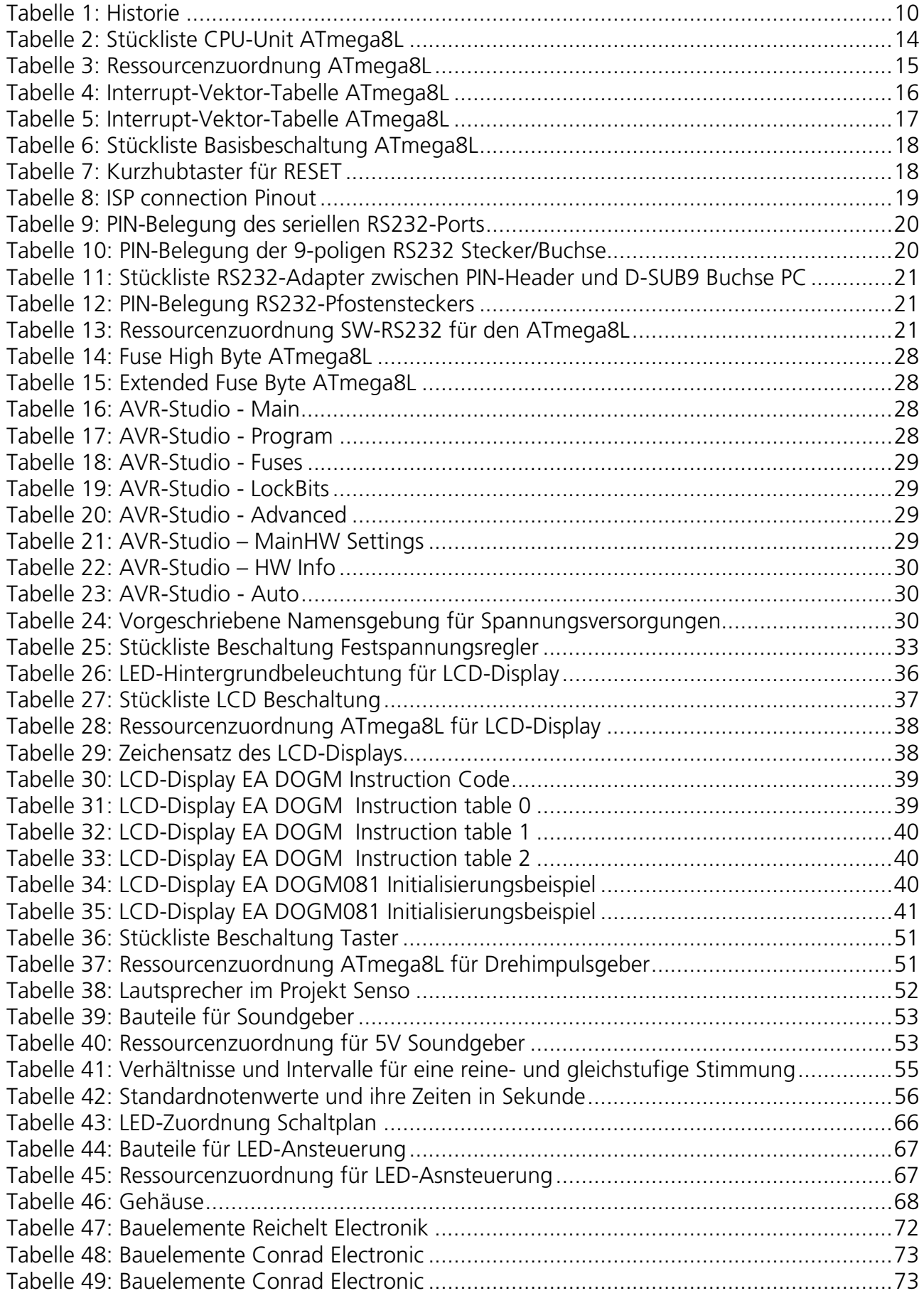

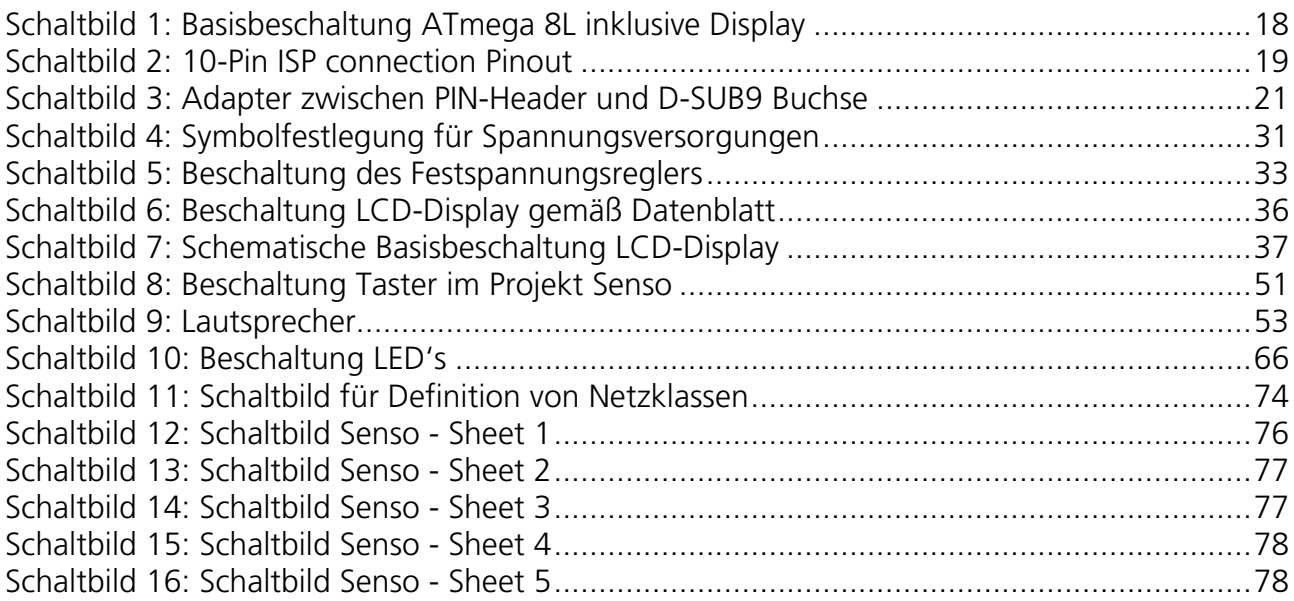

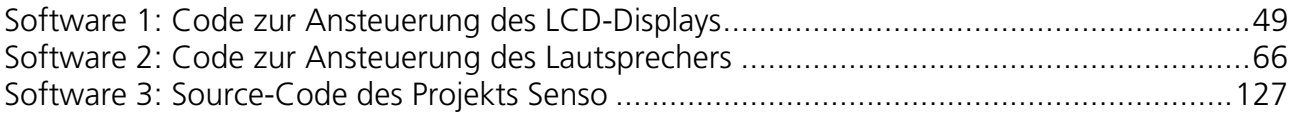

Ξ

# **6 Historie**

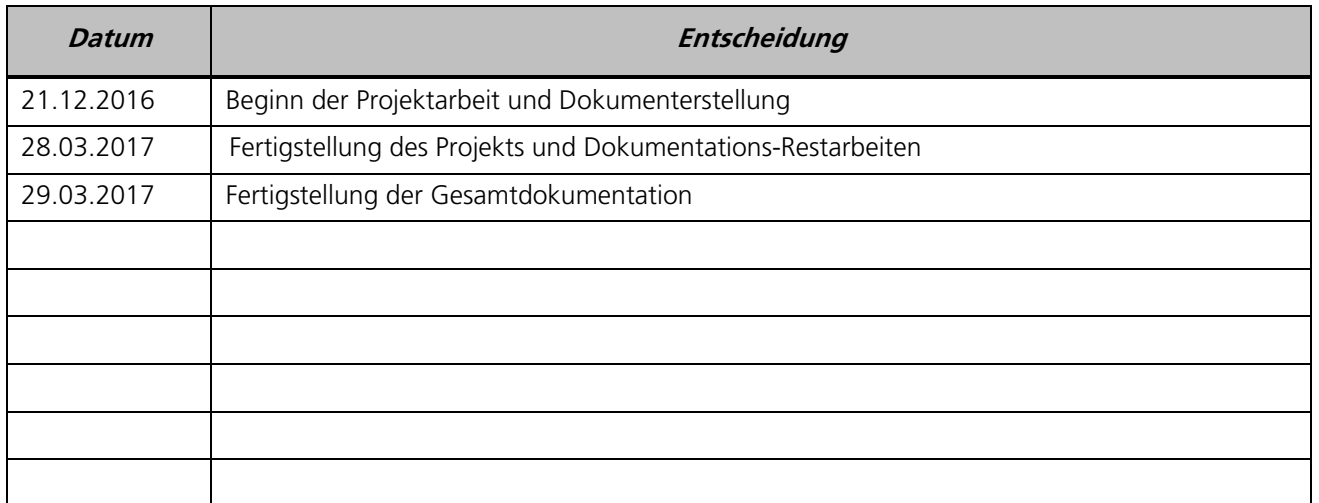

Tabelle 1: Historie

# **7 Allgemeines**

## 7.1 Die Entwicklungsumgebung

Die Entwicklungsumgebung meiner Elektronikprojekte:

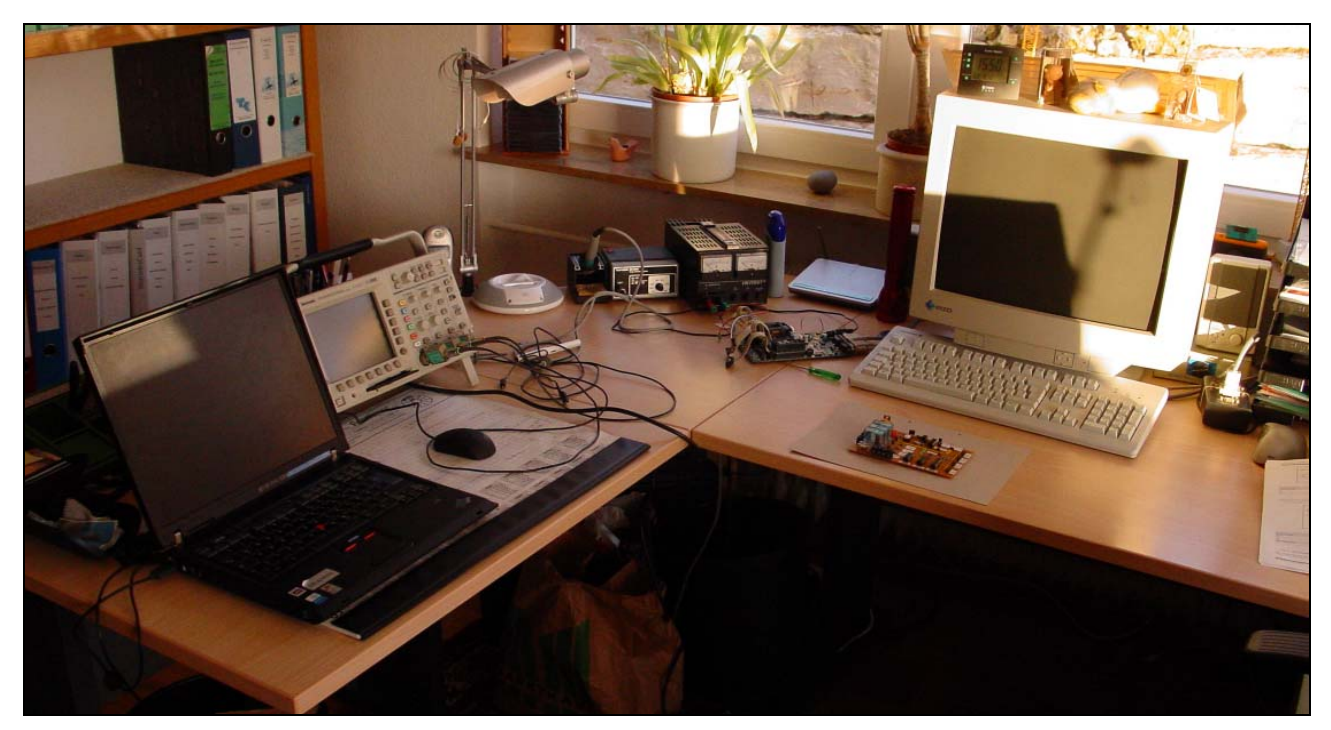

Abbildung 1: Entwicklungsumgebung Senso

## 7.2 Allgemeine Beschreibung und Idee zur Realisierung

Die Wikipedia schreibt zum Senso folgendes:

Senso (im englischen Sprachraum Simon) ist ein von Ralph Baer – dem Entwickler der 1972 erschienenen ersten TV-Spielekonsole Magnavox Odyssey – und Howard J. Morrison entwickeltes und in mehreren Ländern patentiertes elektronisches Spiel, welches 1978 bei Milton Bradley veröffentlicht wurde und sich besonders in den 1980er Jahren großer Beliebtheit erfreute. 1979 befand es sich auf der Auswahlliste zum Spiel des Jahres. Neuerdings wird das Spiel auch in Deutschland als Simon verkauft.

#### **Idee**

Senso kann allein oder mit mehreren Personen gespielt werden. Das Spiel besteht aus vier großen Feldern in den Farben Rot, Blau, Gelb und Grün. Diese leuchten abwechselnd auf und geben dabei für jede Farbe einen kurzen, individuellen Signalton von sich. Der Spieler muss sich diese Reihenfolge merken und nach Abschluss der Vorgabe durch das Spiel wiederholen. Mit jeder Runde kommt eine weitere Farb-Ton-Kombination hinzu. Mit steigendem Schwierigkeitsgrad leuchten die Felder in schnellerer Reihenfolge auf.

In diesem Geocaching-Projekt Senso wird das Spielkonzept dazu benutzt, eine kleine Elektronik zu entwickeln welche im Gelände versteckt wird, die nach jedem erfolgreichem Spiel die finalen Geokoordinaten der finalen Dose anzeigt.

Es muss eine Reihenfolge von insgesamt 10 Vorgaben richtig absolviert werden, damit das Spiel sein Geheimnis und damit die finalen Koordinaten Preis gibt.

Im Wesentlichen geht es bei diesem Projekt aber auch umn den Ersatz des originalen Geocaching-Spiels das schon seit vielen Jahren Vorort liegt und durch Vandalismus zerstört wurde. Wasser und Elektronik vertragen sich einfach zu schlecht.

# 7.3 Leistungsumfang

im Folgenden wird der Leistungsumfang und die Teilfunktionalität beschrieben welche Senso besitzt und dem Benutzer zur Verfügung stellt:

- Hauptschalter
- LCD-Display
	- Bedienung des Spiels
	- Statusmeldungen
- 4 LED's in den Farben Rot, Grün, Gelb und Blau mit passenden zugehörigen Tastern
	- Steuerung des Spiels
	- Auswahl und Bestätigung der Vorgabereihenfolge
- Schnittstellen
	- RS232 Schnittstelle zum Tracing und zur Datenübertragung der Logging-Daten an PC
	- ISP Schnittstelle zur direkten Programmierung des Target
- Akustische Signalisierungen über Lautsprecher

# 7.4 Funktionskomponenten

Das Projekt Senso verfügt über die folgenden einzelnen Funktions- / Teilkomponenten:

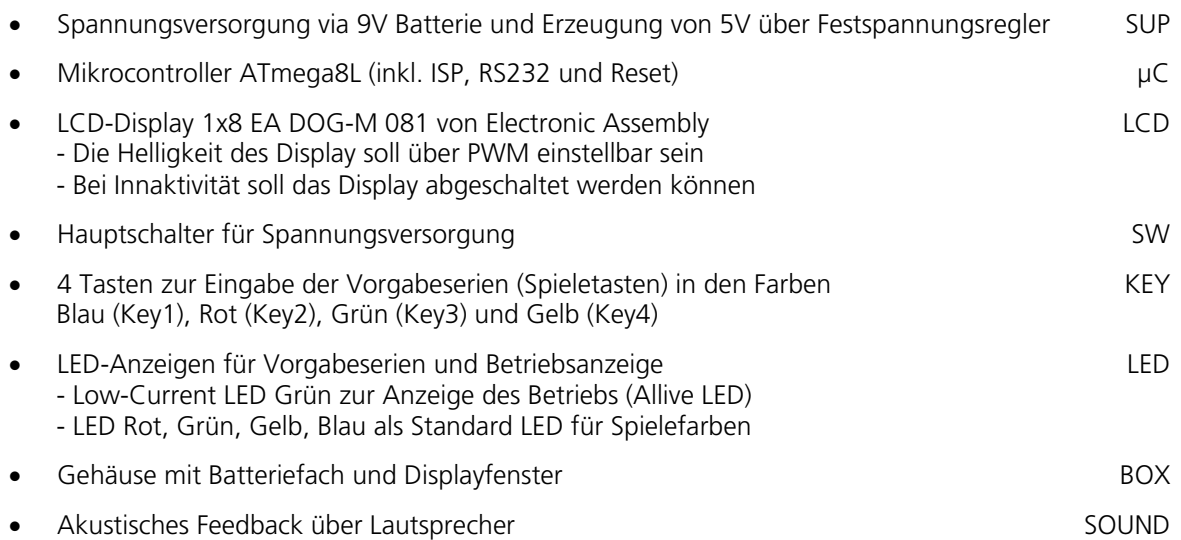

# **8 Elektronische Grundlagen**

## 8.1 Mikrokontroller ATmega8L

Im Projekt wird der Mikrokontroller ATmega8L von ATMEL mit internem Takt von 8MHz eingesetzt. Es wird ein minimalistischer Ansatz gewählt und da Genauigkeit keine Rolle spielt ist der internne Takt ausreichend.

Erste Inbetriebnahmen und Versuche bzgl. Projektumsetzung werden mit dem ATmega8L auf dem STK500 von ATMEL realisiert.

#### PINOut ATmega8L:

PINOut ATmega8LPDIP PINOut ATmega8LTQFP

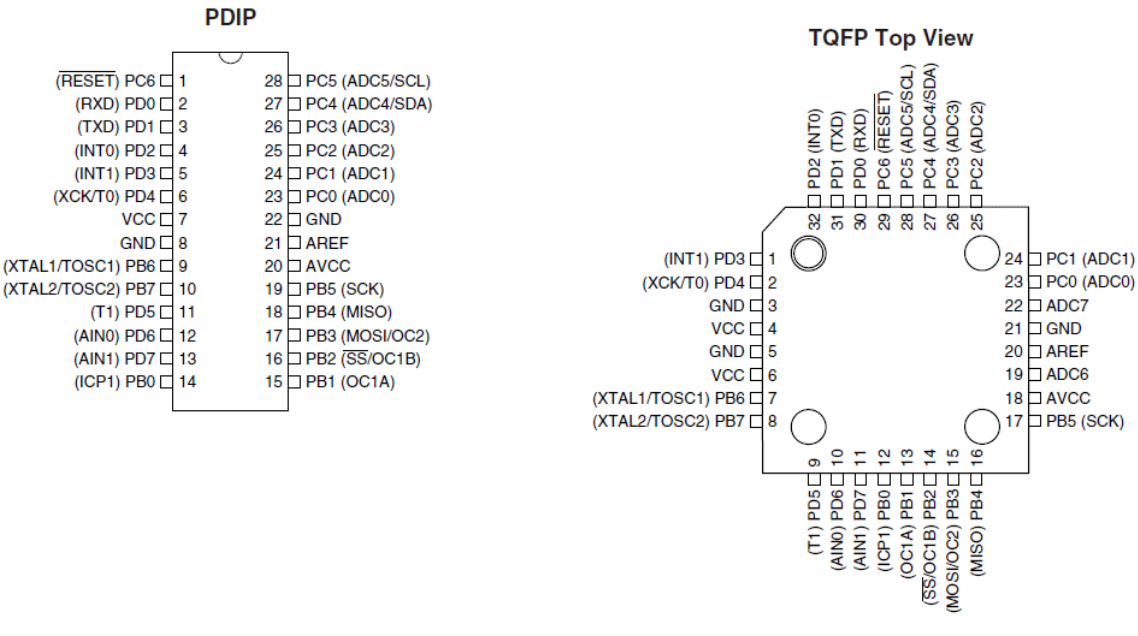

Abbildung 2: PINOut ATmega8L PDIP Abbildung 3: PINOut ATmega8L TOFP

#### Bauteile:

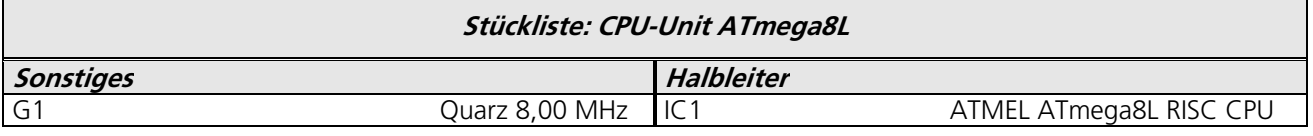

Tabelle 2: Stückliste CPU-Unit ATmega8L

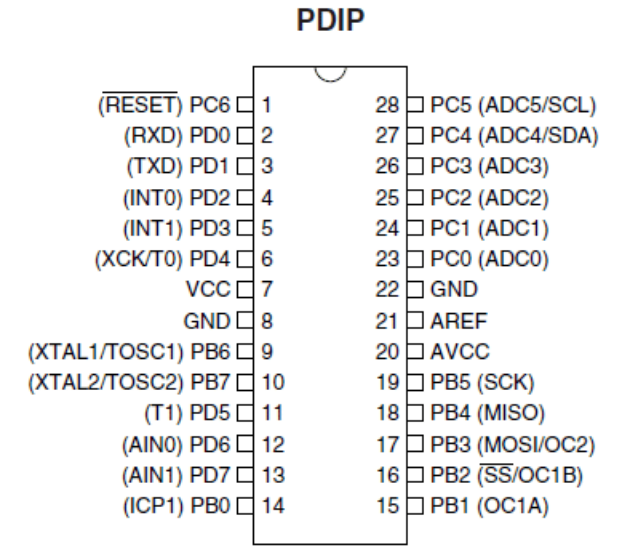

Abbildung 4: PINOut ATmega8L PDIP

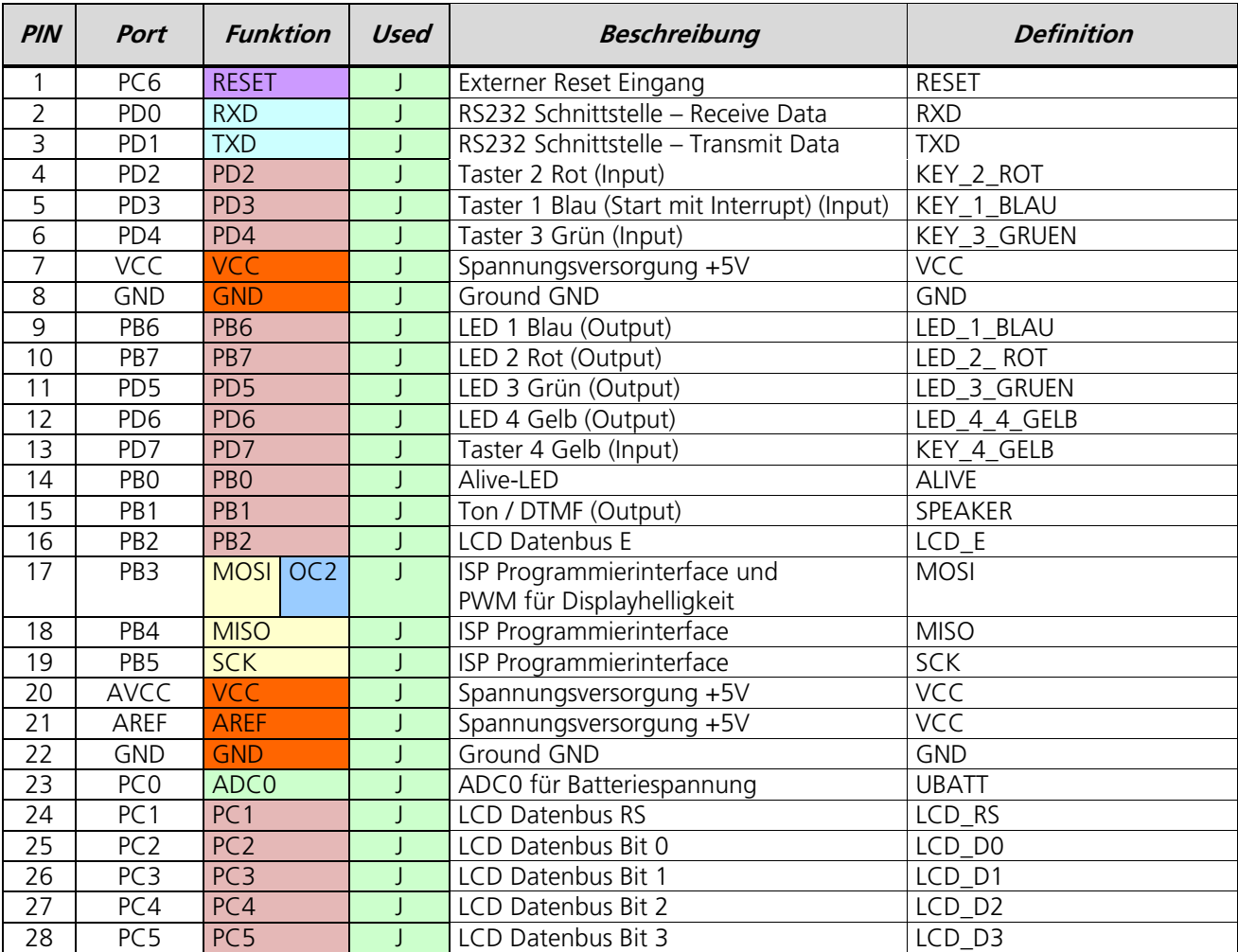

Tabelle 3: Ressourcenzuordnung ATmega8L

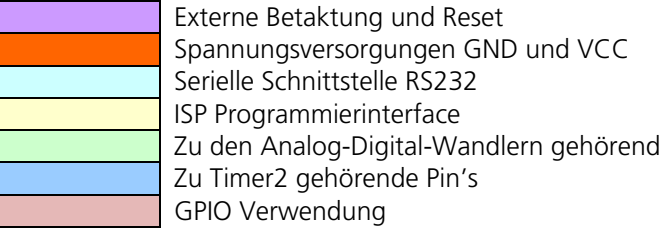

Die unter "Definition" vergebenen Namen definieren die Namensgebung der Signalleitungen im Schaltplan und ggf. in der Software.

## 8.3 Interrupt-Vektor-Tabelle ATmega8L

#### **Reset and Interrupt Vectors**

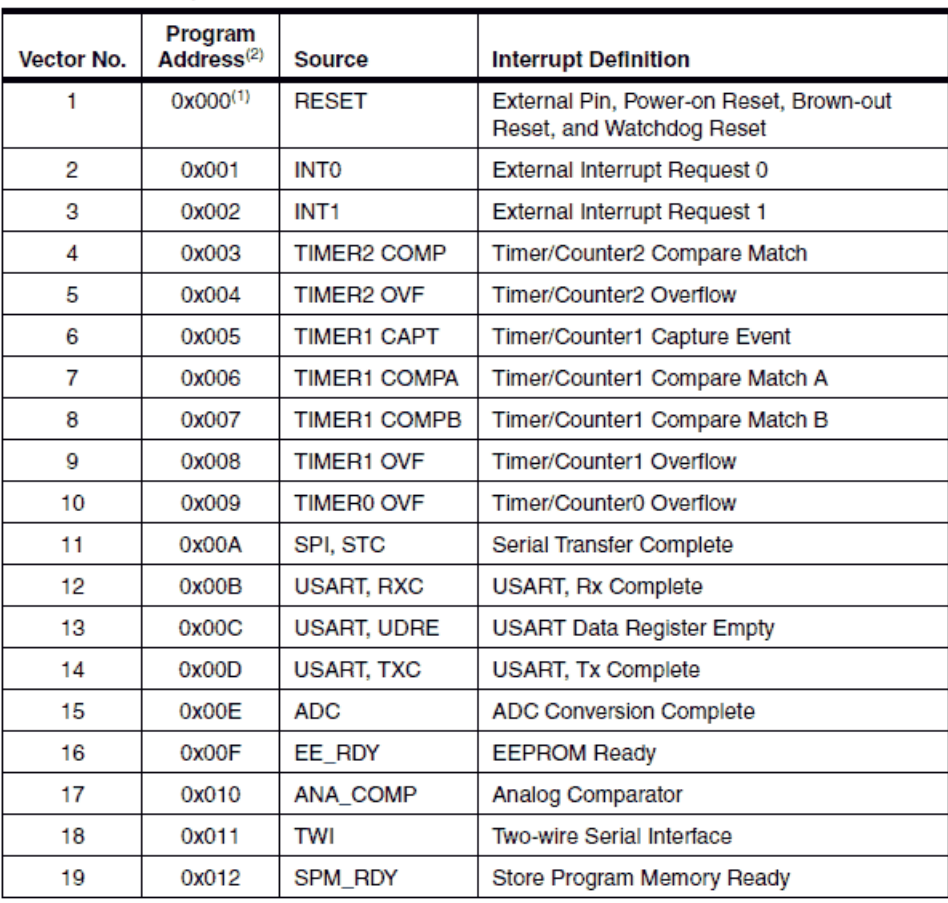

Notes: 1. When the BOOTRST Fuse is programmed, the device will jump to the Boot Loader address at reset, see "Boot Loader Support - Read-While-Write Self-Programming" on page 209.

2. When the IVSEL bit in GICR is set, Interrupt Vectors will be moved to the start of the boot Flash section. The address of each Interrupt Vector will then be the address in this table added to the start address of the boot Flash section.

Table 19 shows reset and Interrupt Vectors placement for the various combinations of BOOTRST and IVSEL settings. If the program never enables an interrupt source, the Interrupt Vectors are not used, and regular program code can be placed at these locations. This is also the case if the Reset Vector is in the Application section while the Interrupt Vectors are in the boot section or vice versa.

Tabelle 4: Interrupt-Vektor-Tabelle ATmega8L

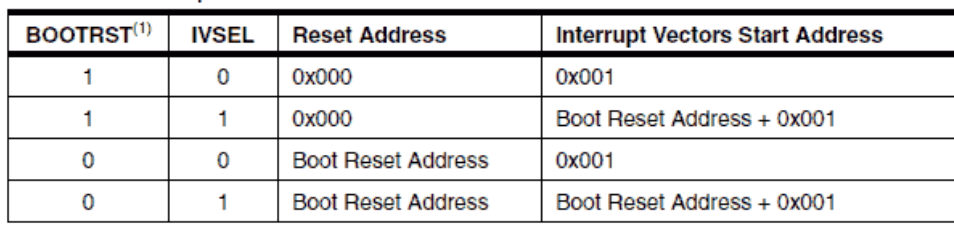

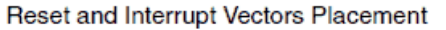

Note: 1. The Boot Reset Address is shown in Table 82 on page 220. For the BOOTRST Fuse "1" means unprogrammed while "0" means programmed.

Tabelle 5: Interrupt-Vektor-Tabelle ATmega8L

In der aktuellen Umsetzung Version 1 des Senso-Spiels wird aktuell keine externe Interrupt-Quelle benötigt bzw. verwenden.

Für die Erzeugung des Alive-Signals und damit die blinkende Status LED wird TIMER1 COMPA verwendet.

Die LCD Hintergrundbeleuchtung wird mittels PWM des Timer 2 erzeugt, welche aber keine programmierte Interrupt-Service-Routine anspringt.

## 8.4 Basisbeschaltung eines ATmega8L inkl. Display

Die im Folgenden dargestellte Schaltung bildet die Basisbeschaltung eines AVR ATmega. Zum Einsatz kommt ein externer Quarz mit 8.000.000 Hz (8 MHz). Weiter ist im Schaltplan der Anschluss eines externen RESET-Tasters vorgesehen.

Die wesentlichen Bestandteile sind vorhanden, welche wären:

- Reset-Logik
- ISP-Interface
- Spannungsversorgung
- Geräuschreduktion für ADC
- **•** Externer Quarz
- **Display**

Die Basisbeschaltung im folgenden Beispiel weicht von der tatsächlichen Implementierung im Projekt durch eine Transistor-Stufe ab mittels derer über PWM die Hintergrundbeleuchtung gesteuert und ggf. auch abgeschaltet werden kann.

Im Projekt Senso wird ebenso auf die Reset-Logik verzichtet um Bauteile und Platzverbrauch zu sparen.

Der ATmega8 im Projekt Senso wird über die interne 8MHz Taktquelle getaktet so dass hier kein externer Quarz benötigt wird.

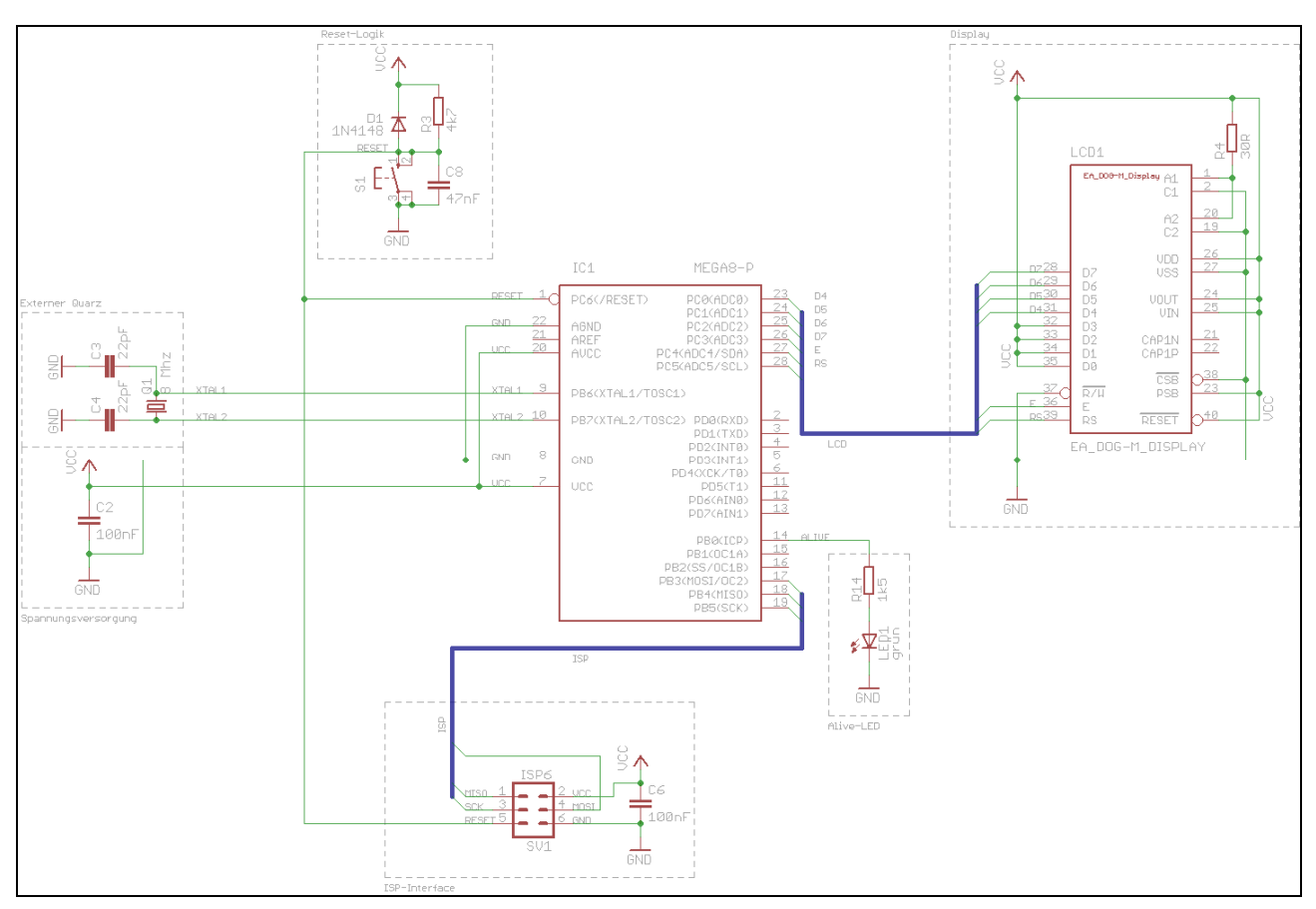

Schaltbild 1: Basisbeschaltung ATmega 8L inklusive Display

#### Bauteile:

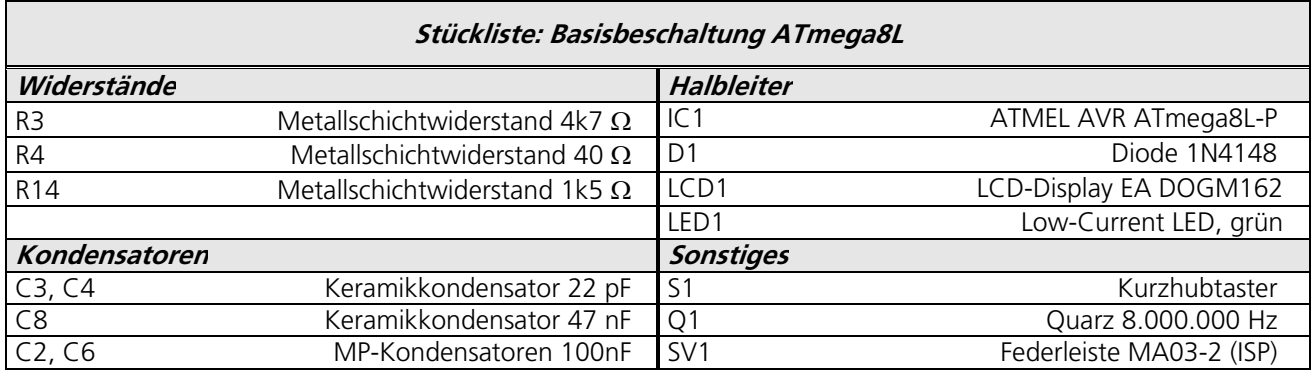

Tabelle 6: Stückliste Basisbeschaltung ATmega8L

#### Reset-Taster:

Als Reset-Taster wird ein Print-Kurzhubtaster verwendet

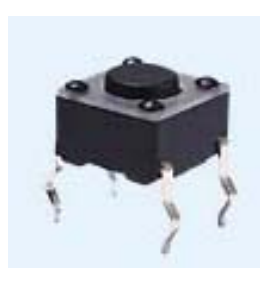

Kurzhubtaster 6x6mm, Höhe: 4,3mm, 12V, vertikal<br>Bestellnummer Reichelt Elektronik: TASTER 3301 Bestellnummer Reichelt Elektronik:

Tabelle 7: Kurzhubtaster für RESET

# 8.5 ISP-Schnittstelle / ISP-Programmierung

Zur In-System-Programmierung wird die ATMEL ISP-Schnittstelle umgesetzt. Die Programmierung im Projekt erfolgt direkt über BASCOM mit Hilfe von STK500 oder der USB-Programmieradapter AVRISPMKII von ATMEL.

Grundsätzlich ist der Mikrocontroller mit jedem Atmel – ISP – Kompatiblen Programmiergerät programmierbar.

#### ISP Programmierinterface von ATMEL:

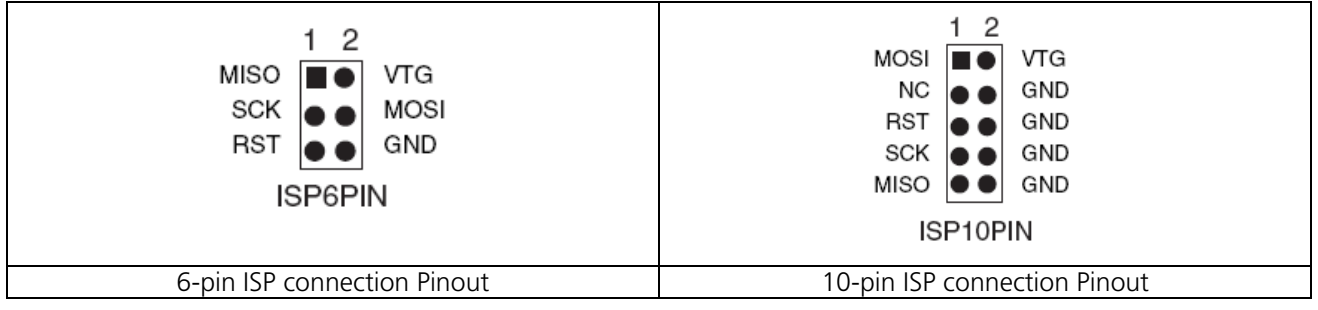

Tabelle 8: ISP connection Pinout

Für das Projekt Senso wird das 6-polige Interface in der folgenden Form umgesetzt:

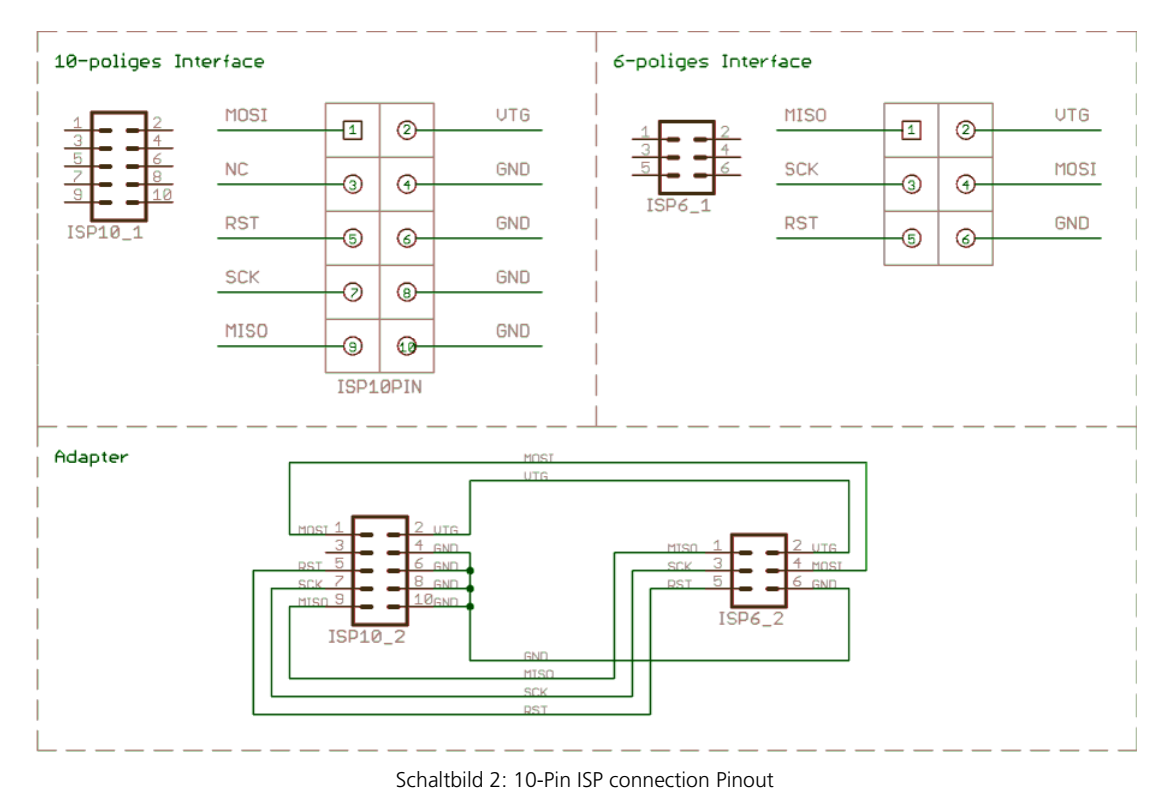

Der Adapter und das 10-polige Interface werden nicht umgesetzt. Das 6-polige ISP-Interface befindet sich auf allen Boards und kann direkt mit dem AVRISP mkII verbunden werden.

# 8.6 RS232-Traceschnittstelle

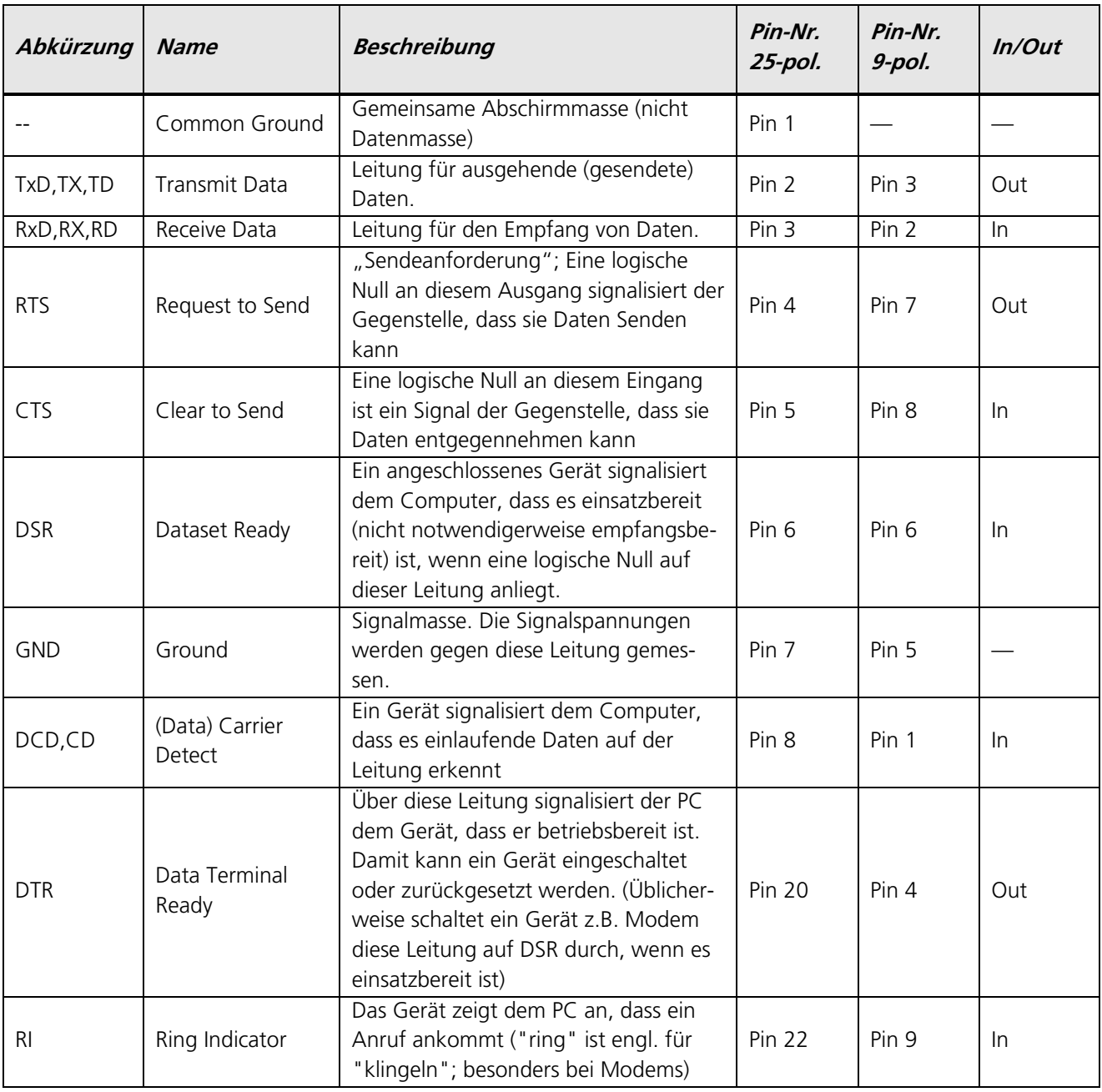

Tabelle 9: PIN-Belegung des seriellen RS232-Ports

In/Out wird auch Sicht vom PC aus gesehen.

RS232 Buchse 9-polig:

RS232 Stecker 9-polig:

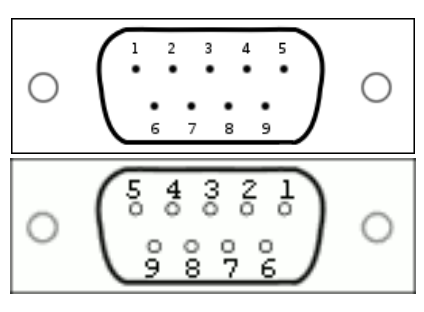

Tabelle 10: PIN-Belegung der 9-poligen RS232 Stecker/Buchse

# 8.6.1 Adapter RS232 PIN-Header / D-SUB9

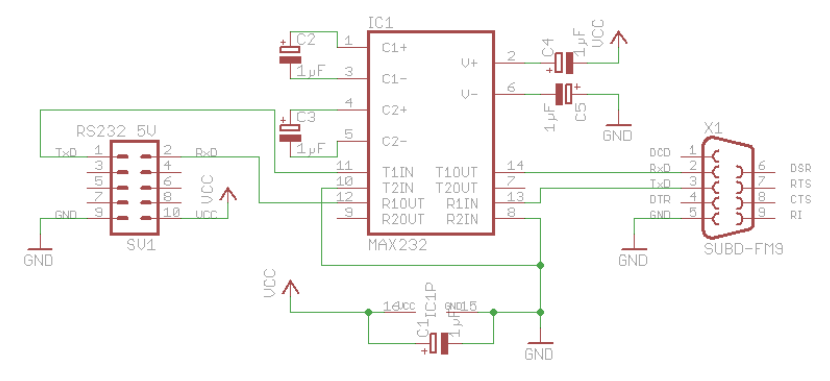

Schaltbild 3: Adapter zwischen PIN-Header und D-SUB9 Buchse

#### Bauteile:

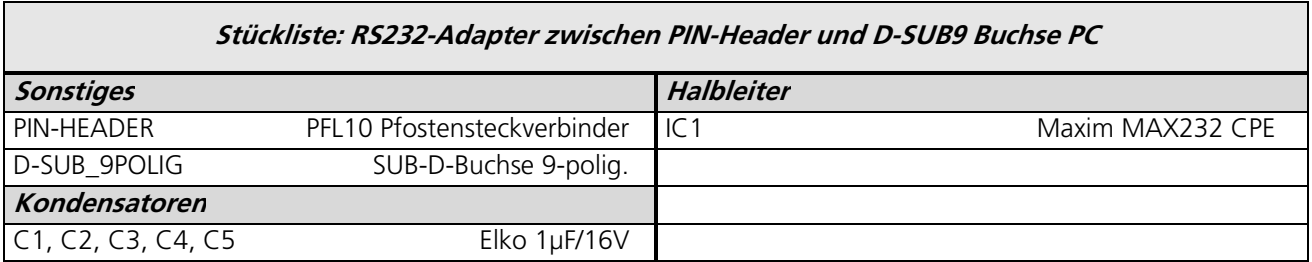

Tabelle 11: Stückliste RS232-Adapter zwischen PIN-Header und D-SUB9 Buchse PC

## PIN-Belegung Pfostenstecker:

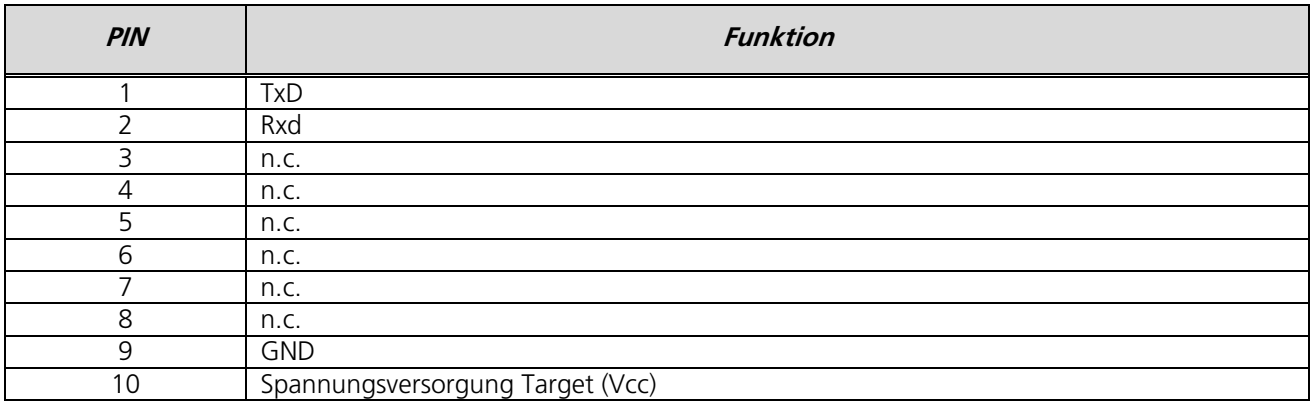

Tabelle 12: PIN-Belegung RS232-Pfostensteckers

#### Ressourcenzuordnung zum ATmega8L:

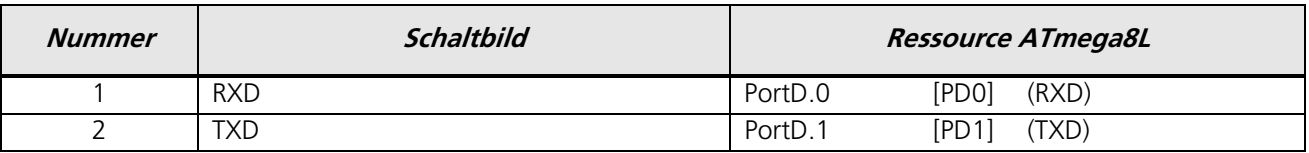

Tabelle 13: Ressourcenzuordnung SW-RS232 für den ATmega8L

## 8.6.2 Trace-Adapter RS232 Prototyp auf Lochraster

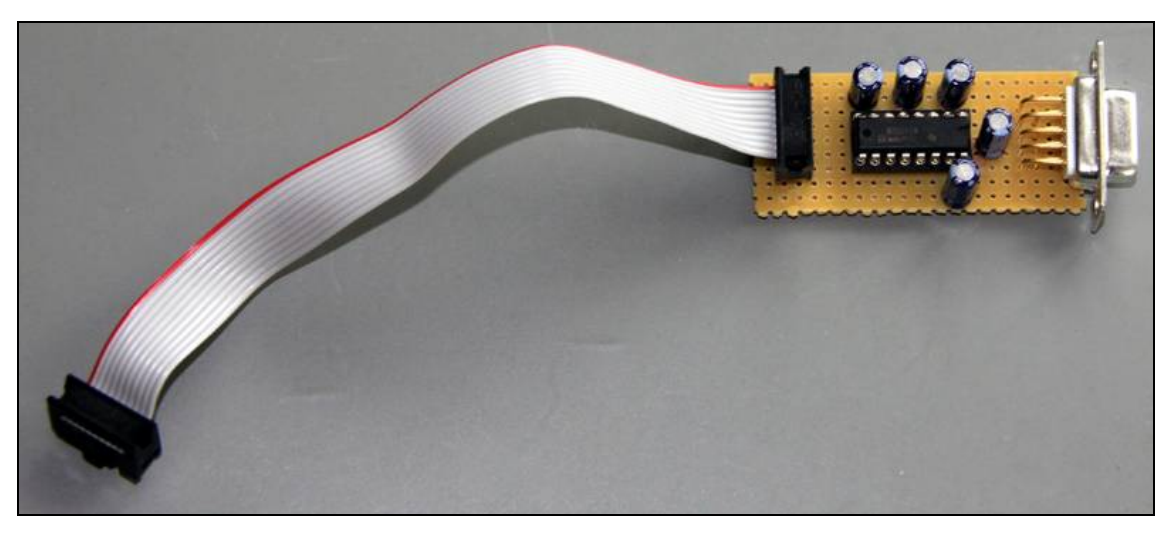

Abbildung 5: RS232-Traceadapter

# 8.7 AVR Fusebits Tutorial

#### Einleitung - Was sind Fusebits?

Fusebits sind im Grunde genommen nichts anderes als Speicherzellen die man Programmieren und Löschen kann. Sie dienen jedoch nicht zur Speicherung von Daten sondern mit ihrer Hilfe kann das Verhalten des AVR beeinflusst werden. Zum Beispiel können bestimmte Funktionen aktiviert und deaktiviert werden.

#### Was ist zu beachten?

Bevor man zum ersten mal die Fusebits eines AVR verändert, sollte man wissen das man den Controller damit nicht zerstören kann. Es ist jedoch möglich den Controller so einzustellen das man mit den normalen Werkzeugen nicht mehr darauf zugreifen kann. Grundsätzlich kann ein "verfuseter" Controller mit dem richtigen Werkzeug aber wieder repariert werden. Ob dies wirtschaftlich jedoch sinnvoll ist steht auf einem anderen Blatt.

Was anfänglich Probleme verursacht ist die "invertierte Logik" der Fusebits. Ein programmiertes Fusebit ist nicht wie man annehmen könnte auf "1" gesetzt sondern auf "0". Eine unprogrammierte Fuse ist "1". Manche Programme stellen programmierte Fusebits mit einem gesetzten Häkchen dar (z.B. PonyProg), welches dann als eine 0 (=programmed) interpretiert wird. Möchte man das Fusebit "setzen" oder "programmieren" muss man das Häkchen setzen.

Handelt es sich um ein Enable Fusebit bedeutet ein programmiertes Fusebit (0), das die Funktion eingeschaltet ist. Ist es ein Disable Fusebit bedeutet ein programmiertes Fusebit (0), das die Funkiton ausgeschaltet ist.

#### Was braucht man?

Die Fusebits lassen sich über ISP, JTAG oder parallel programmieren. Man kann hierfür die gleiche Hardware und Software verwenden wie zum Programmieren der des Flash Speichers oder des Eeproms, zum Beispiel PonyProg oder das AVR Studio.

#### Die Fusebytes

Je nach Controller stehen bis zu drei Fusebytes zur Verfügung: Fuse Low Byte, Fuse High Byte und Extended Fuse Byte. Einige der älteren Controller haben nur ein Fuse Byte und sehr wenige Fusebits.

#### Die Fusebits

Die folgende Beschreibung listet alle Fusebits auf die es bei den AVR Controllern gibt. Es gibt jedoch keinen Controller in dem alle Fusebits gleichzeitig zu finden sind. Ältere Controller vom Typ AT90S kennen teilweise nur 2 Fusebits.

#### CKSEL

Die wohl am häufigsten geänderten Fusebits sind CKSEL0 bis CKSEL3 (Select Clock Source). Mit ihrer Hilfe wählt man die Taktquelle aus der der Controller seinen Takt erhält. Hier ist etwas Vorsicht geboten da eine falsche Einstellung den Controller lähmen kann. Eine falsche Einstellung lässt sich jedoch relativ leicht beheben. Die genauen Parameter können zwischen den einzelnen Typen variieren

Default: Interner RC Oszillator mit 1MHz (bzw 8MHz bei Typen mit Vorteiler)

CKSEL0 : 0 (programmiert) CKSEL1 : 1 (unprogrammiert) CKSEL2 : 1 (unprogrammiert) CKSEL3 : 1 (unprogrammiert)

#### SUT

Mit SUT0 und SUT1 lässt sich die Zeit einstellen wie lange der Reset Impuls nach einem Reset oder Power Up verzögert wird. Je nach Umgebungsbedinung kann die Reset Zeit verlängert oder verkürzt werden. Zusammen mit der Brown Out Detection wird eine externe Resetschaltung (bis auf den üblichen 10kOhm PullUp Widerstand) meist überflüssig.

Default: SUT0 : 0 (programmiert) SUT1 : 1 (unprogrammiert)

#### CKDIV8

Divide Clock by 8 ist etwas irreführend. Wenn dieses Fusebit gesetzt ist wird ein Vorteiler aktiviert, der den Takt für den Controller durch 8 teilt. Es ist jedoch möglich diesen Vorteiler auf einen anderen Wert einzustellen. Dies ist dann sinnvoll wenn der Controller aus einer externen Taktquelle gespeist werden soll, die Frequenz aber zu hoch ist. Details dazu im Artikel Taktquelle.

```
Default: 
CKDIV8 : 0 (programmiert)
```
#### CKOUT

Wird diese Fuse programmiert wird der CPU Takt an dem entsprechenden CLKO Pin ausgegeben. Default: CKOUT : 1 (unprogrammiert)

#### CKOPT

CKOPT kommt zum Einsatz wenn der AVR von einem externen Quarz getaktet wird. Wird CKOPT programmiert (0) schwingt der Oszillator mit der maximalen Amplitude. Dies kann notwendig werden wenn der AVR in einer Umgebung mit vielen Störsignalen betrieben werden soll. Ist CKOPT unprogrammiert (1) schwingt der Oszillator mit einer niedrigeren Amplitude. Dadurch verringert sich die Stromaufnahme und die Störabstrahlung.

Default: CKOPT : 1 (unprogrammiert)

#### **RSTDISBL**

Dieses Fuse Bit steuert die Funktion des Reset Pin. Wird es programmiert kann man den Reset Pin als normalen IO Pin verwenden.

Achtung: Wird dieses Bit programmiert kann der Controller nicht mehr über die ISP Schnittstelle erreicht werden Default:

```
RSTDISBL : 1 (unprogrammiert)
```
#### **SPIEN**

Mit SPIEN kann die ISP Schnittstelle abgeschaltet werden. Dieses Fusebit lässt sich nur über die parallele Programmierung ändern. Ist die ISP Schnittstelle einmal abgeschaltet kann der Controller nicht mehr über ISP erreicht werden.

```
Default: 
SPIEN : 0 (programmiert)
```
#### JTAGEN

JTAGEN aktiviert/deaktiviert die JTAG Schnittstelle. Default: JTAGEN : 0 (programmiert)

## **DWEN**

DWEN aktiviert/deaktiviert die debugWire Schnittstelle. Default: DWEN : 1 (unprogrammiert)

#### OCDEN

OCDEN aktiviert/deaktiviert das On-Chip Debug System. Das On-Chip Debug System kann unabhängig von der JTAG Schnittstelle deaktiviert werden. Bei abgeschaltetem OCD kann der Controller über JTAG nur programmiert werden.

```
Default: 
OCDEN : 1 (unprogrammiert)
```
#### **EESAVE**

Wird EESAVE programmiert wird das EEprom bei einem Chip Erase vor dem Löschen geschützt. Ein Chip Erase löscht normalerweise den kompletten Speicher.

```
Default: 
EESAVE : 1 (unprogrammiert)
```
#### BODEN

BODEN aktiviert/deaktiviert die Brown Out Detection. Bei manchen Controllern wird diese Funktion durch die BODLEVEL Fusebits übernommen.

Default: BODEN : 1 (unprogrammiert)

#### BODLEVEL

Mit BODLEVEL kann der Spannungswert eingestellt werden bei dem der Unterspannungsschutz aktiv werden soll. Ältere Controller (zb ATmega128) haben nur zwei Schwellwerte. Mit BODLEVEL kann zwischen den Werten

gewechselt werden, mit BODEN wird die Funktion komplett deaktiviert. Neuere Controller (zb ATmega168) haben 3 BODLEVEL Fusebits mit denen mehrere Schwellwerte eingestellt werden können bzw die gesamte Funktion deaktiviert wird. Ab Werk ist bei allen Typen die BOD Funktion abgeschaltet.

```
Default: 
BODLEVEL : 1 (unprogrammed)
```
#### **WDTON**

Mit WDTON kann der Watchdog Timer permanent aktiviert werden. Ist dieses Fusebit nicht programmiert (1) kann der Watchdog per Software gesteuert werden.

Default: WDTON : 1 (unprogrammiert)

#### BOOTRST

BOOTRST bestimmt an welche Adresse nach einem Reset gesprungen wird. Unprogrammiert (1) springt der Controller nach einem Reset an Adresse \$0000. Wird das Fusebit programmiert springt der Controller nach einem Reset an den Beginn des Bootloaders. Die Adresse hängt vom Controller und von den Einstellungen der BOOTSZ Fusebits ab.

Default:

```
BOOTRST : 1 (unprogrammiert)
```
#### BOOTSZ

Mit BOOTSZ wird die Größe des Speicherbereiches bestimmt der für den Bootloader reserviert wird. Die Größe ist abhängig vom Controllertyp. Dieser Speicherbereich befindet sich immer am Ende des Flash Adressraumes..

Default:

```
BOOTSZ : siehe Datenblatt
```
#### Compatibility Bits

Viele Controller haben ein Compatibility Bit. Mit diesem Bit lässt sich der Controller in einen Modus versetzen in dem er sich exakt so verhält wie sein Vorgänger. Beim ATmega128 gibt es zB das M103C Bit. Der ATmega128 verhält sich also wie ein ATmega103.

Ob das Compatibility Bit ab Werk programmiert ist oder nicht hängt vom Controller ab.

#### SELFPRGEN

SELFPRGEN aktiviert/deaktiviert die Self Programming Funktion.

Default: SELFPRGEN : 1 (unprogrammiert)

#### HWBEN

```
HWBEN aktiviert/deaktiviert die Hardware Boot Funktion 
      Default: 
      HWBEN : 0 (programmiert)
```
Sollte ich ein Fusebit vergessen haben oder neue dazukommen bitte ergänzen.

#### Fusebits mit dem AVR Studio programmieren:

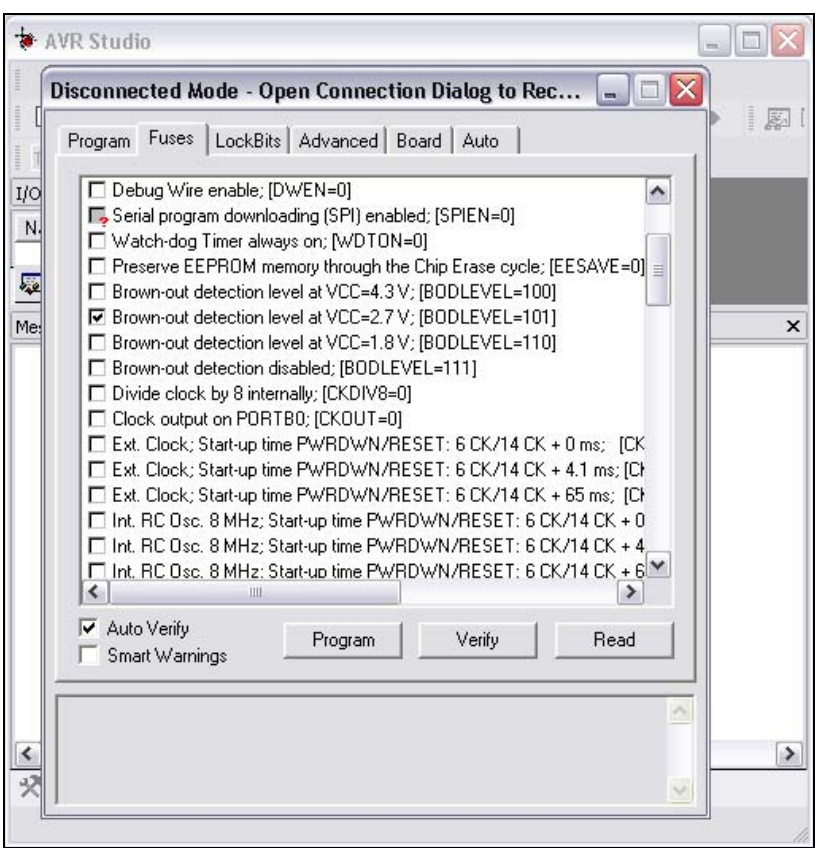

Abbildung 6: Fusebits im AVR Studio

Am einfachsten und intuitivsten lassen sich die Fusebits mit dem AVR Studio programmieren. Für jedes Fusebit gibt es eine kurze Beschreibung und den Default Wert. Gibt es für eine Funktion mehrere Fusebits wird für jede Kombination ein Häkchen mit Beschreibung und Bitkombination angezeigt.

In diesem Beispiel (ATmega168) sieht man zb das die Brown Out Detection auf 2,7V eingestellt wurde.

## 8.8 AVR Fuse Konfiguration ATmega8L

Der ATmega8L besitzt zwei Fuse-Bytes.

#### Fuse Bytes des ATmega8L:

The ATmega8 has two fuse bytes. Table 87 and Table 88 describe briefly the functionality of all the fuses and how they are mapped into the fuse bytes. Note that the fuses are read as logical zero, "0", if they are programmed.

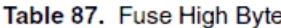

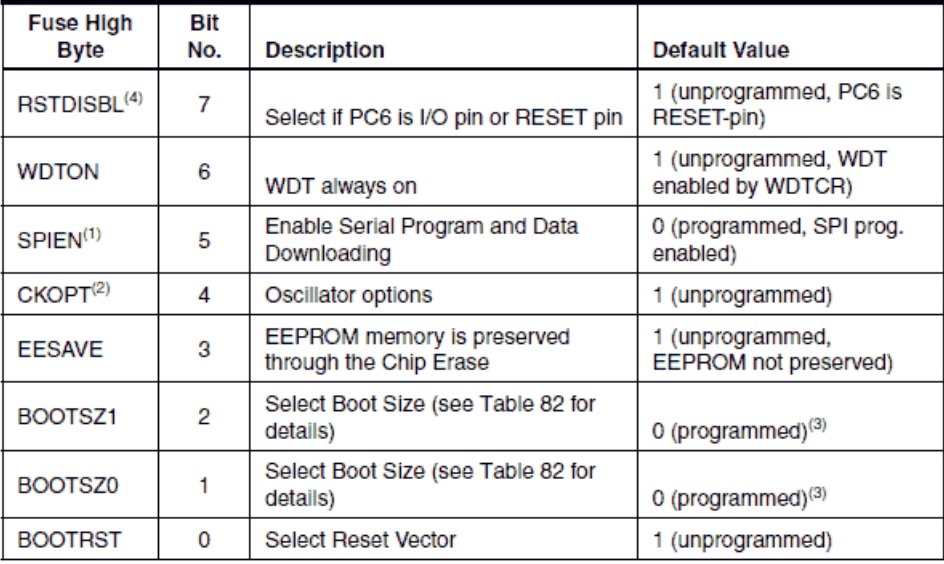

Notes: 1. The SPIEN Fuse is not accessible in Serial Programming mode.

2. The CKOPT Fuse functionality depends on the setting of the CKSEL bits, see "Clock Sources" on page 26 for details.

3. The default value of BOOTSZ1..0 results in maximum Boot Size. See Table 82 on page 220.

4. When programming the RSTDISBL Fuse Parallel Programming has to be used to change fuses or perform further programming.

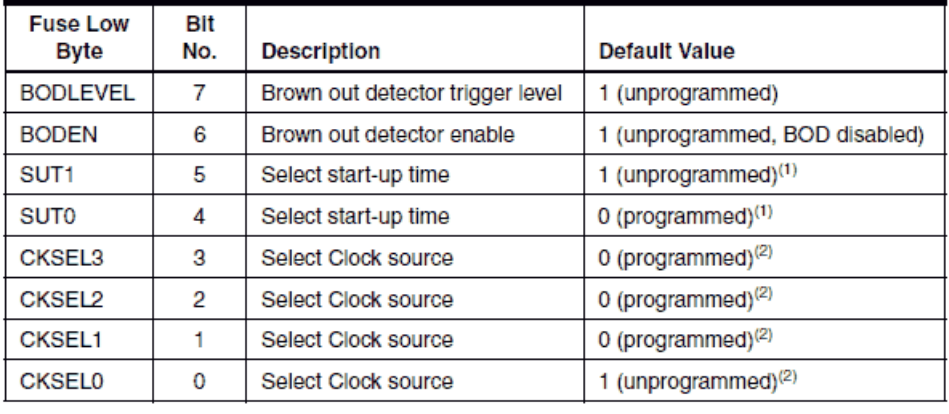

#### Table 88. Fuse Low Byte

Notes: 1. The default value of SUT1..0 results in maximum start-up time. SeeTable 10 on page 30 for details.

2. The default setting of CKSEL3..0 results in internal RC Oscillator @ 1MHz. See Table 2 on page 26 for details.

The status of the Fuse Bits is not affected by Chip Erase. Note that the Fuse Bits are locked if lock bit1 (LB1) is programmed. Program the Fuse Bits before programming the Lock Bits.

The fuse values are latched when the device enters Programming mode and changes of the fuse values will have no effect until the part leaves Programming mode. This does not apply to the EESAVE Fuse which will take effect once it is programmed. The fuses are also latched on Power-up in Normal mode.

#### **Fuse High Byte \$D9:**

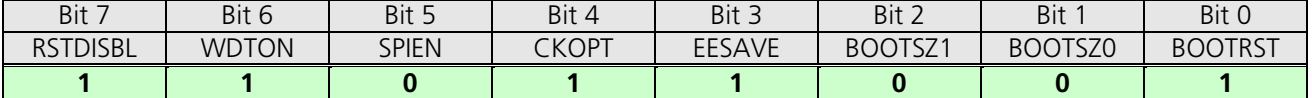

Tabelle 14: Fuse High Byte ATmega8L

#### **Fuse Low Byte - \$FF:**

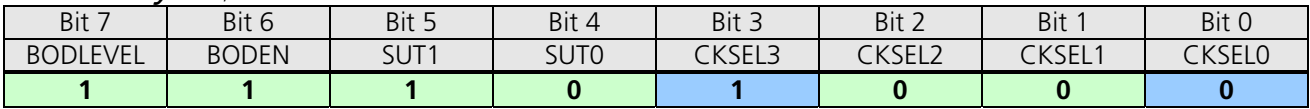

Tabelle 15: Extended Fuse Byte ATmega8L

Bemerkung:

0 = programmiert (!! negative Logik !!)  $1 =$  unprogrammiert (!! negative Logik !!) Default (keine Programmierung) Wichtige Programmierung (abweichend von Default) Sonstige Systemeinstellung abweichend von Default)

CKSEL3-0 ist im Originalzustand laut Datenblatt auf 0001. Das entspricht dem internen Oszillator mit 1MHz. Uns interessiert aber der Zustand mit einer internen Taktung von 8 MHz. Dazu muss CKSEL3 auf 1 gesetzt werden. Die Start-Up-Time wird durch CKSEL0 und SUT bestimmt. Eine 0 auf CKSEL0 bedeutet zusammen mit 10 auf SUT1-0 eine Startverzögerung von 6 CK + 64 ms. Wie beim Atmega üblich, bedeutet eine Null ein Häkchen und bei einer Eins bleibt das Feld leer.

#### 8.8.1 Die Fuse-Konfiguration von Senso

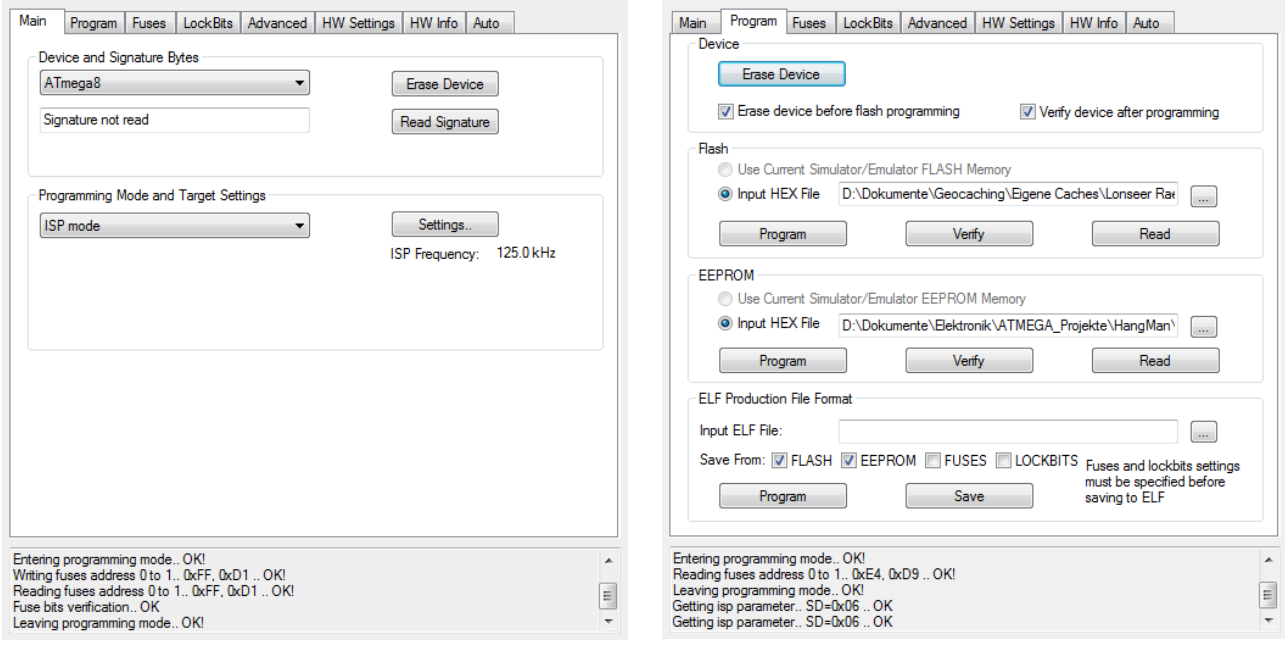

Tabelle 16: AVR-Studio - Main Tabelle 17: AVR-Studio - Program

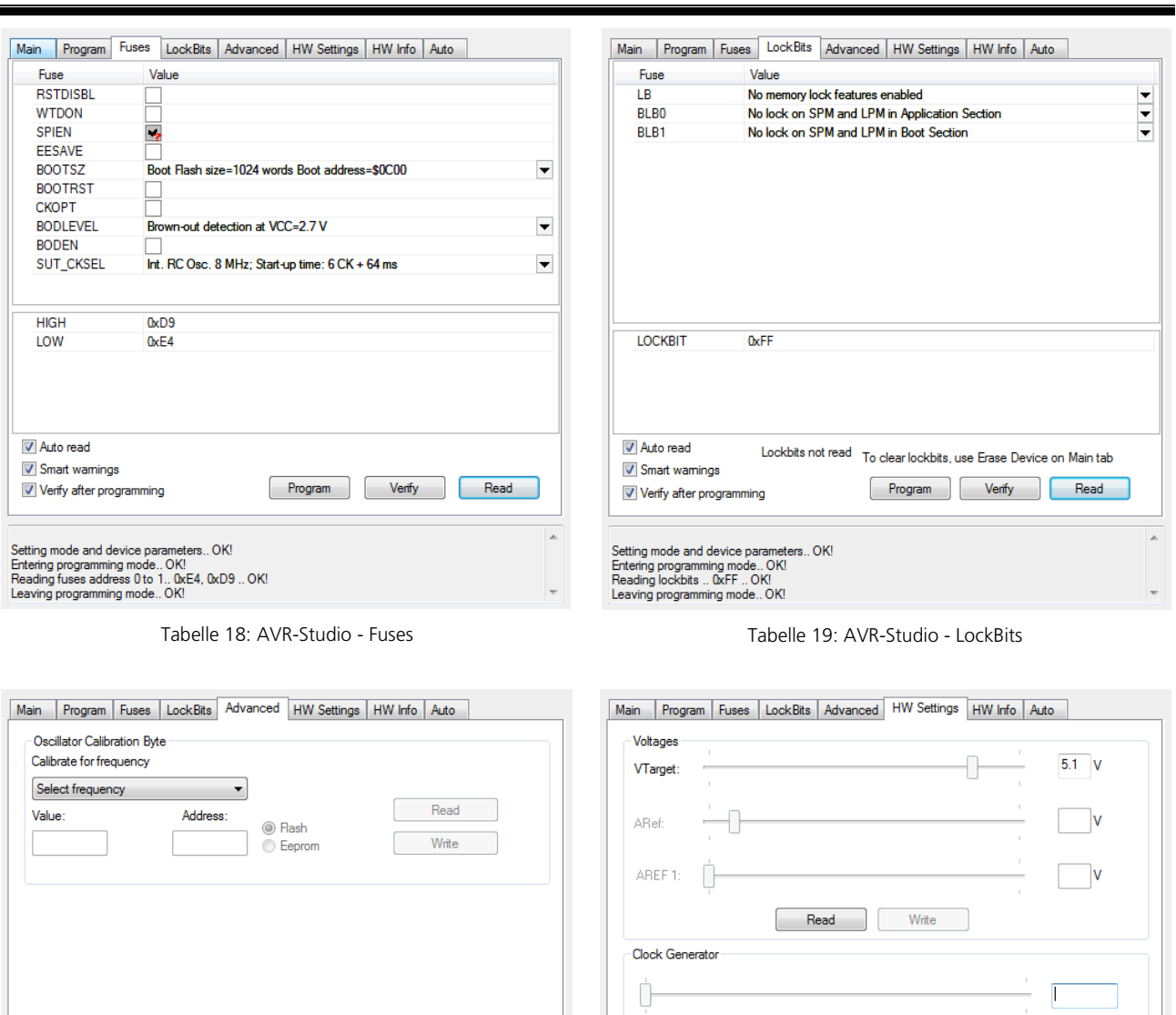

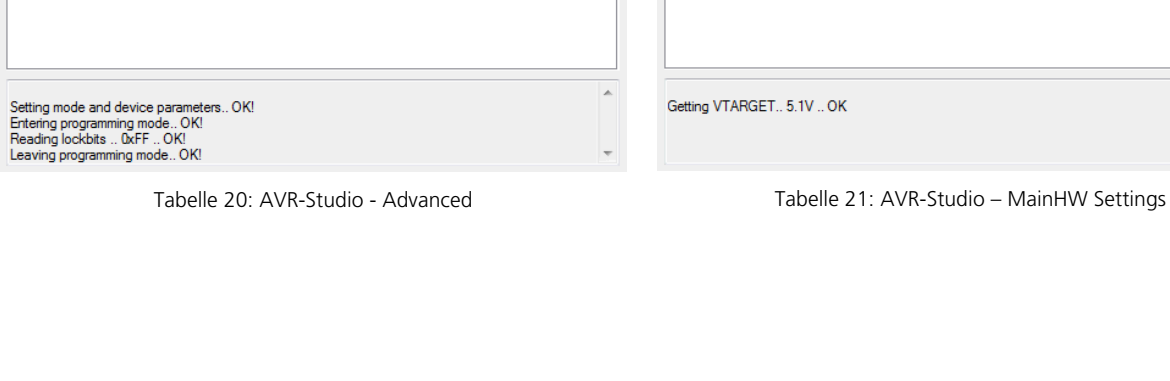

Read Write

Upgrade

Firmware Upgrade

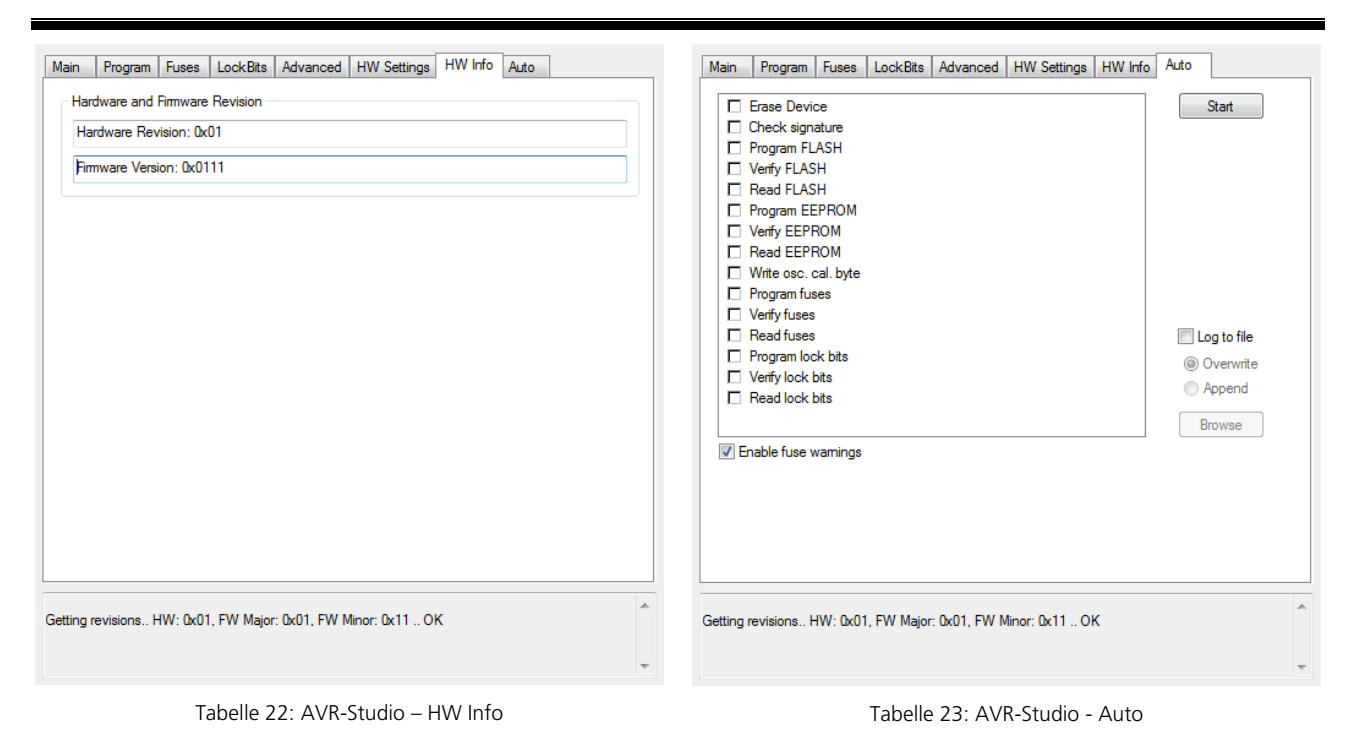

## 8.9 Grundlagen zur Spannung 5V, Vcc und VDD

Für die Spannungsversorgung des Projekts Senso wird die Spannung +5V und GND bereitgestellt. Diese wird aus einem 9V Block mittels Festspannungsregler erzeugt.

Unterschiedliche Technologien haben unterschiedliche Bezeichnungen für die notwendigen Spannungsversorgungen.

Für CMOS Bausteine gelten die Bezeichnungen VCC und GND.

TTL-Logik verwendet die Bezeichnungen VDD und VSS. VDD und VSS werden im Projekt durch 0- Widerstände (Drahtbrücken) erzeugt um EAGLE die korrekte Behandlung der Spannungen zu ermöglichen.

Für das Projekt gelten die Folgenden Bezeichnungen in den Netzen:

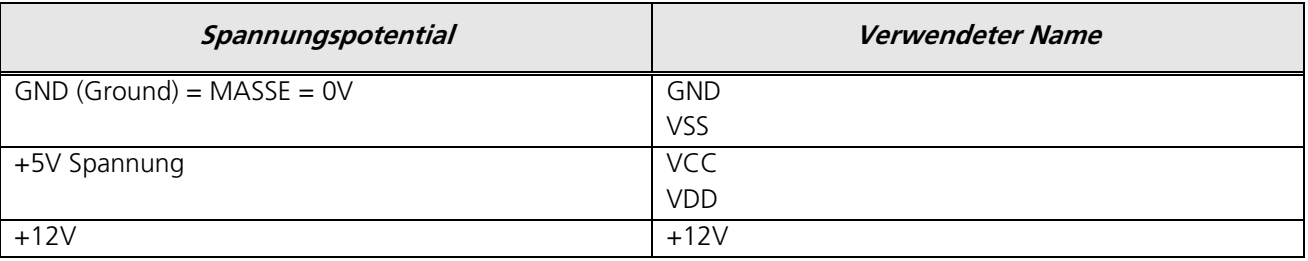

Tabelle 24: Vorgeschriebene Namensgebung für Spannungsversorgungen

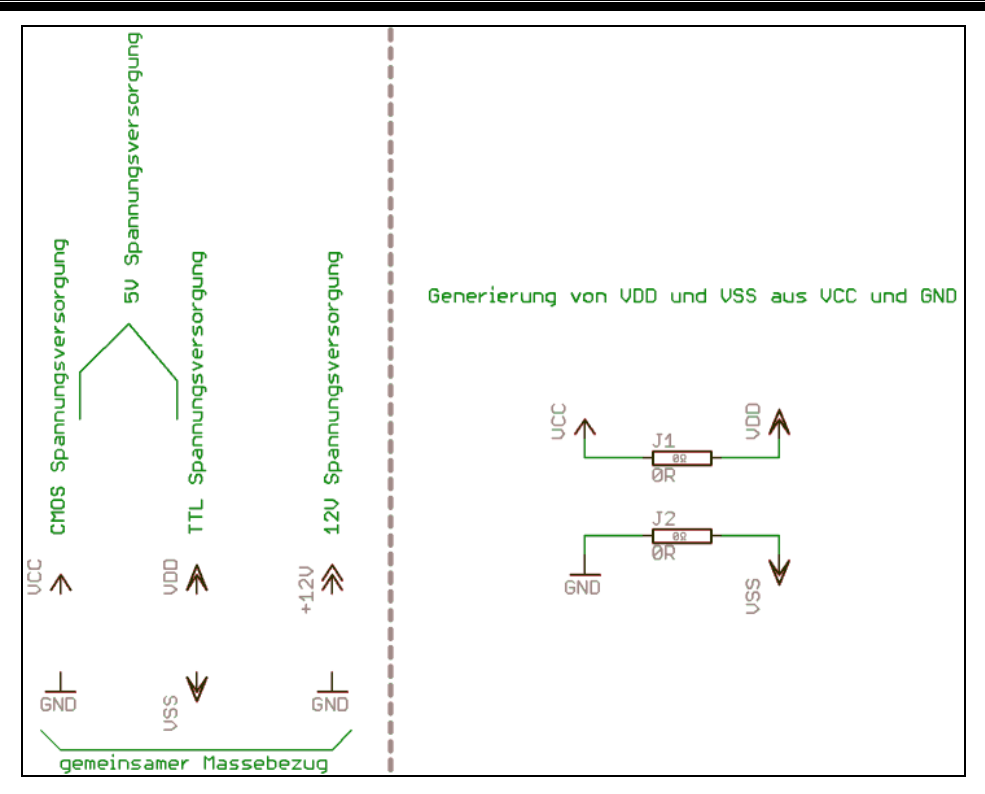

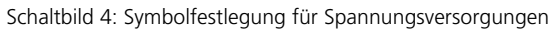

# **9 Elektronische Teilkomponenten**

# 9.1 Hauptschalter

Das Spiel kann durch einen kleinen Hauptschalter ein- und ausgeschaltet werden. Folgender Hauptschalter wurde ausgewählt:

Einpoliger Subminiatur-Wippenschalter 250 V/AC 3 A

Conrad: Bestell-Nr.: 700039 - 62 EAN: 2050000213762

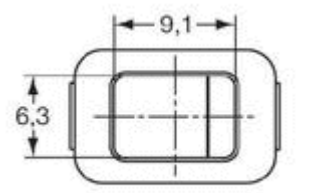

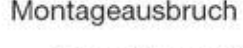

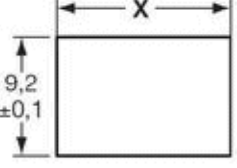

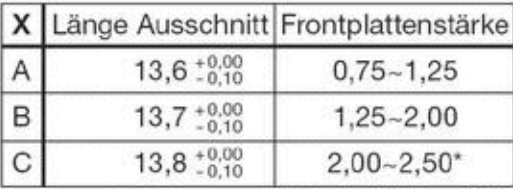

\*: 2,50mm = maximale Plattenstärke

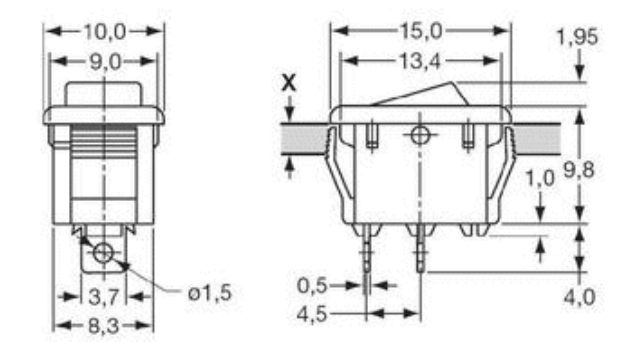

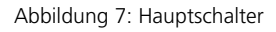

# 9.2 Spannungsversorgung

Die Spannungsversorgung des Spiels erfolgt mittels 9V Blockbatterie. Für die Aufnahme der Batterie im Gehäuse ist ein Batteriefach vorhanden.

Die Elektronik des Spiels arbeitet mit +5V. Diese Spannung wird mittels Festspannungsregler erzeugt.

# 9.2.1 Beschaltung des Festspannungsreglers:

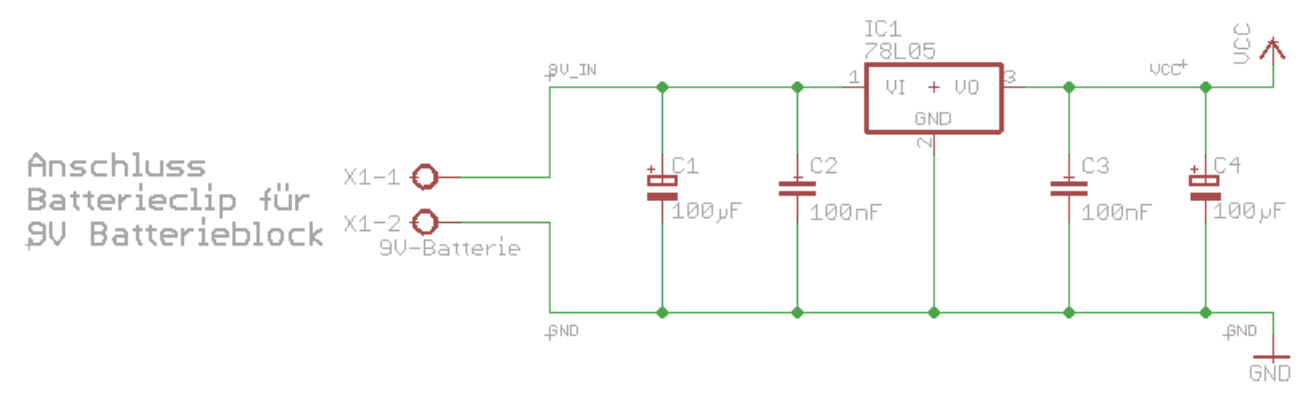

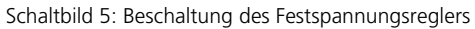

#### Bauteile:

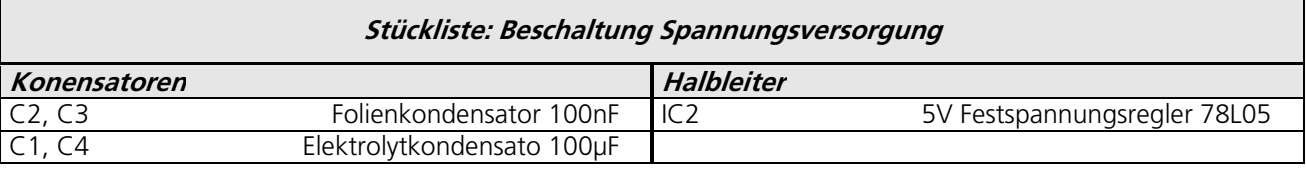

Tabelle 25: Stückliste Beschaltung Festspannungsregler

## 9.3 LCD-Display

#### Allgemeines:

Als Anzeigedisplay wird ein LCD-Modul der Firma ELECTRONIC ASSEMBLY der DOG\_Serie 3,3V EA DOG-M Super Flach / 55x27 mm inkl. Kontroller ST7036 für 4-/8-BIT SPI (4-Draht) eingesetzt.

Als Hintergrundbeleuchtung wird LED-Beleuchtung Weiß eingesetzt.

Zum Einsatz kommt das folgende Display:

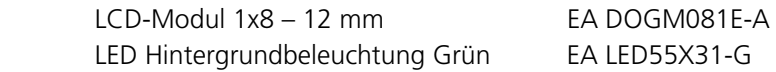

EA DOGM081E-A: Buchstabenhöhe 12 mm

$$
\begin{array}{c|cccc}\n1 & 2 & 3 & 4 & 5 & 6 & 7 & 8 \\
\hline\n1 & 2 & 3 & 4 & 5 & 6 & 7 & 8\n\end{array}
$$

#### Abbildung 8: LCD 2x16

Für das LCD-Display wird eine weiße LED-Hintergrundbeleuchtung eingesetzt.

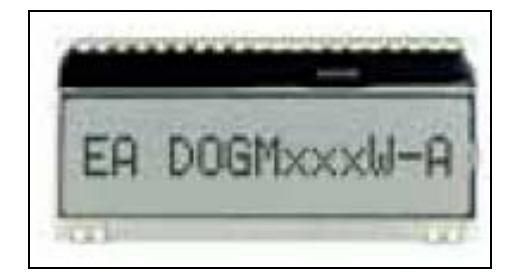

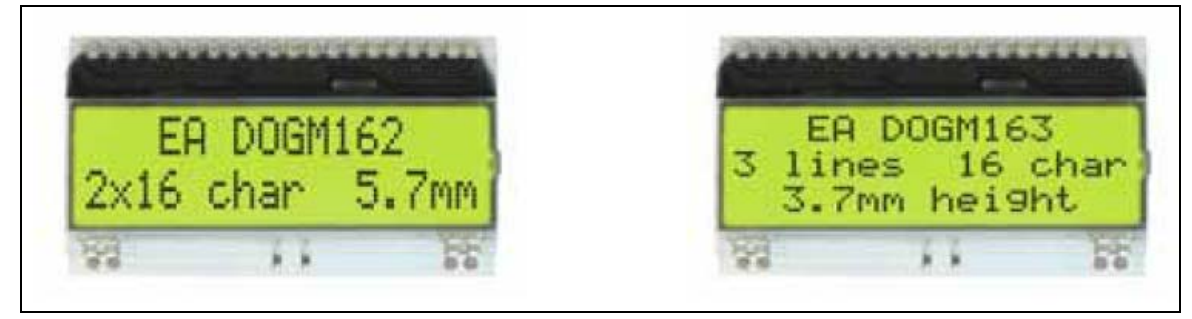

Abbildung 9: LCD-Display EA DOG-M

Allgemeine Technische Daten zum Display:

- Kontrastreiche LCD-Supertwist Anzeige
- Optionale LED-Beleuchtungskörper in verschiedenen Farben
- 1x8, 2x16 und 3x16 Zeichen mit 12,0 mm / 5,6 mm und 3,6 mm Schrift
- Kontroller ST 7036 für 4-BIT, 8-BIT und SPI (4-DRAHT) Interface
- Spannungsversorgung +3,3V oder +5V single supply (typ. 250μA)
- Keine zus. Spannungen erforderlich
- Betriebstemperaturbereich -20..+70°C
- LED-Hintergrundbeleuchtung 3..80mA@3,3V oder 2..40mA@5V
- Keine Montage erforderlich: einfach nur in PCB einlöten.

Abmessungen:

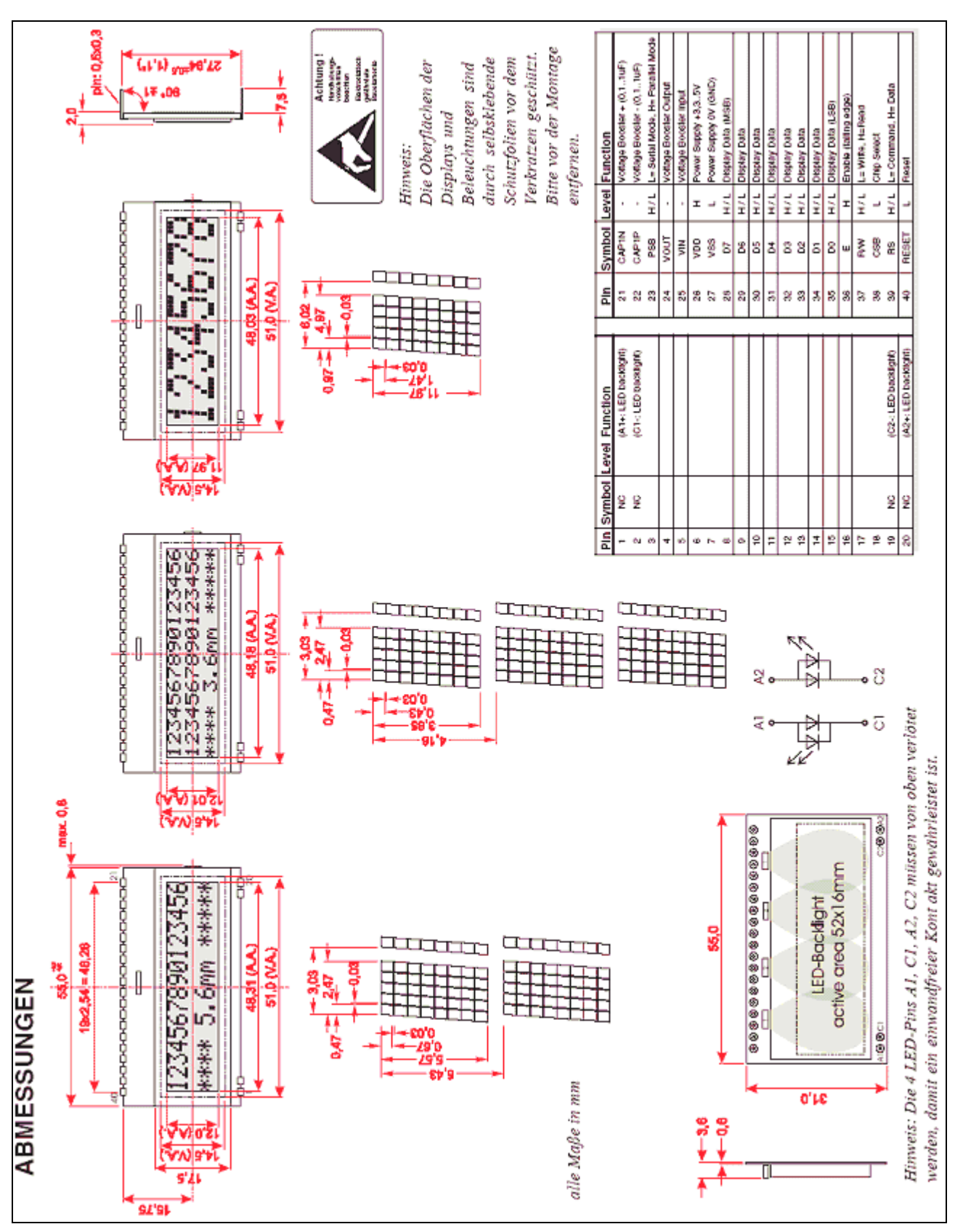

Abbildung 10: Abmessungen und technische Daten DOGM LCD-Display

#### Kontrasteinstellung:

Für alle Displays der EA DOG- Serie ist der Kontrast per Befehl einstellbar. Dies erfolgt über die Bits C0..C5 in den Befehlen "Contrast Set" und "Power/Icon Control/Contrast Set". In der Regel wird der Kontrast einmalig eingestellt und dann - dank integrierter Temperaturkompensation - über den gesamten Betriebstemperaturbereich (- 20..+70°C) konstant gehalten.

Insgesamt benötigen die Displays selbst im 3,3V Betrieb keine zusätzliche negative Spannung!

LED-Hintergrundbeleuchtung für LCD-Display:

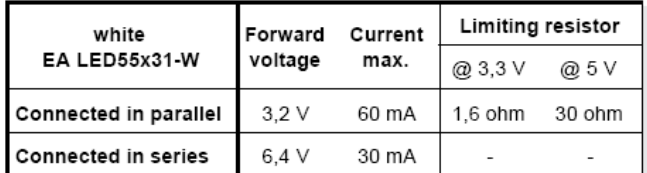

Für die Beschaltung der Hintergrundbeleuchtung wird ein Vorwiderstand von 30 Ohm benötigt. Eine Serienschaltung der LED's ist nicht möglich weil hierfür eine Forward-Spannung von 6,4V benötigt wird, das Display aber nur mit 5V betrieben wird. Somit kommt nur Parallelschaltung in Frage!

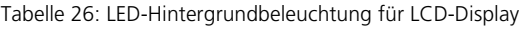

Für die Hintergrundbeleuchtung wird eine PWM über den ATmega realisiert mit Hilfe derer die Beleuchtungshelligkeit eingestellt werden kann. Siehe hierzu Beschaltung des LCD-Displays und separate Transistor-Stufe.

Das LCD-Display muss vor dem verlöten oder stecken auf die Beleuchtungseinheit gelötet werden, damit die LEDs der Beleuchtung über die Kontakte des LCDs Strom bekommen. Es ist ratsam, alle Pins der Beleuchtungseinheit anzulöten, da sich so der Druck beim Einsetzten des Displays in die Fassung besser verteilt. Elektrisch ist dies nicht notwendig. Bitte sehr sparsam mit dem Lötzinn umgehen, da es sonst an den Beinchen herunter läuft und somit das Display nicht in die Fassung passt.

## 9.3.1 Beschaltung des LCD-Display

Die Beschaltung des LCD-Display an den ATmega erfolgt wie im folgenden Schaltbild aus dem Datenblatt des LCD-Displays gefordert:

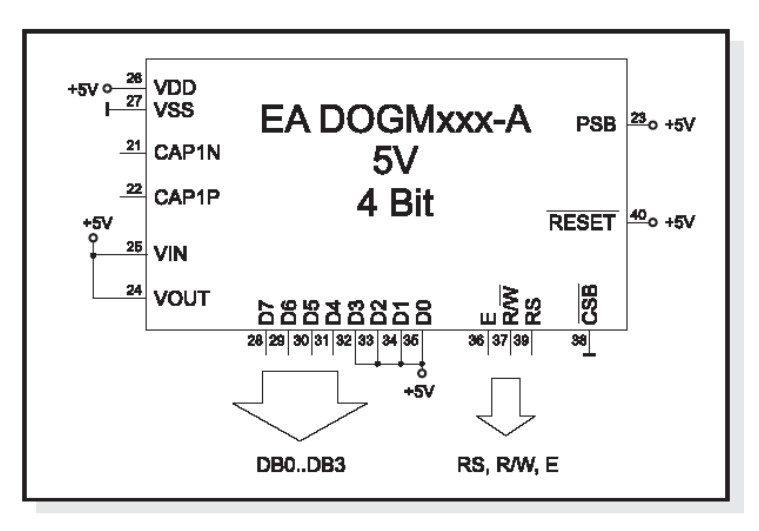

Schaltbild 6: Beschaltung LCD-Display gemäß Datenblatt
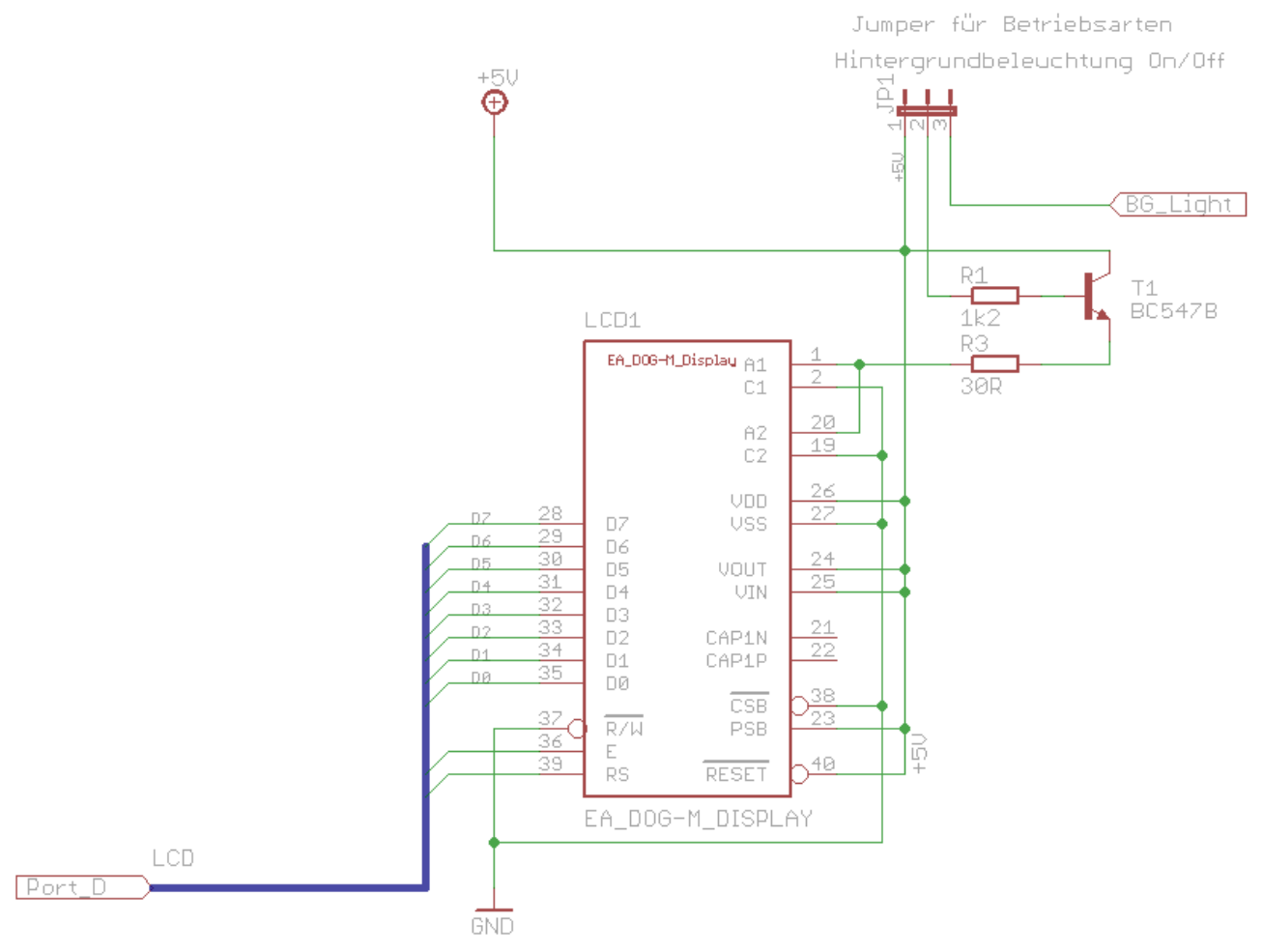

Schaltbild 7: Schematische Basisbeschaltung LCD-Display

# Bemerkung:

Auf der Zielplatine des Projekts wird auf den Jumper verzichtet da die Helligkeitseinstelung nur über PWM realisiert wird. Hierzu dient die PWM des Timers 2 welcher sich bei OC2 den Pin mit MOSI teilt! Auf der Zielplatine wird das LCD-Display im 4-Bit-Modus angesprochen und nicht im 8-Bit-Modus!

#### Bauteile:

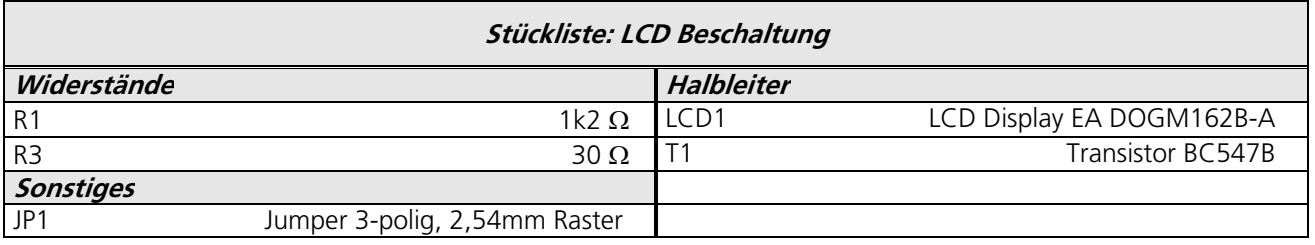

Tabelle 27: Stückliste LCD Beschaltung

# Bemerkung zur LCD-Beschaltung:

 Während der Entwicklung kann über den Jumper JP1 eingestellt werden, ob die Beleuchtung mit konstanter Spannung +5V und gleichbleibender Helligkeit betrieben wird oder ob eine Ankopplung an den ATmega zur PWM erfolgt.

#### Ressourcenzuordnung zum ATmega8L:

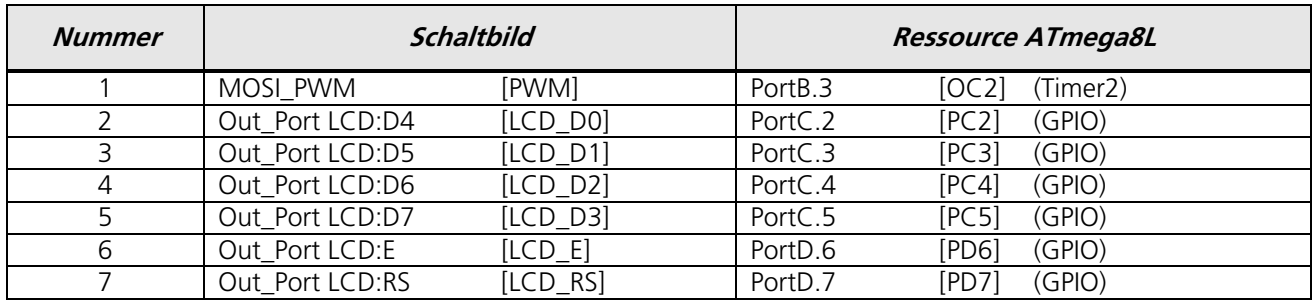

Tabelle 28: Ressourcenzuordnung ATmega8L für LCD-Display

# 9.3.2 Zeichensatz und Befehlstabellen

Der unten abgebildete Zeichensatz ist integriert. Zusätzlich können 8 eigene Zeichen frei definiert werden.

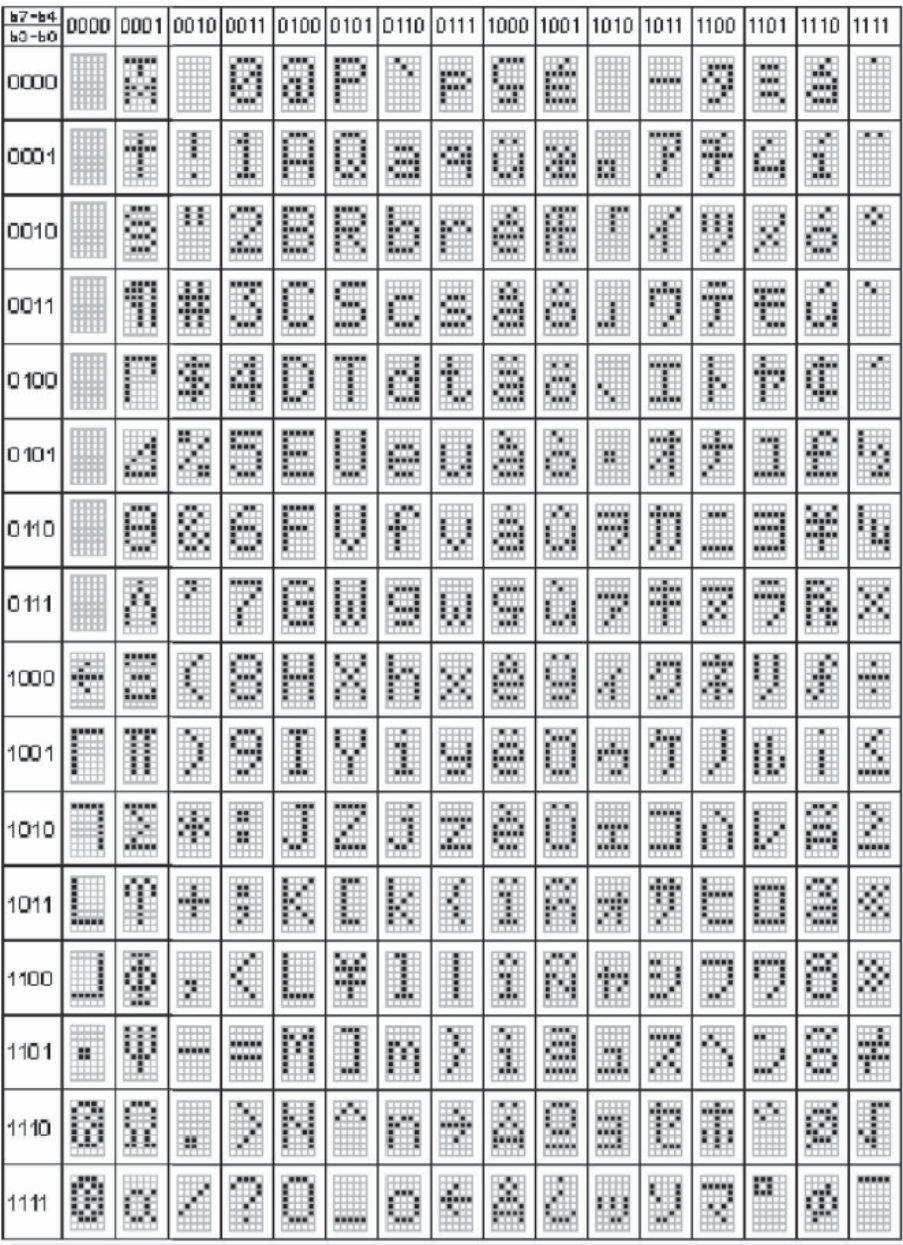

Tabelle 29: Zeichensatz des LCD-Displays

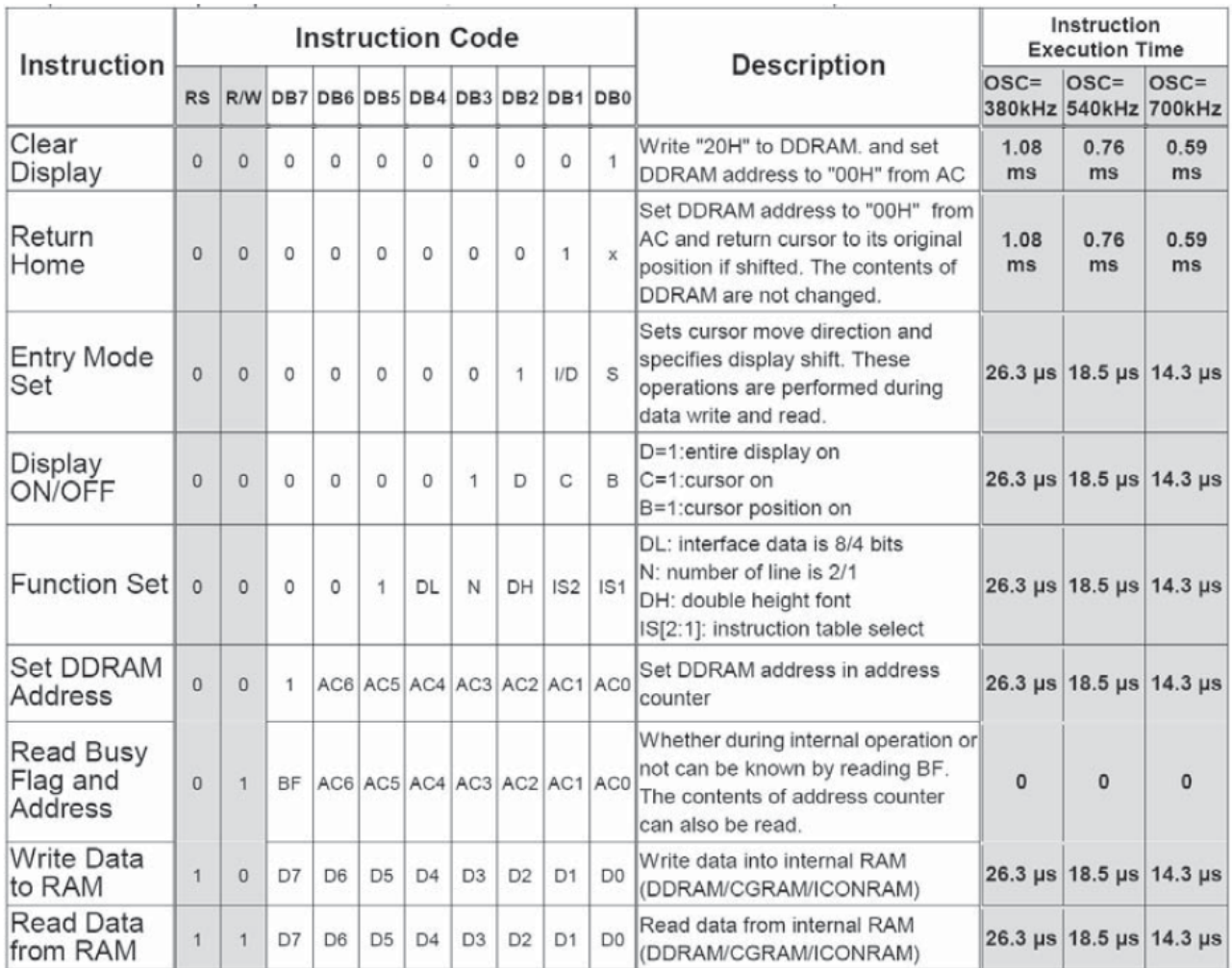

Tabelle 30: LCD-Display EA DOGM Instruction Code

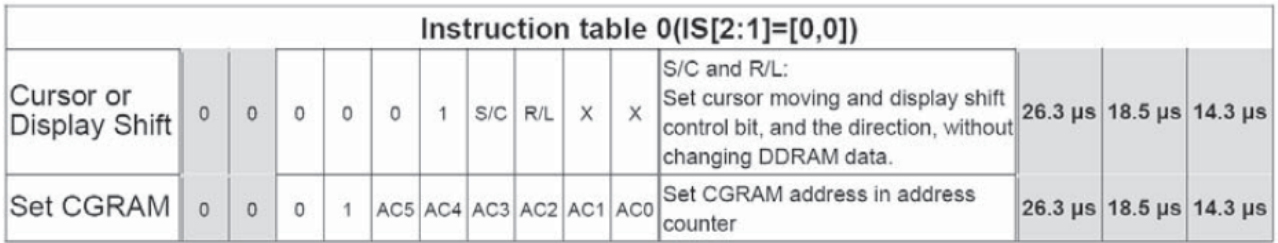

Tabelle 31: LCD-Display EA DOGM Instruction table 0

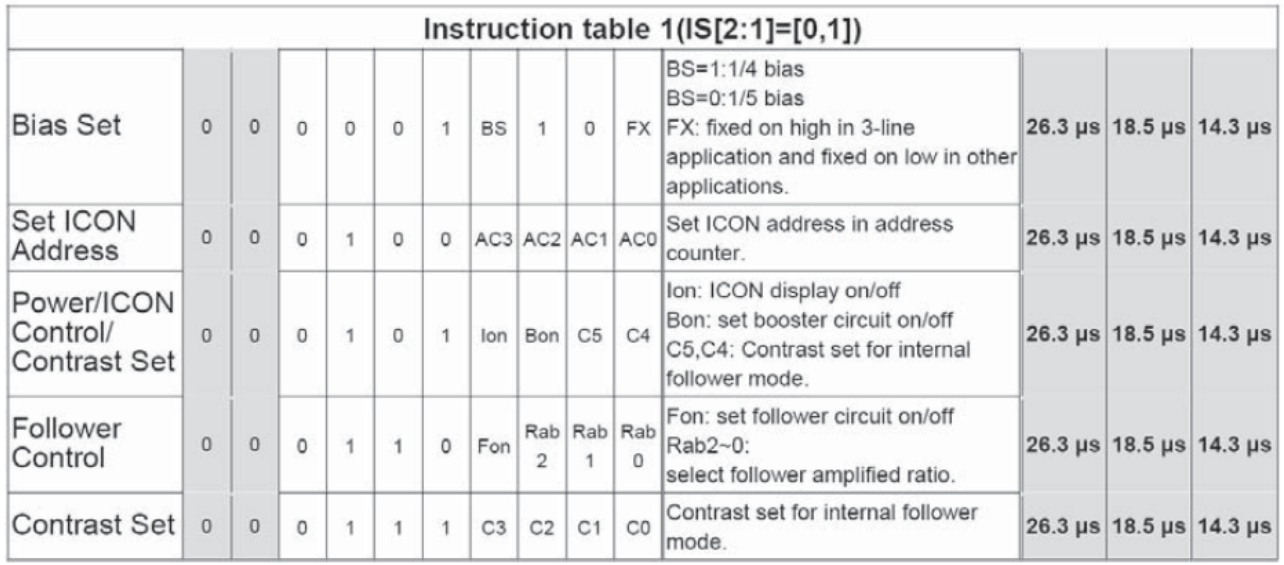

Tabelle 32: LCD-Display EA DOGM Instruction table 1

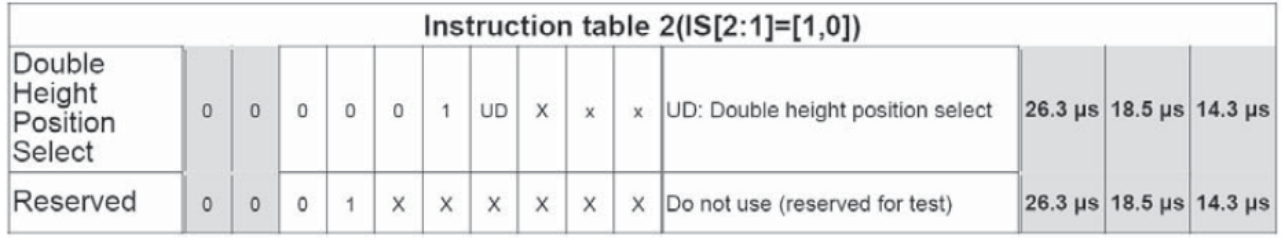

Tabelle 33: LCD-Display EA DOGM Instruction table 2

Eine detaillierte Beschreibung des hier integrierten Kontrollers ST7036 finden Sie im Internet unter http://www.lcd-module.de/eng/pdf/zubehoer/st7036.pdf

#### Initialisierungsbeispiel für EA DOGM081 bei 8-Bit und 5V:

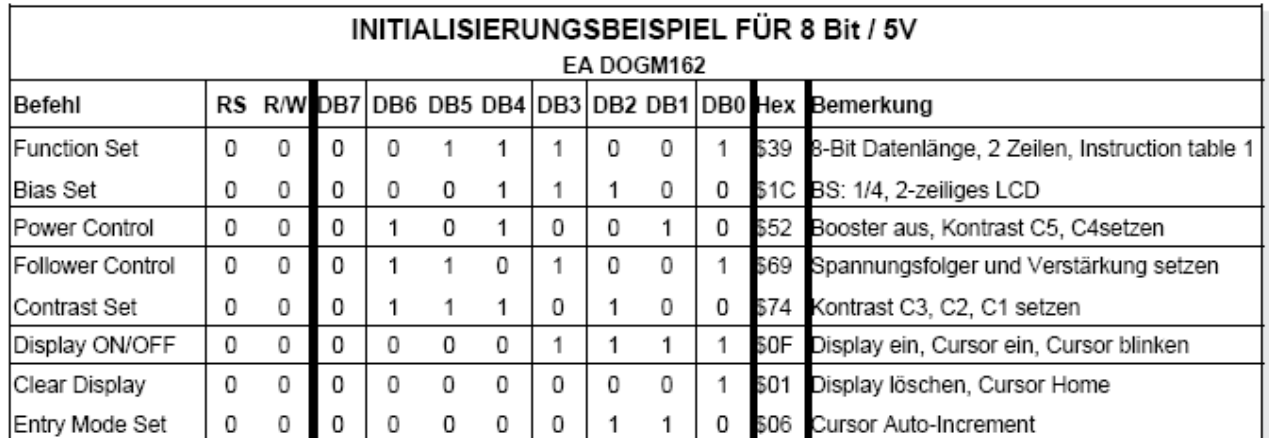

Tabelle 34: LCD-Display EA DOGM081 Initialisierungsbeispiel

#### Initialisierungsbeispiel für EA DOGM081 bei 8-Bit und 5V:

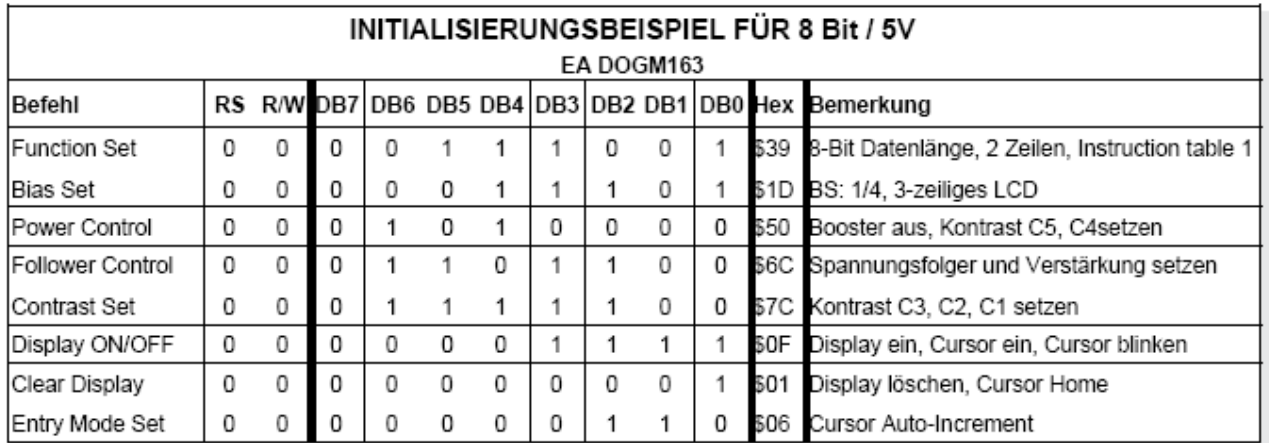

Tabelle 35: LCD-Display EA DOGM081 Initialisierungsbeispiel

# 9.3.3 PWM-Einstellungen für Hintergrundbeleuchtung

Die Hintergrundbeleuchtung des LCD Display wird mittels vom ATmega erzeugten PWM eingestellt.

Der Helligkeitswert des Display kann aber zur Spielzeit nicht geändert werden sondern er ist empirisch ermittelt und softwareseitig festgelegt.

Der Quarz für den Prozessor arbeitet mit 8 MHz. Für die Prescaler-Einstellung wird der Wert 128 festgelegt. Damit ergibt sich für die PWM-Frequenz folgender Wert:

Quarz = 8 MHz ; Prescaler = 128 ; Timer = 8 Bit ergibt: ( 8000000Hz / 128) / (256\*2) = **122,07 Hz**

9.3.4 BASCOM Beispielcode für die Displayansteuerung (Funktionsbibliothek)

```
'##############################################################################
 LCD-Display.BAS
                                                          (C) Markus Fulde
' Testprogramm zur Inbetriebnahme des Display DOGM163
' Die Inbetriebnahme erfolgt mit dem Eva-Board STK500 + STK501
 ' Die für die LCD-Display-Ansteuerung notwendigen Routinen sind
' als solche gekennzeichnet und bereits zur späteren Verwendung
' ausgelagert.
'############################################################################## 
'------------------------------------------------------------------------------
' Compilerinstruktionen und Compilerdirektiven
'------------------------------------------------------------------------------
$regfile = "m8def.dat" ' Definitionsdatei für ATmega8 laden
                                                        ' Quarzfrequenz für 16 MHz festlegen
$baud = 19200 ' Baudrate für RS232 Traceausgabe defi-
nieren 
'------------------------------------------------------------------------------
' Allgemeine Zusatzinformatonen zu Programmbeginn
'------------------------------------------------------------------------------ 
'------------------------------------------------------------------------------
' Definition von Ressourcen
'------------------------------------------------------------------------------ 
 ' ----- LED's -----
Alive_pin Alias PinB.0 ' GPIO für Alive-LED (für DDR oder In-
put)
```
© Markus Fulde, 2017 Seite 41 von 147

Projektdokumentation Senso

```
Alive Alias PortB.0 ' GPIO für Alive-LED (für Output oder 
Pullup) 
Pwrled_pin Alias PINB.1 ' GPIO für Power-LED (für DDR oder In-
put)<br>Pwrled Alias PORTB.1
                                                                    Pwrled Alias PORTB.1 ' GPIO für Power-LED (für Output oder 
Pullup) 
  ----- LCD-Display -----
' LCD-Display
Db4_pin Alias PortC.2 ' GPIO für LCD Pin4
Db5_pin Alias PortC.3 <sup>'</sup> GPIO für LCD Pin5<br>Db6_pin Alias PortC.4 ' GPIO für LCD Pin6
Db6_pin Alias PortC.4 ' GPIO für LCD Pin6
Db7_pin Alias PortC.5 <br>
E pin Alias PortD.6 <br>
E pin Alias PortD.6 <br>
E pin<sub>1</sub> alias PortD.6 <br>
E pin<sub>2</sub> alias PortD.6 <br>
E pin<sub>2</sub> alias PortD.6 <br>
E pin<sub>2</sub> alias PortD.6 <br>
E pin<sub>2</sub> alias PortD.6 <br>
E pin<sub>2</sub> al
E_pin Alias PortD.6 ' GPIO für LCD E
Rs_pin Alias PortD.7
' ----- Test: Tasten zu Testzwecken -----<br>Keyl_pin Alias PIND.2
Key1_pin Alias PIND.2 <sup>'</sup> GPIO für Key 1 (für DDR oder Input)<br>
Key1 Alias PORTD.2 <sup>'</sup> GPIO für Key 1 (für Output oder
                                                                    ' GPIO für Key 1 (für Output oder
Pullup) 
Key2_pin Alias PIND.3 <sup>'</sup> GPIO für Key 2 (für DDR oder Input)<br>
Key2 Alias PORTD.3 <sup>'</sup> GPIO für Key 2 (für Output oder
                                                                    ' GPIO für Key 2 (für Output oder
Pullup) 
'------------------------------------------------------------------------------
' Definition von Konstaten
'------------------------------------------------------------------------------ 
  ----- Für Testumgebung bzw. Traceausgaben -----
Const Main_testmodus = 1 \cdot Flag für Testmodus Allgemeinsystem<br>
Const Lcd_testmodus = 1 \cdot Flag
Const Lcd_testmodus = 1
' ----- Allgemeine Systemkonstanten ----- 
' Tatsächliches Allgemeines
 ' Const Led_aus = 0
' Const Led_ein = 1 
Const Led_aus = 1 ' Achtung !! bei STK500 ist Logik gedreht!!
Const Led_ein = 0 ' Achtung !! bei STK500 ist Logik gedreht!! 
 <b>F</b>alse = 0
Const True = 1 
Const Pullup_aus = 0 
Const Pullup_ein = 1 
' Zeitvorgabe für Sekunden-Timer<br>Const Timervorgabe = 34286
                                                                    ' Timer von 1 Sekunden (SekundenTick)
  ---- LCD ----' Anmerkung: Wert von 35 ist der beste Wert welcher durch Versuche ermittelt wurde!!
Const Lcd_kontrast_default = 35 ' LCD-Default-Kontrast
' Anmerkung: Wert von 70 ist der beste Wert welcher durch Versuche ermittelt wurde!!
Const Lcd_helligkeit_default = 70 <br>
Const Lcd_helligkeit_aus = 0 <br>
' Wert für Display aus
Const Lcd_helligkeit_aus = 0
                                                  '------------------------------------------------------------------------------
' Definition von Variablen und Datentypen
 '------------------------------------------------------------------------------ 
' ----- Temporäre Hilfsvariablen -----<br>Dim Temp_byte_1 As Byte
Dim Temp_byte_1 As Byte ' Temporäre Byte Variable 1
                                                                    Dim Temp_byte_2 As Byte ' Temporäre Byte Variable 2 
 ' ----- Arbeitsvariablen für Spieleablauf -----
Dim Game_hangman_status As Byte ' Arbeitsvariable für Hangman-Status
' ----- Variablen für LCD-Display -----<br>Dim Lcd_kontrastwert As Byte
Dim Lcd_kontrastwert As Byte \overline{\phantom{a}} ' Arbeitsvariable für Kontrastwert<br>
Dim Lcd_helligkeit As Byte ' Arbeitsvariable für Displayhellig
                                                                    Dim Lcd_helligkeit As Byte ' Arbeitsvariable für Displayhelligkeit
```

```
'------------------------------------------------------------------------------
 ' Prototyping
'------------------------------------------------------------------------------ 
 ' ----- LCD und Print -----
Declare Sub Lcd_print_hangingman(byval Value As Byte) ' Funktion zum schrittweisen Aufbau des 
Hanging Man 
'------------------------------------------------------------------------------
' Konfiguration und Basiseinstellungen (Projekt und Testumgebung)
'------------------------------------------------------------------------------ 
  ' --------------------------------- CONFIG ------------------------------------ 
' ----- Timer ----- 
' Konfiguration eines Timers für 1 Sekunden Timer-Tick (Scheduler und Alive)<br>Config Timerl = Timer , Prescale = 256
Config Timer1 = \tt{Timer}, Prescale = 256
On Timer1 Sekunden_tick ' Interrupt Routine
Timer1 = Timervorgabe<br>Enable Timer1
                                                               ' Interrupt für Sekunden-Tack
' Konfiguration Timer 2 für Hardware-PWM an OC2 (D.7)
Config Timer2 = Pwm , Prescale = 128 , Compare Pwm = Clear Up 
Enable TIMER2 
 ----- LCD Display -----
' Konfiguration LCD Display
Config Lcdpin = Pin , Db4 = Db4_pin , Db5 = Db5_pin , Db6 = Db6_pin , Db7 = Db7_pin , E = E_pin , Rs 
= Rs_pin 
Config Lcd = 16 * 2 , Chipset = Dogm162v5 ' DOG-M Treiber laden<br>
Config Lcdbus = 4 ' LCD arbeitet über 4
Config Lcdbus = 4 \blacksquare<br>
CD arbeitet über 4-Bit<br>
Initial is LCD initialisieren
Initial<br>
Waitms 100<br>
Waitms 100<br>
Waitms 100<br>
Waitms 100
Waitms 100<br>
Cursor Off Noblink Cursor absolute the contract of the contract of the cursor absolute the cursor absolute that the cursor absolute the cursor absolute that the cursor absolute the cursor absolute that the 
                                                               Cursor Off Noblink ' Blinkenden Cursor abschalten 
' Definition benutzerdefinierter Zeichen
' LCD-Zeichen linker Sockel des Galgens
Deflcdchar 0 , 16 , 16 , 16 , 16 , 16 , 16 , 30 , 30 
' LCD-Zeichen linke obere Ecke des Galgens
Deflcdchar 1 , 15 , 9 , 10 , 12 , 8 , 8 , 8 , 8 
' LCD-Zeichen rechter Galgen ohne Männchen
Deflcdchar 2 , 28 , 4 , 32 , 32 , 32 , 32 , 32 , 32 
' LCD-Zeichen rechter Galgen mit Kopf
Deflcdchar 3 , 28 , 4 , 4 , 14 , 17 , 17 , 14 , 4 
 LCD-Zeichen Bauch
Deflcdchar 4 , 4 , 4 , 4 , 4 , 32 , 32 , 32 , 32 
' LCD-Zeichen Bauch mit linkem Beine
Deflcdchar 5 , 4 , 4 , 4 , 4 , 8 , 16 , 16 , 32 
' LCD-Zeichen Bauch mit beiden Beinen
Deflcdchar 6 , 4 , 4 , 4 , 4 , 10 , 17 , 17 , 32 
' LCD-Zeichen kompletter Männchen-Körper
Deflcdchar 7 , 14 , 21 , 21 , 4 , 10 , 17 , 17 , 32 
Cls ' Clear Screen 
  ' ------------------------------- Port's und Pin's ---------------------------- 
 ' ----- LED-Konfigurationen -----
Config Alive_pin = Output
Config Pwrled_pin = Output 
     ...<br>--- Test: Tasten-Konfiguration ------
Config Key1_pin = Input
Config Key2_pin = Input 
                     ------------ Variablen und Werte ---------------------------
 ' ----- LED-Konfigurationen -----
Alive = Led_aus ' Alive-LED aus
                                                               ' LED für Spannungsüberwachung
  ----- LCD-Display -----
Lcd_kontrastwert = Lcd_kontrast_default ' Kontrastwert
Lcd\_helligkeit = Lcd\_helligkeit\_default----- Spielesteuerung ----
```
© Markus Fulde, 2017 Seite 43 von 147

```
Game hangman status = 0'------------------------------------------------------------------------------
' Und los gehts, hier noch die Restarbeiten
                                                    '------------------------------------------------------------------------------ 
' ----- Freigabe aller Interrupts ----
                                                           ' Damit auch Empfang von Daten über
Buffer 
  ' ---------------------------------- Gosub's ---------------------------------- 
Gosub Lcd_kontrast_set ' LCD Kontrast einstellen
                                                           ' Displayhelligkeit einstellen
' #############################################################################
                             ' Hauptprogramm ConvCtrl
' ############################################################################# 
' Kleiner LCD-Test zu Beginn
#if Lcd_testmodus 
    ' Mit kleiner Schleife gesamtes Display mit * füllen
 For Temp_byte_1=1 to 2 Step 1 
 For Temp_byte_2=1 to 16 Step 1 
         Locate Temp_byte_1, Temp_byte_2 
        Lcd "*
         waitms 50 
      Next Temp_byte_2 
   Next Temp_byte_1 
    ' Mit kleiner Schleife gesamtes Display leeren
   For Temp_byte_1=2 to 1 Step -1 
      For Temp_byte_2=16 to 1 Step -1 
         Locate Temp_byte_1, Temp_byte_2 
         Lcd " "
         waitms 50 
      Next Temp_byte_2 
   Next Temp_byte_1 
    ' Noch auf beide Zeilen die Positionszahlen ausgeben und gut
 Locate 1 , 1 : Lcd "1234567890123456"
 Locate 2 , 1 : Lcd "1234567890123456" 
#endif 
' ----------------------------------------------
  ----- Hier ist die Programmhauptschleife -----
' ---------------------------------------------- 
' In Abhängigkeit der Konstante Traceausgabe schreiben
#if Main_testmodus 
   Print "** OK, let's GO **"
#endif 
Do ' Hauptschleife 
    ' Test für Kontrasteinstellung
 ' Debounce Key1_pin , 0 , Lcd_inccontrast , Sub ' Erhöhe den Kontrast
 ' Debounce Key2_pin , 0 , Lcd_deccontrast , Sub ' Verringere den Kontrast 
   ' Test für Helligkeitseinstellung
   ' Debounce Key1_pin , 0 , Lcd_inchelligkeit , Sub ' Erhöhe den Helligkeit
   ' Debounce Key2_pin , 0 , Lcd_dechelligkeit , Sub ' Verringere den Helligkeit 
 ' Test für Ausschalten / Einschalten Hintergrundbeleuchtung
 ' Debounce Key1_pin , 0 , Lcd_beleuchtung_ein , Sub ' Beleuchtung ein
  Victor Information , 2002<br>
1 Debounce Keyl_pin , 0 , Lcd_beleuchtung_aus , Sub '' Beleuchtung aus '' Beleuchtung aus '
    ' Test für Galgenmännchen
   Debounce Key1_pin , 0 , Lcd_print_hangingman_all , Sub ' Galgenmännchen zeichnen 
Loop ' Hauptschleife
'## End Hauptprogramm #########################################################
```
© Markus Fulde, 2017 Seite 44 von 147

```
End 
'******************************************************************************
' Interruptroutinen
                     '****************************************************************************** 
'------------------------------------------------------------------------------
' Interrupt-Service-Routine (Timer1): Sekunden_tick
' Routine zur Auswertung des Timer Interrupts
'------------------------------------------------------------------------------
Sekunden_tick: 
    ' ----- Programmcode ----- 
   Timer1 = Timervorgabe ' Timer neu laden<br>
Toggle Alive ' Alive-LED togge
                                                                   Toggle Alive ' Alive-LED toggeln lassen 
Return
'-- End Sekunden_tick -------------------------------------------------------- 
'******************************************************************************
' Subroutinen
  '****************************************************************************** 
 ' ***************
 ' * LCD-Display *
 ' *************** 
'------------------------------------------------------------------------------
' LCD - Subroutine: Lcd_print_hangingman
' Subroutine schreibt je nach uebergebenem Status den Zustand des Hanging Man
 ' auf das Display
    ' Status 0: Galgen ohne Maennchen
     ' Status 1: Galgen mit Kopf
     ' Status 2: Galgen mit Kopf und Rumpf
     ' Status 3: Galgen mit Kopf, Rumpf und linken Bein
' Status 4: Galgen mit Kopf, Rumpf, linken und rechten Bein
' Status 5: Galgen mit kompletten Körper
' Parameter: Value = Step n des Hanging-Man
' Rückgabewert: keine
' Globale Variable:
' --
                                                           '------------------------------------------------------------------------------
Sub Lcd_print_hangingman(byval Value As Byte) 
    ' ----- Programmcode ----- 
    ' Galgen zeichnen
    Locate 1 , 1 : Lcd Chr(1)
    Locate 2 , 1 : Lcd Chr(0) 
    Select Case Value 
       Case 0 :
          Locate 1 , 2 : Lcd Chr(2)
       Case 1 :
          Locate 1 , 2 : Lcd Chr(3)
       Case 2 :
          Locate 1 , 2 : Lcd Chr(3)
          Locate 2 , 2 : Lcd Chr(4)
       Case 3 :
          Locate 1 , 2 : Lcd Chr(3)
          Locate 2 , 2 : Lcd Chr(5)
       Case 4 :
          Locate 1 , 2 : Lcd Chr(3)
          Locate 2 , 2 : Lcd Chr(6)
       Case 5 :
          Locate 1 , 2 : Lcd Chr(3)
          Locate 2 , 2 : Lcd Chr(7)
    End Select 
End Sub
 '-- End Lcd_Print_hanginman --------------------------------------------------- 
'******************************************************************************
```
© Markus Fulde, 2017 Seite 45 von 147

Projektdokumentation Senso

```
' GOSubroutinen
'****************************************************************************** 
 and the second contract of the second contract of the second
' * LCD-Dsiplay *
' *************** 
  '------------------------------------------------------------------------------
' LCD - Gosub-Routine: Lcd_contrast_set
 ' Routine berechnen neue Kontrastwerte und steuert direkt den
' Kontroller des Display an.
' Aufgrund von 6 Bit sind nur Kontrastwerte zwischen 0 und 63 möglich!
'------------------------------------------------------------------------------
Lcd_kontrast_set: ' Kontrasteinstellung Display 
    ' ----- Programmcode ----- 
    ' Verarbeitung des Kontrastwertes für High-Byte und Low-Byte
    Temp_byte_1 = Lcd_kontrastwert And &B00001111 
   Temp_byte_1 = Temp_byte_1 + \&B01110000 Temp_byte_2 = Lcd_kontrastwert 
    Shift Temp_byte_2 , Right , 4 
    Temp_byte_2 = Temp_byte_2 And &B00000011 
   Temp_byte_2 = Temp_byte_2 + &B01010100 ' Instruction Table 1 einstellen [0,1]
    _t temp1 = &B00101001
    !rCall _Lcd_control 
    ' Tempvar_1 = &B0111xxxx für Kontrast Set Instruction Table 1 - Low Byte
   \begin{array}{r}\n\text{temp1} = \text{Temp\_byte\_1}\n\end{array} !rCall _Lcd_control 
    ' Temovar_2 = &B010101xx für Kontrast Set Instruction Table 1 - High Byte
    \frac{1}{2} = \frac{1}{2} = \frac{1}{2} \frac{1}{2} \frac{1}{2} \frac{1}{2} \frac{1}{2} \frac{1}{2} \frac{1}{2} \frac{1}{2} \frac{1}{2} \frac{1}{2} \frac{1}{2} \frac{1}{2} \frac{1}{2} \frac{1}{2} \frac{1}{2} \frac{1}{2} \frac{1}{2} \frac{1}{2} \frac{1}{2} \frac{1}{2 !rCall _Lcd_control 
    ' Zurückschalten auf Instruction Table 0 [0,0]
_t temp1 = \& B00101000
 !rCall _Lcd_control 
Return
'-- End Lcd_kontrast_set ------------------------------------------------------ 
'------------------------------------------------------------------------------
' LCD - Gosub-Routine: Lcd_IncContrast
' Routine erhöht bei Einsprung den Kontrastwert um 1
'------------------------------------------------------------------------------
Lcd_inccontrast: 
   ' ----- Programmcode -----
    ' Aufgrund von 6 Bit sind nur Kontrastwerte zwischen 0 und 63 möglich!
    If Lcd_kontrastwert < 63 Then
       Incr Lcd_kontrastwert 
    end if
    Gosub Lcd_kontrast_set 
    Print "Kontrast: " ; Lcd_kontrastwert 
   Return
'-- End Lcd_IncContrast ------------------------------------------------------- 
'------------------------------------------------------------------------------
' LCD - Gosub-Routine: Lcd_DecContrast
' Routine verringert bei Einsprung den Kontrastwert um 1
'------------------------------------------------------------------------------
Lcd_deccontrast: 
    ' ----- Programmcode ----- 
    If Lcd_kontrastwert > 1 Then
       Decr Lcd_kontrastwert 
    End If
    Gosub Lcd_kontrast_set 
    Print "Kontrast: " ; Lcd_kontrastwert 
Return
```
C Markus Fulde, 2017 Seite 46 von 147

```
'-- End Lcd_DecContrast ----------------------------------------------------------- 
'------------------------------------------------------------------------------
' LCD - Gosub-Routine: Lcd_helligkeit_set
' Routine setzt den Helligkeitswert aus der globalen Variable Lcd_helligkeit in
' das Controllregister
 Parameter: keine
' Rückgabe: keine
' Globale Variablen:
' Lcd_helligkeit = Helligkeitswert für PWM
                   '------------------------------------------------------------------------------
Lcd_helligkeit_set: 
    ' ----- Programmcode ----- 
    ' Variable in Timer-Count-Register laden
   Ocr2 = Lcd_helligkeit 
Return
'-- End Ir_set_helligkeit ----------------------------------------------------- 
                                                     '------------------------------------------------------------------------------
' LCD - Gosub-Routine: Lcd_IncHelligkeit
' Routine erhöht bei Einsprung die Helligkeit um 1
'------------------------------------------------------------------------------
Lcd_inchelligkeit: 
    ' ----- Programmcode ----- 
   If Lcd_helligkeit < 250 Then
      Lcd_helligkeit = Lcd_helligkeit + 10 
    end if
    Gosub Lcd_helligkeit_set 
    #if Lcd_testmodus 
     Print "Helligkeit: " ; Lcd helligkeit
    #endif 
Return
'-- End Lcd_IncHelligkeit ----------------------------------------------------- 
'------------------------------------------------------------------------------
 ' LCD - Gosub-Routine: Lcd_DecHelligkeit
' Routine verringert bei Einsprung die Helligkeit um 1
'------------------------------------------------------------------------------
Lcd_dechelligkeit: 
   ' ----- Programmcode -----
   If Lcd_helligkeit > 10 Then
       Lcd_helligkeit = Lcd_helligkeit - 10 
    End If
    Gosub Lcd_helligkeit_set 
    #if Lcd_testmodus 
      Print "Helligkeit: " ; Lcd_helligkeit 
    #endif 
Return
'-- End Lcd_Dechelligkeit ----------------------------------------------------- 
'------------------------------------------------------------------------------
' LCD - Gosub-Routine: Lcd_beleuchtung_aus
' Routine schaltet die LCD-Hintergrundbeleuchtung aus
' Parameter: keine
' Rückgabe: keine
' Globale Variablen:
' --
 '------------------------------------------------------------------------------
Lcd_beleuchtung_aus: 
    ' ----- Programmcode -----
```
© Markus Fulde, 2017 Seite 47 von 147

```
 Lcd_helligkeit = Lcd_helligkeit_aus 
   Gosub Lcd_helligkeit_set 
   #if Lcd_testmodus 
      Print "Beleuchtung aus"
   #endif 
Return
'-- End Lcd_beleuchtung_aus --------------------------------------------------- 
'------------------------------------------------------------------------------
' LCD - Gosub-Routine: Lcd_beleuchtung_ein
' Routine schaltet die LCD-Hintergrundbeleuchtung ein
' Parameter: keine
' Rückgabe: keine
' Globale Variablen:
' --
 '------------------------------------------------------------------------------
Lcd_beleuchtung_ein: 
   ' ----- Programmcode ----- 
   Lcd_helligkeit = Lcd_helligkeit_default 
   Gosub Lcd_helligkeit_set 
   #if Lcd_testmodus 
      Print "Beleuchtung ein"
   #endif 
Return
'-- End Lcd_beleuchtung_ein --------------------------------------------------- 
'------------------------------------------------------------------------------
' LCD - Gosub-Routine: Lcd_Print_hangingman
' Routine zeichnet Galgenmaennchen auf dem Display
' Parameter: keine
' Rückgabe: keine
' Globale Variablen:
' --
 '------------------------------------------------------------------------------
Lcd_print_hangingman_all: 
   ' ----- Programmcode ----- 
   Cls ' Bildschirm löschen 
   Call Lcd_print_hangingman(game_hangman_status ) ' Maennchen gemaess Status zeichnen
                                                            I Statuscounter erhoehen
   ' Pruefen ob Statuscounter noch valide und ggf. zuruecksetzen
   If Game_hangman_status > 5 Then
      Game_hangman_status = 0 
   End If 
Return
'-- End Lcd_beleuchtung_ein --------------------------------------------------- 
'------------------------------------------------------------------------------
' Devices schließend und ggf. "Terminate Programm execution"
'------------------------------------------------------------------------------ 
' System halt
End 'end program 
                                           '------------------------------------------------------------------------------
' Definition von globalen Konstantenfeldern
'------------------------------------------------------------------------------
```
© Markus Fulde, 2017 Seite 48 von 147

```
' ---------------------------------------------------------------------------- 
'###################################### END ################################### 
'################################### Historie #################################
 ' 03.05.2014 : Version x.x
              ' Beginn der Implementierungen für Hanging Man
 ' 03.05.2014 : Versions 1.0
              ' Fertigstellung Inbetriebnahme LCD-Display und wichtigster
              ' Funktionen
'##############################################################################
```
Software 1: Code zur Ansteuerung des LCD-Displays

#### Anmerkung:

Der oben gezeige / abgebildete Beispielcode ist allgemein zu verstehen und bezieht sich auf die Verwendung von 2-zeiligen bzw. auch 3-zeiligen Display der DOG-M Serie. Im Projekt Senso kommt nur ein einzeiliges Display mit 8 Zeichen zumk Einsatz. Dies ändert aber an der prinzipiellen Ansteuerung des Dsiplay nichts. Lediglich die außerhalb des Bereichs liegenden zeichen werden nicht angezeigt. Daher kann der obige Code denoch als Referenzimplementierung verstanden werden.

# 9.3.5 Prototyp LCD-Display-Ansteuerung

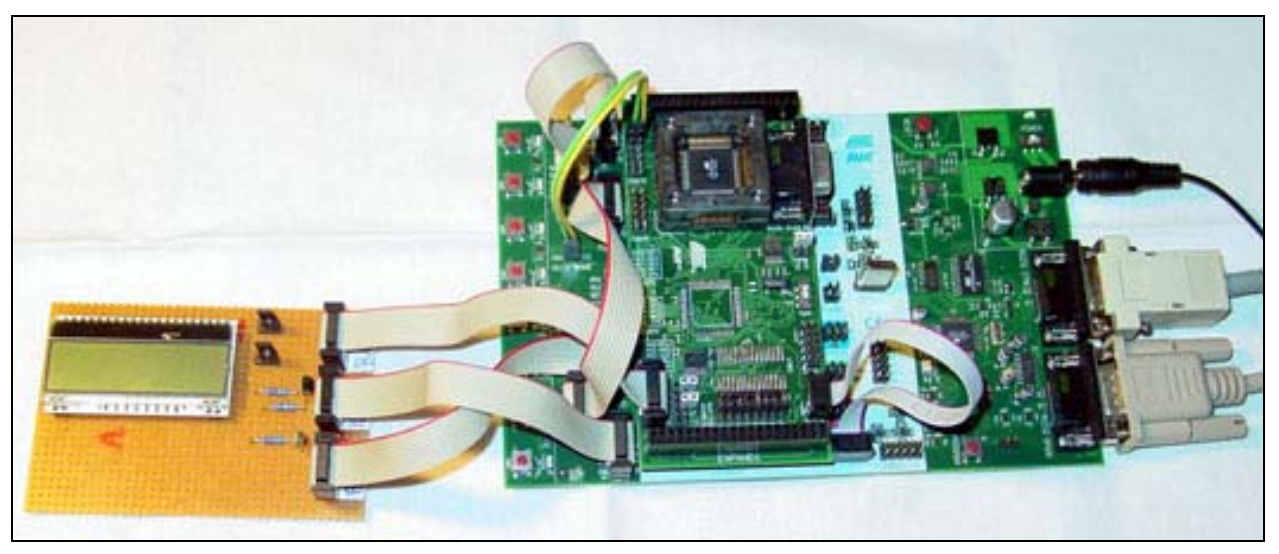

Abbildung 11: Prototyp LCD-Display-Ansteuerung mit STK

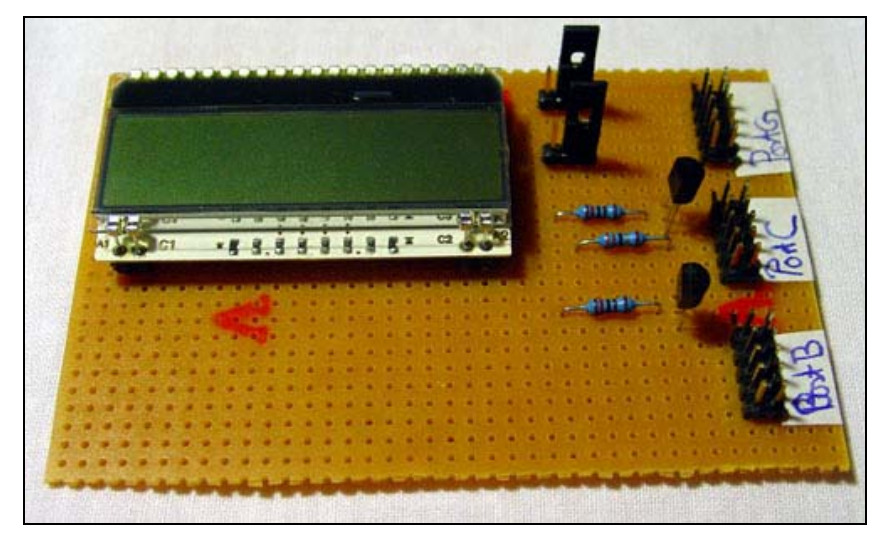

Abbildung 12: Prototyp LCD-Display-Ansteuerung PCB

# 9.4 Tasteneingabe

#### Allgemeines:

Um das Spiel Senso spielen zu können werden 4 Miniatur-Drucktaster in den Farben Blau, Rot, Grün und Gelb verwendet.

Zum Einsatz kommt der folgende Typ:

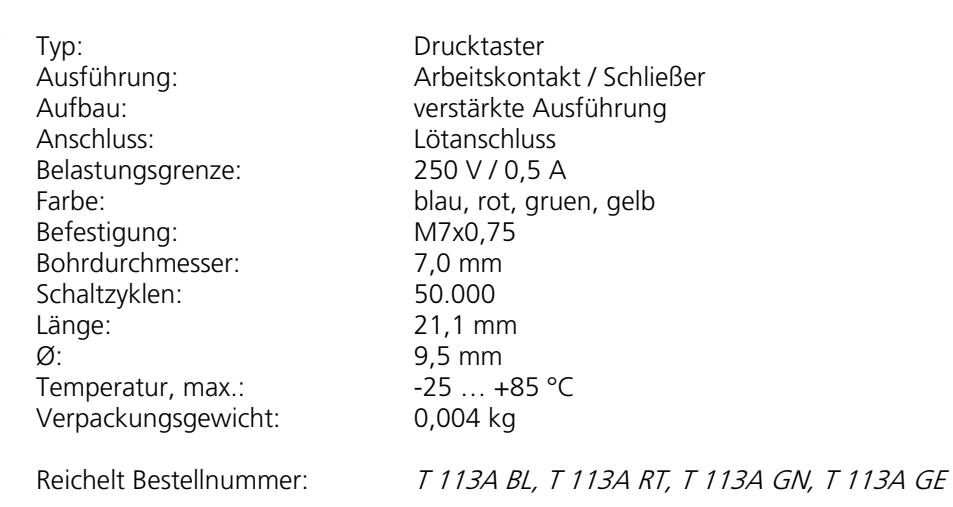

#### **Miniatur-Drucktaster, Ein 0,5A-250VAC, blau**

Abbildung 13: Miniatur-Drucktaster

Für das Einlesen der Taster werden die ATmega internen PullUp-Widerstände aktiviert. So entsteht kein Aufwand für eine weitere pheriphere Beschaltung.

# 9.4.1 Beschaltung der Taster

Die Beschaltung des Taster erfolgt wie im folgenden Schaltbild dargestellt:

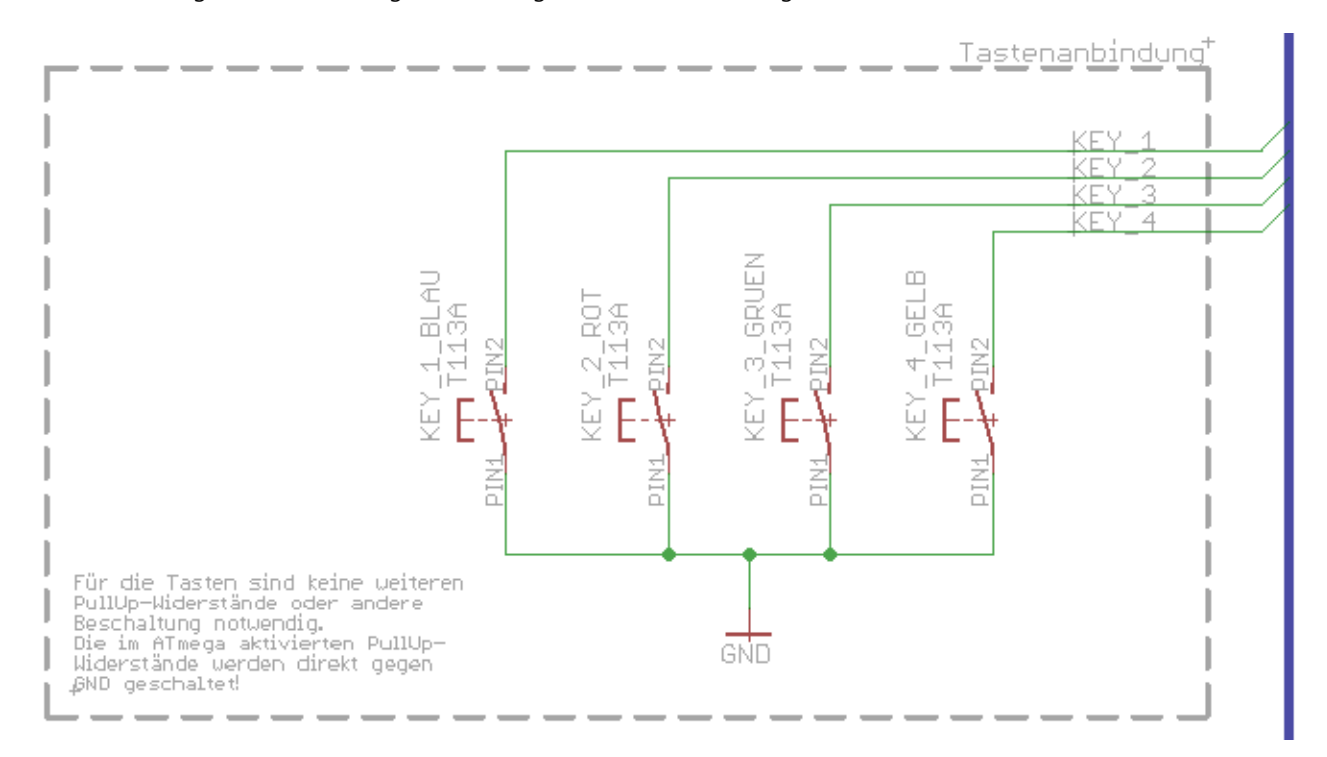

#### Schaltbild 8: Beschaltung Taster im Projekt Senso

Bauteile:

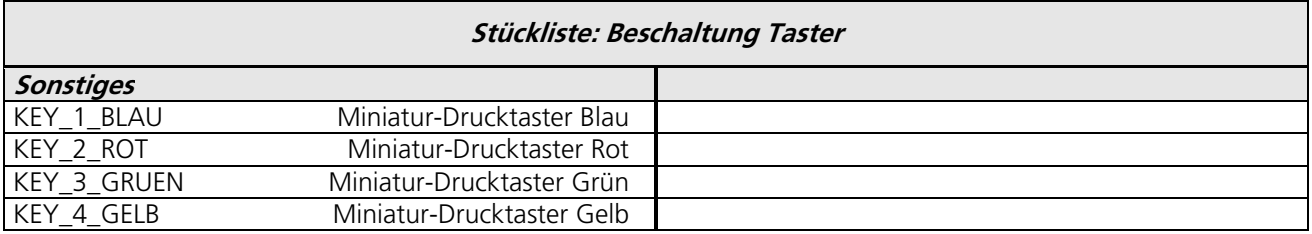

Tabelle 36: Stückliste Beschaltung Taster

# Ressourcenzuordnung zum ATmega8L:

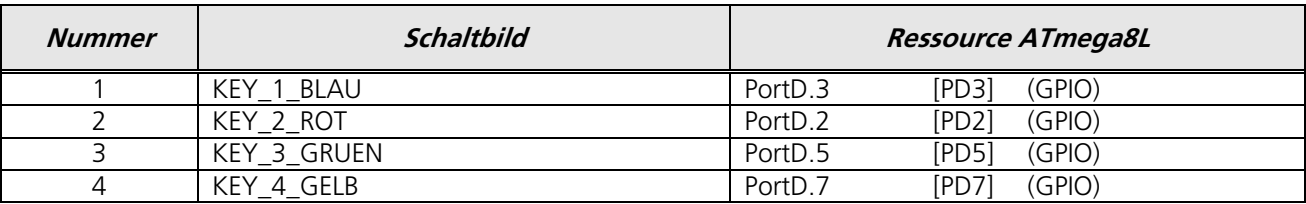

Tabelle 37: Ressourcenzuordnung ATmega8L für Drehimpulsgeber

# 9.5 Sound

Die Soundausgabe im Projekt Senso erfolgt mittels Kleinlautsprecher.

Zum Einsatz kommt der Kleinlautsprecher km EKULIT LSM-S36K.

Reichelt Bestellnummer: LSM-S36K

bzw. bei einem 2. Muster des Projekts der sich dann auch im Feld befinden wir der Lautsprecher Visaton K 50 Fl Reichelt Bestellnummer: VIS K50FL-16

Der Wechsel auf einen anderen Lautsprecher wurde während der Inbetriebnahme im gehäuse notwendig. Es zeigte sich, dass bei geschlossenem Gehäuse die Außenlautstärke unzureichend erscheint. Daher wurde auf den K 50 FL gewechselt. Hierzu wurde die Gehäuse-Rückseite mehrfach gebohrt und der Lautsprecher mit Kleber abschließend verklebt. Die Membrane des Lautsprechers sind aus Kunststoff und dichten daher ab.

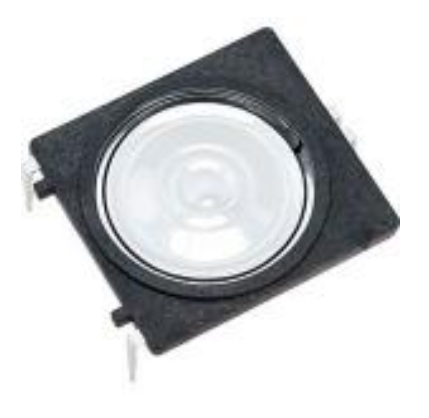

Der Lautsprecher LSM-S36K ist für die Printmontage geeignet.

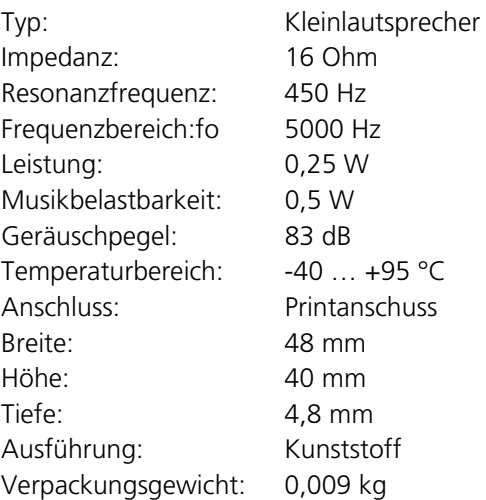

Bestellnummer: LSM-S36K

5 cm (2") Kleinlautsprecher mit Kunststoffmembran. Signalausgabe in Geräten und Anlagen aller Art, in denen wenig Platz zur Verfügung steht.

Gut geeignet für Anwendungen im Außenbereich und bei kritischen Umgebungseinflüssen.

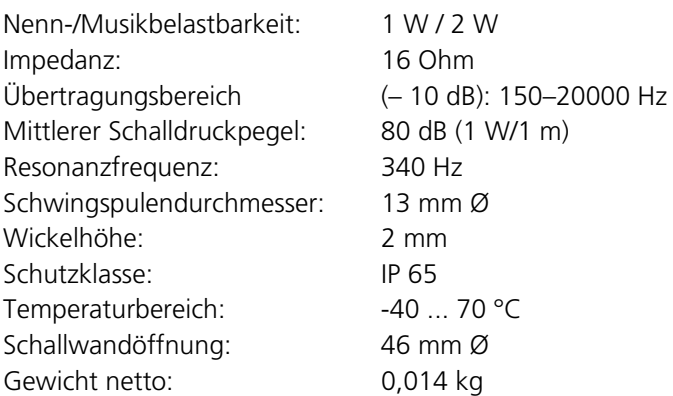

Bestellnummer: VIS K50FL-16

Tabelle 38: Lautsprecher im Projekt Senso

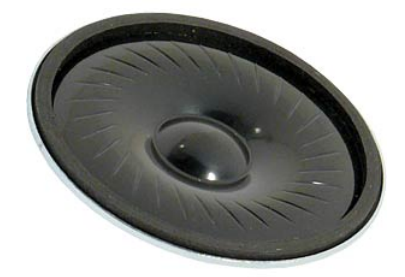

Der Lautsprecher wird über eine Transistorstufe vom Controller aus angesteuert.

Beschaltung:

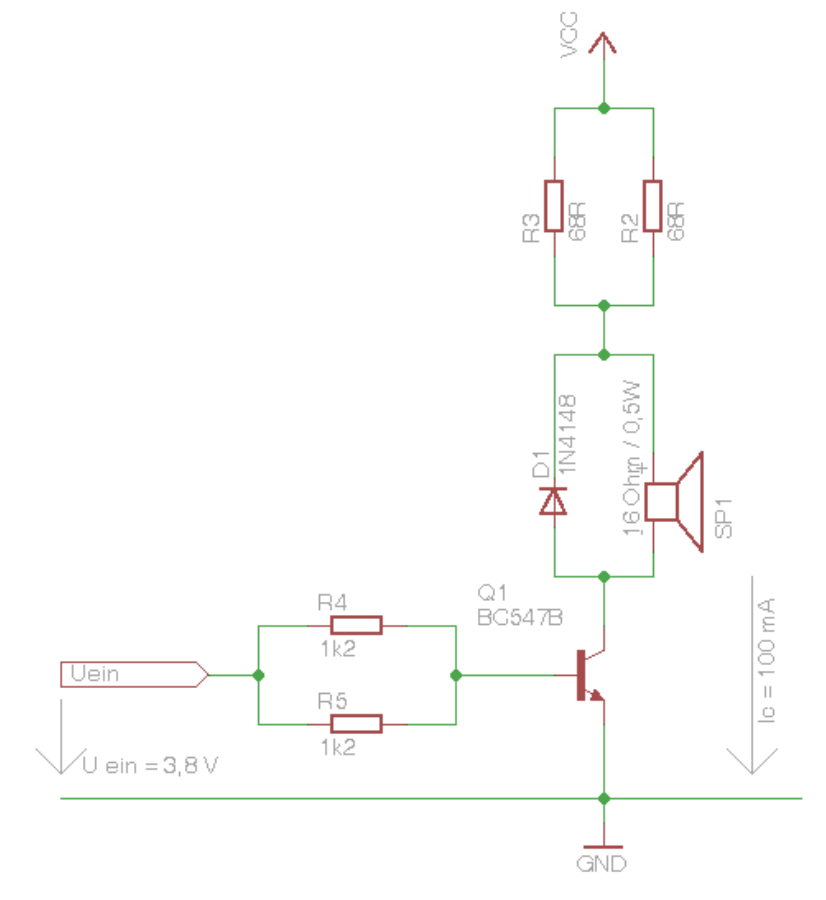

Schaltbild 9: Lautsprecher

# Bauteile:

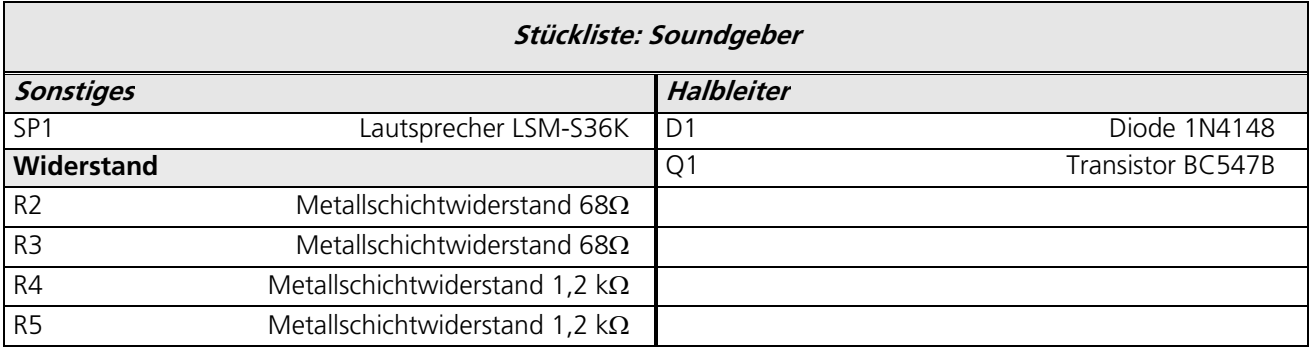

Tabelle 39: Bauteile für Soundgeber

# Ressourcenzuordnung zum ATmega8L:

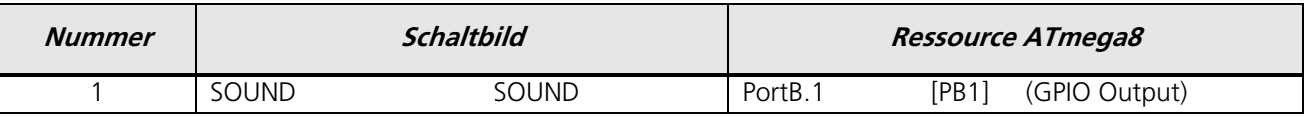

Tabelle 40: Ressourcenzuordnung für 5V Soundgeber

# 9.5.1 Tonerzeugung mit dem Sound-Befehl von BASCOM-AVR

Für die Ausgabe einfacher Töne stellt der Bascom AVR Compiler den Befehl "Sound" zu Verfügung. Dieser Befehl ist allerdings nicht sehr genau. Sollen Töne mit genauer Frequenz ausgegeben werden so müssen andere Methoden angewendet werden, auf die ich hier aber nicht eingehen werde. Die folgenden Informationen zum Sound-Befehl finden sich in der Bascom Hilfe

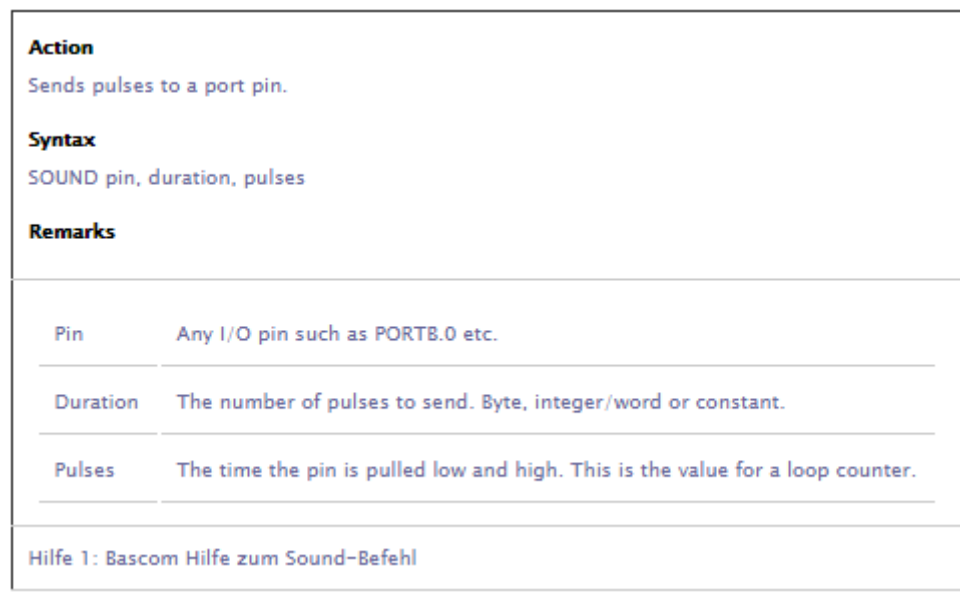

Weiter Informationen sind nicht verfügbar, also musste ich weiter recherchieren. Die Frage die sich dabei stellte, wie kann eine definierte Frequenz für eine Note ausgegeben werden ? Diese Frage lies sich nach einigem suchen beantworten, sie kann mit den folgenden Formeln berechnet werden. (Schön wäre es wenn die Bascom Hilfe dazu einen Hinweis geben würde.)

pulses = 
$$
\int \left( \frac{f_{\text{Quarz}}}{(12 \cdot f_{\text{Note}})} \right) \frac{f_{\text{Quarz}} - \text{Taktfrequency des Mikrokontroller}}{f_{\text{Note}}} - \text{Frequency der auszugebenden Note}
$$
duration = 
$$
\int \left( \frac{T \cdot f_{\text{Quarz}}}{12 \cdot \text{pulses}} \right) \frac{T - \text{ Ton Dauer in Sekunden}}{12 - \text{ist die Anzahl Takte für eine Periode}}
$$

Mit diesen Informationen allein können wir jedoch noch nichts anfangen es fehlt noch ein entscheidender Teil nämlich die Frequenz der zu verwendenden Note. Dazu werfen wir eine Blick auf die Informationen zur "chromatische Tonleiter" (i). Bei einer gleichtemperierten Stimmung wird jede Oktave in zwölf identische Halbton-

Schritte aufgeteilt, die Schrittweite zwischen den Halbnoten beträgt  $\sqrt[12]{2} \approx 1,0594630943593$ . Mit diesem Wissen lässt sich für jede Grundfrequenz die komplette Oktave und auch die folgenden Oktaven berechnen, siehe Tabelle.

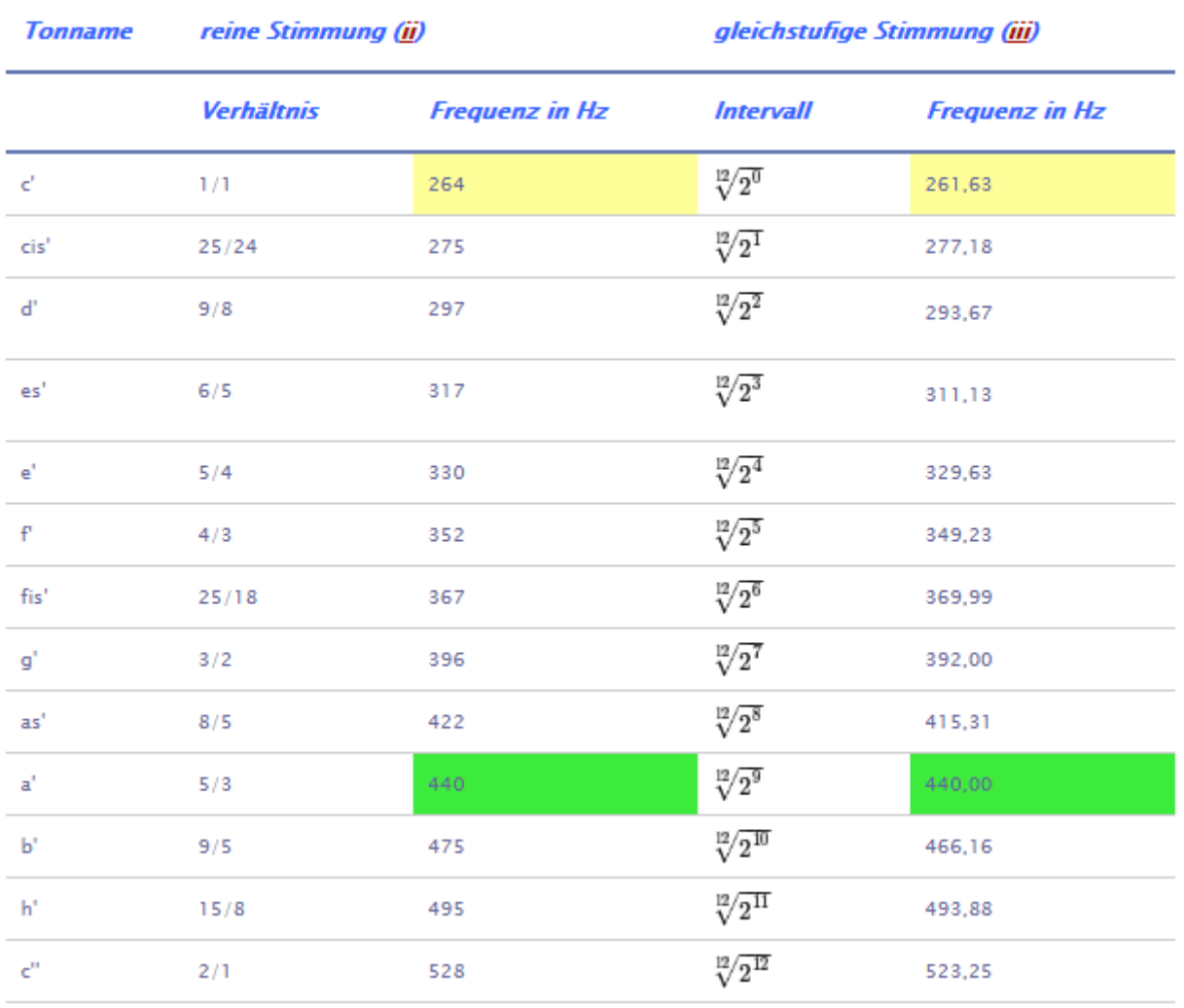

Tabelle 41: Verhältnisse und Intervalle für eine reine- und gleichstufige Stimmung

Grundfrequenz der Oktave Kammerton A

Die Grundfrequenz der Oktave beträgt immer das doppelte der vorhergehenden Oktave z.B.<br> $c' = 264$ :  $c' = c' \cdot 2$ 

Da wir nun wissen wie die Frequenzen der Oktaven berechnet werden können wir die o.g. Formeln für den Bascom Sound-Befehl auflösen, dazu ein Beispiel in dem wir die Werte für den Kammerton a' berechnen. Der Kammerton a' ist mit 440 Hz sicherlich einer der bekanntesten Töne, aber das nur am Rande.

Los geht's

In dem Beispiel werde ich die Frequenz für den gesuchten Ton nach dem beschriebenen Verfahren herleiten.

Es soll, wie bereits erwähnt, der Kammerton a' als 1/4 Note erklingen. Der Mikrocontroller wird mit einer Frequenz von 4 MHz getaktet, der Ausgabe Pin soll PORTD.6 sein.

Die Frequenz von c' für die gleichstufige Stimmung ist gegeben zu 261,63 Hz daraus berechnen wir nach der Formel aus Tabelle 1 die Frequenz für den Kammerton a'

$$
a' = \sqrt[12]{2^9} \cdot c'
$$

zuerst einmal lösen wir die Wurzel auf, und erhalten

$$
\sqrt[12]{2^9} = \sqrt[12]{512} = 512^{\frac{1}{12}} = 512^{0,08\overline{33}} = 1,681792831
$$
 für das Interval

nun noch eine simple Multiplikation und wir erhalten die Frequenz für den Kammerton a':

$$
a' =
$$
Interval· Grundfrequency = 1, 681792831 · 261, 63 = 440, 0074584Hz

Damit ist auch die Plausibilität der Berechnung bewiesen.

Im nächsten Schritt berechnen wir die Anzahl der High/Low Übergänge (pulses) des Signals, hier nehme ich, wie bereits erwähnt, eine Taktfrequenz des Mikrocontrollers von 4 MHz an, natürlich ist auch jede andere Taktfrequenz möglich.

Die Formel verlangt die Angabe der Frequenzen in Hz. Das Ergebnis ist eine Ganzzahl für den pulses Wert des Bascom Befehls (siehe Bascom Hilfe zum Sound-Befehl).

Bevor wir weiter rechnen, möchte ich noch etwas zu den Notenwerten (iv) sagen. Sicherlich ist bekannt das Noten unterschiedliche Längen haben können, damit ist gemeint wie lange die Note ertönt, diese Zeit wird in Sekunden angegeben. In Tabelle 2 habe ich Notenwerte und Zeiten in Sekunden aufgeführt, die für T verwendet werden können.

| Note                                                |  |  | $1/1$ $1/2$ $1/4$ $1/8$ $1/16$ $/32$ $1,64$ |  |
|-----------------------------------------------------|--|--|---------------------------------------------|--|
| <b>Dauer Sek.</b> 2 1 0,5 0,25 0,125 0,0625 0,03125 |  |  |                                             |  |

Tabelle 42: Standardnotenwerte und ihre Zeiten in Sekunde

Wir lösen also die folgende Formel mit den bekannten Werten.

$$
duration = \int \left(\frac{T \cdot f_{\text{Quarz}}}{12 \cdot \text{pulses}}\right) = \int \left(\frac{0, 5 \cdot 4000000}{12 \cdot 757}\right) = 220,1673272 = 220
$$

Damit ist die Berechnung beendet und es bleibt nur noch den Sound-Befehl mit diesen Werten auszuführen, für das Beispiel würde der Befehl wie folgt lauten:

#### **Sound PORTD.6 , 757 , 440**

Ich hoffe, das ich mit dieser kurzen Anleitung etwas Licht in die Dunkelheit um den Bascom Sound-Befehl bringen konnte. In diesem Sinne wünsche ich viel Spaß beim experimentieren mit dem Sound-Befehl.

# 9.5.2 Berechnung der Ausgangsstufe

In der oben abgebildeten Schaltung ist der Anschluss eines einfachen Latsprechers an einem AVR ATMEL ATmega8 Mikrocontroller dargestellt.

Im Folgenden ist beschrieben, welche Berechnungen für die Dimensionierung dieser Schaltung durchgeführt wurden.

**Gegebene Werte Lautsprecher** (am Beispiel Lautsprecher LSM-S36K)**:** 

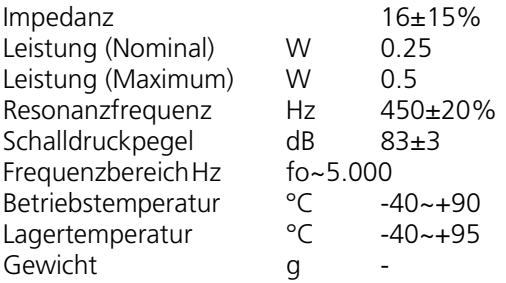

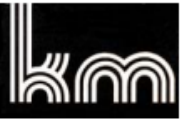

**EKULIT** 

# **Elektrotechnik Karl-Heinz Mauz GmbH**

# $LSM-S36K$  (Artikel-Nr. 140045)

# **SPECIFICATIONS:**

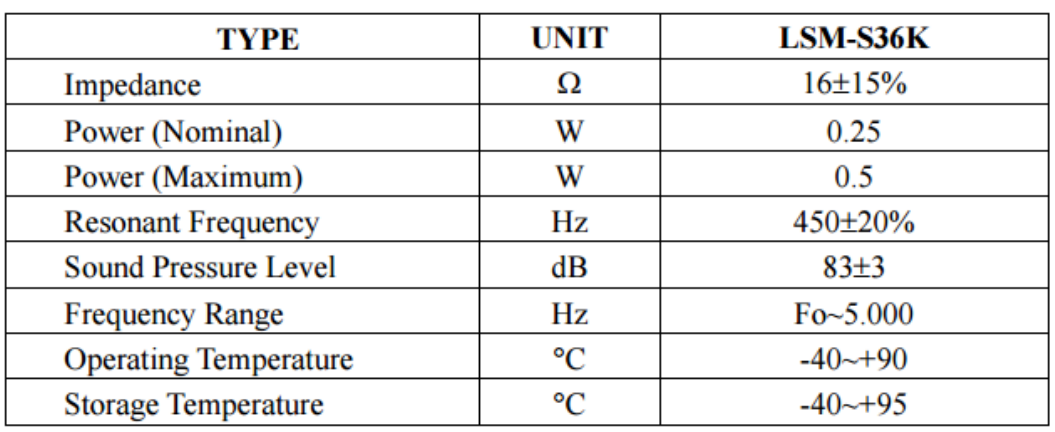

**DIMENSIONS:** (Unit: mm)

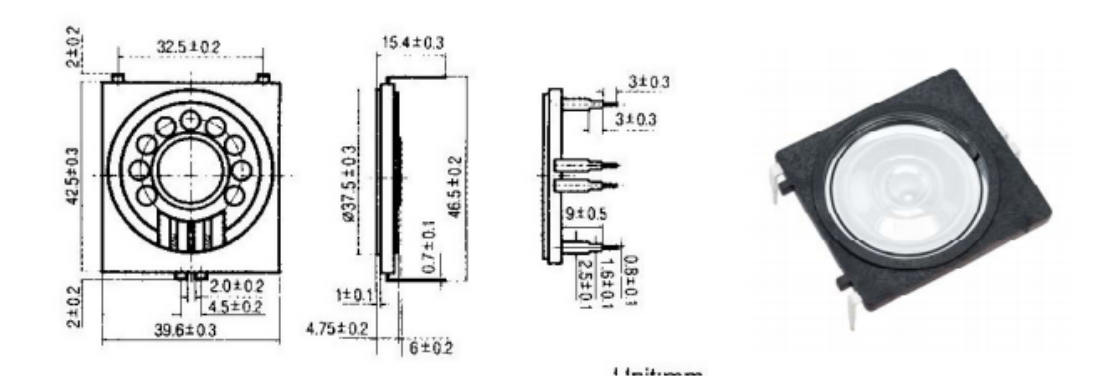

# Frequency response:

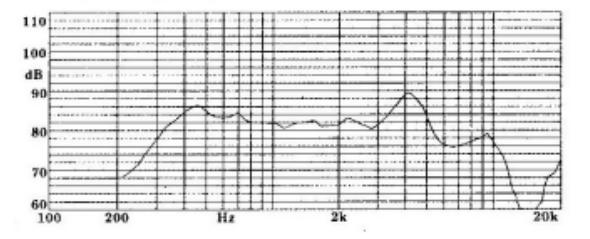

Adresse: Felix-Wankel-Str. 35 . 73760 Ostfildern/Nellingen Tel: +49-711/3414023 Fax: +49-711/3414024 E-mail: info@ekulit.de Web site: www.EKULIT.de

#### **K50 FL** Art. No. 2948 - 8 Ω, Art. No. 2949 - 16 Ω, Art. No. 2950 - 50 Ω

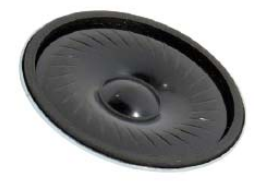

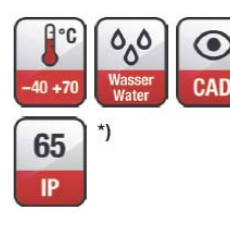

5 cm (2") Kleinlautsprecher mit Kunststoffmembran. Sehr flache Bauweise. Gute Sprachverständlichkeit. Anwendungsmöglichkeiten: Signalausgabe in Geräten und Anlagen aller Art, in denen wenig Platz zur Verfügung steht. Gut geeignet für Anwendungen im Außenbereich und bei kritischen Umgebungseinflüssen.

5 cm (2") miniature speaker with plastic diaphragm. Very compact design. Good speech reproduction. Typical applications: Signal output in machines and other equipment where space is at a premium. Well suited to outdoor applications and where ambient conditions are generally unfavourable.

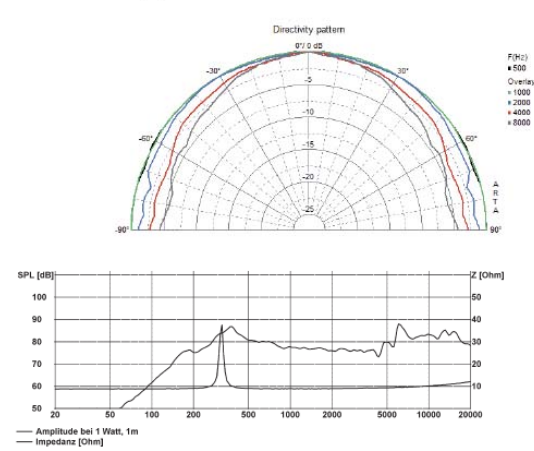

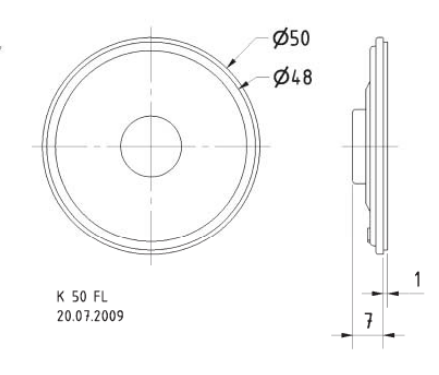

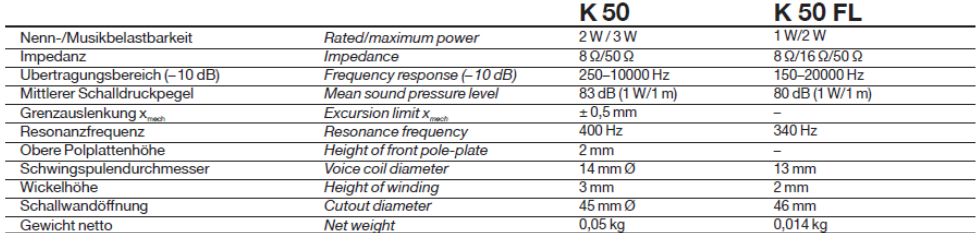

\*) Für Frontseite bei Einbau in ein abgedichtetes Gehäuse<br>For front side when built into a sealed enclosure

# **Gegebene Werte der Schaltung:**

 $+UB$ 

5.0 Volt

 BC547 – Datenblatt Ic = 100 mA, siehe unter (Collector Current Continous) Ptot – 500 mW

# **Berechnung der Widerstände R2 und R3**

Der Kollektorwiderstand besteht aus dem Widerstand R2||R3 plus dem Widerstand des Lautsprechers. Da der Widerstand des Lautsprechers feststeht können nur die Werte von R2||R3 berechnet werden.

Als Transistor soll der BC547B verwendet werden. Dem Datenblatt kann entnommen werden dass der maximale Strom für Ic mit 100mA angegeben ist. Somit ergibt sich für die Berechnung des Widerstand R2||R3 die folgende Formel aus dem Ohm'schen Gesetzt

$$
R = \frac{U}{I}
$$
  

$$
R2||R3 = \frac{+IIB}{Ic} = \frac{SV}{100mA} = 50 \Omega
$$

Wie oben beschrieben besteht der Kollektorwiderstand aus R2||R3 und dem Widerstand des Lautsprechers. Somit muss vom errechneten Widerstandswert für R2||R3 der Impedanzwert des Lautsprechers abgezogen werden.

Damit erhält man für einen 8 Ohm Lautsprecher

 $R2|R3 = R2|R3 - R_{Lautoprecher} = 50 \Omega - 8 \Omega = 42 \Omega$ 

bzw. für einen 16 Ohm Lautsprecher  $R2||R3 = R2||R3 - R_{Lautovrecher} = 50 \Omega - 16 \Omega = 34 \Omega$ 

Der Widerstandwert von 34 Ohm befindet sich nicht in jeder Widerstandreihe. Da ich nur 68 Ohm Widerstände zur Hand hatte musste ich eine Parallelschaltung für diesen verwenden.

Der Gesamtwert der Parallelschaltung von zwei Widerständen berechnet sich nach der folgenden Formel

$$
R_{gas} = \frac{R1 * R2}{R1 + R2}
$$

Der Widerstandswert R<sub>ges</sub> einer Parallelschaltung von zwei Widerständen ist immer kleiner als der kleinste Einzelwiderstand.

Für die verwendeten Widerstände ergibt sich folgende Rechnung

$$
R_{ges} = \frac{R1 * R2}{R1 + R2} = \frac{68\Omega * 68\Omega}{68\Omega + 68\Omega} = \frac{4624}{136} = 34 \Omega
$$

Damit liegen wir mit 2 parallel geschalteten 68 Ohm Widerständen genau auf dem gewünschten Wert.

# **Der Kollektorstrom Ic**

Der tatsächliche Kollektorwiderstand Ic mit dem zuvor ermittelten Widerstand von R2||R3 berechnet sich nach

$$
Ic = \frac{U}{R_{gas}} = \frac{5V}{34\Omega + 16\Omega} = 0.1A = 100 mA
$$

© Markus Fulde, 2017 Seite 59 von 147

#### **Verlustleistung P**

Die Leistung errechnet sich mit  $P = H * I$ 

Im Datenblatt des BC547 ist eine maximale Verlustleistung Ptot = 500mW angegeben. Setzt man die oben berechneten Werte in die Formel ein so erhält man

# $P = 5V * 100mA = 500mW$

Die berechnete Leistung liegt im Bereich des erlaubten.

#### **Basisstrom und Basisvorwiderstand**

Im Datenblatt zum BC547 findet sich in der Kennlinie für V<sub>CEsat</sub> ein Wert für B von 20 in Sättigung. Dieser Wert wird für die Berechnung des Basisstroms benötigt. Es ergibt sich damit folgende Berechnungsformel

# $I_B = \frac{Ic}{R} = \frac{100 mA}{20} = 0.5 mA$

Hinweis: Findet sich keine Angabe zur Verstärkung (B) in Sättigung ist es kein Fehler generell mit einem Wert von 20 bis 30 zu rechen.

Als nächstes muss die Höhe der Eingangsspannung ermittelt werden. Im Datenblatt ist der Spannungsabfall der BE-Strecke in Sättigung U<sub>BEsat</sub> von V<sub>BEsat</sub> = 900 mV angegeben.

Die Ausgangsspannung des Microcontrollers liegt typisch bei ca. 5 Volt. Von dieser Spannung werden sicherheitshalber noch ca. 5% abgezogen. Somit ergibt sich für die Eingangsspannung der Treiberstufe der folgende Spannungswert

$$
U_{_{Eingang}} = 5V - (5\% + U_{_{BEsat}}) = 5V - (0,25V + 900mV) = 3,85V
$$

Wir möchten den Ausgang des Microcontrollers mit 2 mA belasten. Somit ergibt sich für den Basisvorwiderstand die folgenden Berechnung

$$
R_{vor} = \frac{U_{BE}}{(2mA - I_B)} = \frac{900\ mV}{(2mA - 0.5mA)} = 600\ Ohm
$$

Ich habe für den Basisvorwiderstand eine Parallelschaltung aus zwei 1k2 Widerständen verwendet.

Die mir dieser Treiberstufe erzeugte Lautstärke der Tonausgabe ist für einen Signalgeber ausreichend. Wird mehr Leistung benötigt so kann ein Audioverstärker IC wie z.B. der Baustein TD7052 mit einer Leistung von 1 Watt verwendet werden. Allerdings muss hier dann auf einen anderen Lautsprecher-Typ gewechselt werden.

9.5.3 BASCOM Beispielcode zur Soundausgabe

```
'##############################################################################
 ' DrMaFu_Senso_SoundCheck.BAS Stand 04.01.2017
 ' --------------------------- (C) Markus Fulde
' Testprogramm für Senso - Soundausgabe
'############################################################################## 
'------------------------------------------------------------------------------
' Compilerinstruktionen und Compilerdirektiven
'------------------------------------------------------------------------------
$regfile = "m8def.dat" ' Definitionsdatei für ATmega128 laden
                                                       <sup>'</sup> Quarzfrequenz für 16 MHz festlegen
$hwstack = 128 ' HW-Stack auf 128 Bytes erweitern
$swstack = 64 ' SW-Stack auf 64 Bytes erweitern
$framesize = 80 ' Framesize auf 80 Byte festlegen 
$baud = 19200 ' Baudrate für RS232 Traceausgabe defi-
nieren 
'------------------------------------------------------------------------------
' Allgemeine Zusatzinformatonen zu Programmbeginn
      '------------------------------------------------------------------------------ 
 -- Fuses aus ATmega8 ausgelesen ---------
  ' HIGH 0xD9
  LOW 0xE4 = Int. RC Osc. 8 MHz; Start-up time: 6 CK + 64 ms-- Allgemeine Informationen zur Sounderzeugung -
       |C||D| + |F||G||A| + |C||D| + |F||G||A| + |C||D| + |F||G||A|' | |1||1| | |1||1||1| | |2||2| | |2||2||2| | |3||3| | |3||3||3| | |
       ' | |#||#| | |#||#||#| | |#||#| | |#||#||#| | |#||#| | |#||#||#| | |
' | | | | | | | | | | | | | | | | | | | | | | |
' |C1|D1|E1|F1|G1|A1|H1|C2|D2|E2|F2|G2|A2|H2|C3|D3|E3|F3|G3|A3|H3| |
      ' |__|__|__|__|__|__|__|__|__|__|__|__|__|__|__|__|__|__|__|__|__| |
 (1/1) - 2 sec<br>(1/2) - 1 sec
       -1 sec
(1/4) - 0,5 sec
(1/8) - 0,25 sec
(1/16) - 0,125 \text{ sec}' (1/32) - 0,0625 sec

' ***** FORMAT TO FUNCTIONS SOUND *****
' Sound Speaker , Pulses , Periods
 Speaker - port for generations of sound
 Periods - sound frequency (1-65535)
' Pulses - duration of sound (1-65535)
' Periods = Abc[F crystal / (k * F_{net})]
' Pulses = Abc[(T_period * F_crystal) / (k * Periods)]
' F_crystal - clockrate of controller, Hz
' F_nota - frequency a notes, Hz
k = 12 - amount of tacts, for which is formed one period of sound
' T_period - duration of sounding a notes, sec<br>' Abc - function of truncation whole numbe
           - function of truncation whole number
'===============================================================================
' Table of values Pulses,Periods for 3 octaves at frequency of quartz 8000000 Hz
'===============================================================================
'Note|Freqvency|Periods|Pulses 1/1|Pulses 1/2|Pulses 1/4|Pulses 1/8|Pulses 1/16|
'===============================================================================
' C1 | 261,63 | 2548 | 523 | 262 | 131 | 65 | 33 |
'Cis1| 277,18 | 2405 | 554 | 277 | 139 | 69 | 35 |
' D1 | 293,66 | 2270 | 587 | 294 | 147 | 73 | 37 |
'Dis1| 311,13 | 2143 | 622 | 311 | 156 | 78 | 39 |
' E1 | 329,63 | 2022 | 659 | 330 | 165 | 82 | 41 |
' F1 | 349,23 | 1909 | 698 | 349 | 175 | 87 | 44 |
```
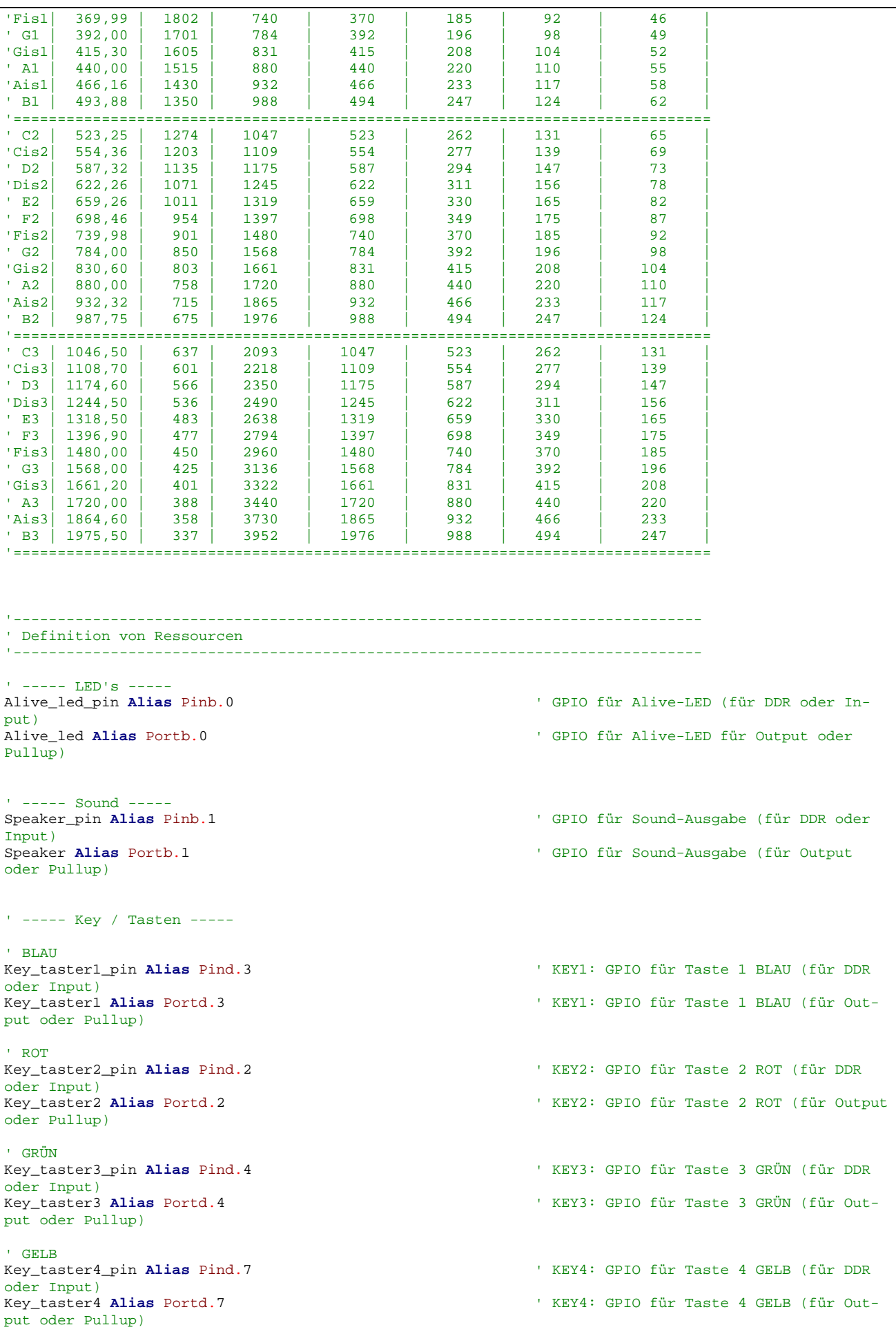

© Markus Fulde, 2017 Seite 62 von 147

'------------------------------------------------------------------------------ ' Definition von Konstaten '------------------------------------------------------------------------------ ' ----- Für Testumgebung bzw. Traceausgaben -----<br>**Const** Main\_testmodus = 1 ' Flag für Testmodus Allgemeinsystem ' ----- Allgemeine Systemkonstanten ----- ' Tatsächliches Allgemeines<br>' Const Led\_aus = 0 ' LED Konstake für LED aus im echten Spiel ' Const Led\_ein = 1 ' LED Konstake für LED ein im echten Spiel **Const** Led\_aus = 1 ' Achtung !! bei STK500 ist Logik gedreht!!<br>Const Led\_ein = 0 ' Achtung !! bei STK500 ist Logik gedreht!! **Const** False = 0 **Const** True = 1 **Const** Pullup\_aus = 0 **Const** Pullup\_ein = 1 **Const** Key\_pressed\_yes = 0 **Const** Key\_pressed\_no = 1 ' Zeitvorgabe für Sekunden-Timer<br>Const Timervorgabe = 34286 ' Timer von 1 Sekunden (SekundenTick) ' ----- SOUND ----- **Const** Sound\_ton1 = 637 **Const** Sound\_dauer1 = 262 **Const** Sound\_ton2 = 483 **Const** Sound\_dauer2 = 330 **Const** Sound\_ton3 = 425 **Const** Sound\_dauer3 = 392 **Const** Sound\_ton4 = 337 **Const** Sound\_dauer4 = 494 '------------------------------------------------------------------------------ ' Definition von Variablen und Datentypen '------------------------------------------------------------------------------ ' ----- Temporäre Hilfsvariablen -----<br>Dim Temp\_byte\_1 As Byte **Dim** Temp\_byte\_1 **As Byte**  $\blacksquare$ <br> **Dim** Temp byte\_2 **As Byte**  $\blacksquare$   $\blacksquare$  Temporare Byte Variable 2 **Dim** Temp\_byte\_2 **As Byte** ' Temporäre Byte Variable 2 **Dim** Temp\_word\_1 **As Word** ' Temporäre Word Variable 1 **Dim** Temp\_word\_2 **As Word** ' Temporäre Word Variable 2 ' ----- System ----- **Dim** Sectick\_counter **As Word** ' Globaler Sekundenzähler '------------------------------------------------------------------------------ ' Prototyping '------------------------------------------------------------------------------ '------------------------------------------------------------------------------ ' Konfiguration und Basiseinstellungen (Projekt und Testumgebung) '------------------------------------------------------------------------------ ' --------------------------------- CONFIG ------------------------------------ ----- Timer -----

© Markus Fulde, 2017 Seite 63 von 147

```
' Konfiguration eines Timers für 1 Sekunden Timer-Tick (Scheduler und Alive)
Config Timer1 = Timer , Prescale = 256
On Timer1 Sekunden_tick ' Interrupt Routine
Timer1 = Timervorgabe<br>Enable Timer1
                                                                 ' Interrupt für Sekunden-Tack freigeben
  ' ------------------------------- Port's und Pin's ---------------------------- 
' ----- LED-Konfigurationen -----<br>Config Alive_led_pin = Output
                                                                 Config Alive_led_pin = Output ' GPIO für Alive-LED ist Output 
' ----- SOUND-Konfigurationen -----<br>Config Speaker_pin = Output
                                                                 Config Speaker_pin = Output ' GPIO für Soundausgabe ist Output 
' ----- KEY-Tasten-Konfiguration -----<br>Config Key_taster1_pin = Input
                                                                 <sup>'</sup> GPIO für Taste 1 auf Inupt schalten
und PullUp aktivieren
Key_taster1 = Pullup_ein 
Config Key_taster2_pin = Input \qquad \qquad \qquad GPIO für Taste 2 auf Inupt schalten
und PullUp aktivieren
Key_taster2 = Pullup_ein 
Config Key_taster3_pin = Input \qquad \qquad ' GPIO für Taste 3 auf Inupt schalten
und PullUp aktivieren
Key\_taster3 = Pullup\_einConfig Key_taster4_pin = Input \qquad \qquad \qquad ' GPIO für Taste 4 auf Inupt schalten
und PullUp aktivieren
Key_taster4 = Pullup_ein 
  ------------------------------ Variablen und Werte -----------------------------
' ----- System -----<br>Sectick_counter = 0
                                                                 Sectick_counter = 0 ' Globaler Sekundenzähler initialisieren 
'------------------------------------------------------------------------------
' Und los gehts, hier noch die Restarbeiten
                                                        '------------------------------------------------------------------------------ 
 ' ----- Freigabe aller Interrupts ----
Enable Interrupts ' Damit auch Empfang von Daten über 
Buffer 
' ---------------------------------- Gosub's ---------------------------------- 
' #############################################################################
                                ' Hauptprogramm SoundCheck
' ############################################################################# 
' In Abhängigkeit der Konstante Traceausgabe schreiben
#if Main_testmodus 
   Print Print "** OK, let's GO **"
#endif 
 ' ----------------------------------------------
' ----- Hier ist die Programmhauptschleife -----
' ---------------------------------------------- 
Do ' Hauptschleife 
       ' -------------------- Testaufgaben waehrend Entwicklung -------------------
```

```
 ' Tasten 1 - 4 abfragen und abhängig von Tasten Ton auslösen 
   If Key_taster1_pin = Key_pressed_yes Then
      Sound Speaker , Sound_ton1 , Sound_dauer1 
    End If 
   If Key_taster2_pin = Key_pressed_yes Then
      Sound Speaker , Sound_ton2 , Sound_dauer2 
   End If 
   If Key_taster3_pin = Key_pressed_yes Then
      Sound Speaker , Sound_ton3 , Sound_dauer3 
   End If 
   If Key_taster4_pin = Key_pressed_yes Then
       Sound Speaker , Sound_ton4 , Sound_dauer4 
   End If 
Loop ' Hauptschleife 
'## End Hauptprogramm ######################################################### 
End 
'******************************************************************************
 ' Interruptroutinen
                    '****************************************************************************** 
'------------------------------------------------------------------------------
' Interrupt-Service-Routine (Timer1): Sekunden_tick
' Routine zur Auswertung des Timer Interrupts
' Parameter: keine
' Rückgabe: keine
' Globale Variablen:
' Sectick_counter = Variable für den Sekundencounter
'------------------------------------------------------------------------------
Sekunden_tick: 
    ' ----- Programmcode ----- 
  Timer1 = Timervorgabe ' Timer neu laden<br>
Toggle Alive_led ' Nive-LED togge
                                                              Toggle Alive_led ' Alive-LED toggeln lassen 
   ' Timervariable erhöhen
   Incr Sectick_counter 
Return
'-- End Sekunden_tick ---------------
'******************************************************************************
' Subroutinen
             '****************************************************************************** 
 '******************************************************************************
' GOSubroutinen
               '****************************************************************************** 
'------------------------------------------------------------------------------
' Devices schließend und ggf. "Terminate Programm execution"
'------------------------------------------------------------------------------ 
' System halt
End 'end program 
'------------------------------------------------------------------------------
' Definition von globalen Konstantenfeldern
'------------------------------------------------------------------------------ 
' ----------------------------------------------------------------------------
```
© Markus Fulde, 2017 Seite 65 von 147

'###################################### END ###################################

Software 2: Code zur Ansteuerung des Lautsprechers

# 9.6 LED-Zuordnung Schaltplan

Im Projekt Senso werden insgesamt 5 LED's verwendet. Eine 3mm Low-Current-LED und 4 Standard-LED's welche ohne Transistortufe mittels Metallschichtvorwiderstand direkt an den GPIO-Pin's des ATmega8L-Controllerst betrieben werden.

In der folgenden Tabelle befinden sich alle LED's des Projekt beschrieben und den HW-Ressourcen im Schaltplan inkl. Funktion zugeordnet:

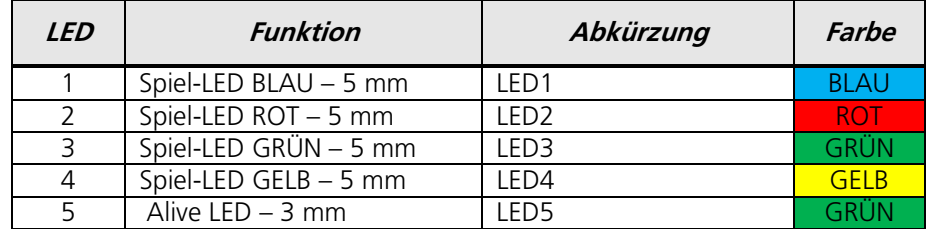

Tabelle 43: LED-Zuordnung Schaltplan

Die grüne 3mm Alive LED zeigt an, dass der Controller bzw. das Spiel normal arbeitet und der Hauptschalter eingeschaltet ist. Dabei blinkt die LED im Sekundenrhythmus. Die LED befindet sich aber nur intern im Gehäuse und ist nicht nach außen geführt.

Die 5mm-LED's in den Farben Blaut, Rot, Grün und Gelb dienen für den Spielablauf.

#### Beschaltung:

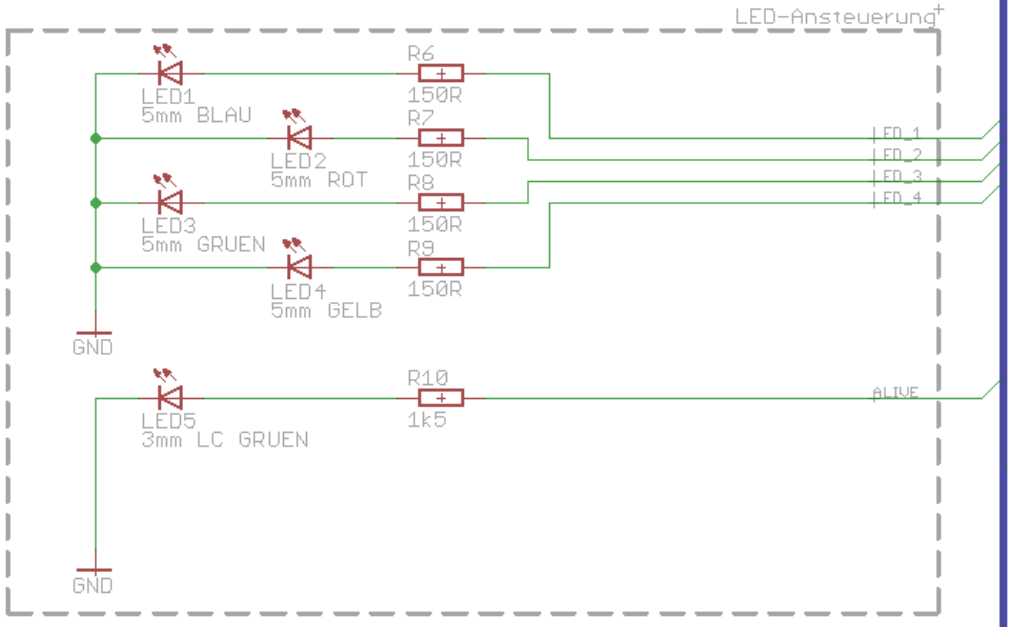

Schaltbild 10: Beschaltung LED's

Bauteile:

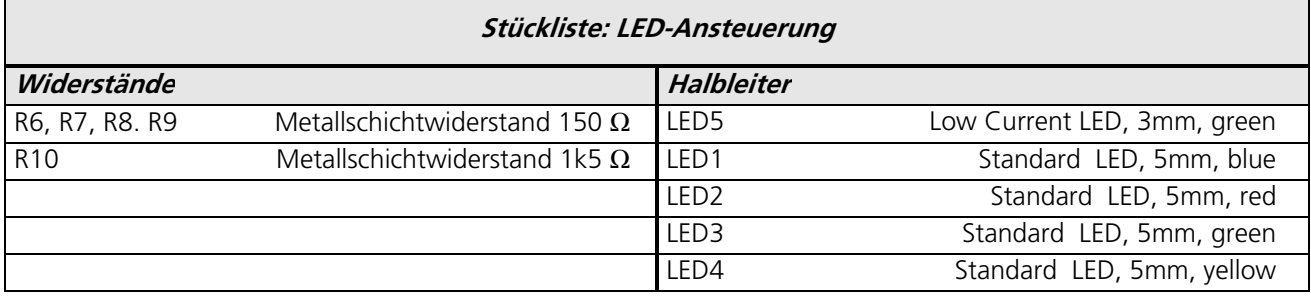

Tabelle 44: Bauteile für LED-Ansteuerung

#### Ressourcenzuordnung zum ATmega8L:

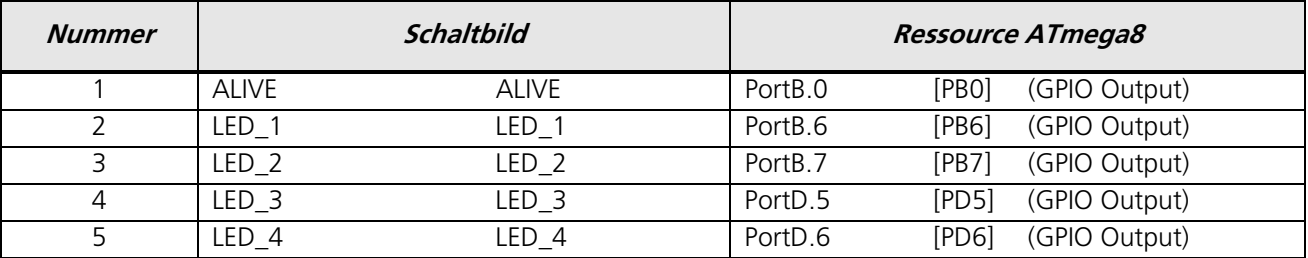

Tabelle 45: Ressourcenzuordnung für LED-Asnsteuerung

Die Gehäusedurchführung / Gehäusefassung für die 5mm LED's wird als LED-Fassung aus Neopren ausgeführt.

Wasserdichte Neopren Fassungen für 5mm LEDs

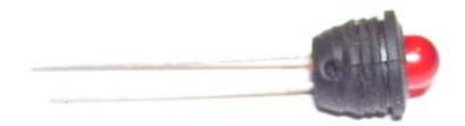

Passend für LED 5 mm

Bestellnummer LEDPROFISHOP: 09-023

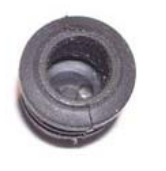

# **10 Mechanik**

Die Schwierigkeit bestand darin, ein formschönes Gehäuse zu finden welches nicht zu groß ist sondern das auch nicht gut in der Hand gehalten werden kann und in dem sowohl das ausgewählt Display als auch der 9V-Batterieblock Platz findet.

Nach langer Suche wird nun das folgende Gehäuse eingesetzt:

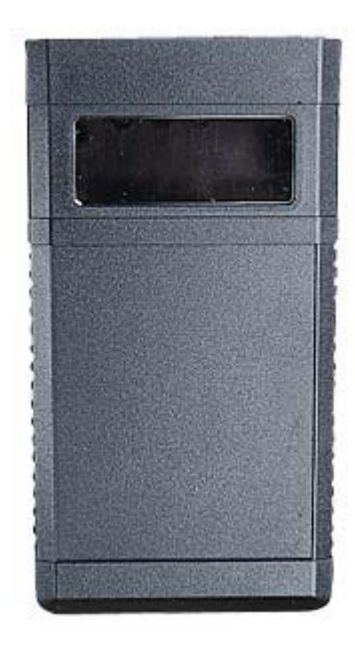

BOPLA BOS 750

Digitales Handgehäuse

Die Tastenfläche ist vertieft zur Aufnahme einer Folientastatur. Batteriefach für 9V-Block, mit Panoramascheibe (muss von außen geklebt werden) Tastenfeld: 70 x 86mm

Hersteller : BOPLA Artikelnummer des Herstellers : 34750000 Verpackungsgewicht : 0.109 kg RoHS : konform

Bestllnummer Reichelt: BOPLA BOS 750

Typ Handgehäuse<br>Farbe Schwarz schwarz

Länge 157 mm Breite 84 mm Höhe 30 mm

Ausführung mit Panoramascheibe

Tabelle 46: Gehäuse

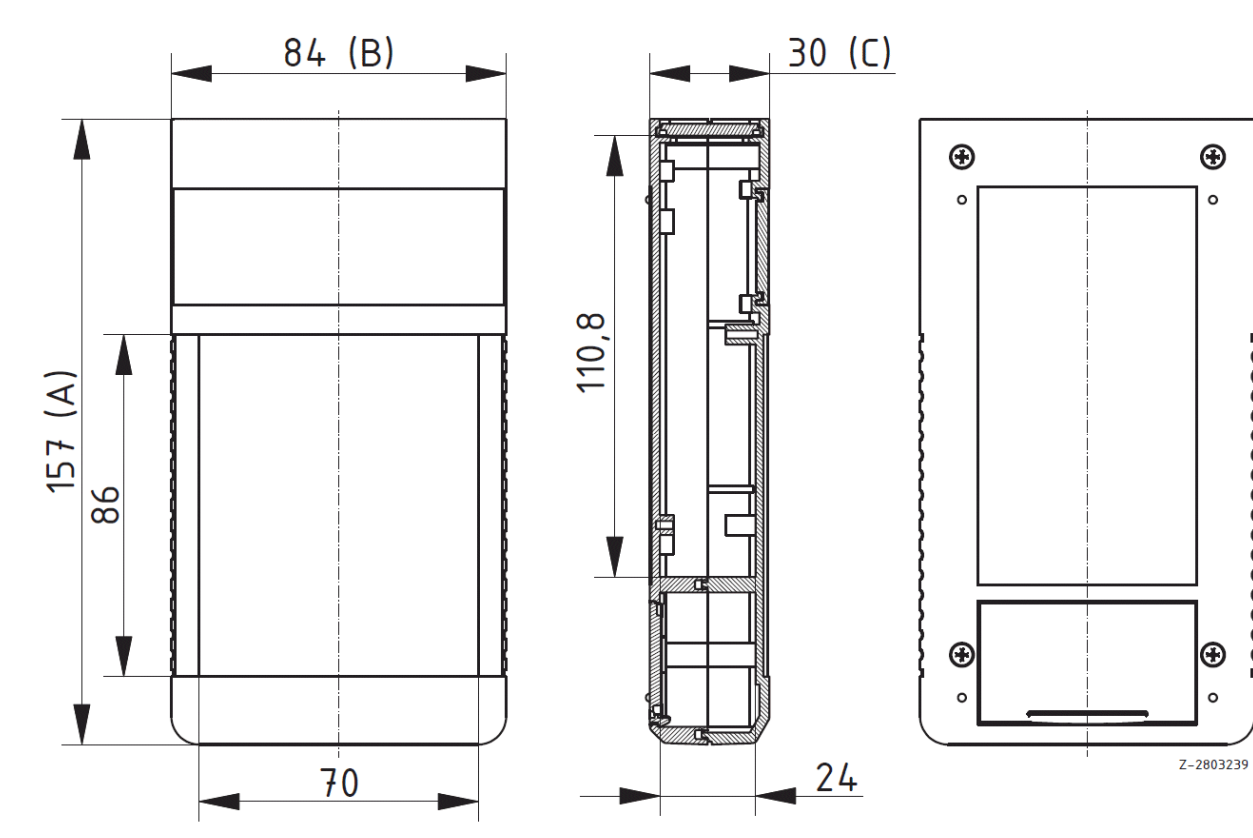

Abbildung 14: Gehäusemaße

# 10.1 Gehäuseumsetzung im Projekt Senso:

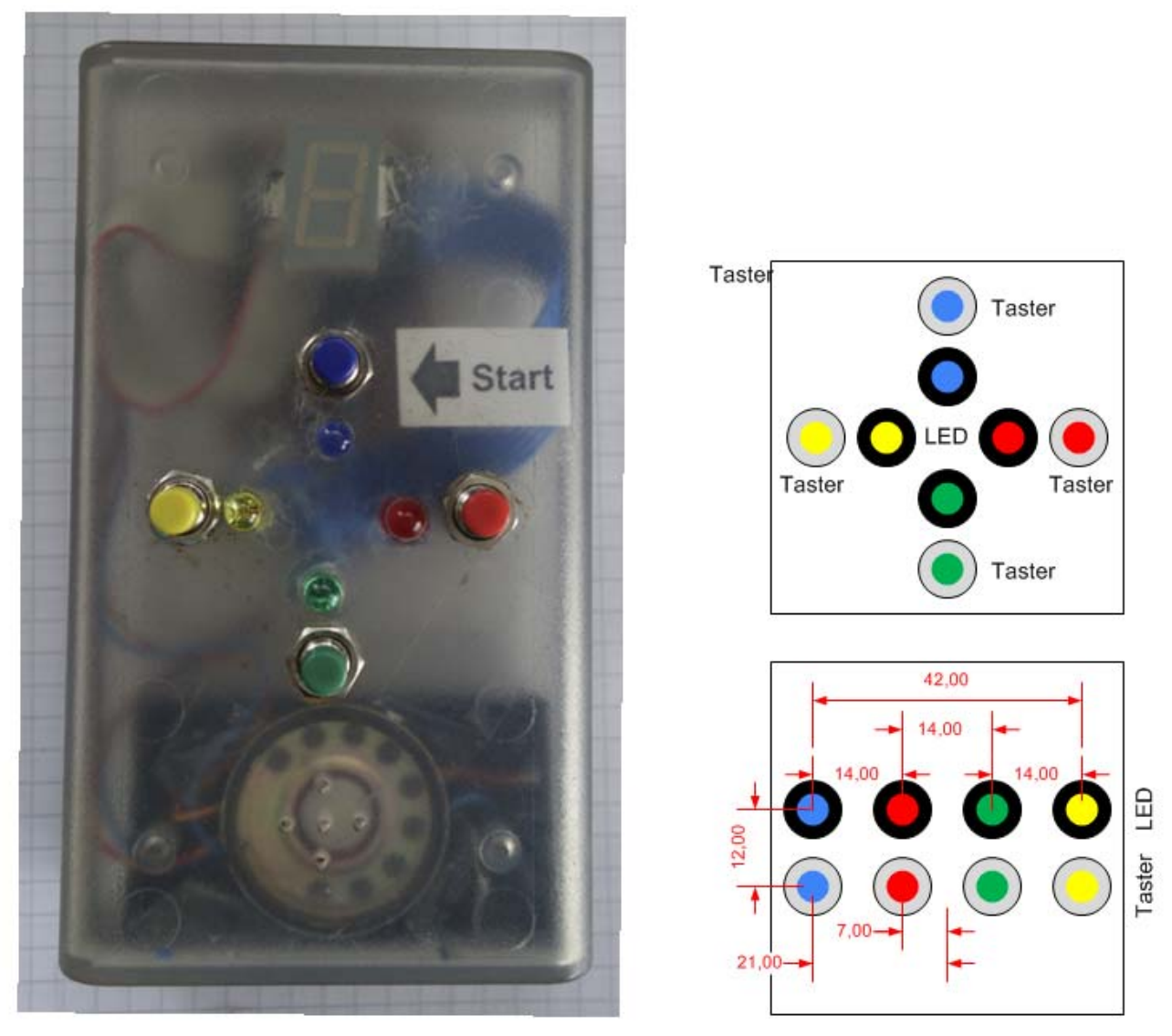

Abbildung 15: Anordnung der Tasten und LED's im Gehäuse

Obige Abbildung zeigt auf der linken Seite das originale Senso-Spiel (Vorgängervariante). Im Projekt Senso werden die Tasten und LED's im Gegensatz zur Kreuzform in einer Linienform angeordnert.

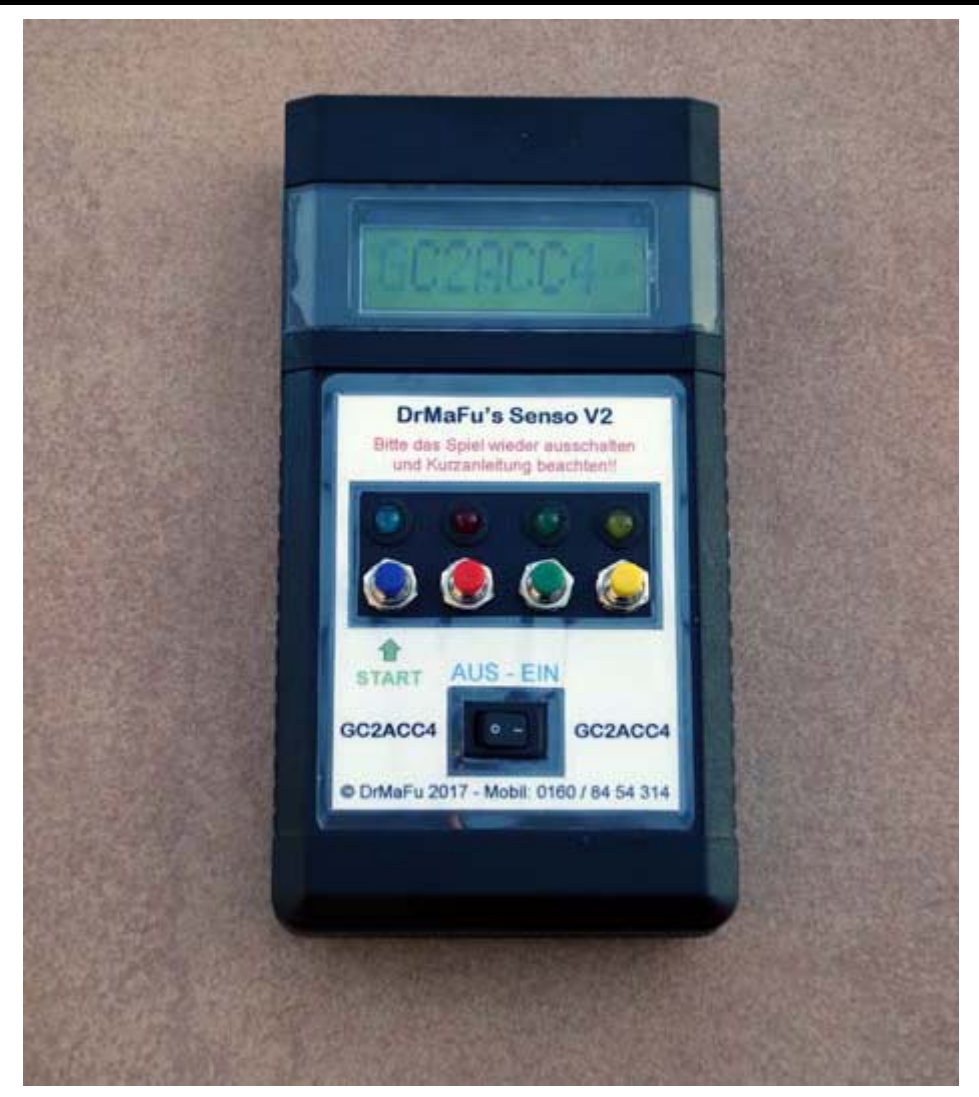

Abbildung 16: Der fertige Senso im Gehäuse

Obige Abbildung zeigt das fertig montierte Gerät im Gehäuse inkl. Beschriftung.

# 10.2 Bohrungsmatrix für Lautsprecherbohrungen:

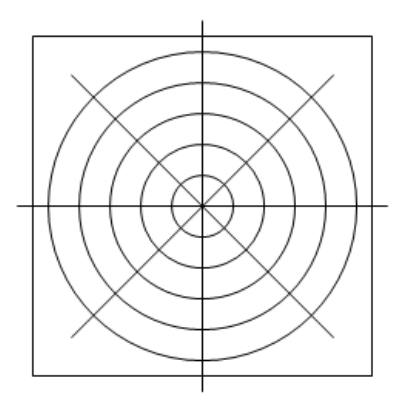

Abbildung 17: Bohrschema für Lautsprecher

# 10.3 Lautsprecher-Einbau:

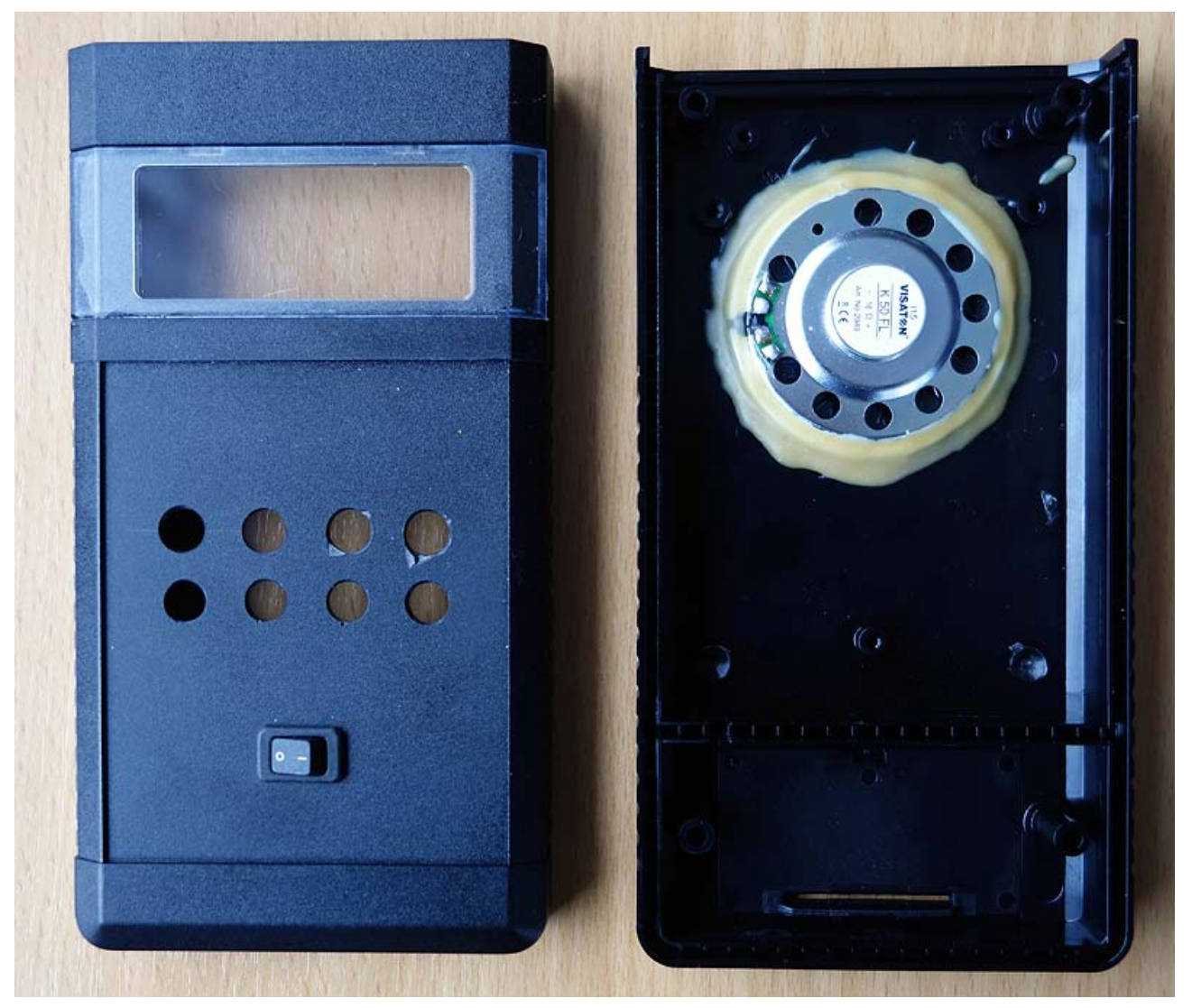

Abbildung 18: Eingebauter und verklebter Lautsprecher

# **11 Bauteile und Bauteilbeschaffung**

Für das Prototyping und die Inbetriebnahme der im obigen Kapitel "Grundlagen" beschriebenen Einzelthemen werden die Einzelteile in Verbindung mit dem STK500 und Labor-Lochrasterplatinen aufgebaut und in Betrieb genommen.

Die folgenden Stücklisten geben einen Überblick über die benötigten Bauelemente und ergeben gleichzeitig die Bestellisten von Conrad Electronic, Reichelt Electronic und Led-Profi-Shop.

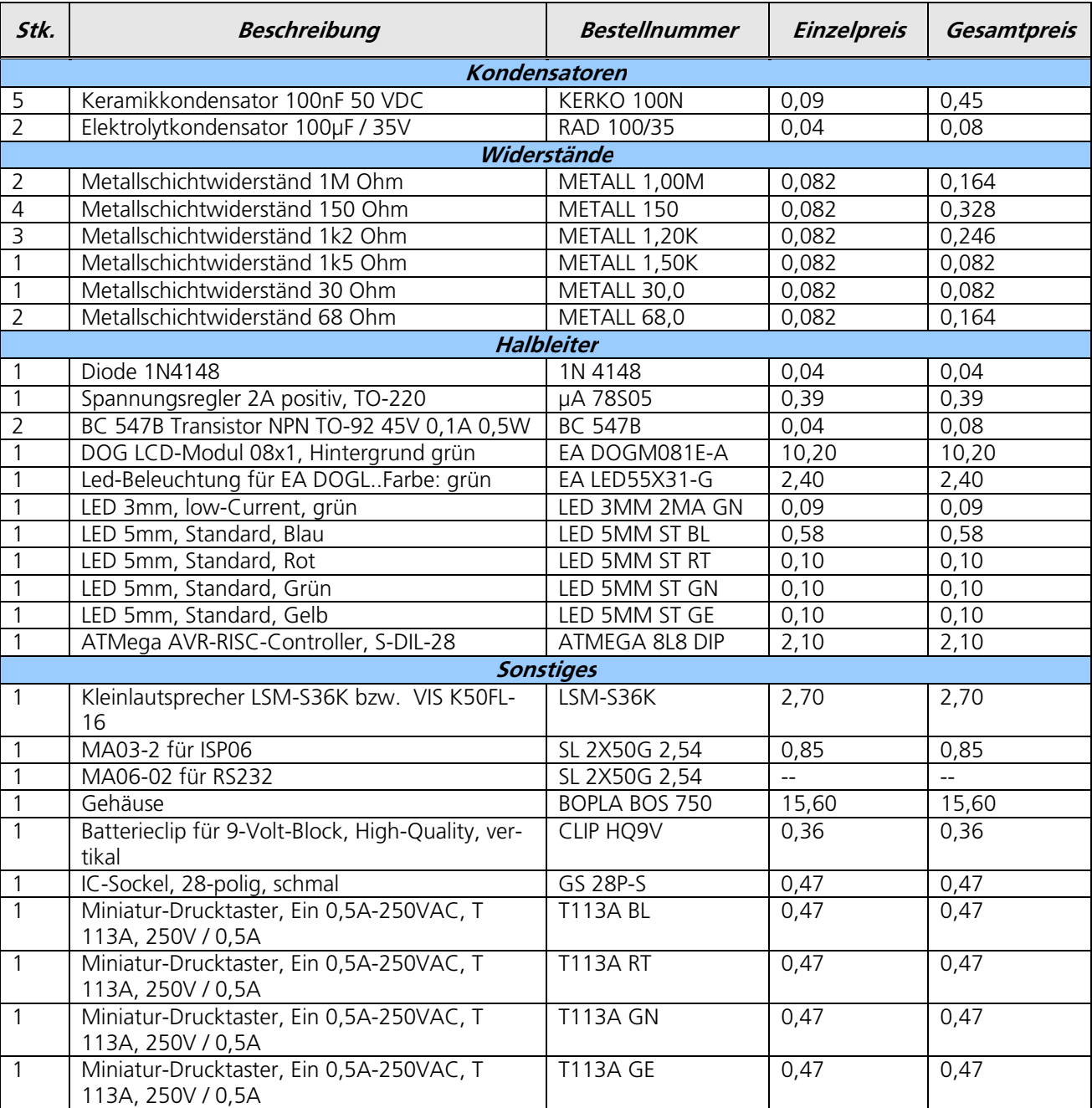

Bauelemente Reichelt Electronik:

Tabelle 47: Bauelemente Reichelt Electronik
### Bauelemente Conrad Electronic:

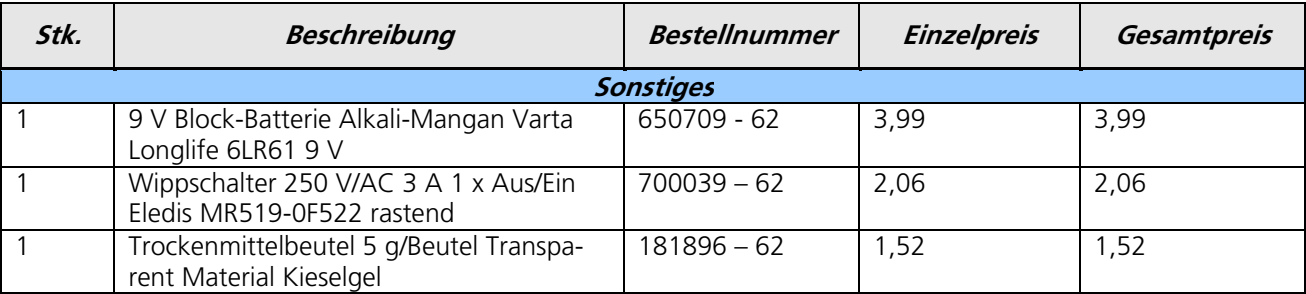

Tabelle 48: Bauelemente Conrad Electronic

### Bauelemente LEDProfiShop:

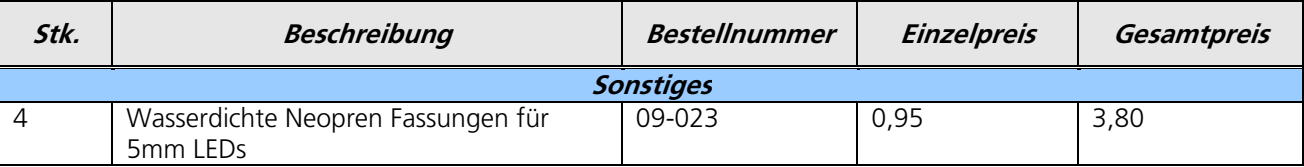

Tabelle 49: Bauelemente Conrad Electronic

Die vorausberechneten Materialkosten belaufen sich auf ca. 50,924 Euro.

# **12 Hardware**

# 12.1 Festlegung von Netzklassen im Projekt

Für die Umsetzung der PCB in EAGLE werden die folgenden Netzklassen definiert:

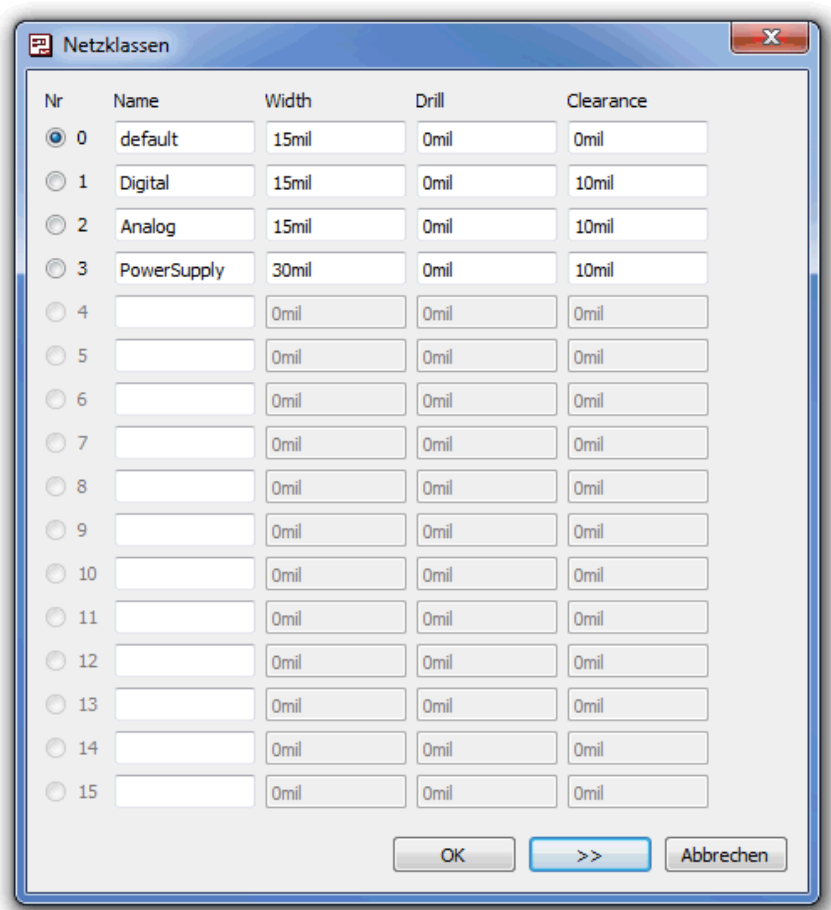

Abbildung 19: Definition der Netzklassen

Diese Vorgaben führen bei einem einfachen Schaltbild zur folgenden Umsetzung auf dem Board:

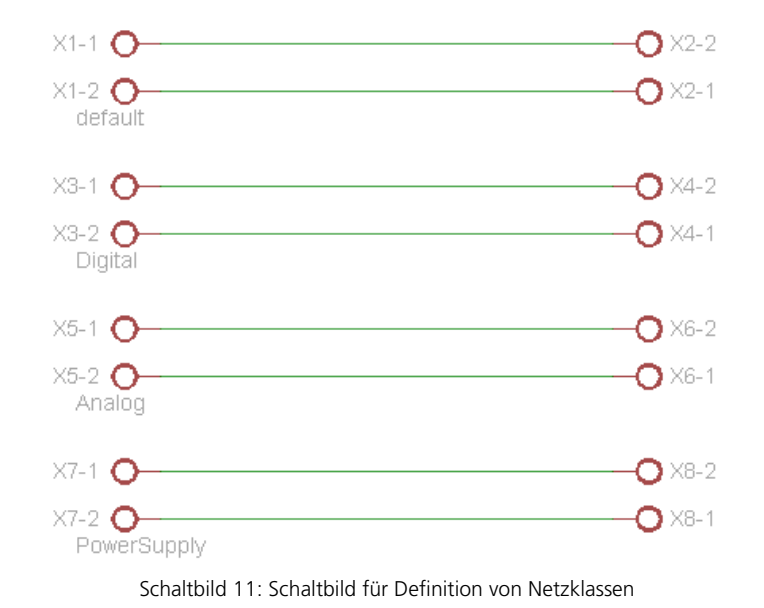

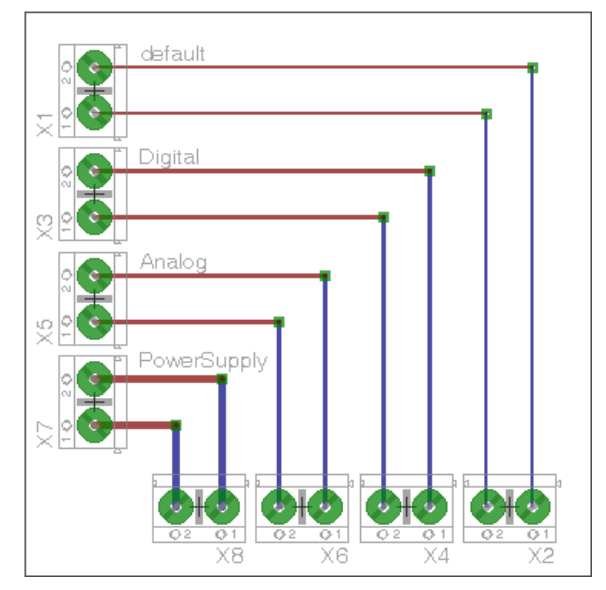

Abbildung 20: Demoboard N etzklassen

# 12.2 Die PCB zum Senso

# 12.2.1 Schematic

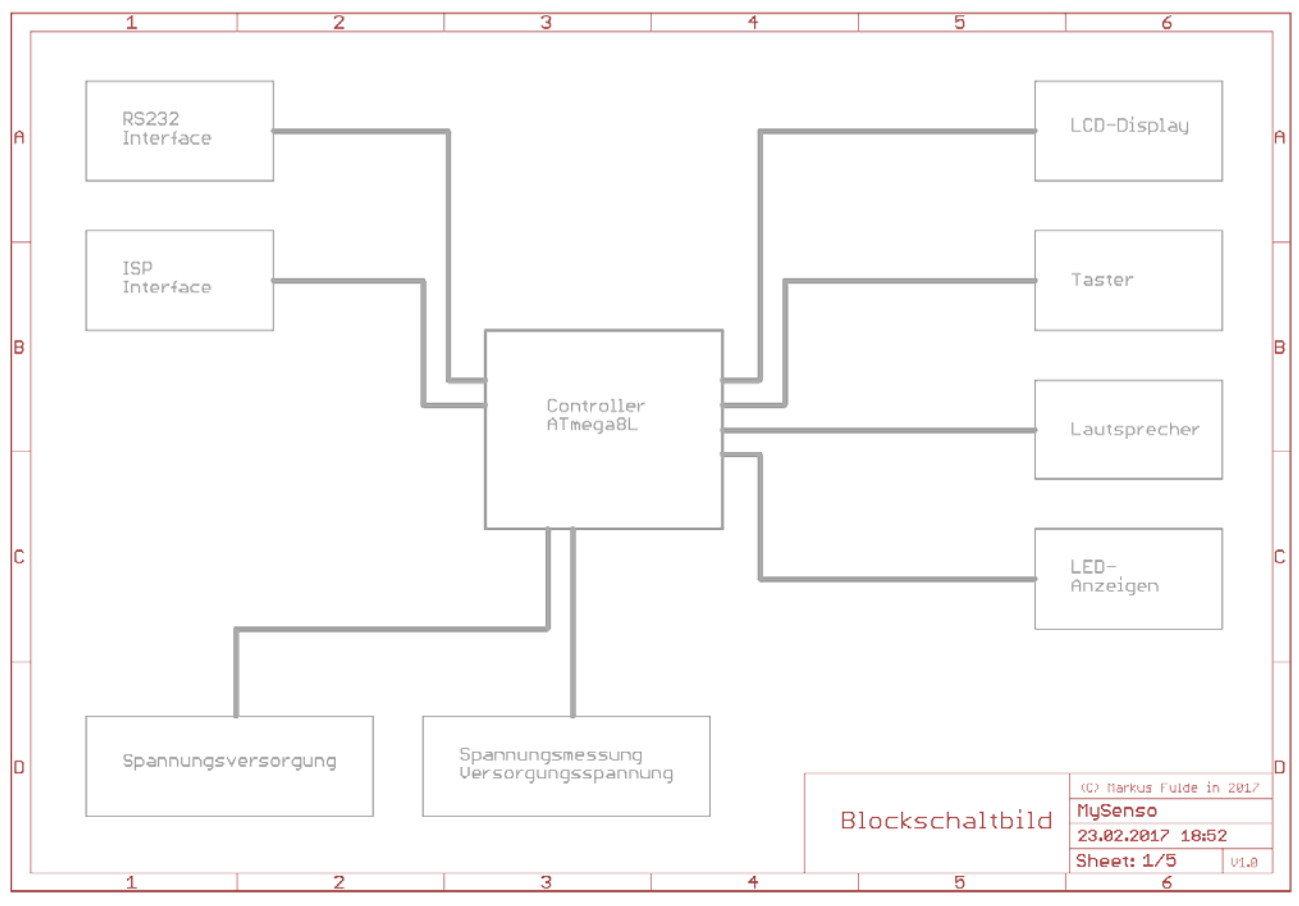

Schaltbild 12: Schaltbild Senso - Sheet 1

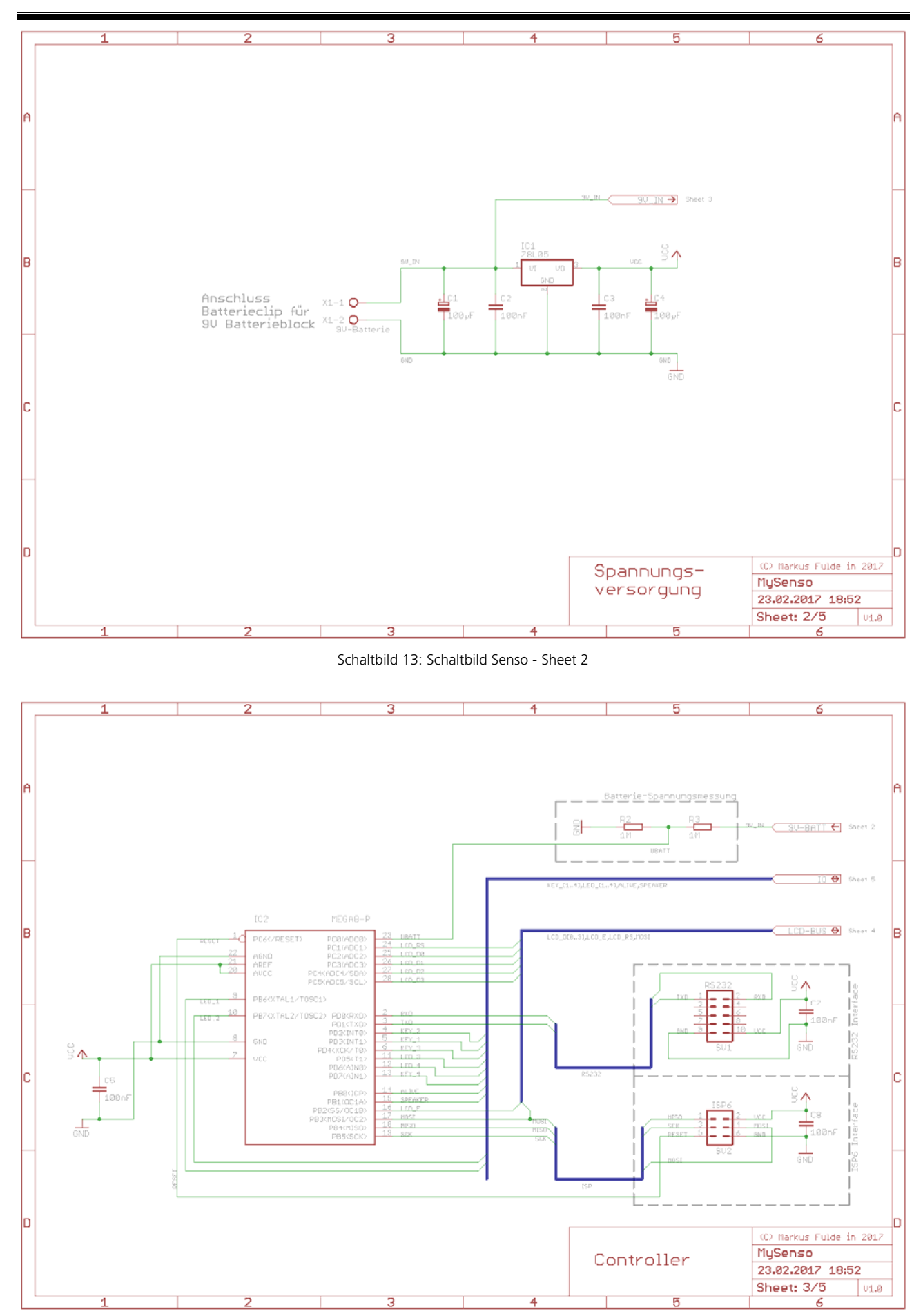

Schaltbild 14: Schaltbild Senso - Sheet 3

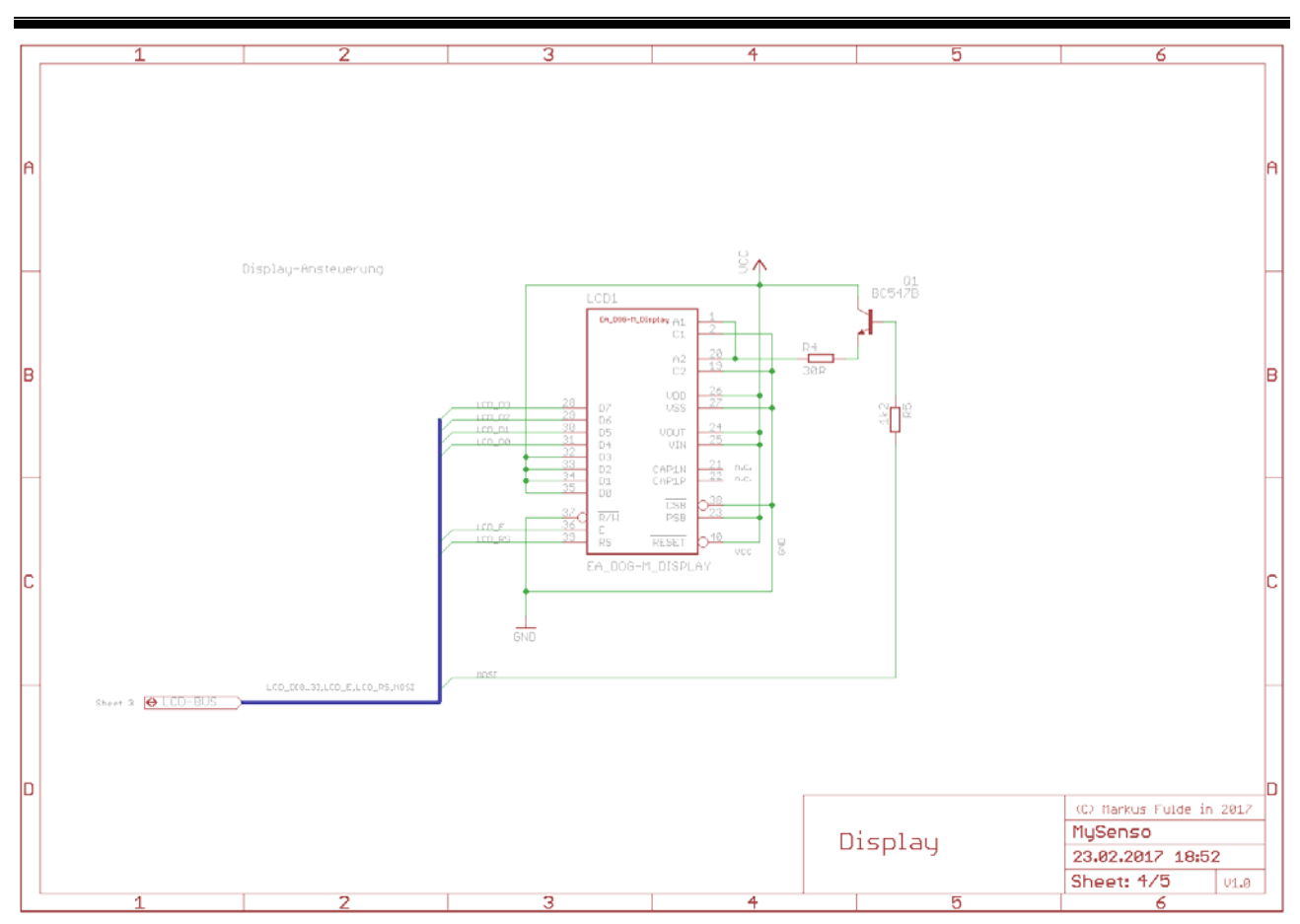

Schaltbild 15: Schaltbild Senso - Sheet 4

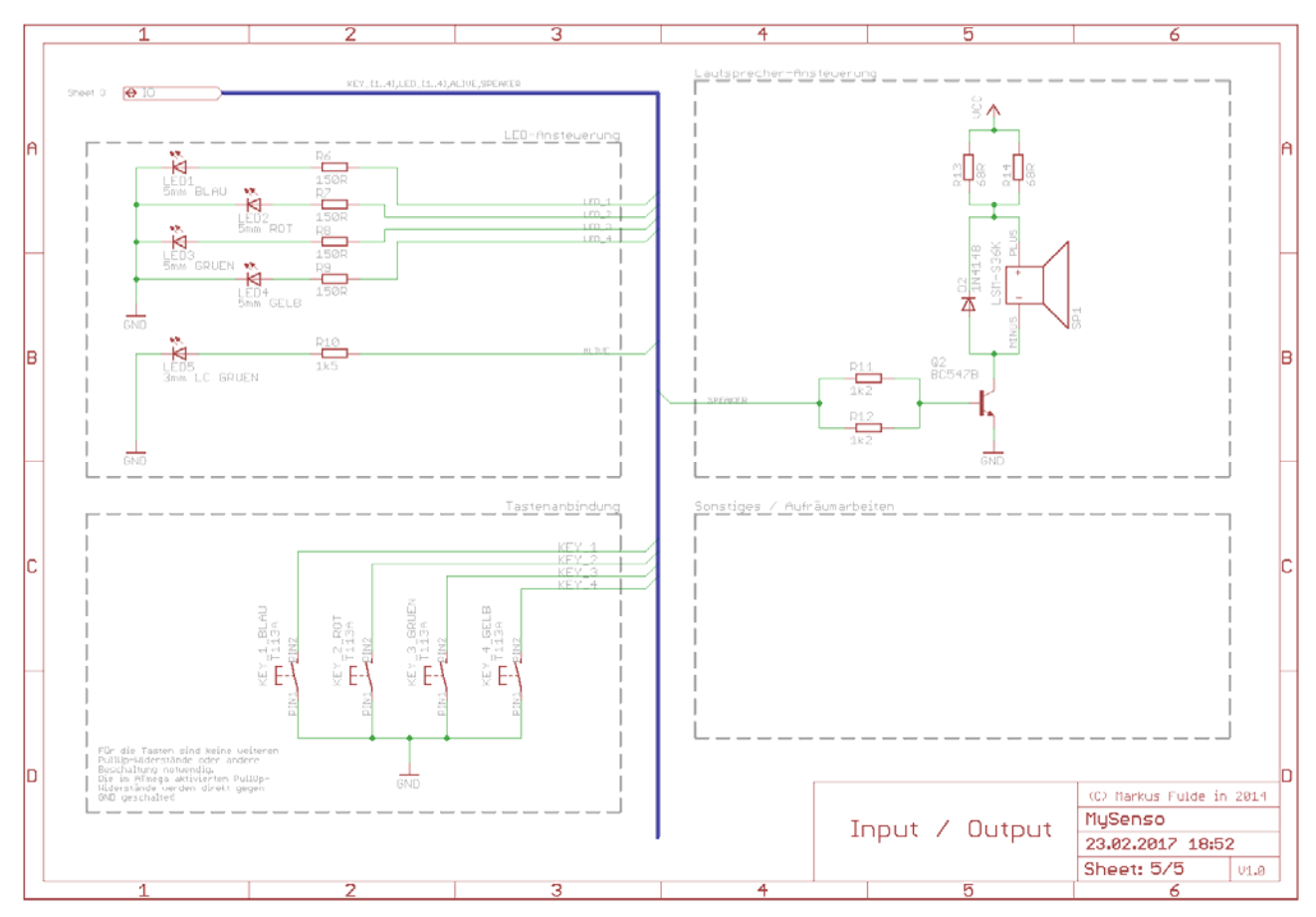

Schaltbild 16: Schaltbild Senso - Sheet 5

# 12.2.2 Layout, Layer und Bestückung

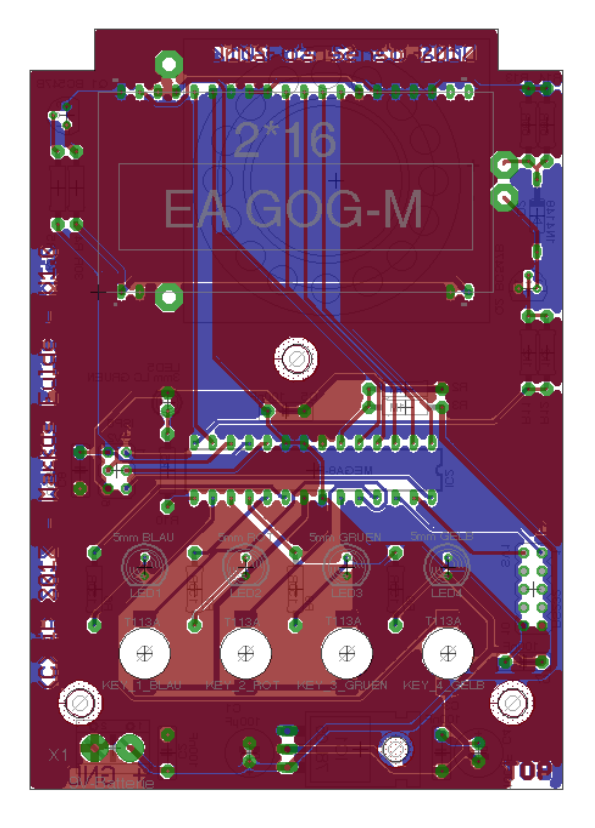

Abbildung 21: PCB Senso – Layout gesamt Abbildung 22: PCB Senso – Top Layer

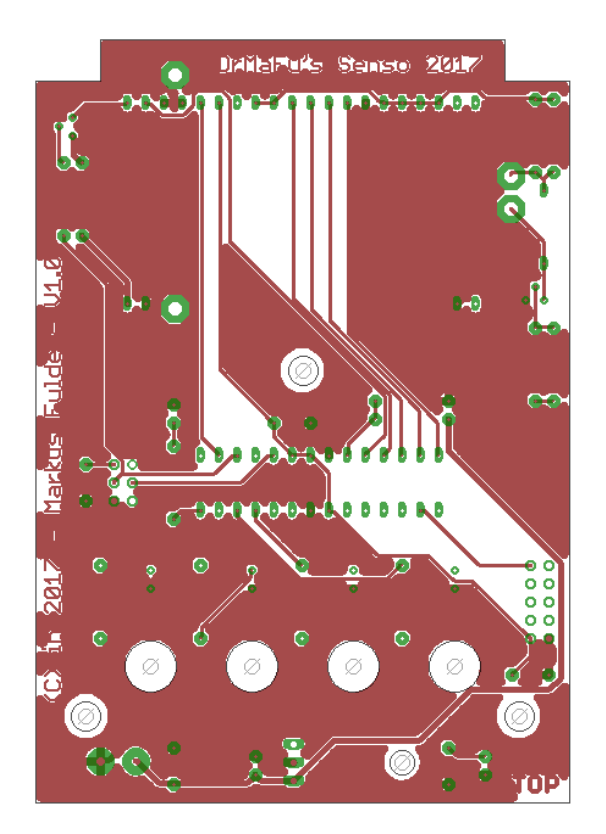

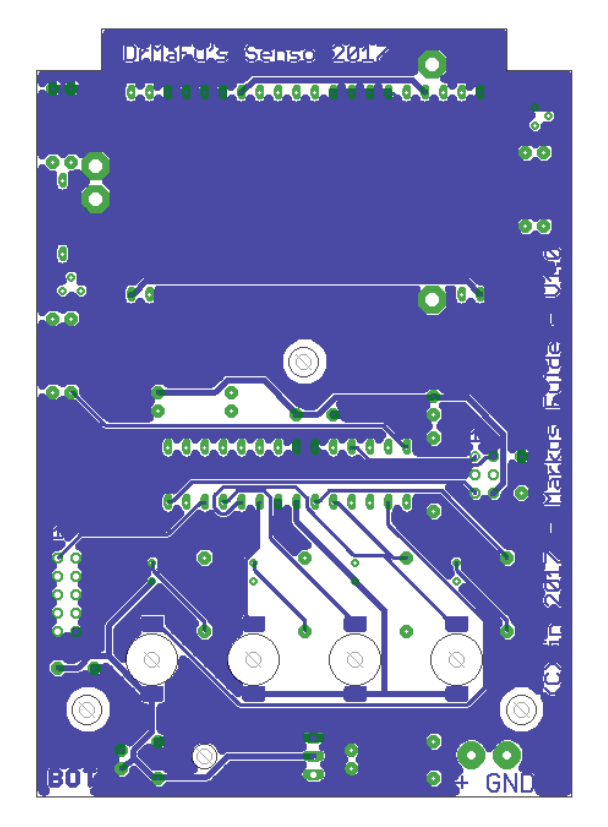

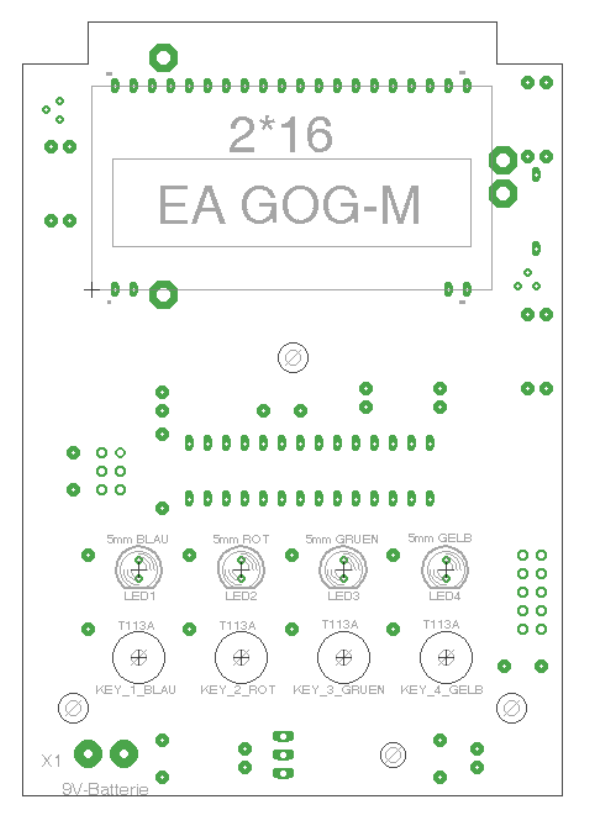

Abbildung 23: PCB Senso – Bottom Layer Abbildung 24: PCB Senso – Bestückung Top Layer

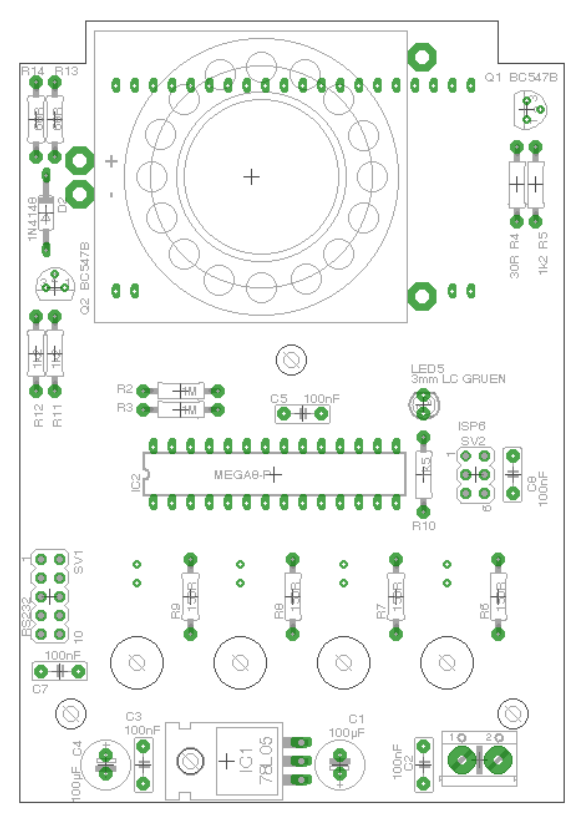

Abbildung 25: PCB Senso – Bestückung Bottom Layer Abbildung 26: PCB Senso – Pads und Vias

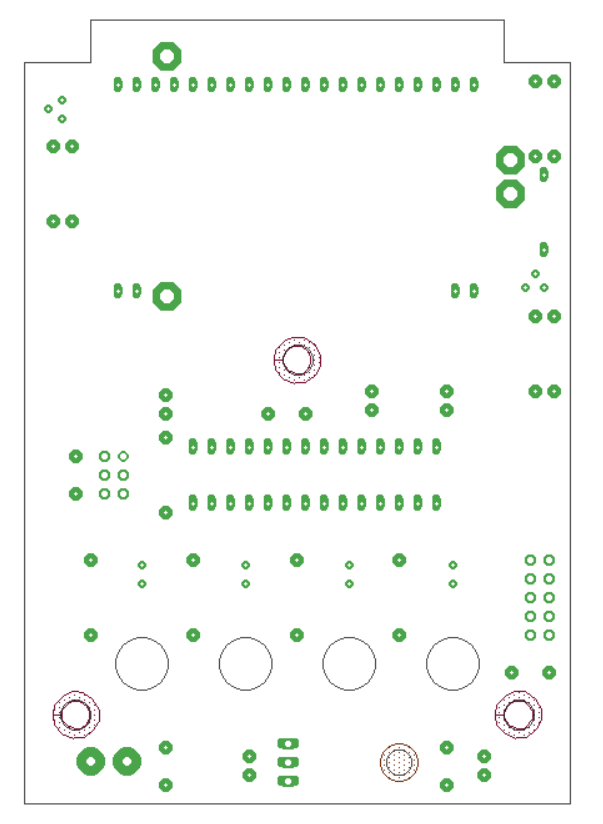

Abbildung 27: PCB Senso – Restricted Areas

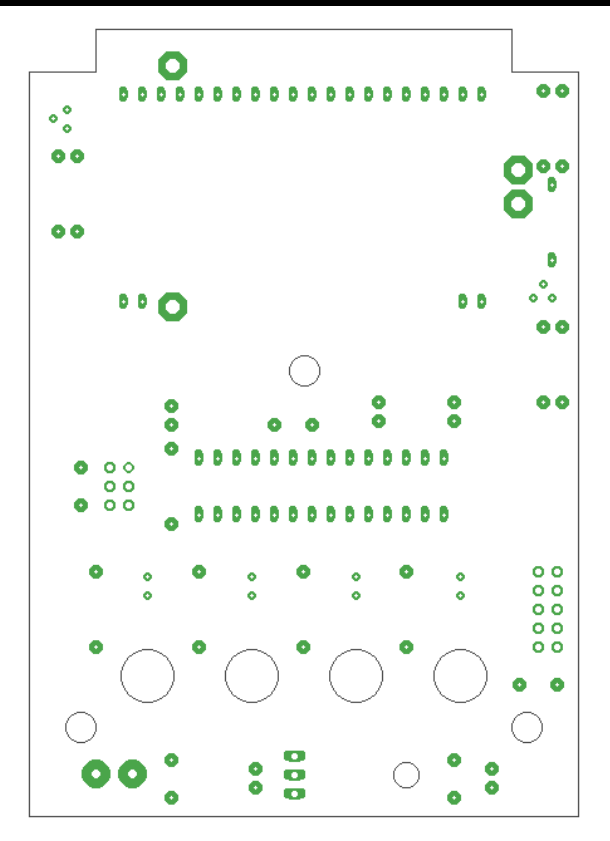

12.2.3 Bestückungen in Groß

Zur besseren Lesbarkeit und Ekennung hier nochmals die Bestückungsdrucke in Groß

## **Die TOP-Bestückung**

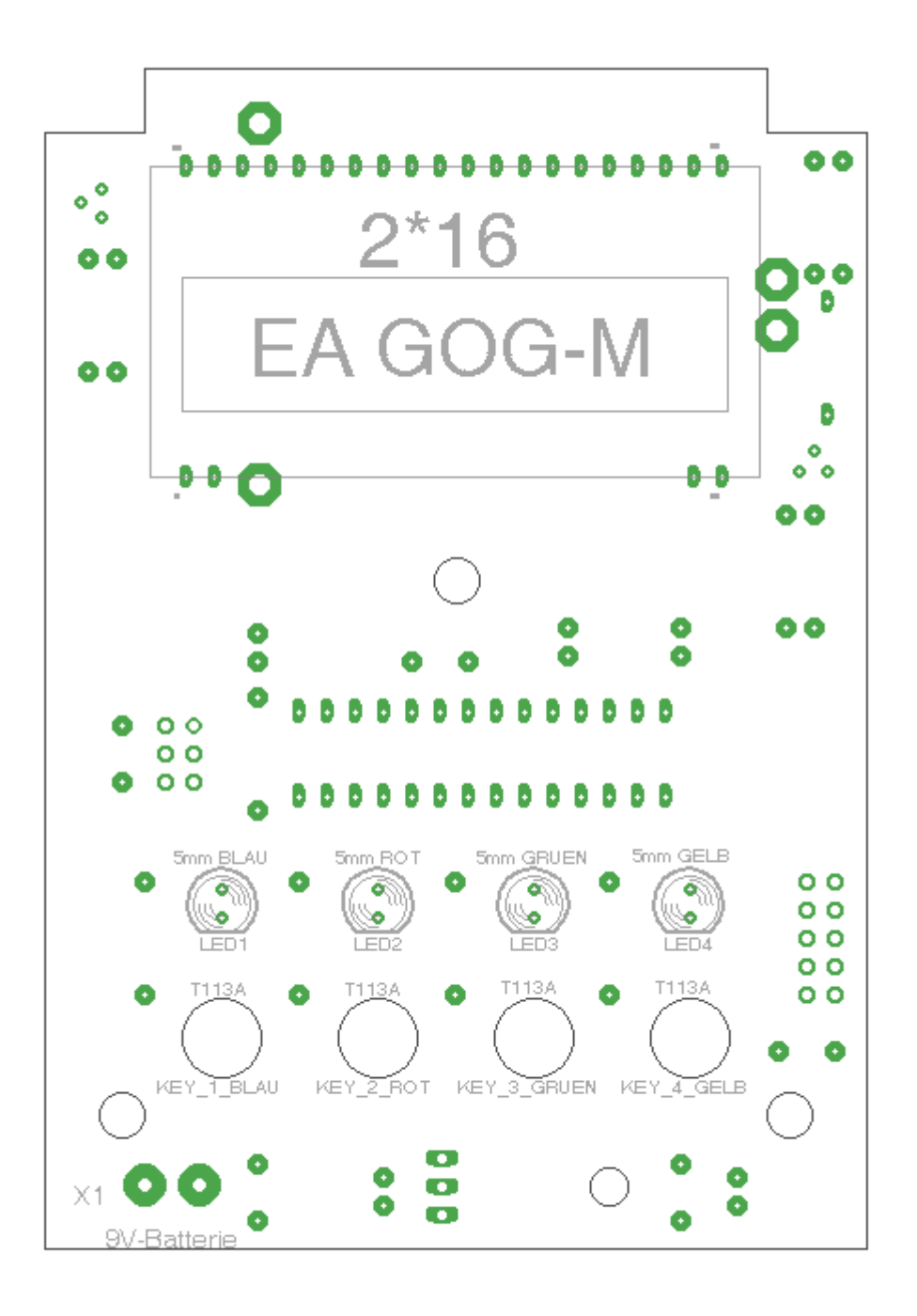

Abbildung 28: PCB Senso – TOP Bestückung

# **Die BOTTOM-Bestückung**

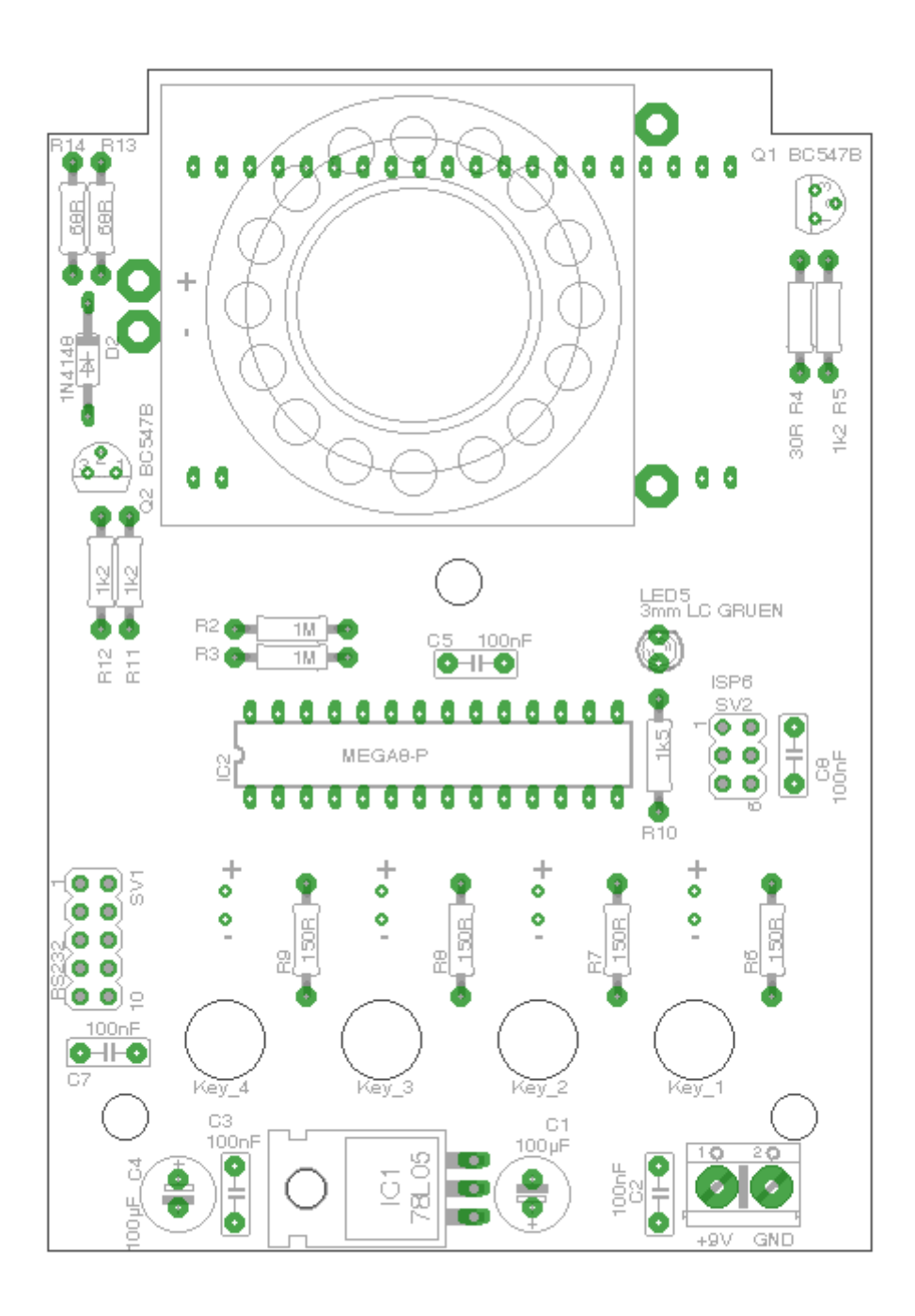

Abbildung 29: PCB Senso – TOP Bestückung

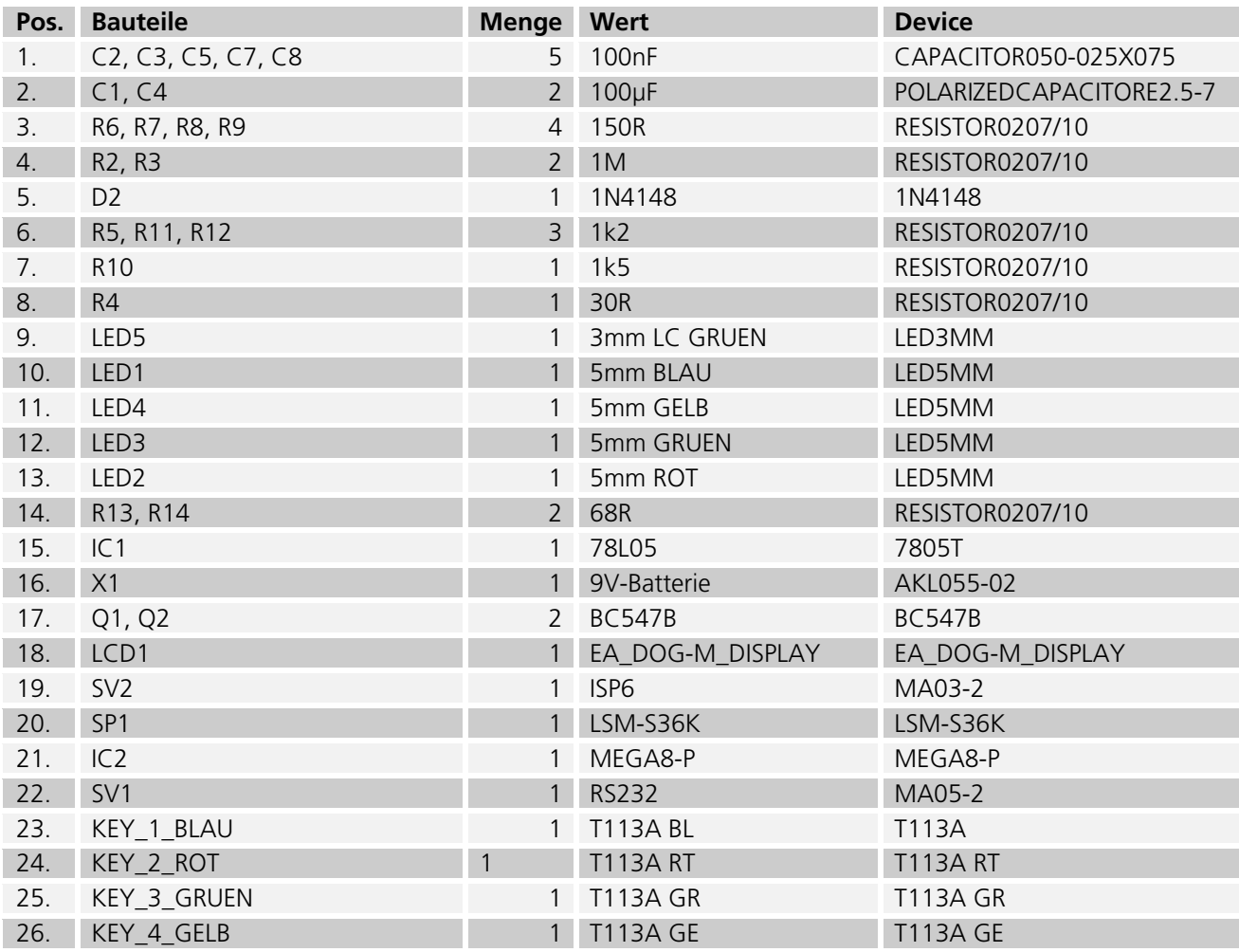

Tabelle 50: Eagle BOM für das Projekt Senso

Folgende Bauteile werden noch außerhalb von Eagle benötigt:

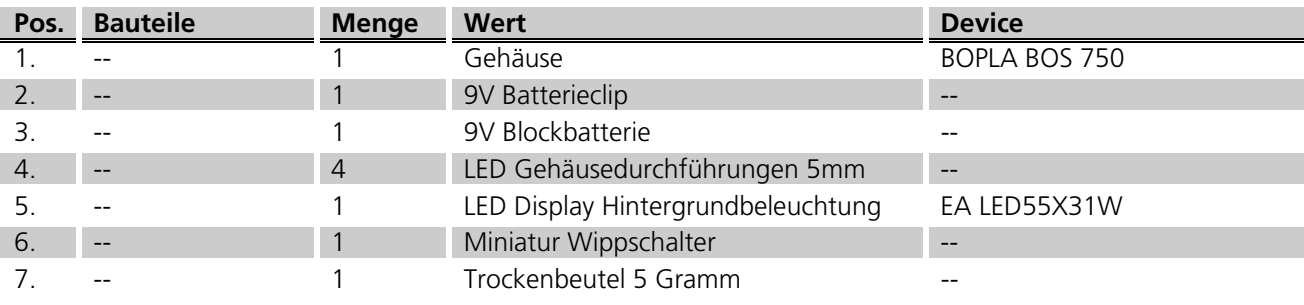

Tabelle 51: Weitere Bauteile für das Projekt Senso

# 12.2.5 Das Board

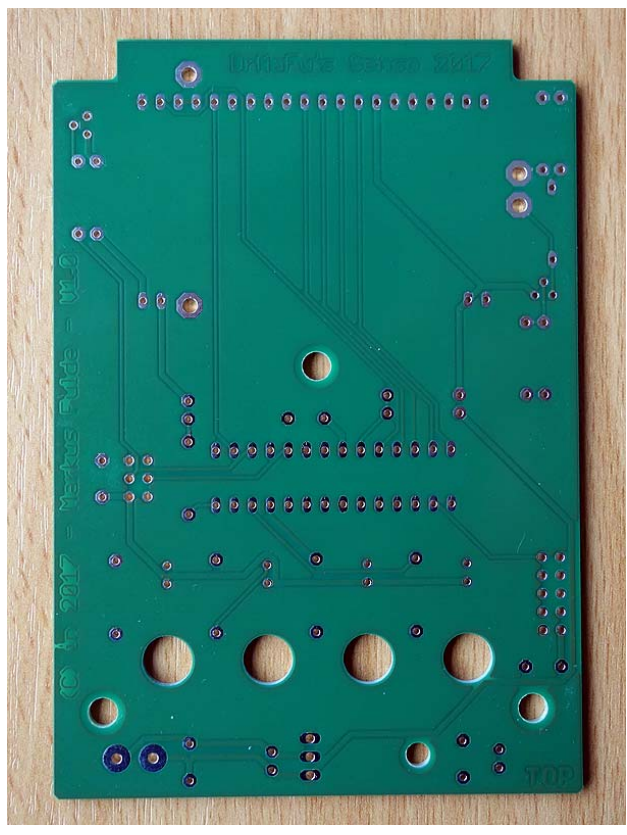

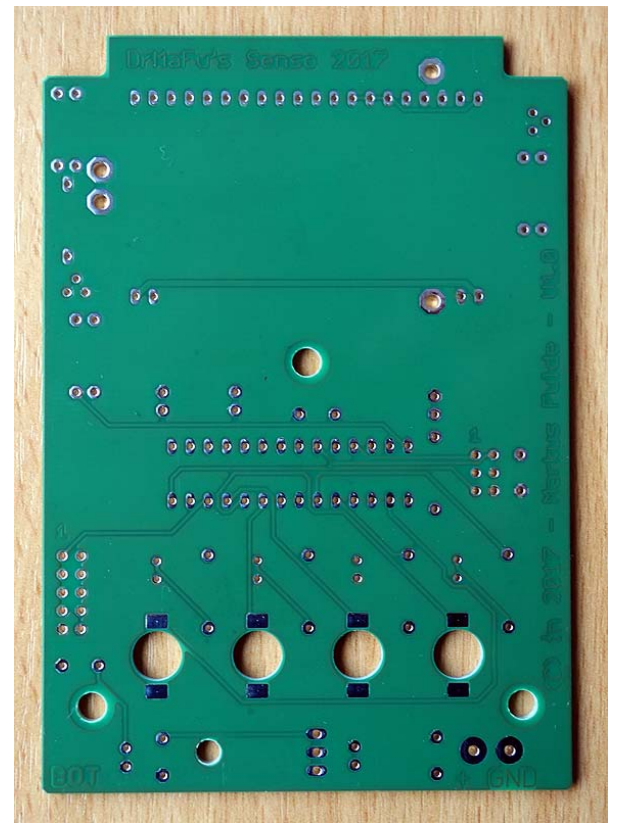

Abbildung 30: PCB Senso TOP and a senso to the Abbildung 31: PCB Senso BOTTOM

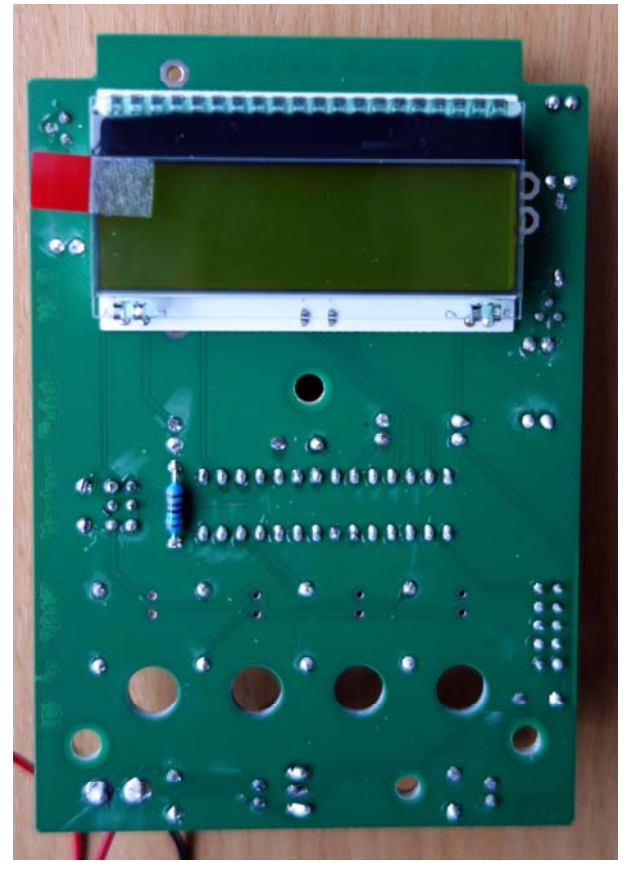

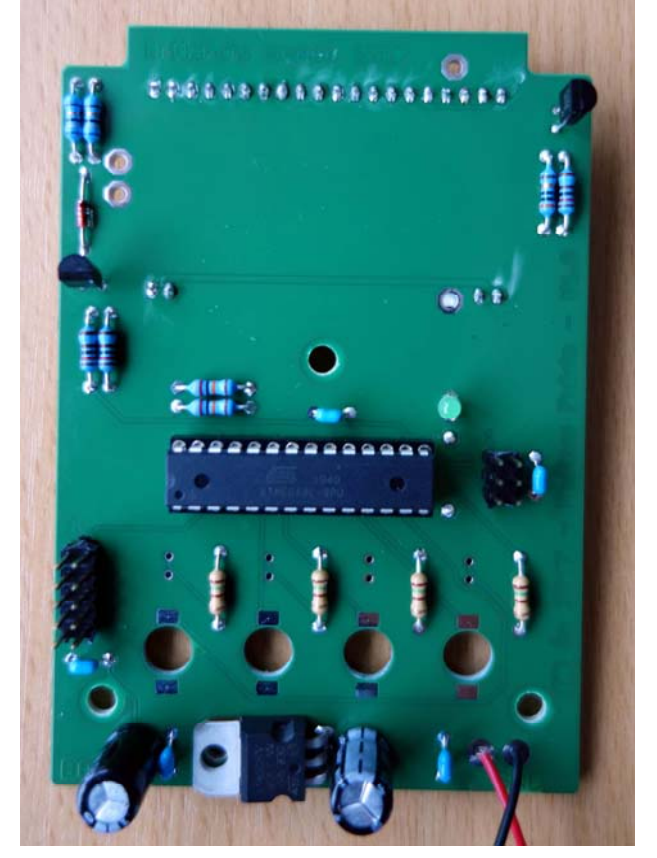

Abbildung 32: PCB TOP fertig bestückt Abbildung 33: PCB BOTTOM fertig bestückt

# 12.3 Die fertige Hardware

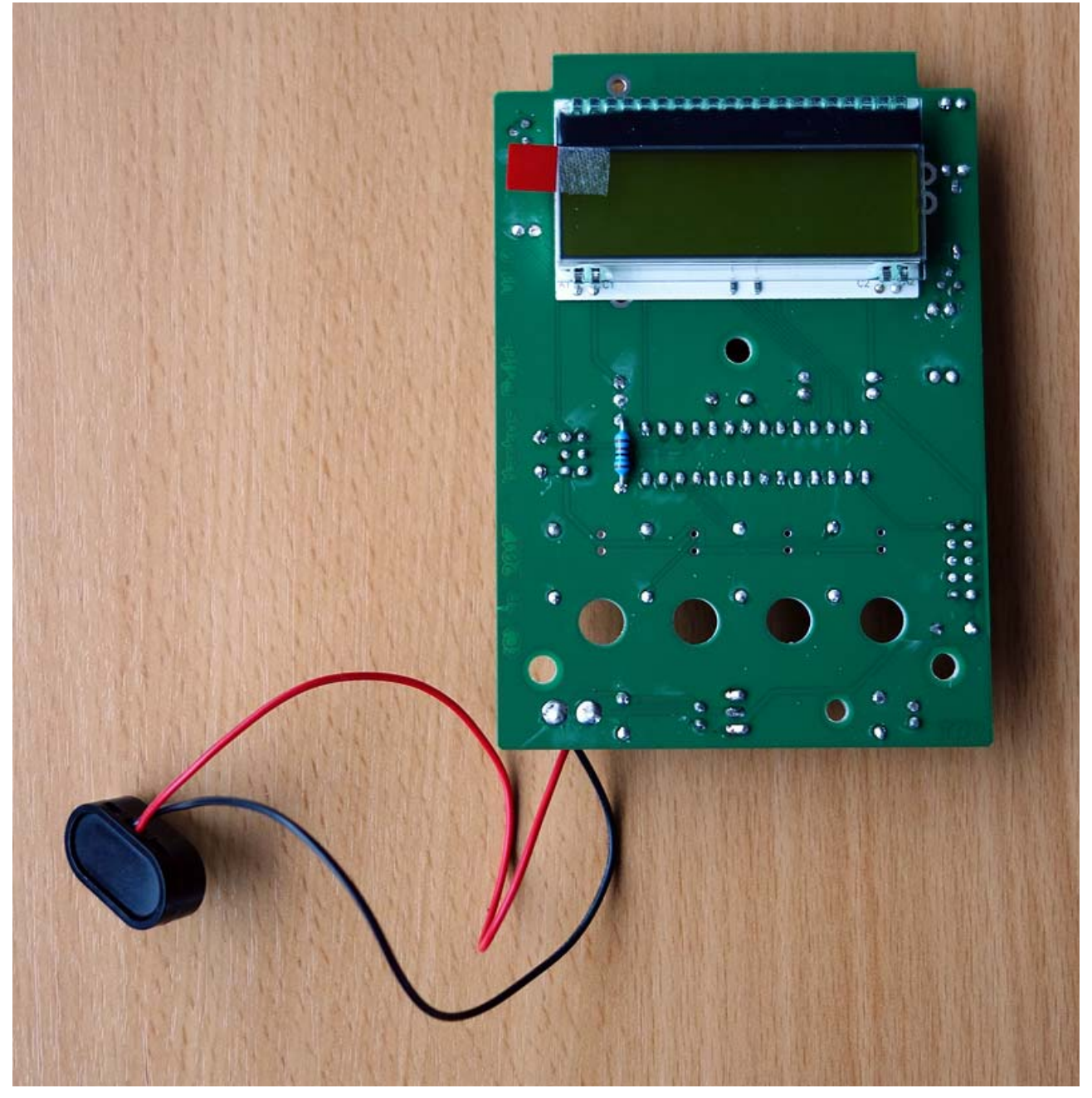

Abbildung 34: Die fertige Platine

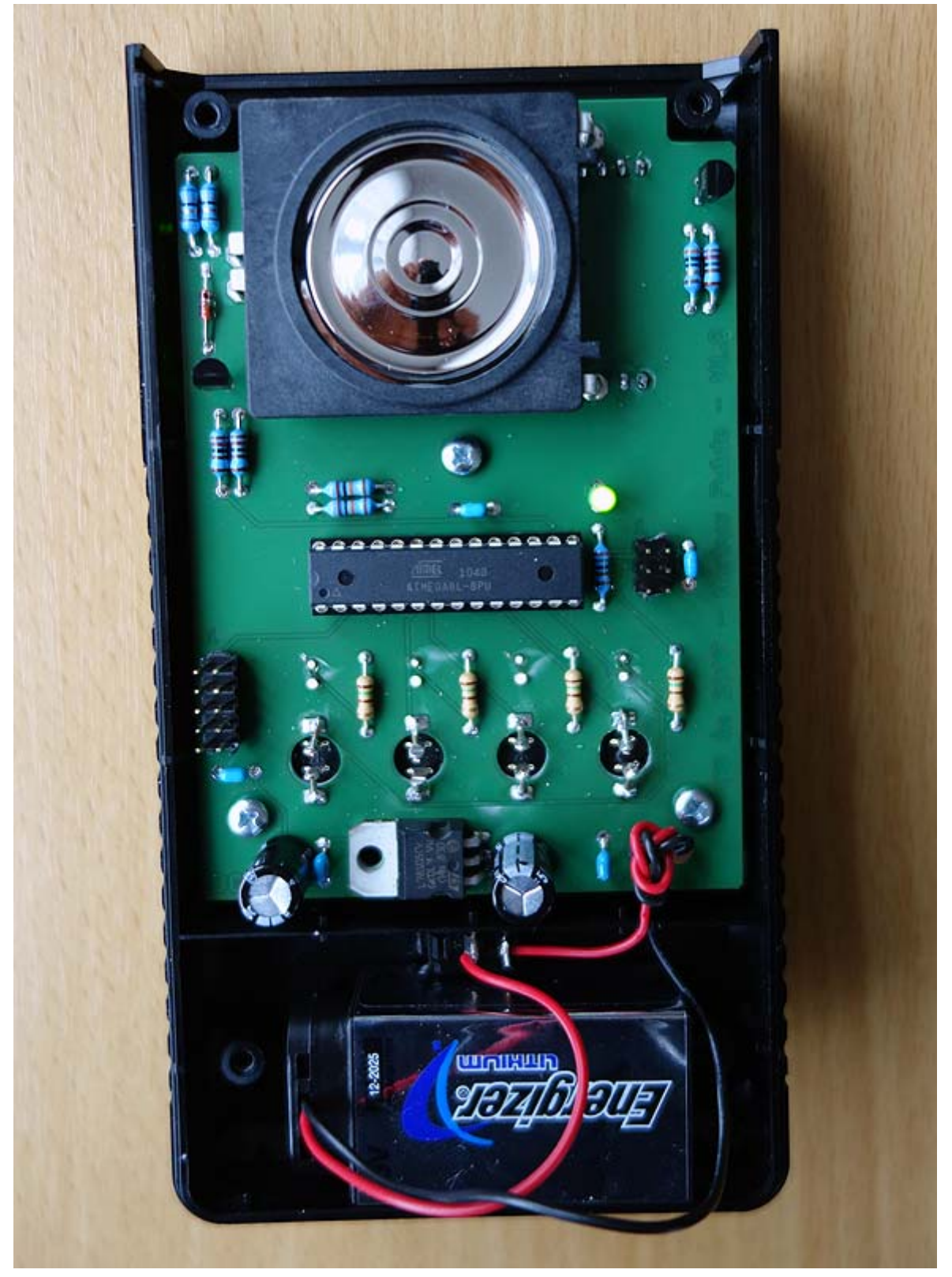

Abbildung 35: Das fertige Gerät im Gehäuse montiert

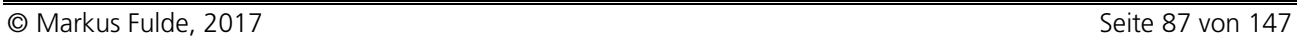

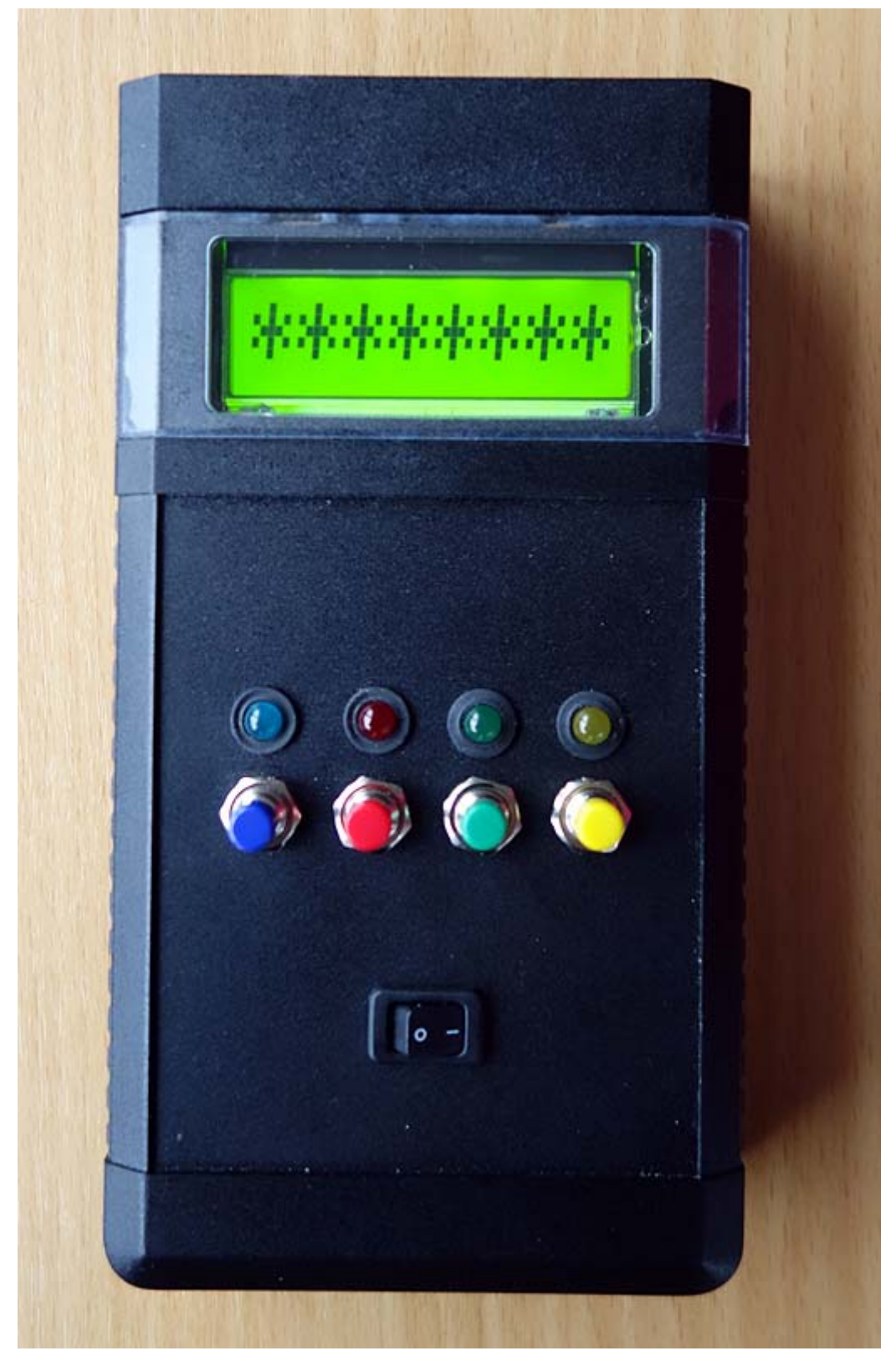

Abbildung 36: Galgenmännchen in Betrieb

# 13.1 Systemfestlegungen und Definitionen

# 13.1.1 Timerfestlegungen

Die Timer im Gesamtsystem haben der Priorität nach die folgende Reihenfolge:

- 1. Timer0 8-Bit Timer
- 2. Timer1 16-Bit Timer
- 3. Timer2 8-Bit Timer

### Timer0:

Nicht verwendet!

# Timer1:

Der Timer1 ist im ATmega8L der Timer mit der mittleren Priorität. Mit seiner Hilfe wird ein SW-Timer aufgebaut. Der Timer1 versorgt das Gesamtsystem mit einem 1-Sekunden-Timertick und sorgt für das Toggeln der BetriebsLED.

# Timer2:

Mit dem Timer 2 wird die PWM für die Hintergrundbeleuchtung realisiert. Dieser Time rist ein 8 Bit Timer.

# 13.2 KnowHow: PWM-Signale mit Bascom erzeugen

# 13.2.1 Grundbegriffe

Bei der Puls-Weiten-Modulation (PWM) wird ein digitales Ausgangssignal erzeugt, dessen Tastverhältnis moduliert wird.

Das Tastverhältnis gibt das Verhältnis der Länge des eingeschalteten Zustands zur Periodendauer an. Dabei bleiben die Frequenz und der Pegel des Signals immer gleich! Es ändert sich nur die Länge von High zu Low.

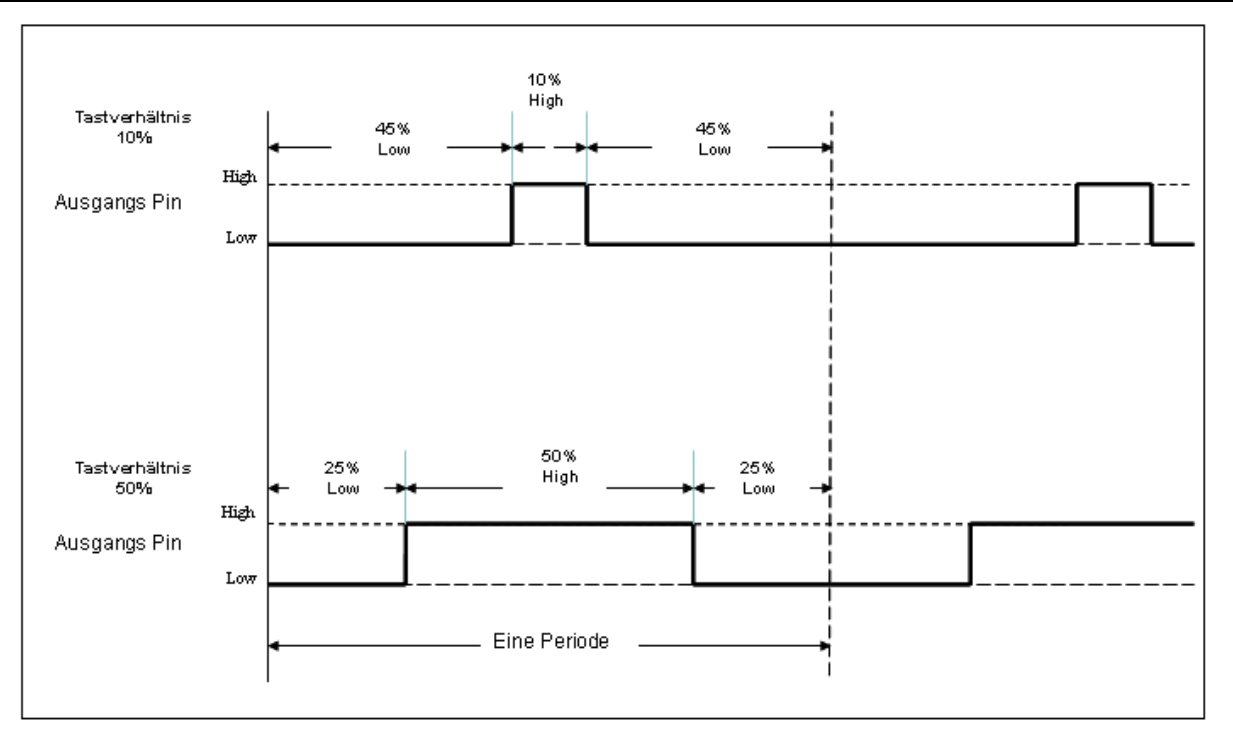

Abbildung 37: PWM Tastverhältnis einmal von 10% und einmal von 50%

Man könnte das in etwa mit einem Wasserhahn vergleichen, den man z.B. alle Minuten betätigt. Wenn man ihn in jeder Minute nur kurz aufdreht und dann gleich wieder zumacht, kommt in Summe nur wenig Wasser raus. Wenn man ihn aber in jeder dieser Minuten länger offen lässt, kommt mehr Wasser raus.

Der Rhythmus bleibt immer gleich, aber es ändert sich in Summe die Wassermenge, die raus kommt.

Mit dem PWM-Signal kann man nun tolle Sachen machen.

Zum Beispiel:

- eine LED (oder über einen Transistor auch eine Lampe) an den PWM-Ausgang anschliessen und mit der Länge des PWM-Signal's die Helligkeit der LED verändern.
- einen Motor in der Geschwindigkeit regeln.
- mittels nachgeschaltetem RC-Filter, welcher das PWM-Signal glättet, kann eine Gleichspannung erzeugt werden die zwischen 0V und 5V geregelt werden kann.

### 13.2.2 PWM-Arten

Es gibt zwei Arten PWM-Signale in Bascom zu erzeugen:

#### Software PWM

Vorteile:

- es kann (fast) jeder Ausgabe-Pin des AVR benutzt werden.
- unter zuhilfename eines (freien) Timers können sogar mehrere verschiedene PWM-Signale auf verschiedene Pins erzeugt werden.

#### Nachteil:

Etwas grösserer Programmaufwand, da der PortPin per Software verändert werden muss.

#### Hardware PWM

Vorteile:

- Sehr schnell (Maximal die Quarzfrequenz / Periode)
- unabhängig vom Programmablauf des AVR

Nachteile:

- Je nach AVR können nur bestimmte Timer mit bestimmten Ausgangspins dafür verwendet werden.
- belegt den Timer, der für keine weiteren funktionen verwendet werden kann.

Beim einem ATMega8 stehen drei Hardware-PWM-Ausgänge verteilt auf zwei Timer zur Verfügung.

Mit Timer1 können zwei PWM Signale erzeugt werden (Compare A => OC1A - Pin 15 und Compare B => OC1B - Pin 16).

Die Auflösung kann auf 8, 9 und 10 Bit eingestellt werden, also max. 1024 Abstufungen.

Timer2 kann ein PWM-Signal mit einer Auflösung von 8 Bit erzeugen (Compare Register => OC2 - Pin 17)

## 13.2.3 PWM-Ablauf

Das folgende Bild zeigt den Ablauf bei Timer1. Als Taktquelle dient die CPU-Frequenz, dessen Frequenz im Prescaler (Vorteiler) nochmal verkleinert werden kann. Je nach eingestelltem Wert in den Output Compare Registern wird der Status des Ausgangs-Pin entsprechend oft umgeschaltet, und erzeugt somit das PWM-Signal.

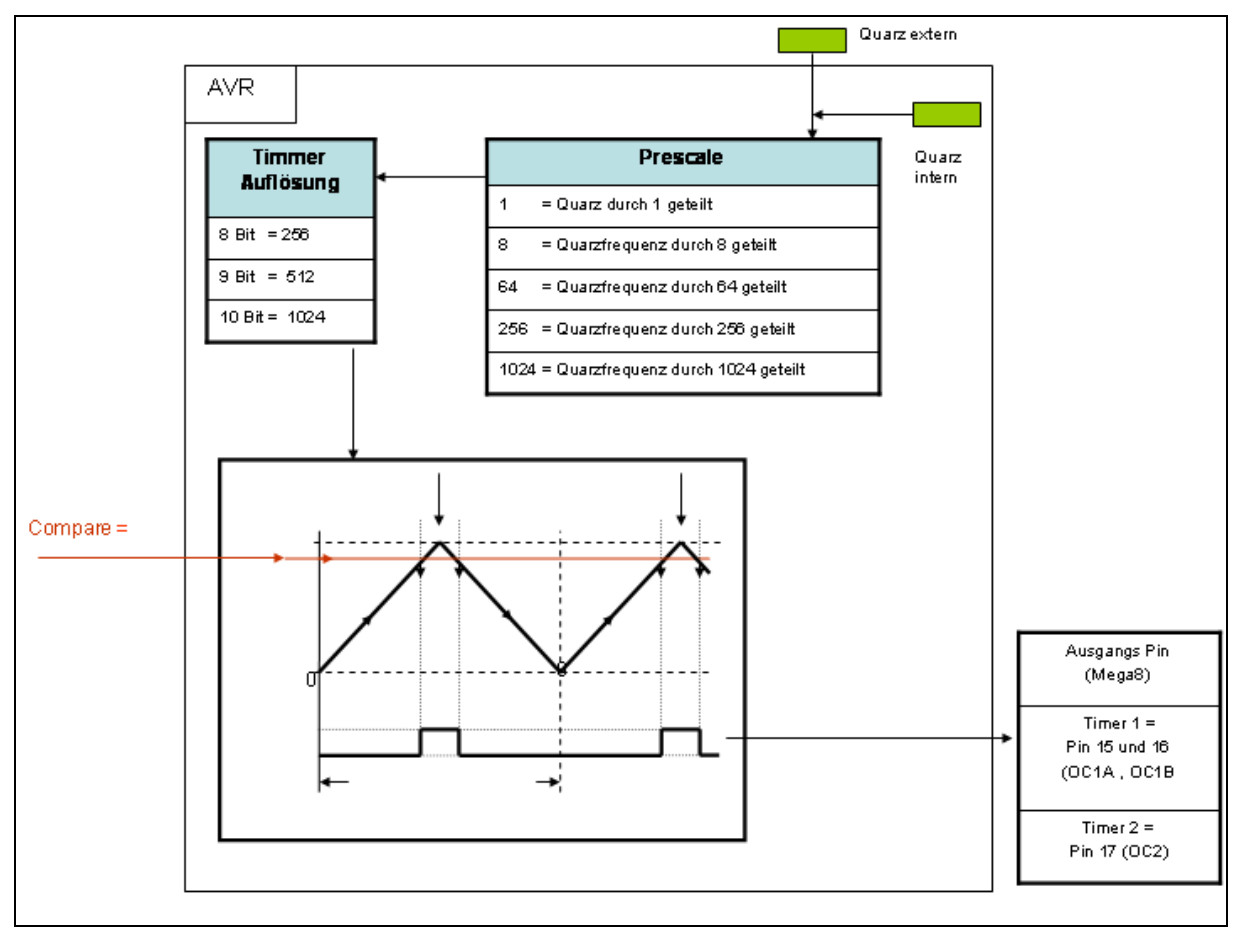

Abbildung 38: PWM Konfiguration des ATmega

# 13.2.4 Genauere Erklärung

Der Prescaler teilt die Frequenz die vom Quarz kommt! Bei Teilung 1 geht die vollständige Frequenz zum Timer. Bei Teilung 8 nur ein Achtel der Quarzfrequenz. (Also bei 8 MHz Quarz kommen zum Timer dann nur 1 MHz ) Bei Teilung 1024 sind es dann z.B. 8 MHz/1024 = 7,8125kHz

Der Timer ist hier der Zähler für die PWM. Er zählt mit der Frequenz, die vom Prescaler kommt, einmal von 0 bis zu der eingestellten Timerauflösung rauf, dann wieder auf 0 zurück. (dann wieder von 0 auf Timerauflösung

u.s.w.) Einmal rauf- und runterzählen, ergibt ein Periode. Die Periode ist gleich die Ausgangsfrequenz des PWM-Signals. Ausgangsfrequenz = (Quarzfrequenz/Prescale ) /(Timerauflösung\*2)

z.B.: Quarz = 8 MHz ; Prescaler = 1 ; Timer = 8 Bit ergibt: (8000000Hz/1) / (256\*2) = 15,625 kHz

oder: Quarz = 8 MHz ; Prescaler = 8 ; Timer = 10 Bit ergibt: (8000000Hz/8) / (1024\*2) = 244,14 Hz

Mit dem Compare Register definiert man nun das Tastverhältnis! Überall, wo nun der Timer diese Compare Linie schneidet, schaltet der Ausgang! Beim raufzählen des Timers auf EIN, beim runterzählen auf AUS.

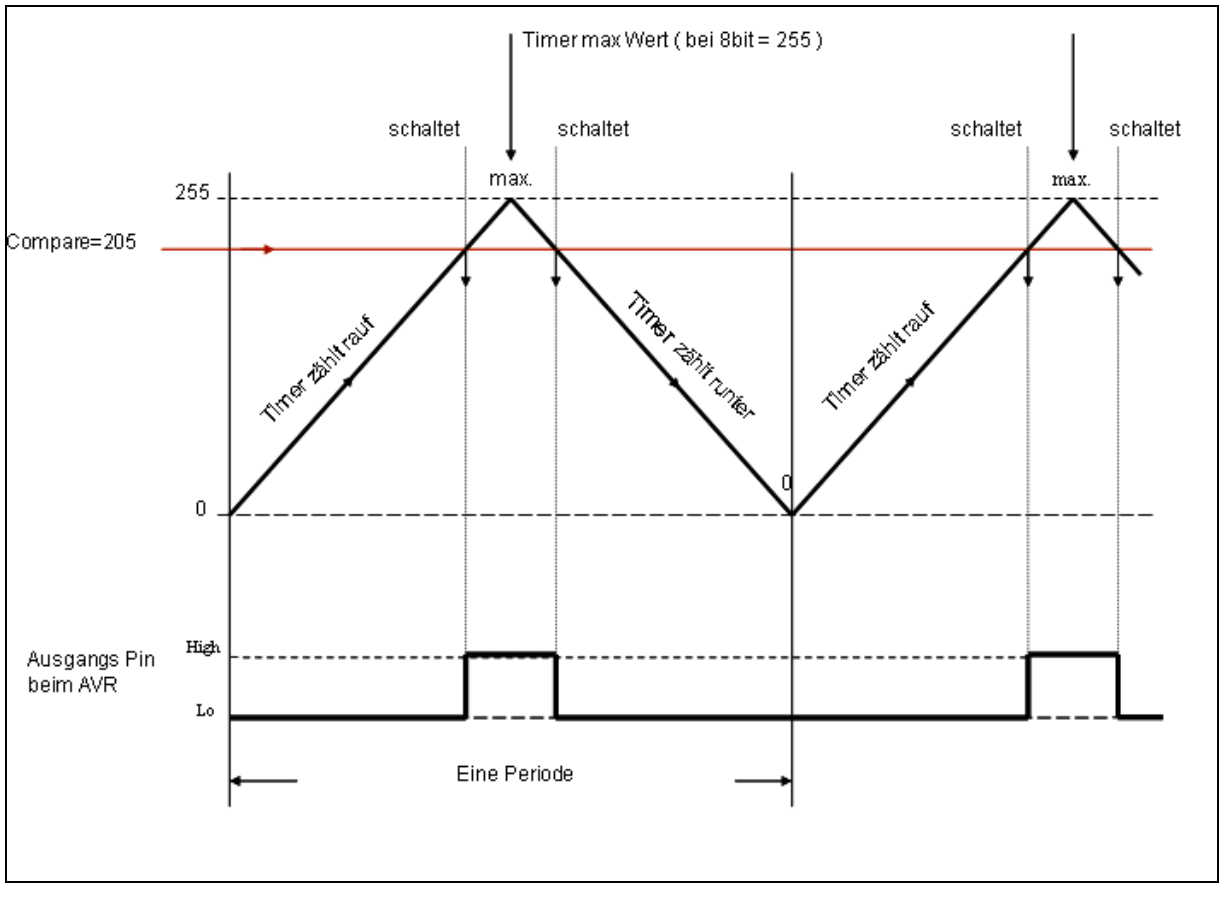

Abbildung 39: PWM mit einem Tastverhältnis 20%

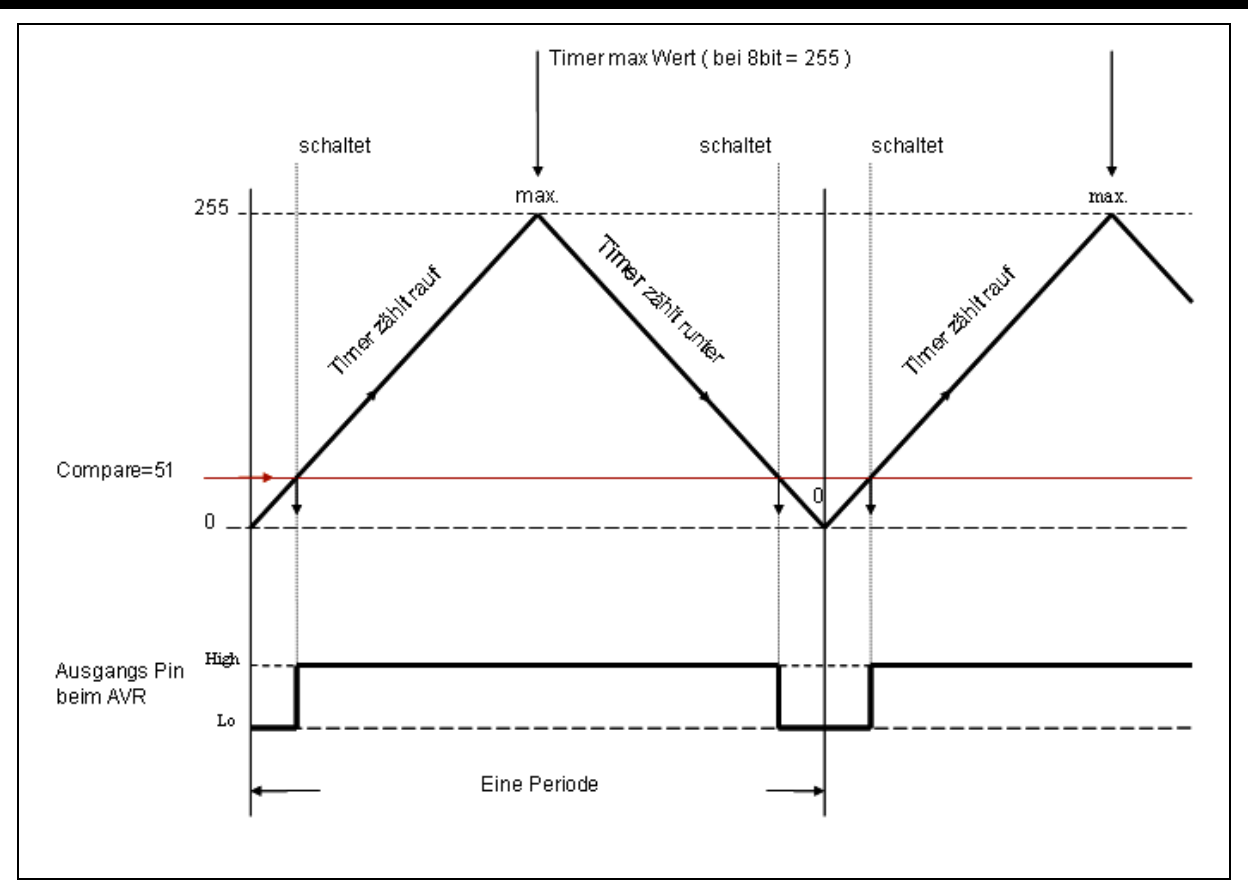

Abbildung 40: PWM mit einem Tastverhältnis von 80%

Hier sieht man, wie die Signale auf einem Oszilloskop ausschauen. Oben das Signal von Pin15 (Compare A), unten das von Pin 16 (Compare B)

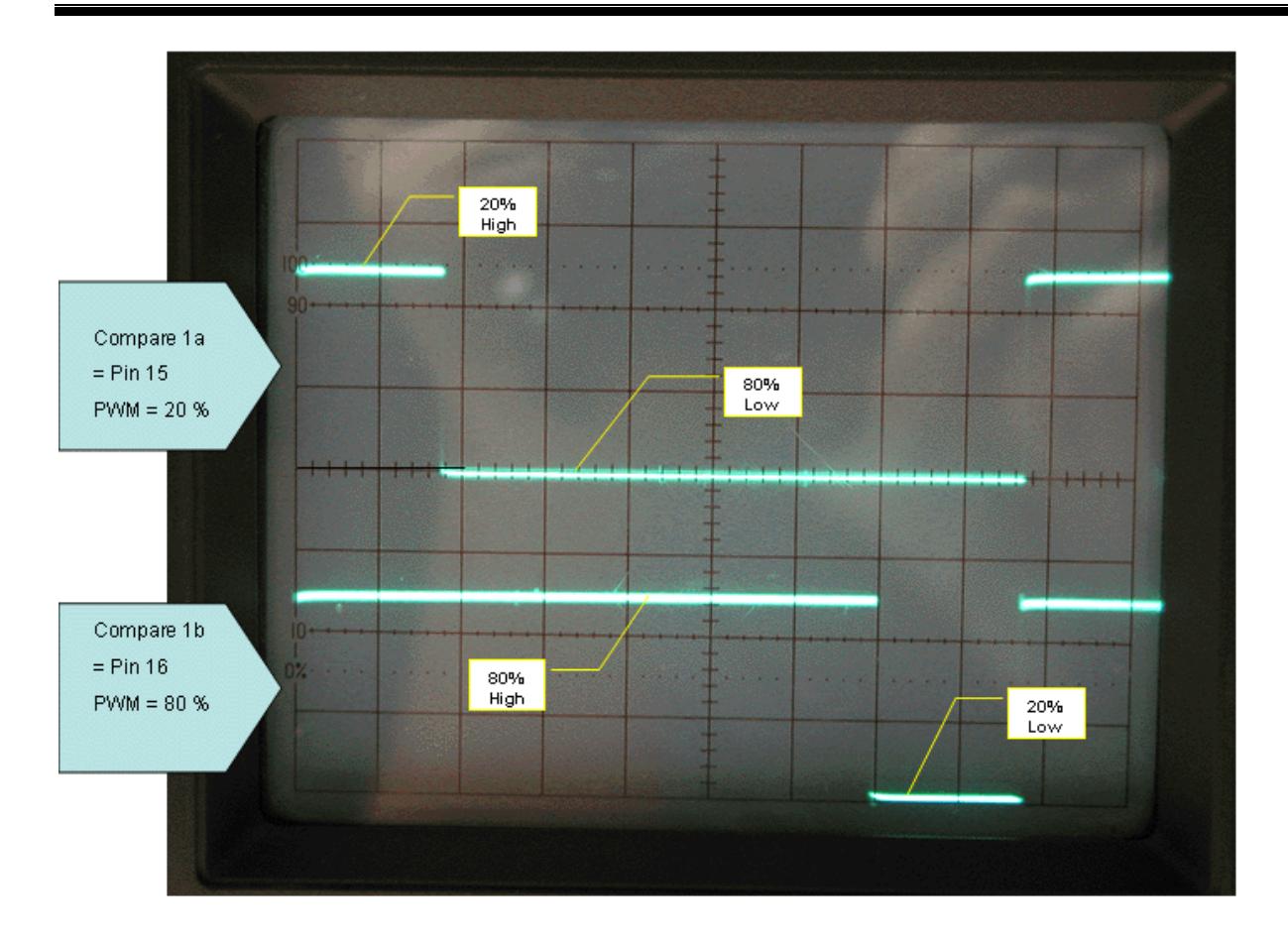

Abbildung 41: Oszillogramm der PWM mit Time 1a und 1b

# 13.2.5 Grundprogramm

Hier nun ein Grundprogramm für die Ausgabe von zwei PWM Signalen mit dem Timer1 ' Hardware PWM mit Timer1

```
$regfile = "m8def.dat" 
$crystal = 4000000Config Portb.1 = Output 
Config Portb.2 = Output 
Config Timer1 = Pwm , Pwm = 8 , Compare A Pwm = Clear Up , Compare B Pwm = 
Clear Up , Prescale = 1 
Do 
 Compare1a = 205 
 Compare1b = 51 
Loop 
End
```
Erklärung:

```
$regfile = "m8def.dat" 
$crystal = 8000000
```
Definiert den Mega8 und den 8MHz Quarz

Definiert die zwei Ausgänge von Timer1 auf Ausgabe. Portb.1 = für Compare1a (= Compare A) = Pin 15 Portb.2 = für Compare1b (= Compare B) = Pin 16

```
Config Timer1 = Pwm , Pwm = 8 , Compare A Pwm = Clear Up , Compare B Pwm = 
Clear Up , Prescale = 1
```
#### **Config Timer1 = Pwm**

Timer1 auf PWM einstellen

#### **Pwm = 8**

Timer Auflösung = 8 Bit einstellen

#### **Compare A Pwm = Clear Up**

Definiert, wie der Compare A schalten soll. Bei "Clear Up" schaltet der Ausgang beim erreichen des Compare-Wertes zuerst auf High und dann auf Low. Bei "Clear Down", umgekehrt.

#### **Compare B Pwm = Clear Up**

Das gleiche noch mal mit Compare B

#### **Prescale = 1**

Hier wird der Prescaler auf 1 eingestellt. (Wert 1 heißt, direkte Frequenz vom Quarz zum Timer.) Weitere Teilungen, wie z.B.: 8, 64, 256 und 1024 sind möglich.

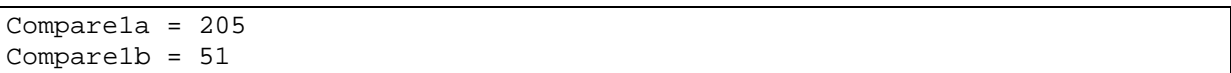

Hier kann man nun die Werte für das Tastverhältnis, in dem Register Compare1a und Compare1b übergeben. Oder man kann, statt Compare1a und 1b, auch die Bezeichnungen Pwm1a und Pwm1b verwenden, Bascom nimmt beides.

Mit diesem kurzen Programm, hat man nun zwei PWM Signale erzeugt, bei dem eines ein Tastverhältnis von 20% (Compare1a) und das andere 80 % hat. :-)

### 13.3 Verwendete SW

Zur Erstellung dieses Projekts kam folgende Software zum Einsatz:

- Workstation DELL XPS420: Betriebsystem Windows 7 Ultimate 64 Bit
- Notebook DELL Inspiron 17R SW: Betriebsystem Windows 8.1 Profesional 64 Bit
- BASCOM-AVR Basic Compiler BASCOM 2.0.7.7 MCS Electronics
- EAGLE 6.6.0 Standard NON-PROFIT
- ATMEL AVR Studio 4.0 und ATMEL AVR Studio 6.0

Zur Erstellung dieses Projekts kam folgende HW-Umgebung und SDK's zum Einsatz:

- ATMEL STK500
- ATMEL ISP-Programmer AVRISP mkII
- Eigenes Prototyping auf Lochraster
- Fertiges PlatinenLayout mit Hilfe von Eagle und Herstellung durch Leiton Berlin

## 13.4 Bedienungsstruktur und Spielablauf

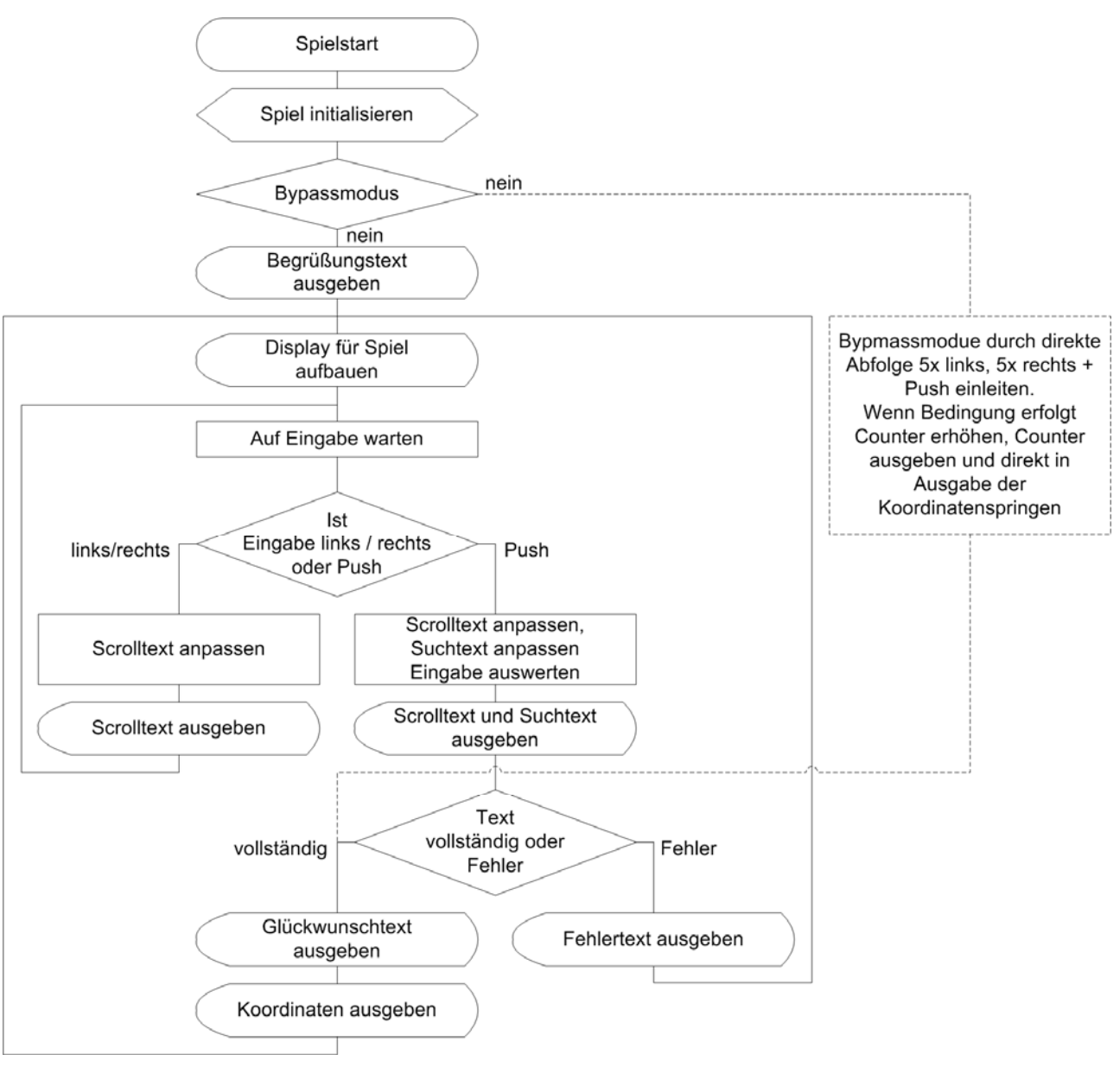

Abbildung 42: Spielablauf

# 13.5 Kurzanleitung

### **Einschalten**

Das Spiel wird durch den kleinen Hauptschalter auf der Gehäuseoberseite eingeschaltet. Danach läuft die Begrüßung automatisch ab und es erfolgt der automatische Start des Spiels.

#### **Allgemeines**

Das Display besteht aus 2 Zeilen a 16 Zeichen. Auf der linken Seite werden mit jeweils 2 Zeichen in Zeile 1 und Zeile 2 der Galgen und ggf. das hängende Galgenmännchen abgebildet.

In Zeile 1 befindet sich außerdem ein Buchstaben-Auswahlbalken über den die gesuchten Buchstaben für den 13-stelligen Begriff ausgewählt werden können.

In Zeile 2 befindet sich das gesuchte 13-stellige Wort das zunächst nur durch Unterstriche verdeckt dargestellt wird. Bei Auswahl der Buchstaben wird nach und nach das Wort – sollte es sich um den richtigen Buchstaben handeln – dargestellt.

#### **Bedienung**

- Das Spiel wird mittels Drück- Drehsteller (DDS), auch Inkrementaldrehgeber genannt, gesteuert.
- Durch drehen nach links scrollt der Buchstaben-Auswahlbalken der sich in der 1. Textzeile gefindet nach links.
- Durch drehen nach rechts scrollt der Buchstaben-Auswahlbalken der sich in der 1. Textzeile gefindet nach rechts.
- Durch drücken des Drehknopfes wird der ausgewählte Buchstabe bestätigt.

### **Spielverlauf**

Es geht darum ein 13-stelliges Nomen der deutschen Sprache zu erraten welches zu Beginn beim Spielstart automatisch aus einer Datenbank von insgesamt 100 Wörtern ermittelt wurde.

Bei jedem Spielstart und nach jedem erfolgreichen oder misslungenen Versuch wird ein neues Wort ermittelt.

Ist der ausgewählte Buchstabe korrekt ertönt ein kurzer Doppelpiep und der ausgewählt Buchstabe wird in dem gesuchten aber noch ausgeblendeten Wort in der 2. Textzeile angezeigt. Der Ausgewählte Buchstabe wird dann im Buchstaben-Auswahlbalken durch ein Leerzeichen ersetzt und somit ist er nicht mehr erneut anwählbar.

Ist der ausgewählte Buchstabe falsch so erklingt ein langezogener Piep und das Galgenmännchen beginnt am Galgen zu baumeln. Der Spieler hat so 5 Versuche das Wort richtig herauszufinden.

Werden alle 13 Buchstaben des Wortes richtig erraten ertont ein dreifacher Piep und das Spiel gibt die Geokoordinaten für das Versteck des Caches preis. Hierbei zeigt das Display repetierend die Koordinaten und den Hinweistext an.

Dieser Modus kann durch erneutes Betätigen oder Drehen des DDS verlassen werden. Danach startet das Spiel erneut.

Hängt das Galgenmännchen vollständig am Galgen so ist nach 5 Versuchen das Spiel automatisch beendet. Nach einem kurzen Trosttext startet das Spiel erneut mit einem neuen Begriff.

#### **Bypassmodus**

Für Hilfen und Telefonjoker ist im Spiel noch ein Bypassmodus implementiert. Hierzu muss beim Einschalten des Spiels der DDS-Knopf gedrückt werden. Beim ersten Pieps muss dieser losgelassen werden. Nun betätigt man 5x DDS links, 5x DDS rechts und drück sofort nochmals den DDS Knopf.

Danach wird ein Zähler ausgegeben wie oft der Bypassmodus bereits ausgeführt wurde. Dieser Counter wird persistent im EEPROM abgespeichert so dass der Owner Kontroller darüber hat ob jemand den Bypassmodus entdeckt oder weitergegeben hat und wie oft das schon passiert ist.

Nach der Ausgabe des Counter wechselt das Spiel automatisch in die Ausgabe von Koordinaten und Hinweistext wie im Spielverlauf beschrieben.

Weicht man von der Sequenz zum erreichen des Bypassmodus ab so befindet man sich sofort ohne optische Veränderung direkt im Spiel und der Bypassmodus kann nicht aktiviert werden.

٠

# 13.6 Der Source-Code zum Projekt Senso

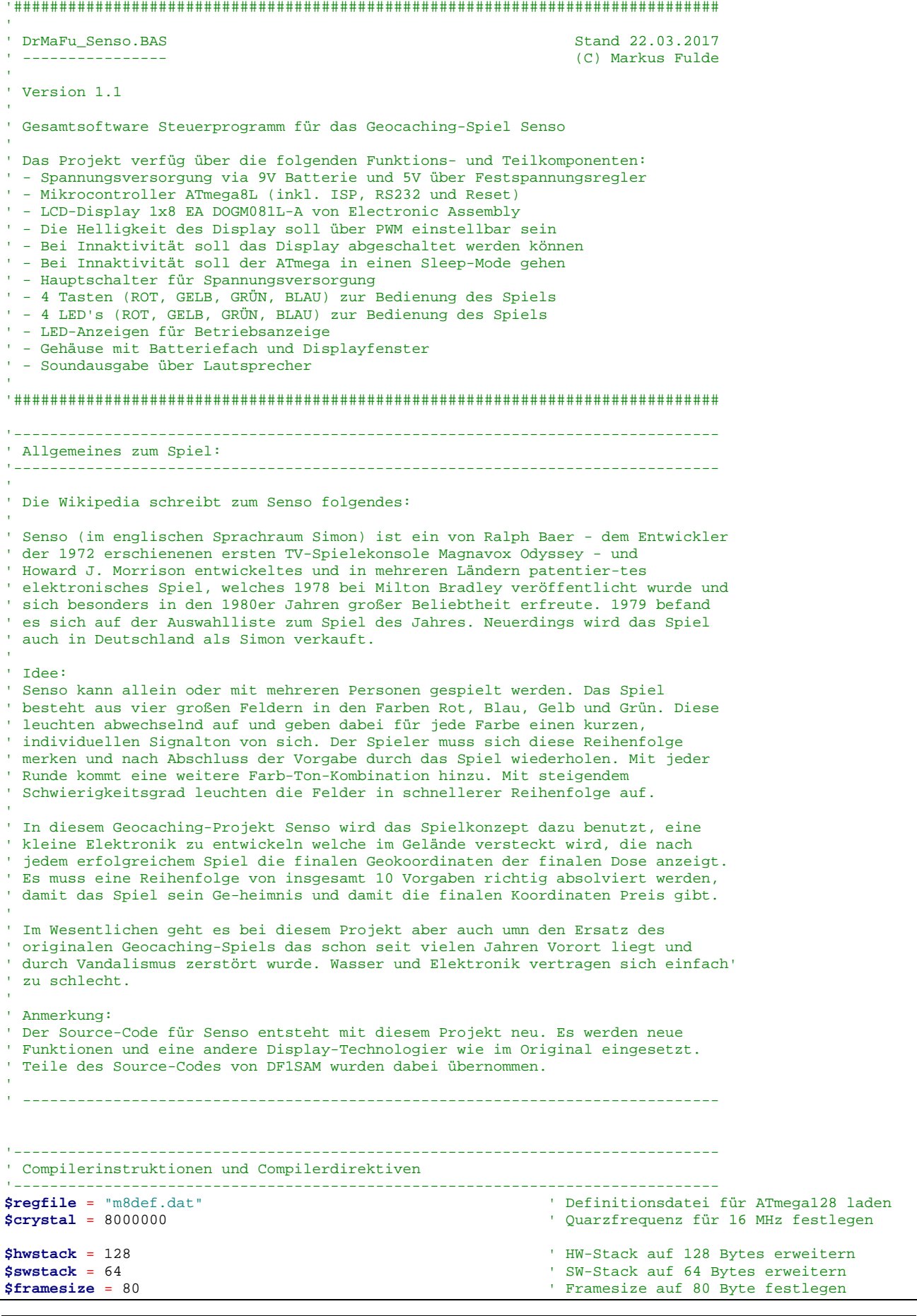

■ **© Markus Fulde, 2017** Seite 97 von 147

Projektdokumentation Senso

**\$baud** = 19200 **'** Baudrate für RS232 Traceausgabe definieren '------------------------------------------------------------------------------ ' Allgemeine Zusatzinformatonen zu Programmbeginn '------------------------------------------------------------------------------ ' -- Fuses aus ATmega8 ausgelesen -------------------------------------------- du<br>HIGH 0xD9<br>--LOW  $0xE4 = Int. RC Osc. 8 MHz$ ; Start-up time: 6 CK + 64 ms -- Allgemeine Informationen zur Sounderzeugung  $|C||D|$  | |F||G||A| | |C||D| | |F||G||A| | |C||D| | |F||G||A<br>|1||1| | |1||1||1| | |2||2| | |2||2||2| | |3||3| | |3||3||3 ' | |1||1| | |1||1||1| | |2||2| | |2||2||2| | |3||3| | |3||3||3| | |  $| + | + | + | + | + |$ ' | | | | | | | | | | | | | | | | | | | | | | | ' |C1|D1|E1|F1|G1|A1|H1|C2|D2|E2|F2|G2|A2|H2|C3|D3|E3|F3|G3|A3|H3| | ' |\_\_|\_\_|\_\_|\_\_|\_\_|\_\_|\_\_|\_\_|\_\_|\_\_|\_\_|\_\_|\_\_|\_\_|\_\_|\_\_|\_\_|\_\_|\_\_|\_\_|\_\_| |  $(1/1)$  - 2 sec<br>  $(1/2)$  - 1 sec  $(1/2)$  - 1 sec<br> $(1/4)$  - 0,5 s  $(1/4)$  - 0,5 sec<br>  $(1/8)$  - 0,25 se  $-0,25$  sec ' (1/16) - 0,125 sec ' (1/32) - 0,0625 sec  $\overline{1}$  . The set of  $\overline{1}$ FORMAT TO FUNCTIONS SOUND \*\*\*\*\* ' Sound Speaker , Pulses , Periods Speaker - port for generations of sound ' Periods - sound frequency (1-65535) ' Pulses - duration of sound (1-65535) ' Periods = Abc[F\_crystal / (k \* F\_nota)] ' Pulses = Abc[(T\_period \* F\_crystal) / (k \* Periods)] ' F\_crystal - clockrate of controller, Hz  $F_{\text{total}} = 12 - \text{frequency}$  a notes, Hz<br>  $F_{\text{total}} = 12 - \text{amount}$  of tacts, for  $\theta$ - amount of tacts, for which is formed one period of sound ' T\_period - duration of sounding a notes, sec - function of truncation whole number '=============================================================================== ' Table of values Pulses, Periods for 3 octaves at frequency of quartz 8000000 Hz '=============================================================================== 'Note|Freqvency|Periods|Pulses 1/1|Pulses 1/2|Pulses 1/4|Pulses 1/8|Pulses 1/16| '=============================================================================== | C1 | 261,63 | 2548 | 523 | 262 | 131 | 65<br>| 251 | 277,18 | 2405 | 554 | 277 | 139 | 69 10 11 277,18 | 237 | 237 | 238 | 237 | 238 | 237 | 238 | 237 | 238 | 237 | 238 | 237 | 238 | 237 | 238 | 238 |<br>11 293,66 | 2270 | 238 | 239 | 239 | 239 | 239 | 239 | 239 | 239 | 239 | 239 | 239 | 239 | 239 | 239 | 239 | 2 ' D1 | 293,66 | 2270 | 587 | 294 | 147 | 73 | 37 | 'Dis1| 311,13 | 2143 | 622 | 311 | 156 | 78 | 39 | ' E1 | 329,63 | 2022 | 659 | 330 | 165 | 82 | 41 | ' F1 | 349,23 | 1909 | 698 | 349 | 175 | 87 | 44 | 'Fis1| 369,99 | 1802 | 740 | 370 | 185 | 92 | 46 | ' G1 | 392,00 | 1701 | 784 | 392 | 196 | 98 | 49 | 'Gis1| 415,30 | 1605 | 831 | 415 | 208 | 104 | 52 | ' A1 | 440,00 | 1515 | 880 | 440 | 220 | 110 | 55 | 'Ais1| 466,16 | 1430 | 932 | 466 | 233 | 117 | 58 | ' B1 | 493,88 | 1350 | 988 | 494 | 247 | 124 | 62 | '=============================================================================== ' C2 | 523,25 | 1274 | 1047 | 523 | 262 | 131 | 65 | 'Cis2| 554,36 | 1203 | 1109 | 554 | 277 | 139 | 69<br>'D2 | 587,32 | 1135 | 1175 | 587 | 294 | 147 | 73 ' D2 | 587,32 | 1135 | 1175 | 587 | 294 | 147 | 73 | 'Dis2| 622,26 | 1071 | 1245 | 622 | 311 | 156 | 78 | ' E2 | 659,26 | 1011 | 1319 | 659 | 330 | 165 | 82 | ' F2 | 698,46 | 954 | 1397 | 698 | 349 | 175 | 87 | 'Fis2| 739,98 | 901 | 1480 | 740 | 370 | 185 | 92 | ' G2 | 784,00 | 850 | 1568 | 784 | 392 | 196 | 98 | 'Gis2| 830,60 | 803 | 1661 | 831 | 415 | 208 | 104 | ' A2 | 880,00 | 758 | 1720 | 880 | 440 | 220 | 110 | 'Ais2| 932,32 | 715 | 1865 | 932 | 466 | 233 | 117 | ' B2 | 987,75 | 675 | 1976 | 988 | 494 | 247 | 124 | '=============================================================================== ' C3 | 1046,50 | 637 | 2093 | 1047 | 523 | 262 | 131 | 'Cis3| 1108,70 | 601 | 2218 | 1109 | 554 | 277 | 139 | ' D3 | 1174,60 | 566 |<br>'Dis3| 1244,50 | 536 | 'Dis3| 1244,50 | 536 | 2490 | 1245 | 622 | 311 | 156 |

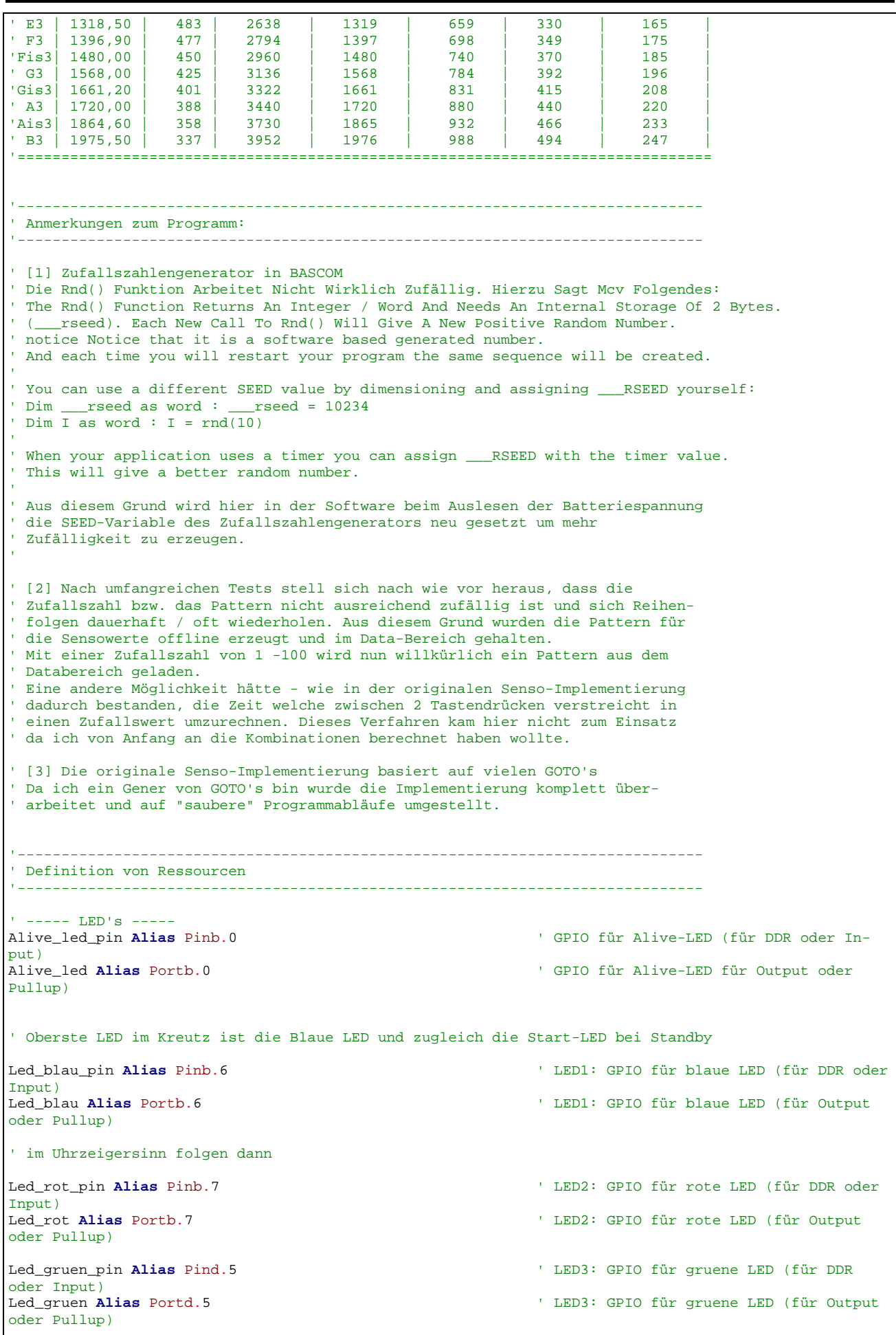

Input)<br>Led\_gelb Alias Portd.6

oder Pullup)

Led\_gelb\_pin **Alias** Pind.6 ' LED4: GPIO für gelbe LED (für DDR oder ' LED4: GPIO für gelbe LED (für Output

' ----- LCD-Display ----- ' LCD-Display Lcd\_bit\_0 **Alias** Portc.2 <br>
Lcd bit 1 **Alias** Portc.3 <br>
GPIO für LCD Bit 1 Lcd\_bit\_1 **Alias** Portc.3 ' GPIO für LCD Bit 1 Lcd\_bit\_2 **Alias** Portc.4 ' GPIO für LCD Bit 2 Lcd\_bit\_3 **Alias** Portc.5 ' GPIO für LCD Bit 3 Lcd\_bit\_3 **Alias** Portc.5 <br>
Lcd\_e **Alias** Portb.2 <br>
' GPIO für LCD E Lcd\_e **Alias** Portb.2 <sup>'</sup> GPIO für LCD E Lcd\_rs **Alias** Portc.1 <sup>'</sup> GPIO für LCD RS Lcd\_rs **Alias** Portc.1 ' ----- Key / Tasten ----- ' BLAU<br>Key\_taster1\_pin **Alias** Pind.3 Key\_taster1\_pin **Alias** Pind.3 ' KEY1: GPIO für Taste 1 BLAU (für DDR oder Input)<br>Key\_taster1 Alias Portd.3 Key\_taster1 **Alias** Portd.3 ' KEY1: GPIO für Taste 1 BLAU (für Output oder Pullup) ' ROT<br>Key\_taster2\_pin **Alias** Pind.2 ' KEY2: GPIO für Taste 2 ROT (für DDR oder Input)<br>Key\_taster2 Alias Portd.2 Key\_taster2 **Alias** Portd.2 ' KEY2: GPIO für Taste 2 ROT (für Output oder Pullup) ' GRÜN<br>Key\_taster3\_pin **Alias** Pind.4 Key\_taster3\_pin **Alias** Pind.4 ' KEY3: GPIO für Taste 3 GRÜN (für DDR oder Input)<br>Key\_taster3 Alias Portd.4 Key\_taster3 **Alias** Portd.4 ' KEY3: GPIO für Taste 3 GRÜN (für Output oder Pullup) ' GELB Key\_taster4\_pin **Alias** Pind.7 ' KEY4: GPIO für Taste 4 GELB (für DDR oder Input) Key\_taster4 **Alias** Portd.7 ' KEY4: GPIO für Taste 4 GELB (für Output oder Pullup) ' ----- Sound -----<br>Speaker\_pin Alias Pinb.1 ' GPIO für Sound-Ausgabe (für DDR oder Input)<br>Speaker **Alias** Porth.1 ' GPIO für Sound-Ausgabe (für Output oder Pullup) '------------------------------------------------------------------------------ ' Definition von Konstaten '------------------------------------------------------------------------------ ' ----- Für Testumgebung bzw. Traceausgaben -----<br>**Const** Main\_testmodus = 0 **Const** Main\_testmodus = 0  $\cdot$  Flag für Testmodus Allgemeinsystem<br> **Const** Batterie\_testmodus = 0  $\cdot$  Flag für Batteriemanagement **Const** Batterie\_testmodus = 0  $\cdot$  Flag für Batteriemanagement<br> **Const** Lcd\_testmodus = 0  $\cdot$  Flag für Testmodus rund um ' Flag für Testmodus rund um das LCD-Display<br>**Const** Game\_testmodus = 0 **Const** Game\_testmodus = 0 ' Flag für Testmodus der Spielsteuerung ' Flag für Testmodus des Bypass-Modes **Const** Eeprom\_testmodus = 0 ' Flag für Testmodus der Eeprom-Daten **Const** Key\_testmodus = 0 ' Flag für Testmodus der Taster ' ----- Allgemeine Systemkonstanten ----- ' Tatsächliches Allgemeines<br>Const Led\_aus = 0 ' LED Konstake für LED aus im echten Spiel<br>Const Led\_ein = 1 ' LED Konstake für LED ein im echten Spiel ' Const Led\_aus = 1 ' Achtung !! bei STK500 ist Logik gedreht!!<br>! Const Led ein = 0 ' Achtung !! bei STK500 ist Logik gedreht!! **Const** False = 0  $\blacksquare$  ' Boolsche Variable für Falsch<br>
Const True = 1  $\blacksquare$  ' Boolsche Variable für Richti **' Boolsche Variable für Richtig** 

© Markus Fulde, 2017 Seite 100 von 147

```
Const Pullup_aus = 0 ' Konstante für PullUp AUS
                                                      ' Konstante für PullUp EIN
' Zeitvorgabe für Sekunden-Timer<br>Const Timervorgabe = 34286
                                                      ' Timer von 1 Sekunden (SekundenTick)
 ' ----- Tasten ----- 
' Konstanten für Überprüfung der Tasten
                   G GBR
                   E NLT
' | |||
                   ' 76543210
Const Key_all_key = &B10011100 
Const Key_ge__key = &B10000000 
Const Key_gn_key = &B00010000
Const Key_bl__key = &B00001000 
Const Key_rt__key = &B00000100 
Const Key_all_key_not = &B01100011 
Const Key_ge_key_not = &B011111111
Const Key_gn__key_not = &B11101111 
Const Key_bl__key_not = &B11110111 
Const Key_rt__key_not = &B11111011 
Const Key_all_key_pressed = &B00000000 
Const Key_masked_key_aktive = &B00000000 
Const Key_entprellzeit = 20 ' Entprellzeit für Tasten in ms 
Const Key_pressed = 0 ' Signalzustand für Taster gedrückt 
Const Key_bl_num = 1 ' Nummerierung der Tasten - Taste 1 ist 
BLAU
Const Key_rt_num = 2 ' Nummerierung der Tasten - Taste 2 ist 
ROT
Const Key_gn_num = 3 ' Nummerierung der Tasten - Taste 3 ist 
GRUEN<br>Const Key_ge_num = 4
                                                      ' Nummerierung der Tasten - Taste 4 ist
GELB 
' ----- LCD ----- 
' Anmerkung: Wert von 35 ist der beste Wert welcher durch Versuche ermittelt wurde!!
Const Lcd_kontrast_default = 35
' Anmerkung: Wert von 70 ist der beste Wert welcher durch Versuche ermittelt wurde!!
Const Lcd_helligkeit_default = 70 ' LCD-Default-Helligkeit 
Const Lcd_helligkeit_aus = 0 \blacksquare<br>
Const Lcd abschaltzeit = 10 \blacksquare ' Defaultwert auf 10 Services
                                                      Constructured Finder 10 Sekunden festgelegt
Const Lcd_beleuchtung_status_ein = 1 \cdot ' Statuswert für LCD Beleuchtung ein \cdot Statuswert für LCD Beleuchtung aus
                                                      ' Statuswert für LCD Beleuchtung aus
Const Lcd_shift_speed = 500 <br>
Const Lcd_countdown_speed = 250 <br>
' Countdowngeschwindigkeit nach Spiel-
                                                      ' Countdowngeschwindigkeit nach Spiel-
start 
 ---ERPROM ---Const Ee_default_version_value = 1 ' Version für persistente Daten 
 ' ----- SOUND -----
Const Sound_ton1 = 637 <br>
Const Sound_dauer1 = 262 <br>
'Tondauer BLAU Ton
Const Sound_dauer1 = 262
Const Sound_ton2 = 483 ' Tonlage ROT Ton
Const Sound_dauer 2 = 330
Const Sound_ton3 = 425 ' Tonlage GRÜN Ton
Const Sound dauer3 = 392
Const Sound_ton4 = 337 <br>
Const Sound_dauer4 = 494 <br>
'Tondauer GELB Ton
Const Sound_dauer 4 = 494Const Sound_falschton = 715 <br>
'Tonlage FALSCH Ton
```
© Markus Fulde, 2017 Seite 101 von 147

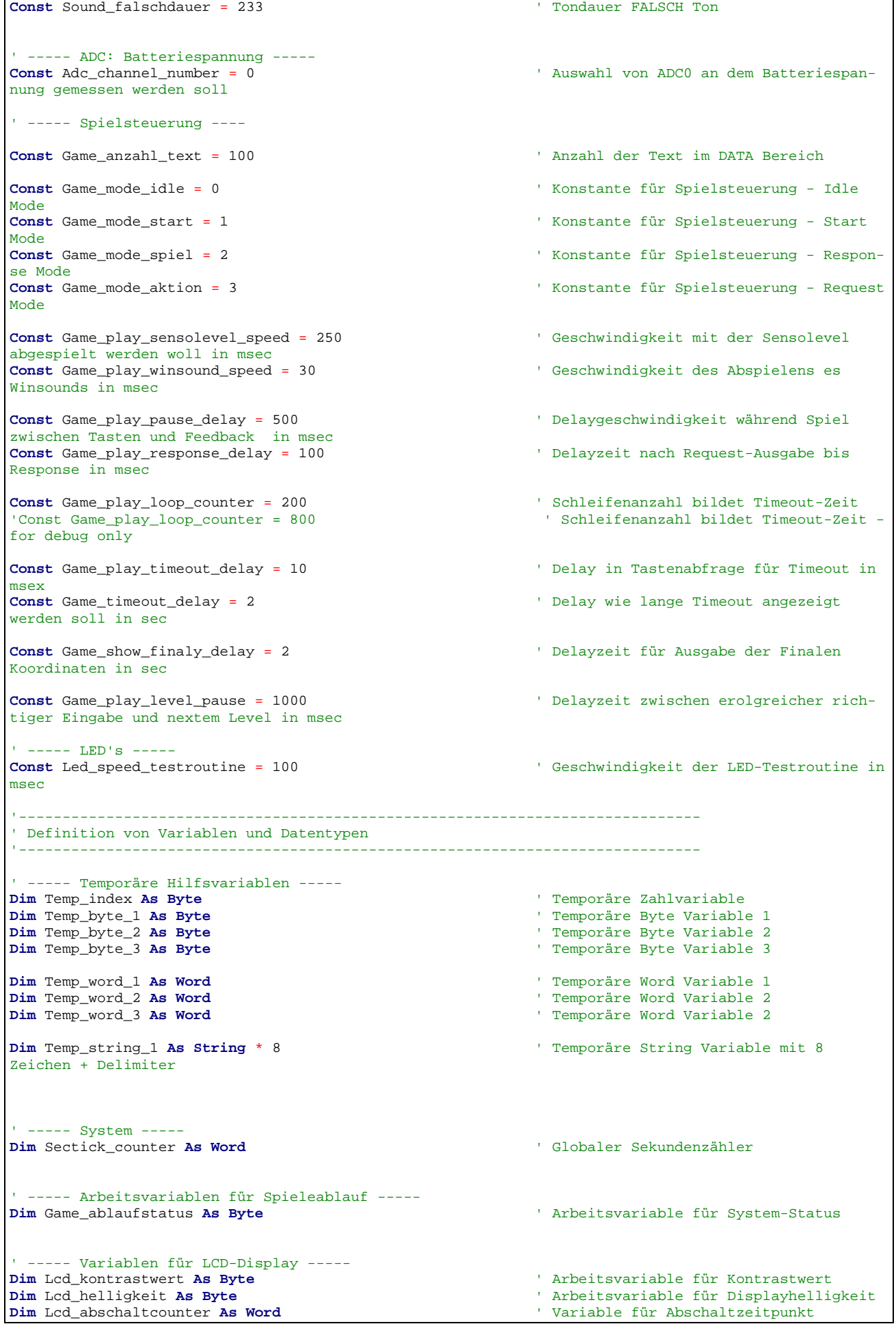

■ Comarcio Markus Fulde, 2017 **Seite 102 von 147** 

**Dim** Lcd\_beleuchtung\_status **As Byte** ' Arbeitsvariable für Zustand der Hintergrundbeleuchtugn ' ----- EEPROM ----- **Dim** Ee\_data\_version\_value **As Eram Byte At** &H0000 ' EEPROM Datenstruktur internes EEPROM - Init-Index / Version **Dim** Ee\_data\_bypass\_counter **As Eram Word At** &H0001 ' EEPROM Datenstruktur internes EEPROM - Counter<br>Dim Ee version value As Byte **BYTE** Arbeitsvariable für Daten-Version **Dim** Ee\_bypass\_counter **As Word** ' WORD Arbeitsvariable für Bypasscounter ' ----- GAME: Spielsteuerung ----- **Dim** Game\_senso(10) **As Byte**  $\overline{\phantom{a}}$  **Matrix für Sensowerte Dim** Game\_sensolevel **As Byte** ' Index-Counter für Spielschleife ' ----- ADC: Batteriespannung ----- ' Batteriespannung wird zwar nicht überwacht aber für \_\_\_seed verwendet<br>Dim Adc\_channel As Byte **Dim** Adc\_channel **As Byte** ' Arbeitsvariable für ADC-Kanalauswahl '------------------------------------------------------------------------------ ' Prototyping '------------------------------------------------------------------------------ ' ----- LCD und Print ----- **Declare Sub** Lcd\_print\_level(**byval** Value **As Byte**) ' Funktion zum Schreiben der Rundezahl auf dem Display ' ----- KEY ----- **Declare Function** Key\_check\_all\_key() **As Byte** ' Prototyp für Funktion zur Prüfung einer Taste **Declare Function** Key\_check\_any\_key() **As Byte** ' Prototyp für Funktion zur Prüfung beliebiger Tasten ----- GAME -----**Declare Sub** Game\_eingabe(**byval** Value\_key **As Byte** , **Byval** Value\_gameplay **As Byte** ) ' Funktion zur Auswertung der Tasteneingabe **Declare Sub** Game\_play\_zu\_langsam(**byval** Value\_gameplay **As Byte** ) ' Funktion zur Ausgabe von ZU LANGSAM '------------------------------------------------------------------------------ ' Konfiguration und Basiseinstellungen (Projekt und Testumgebung) '------------------------------------------------------------------------------ ' --------------------------------- CONFIG ------------------------------------ ' ----- Timer ----- ' Konfiguration eines Timers für 1 Sekunden Timer-Tick (Scheduler und Alive) **Config** Timer1 = **Timer** , Prescale = 256  $\cdot$  Timer 1 verwenden<br> **On** Timer1 Sekunden\_tick  $\cdot$  Interrupt Routine **On** Timer1 Sekunden\_tick Timer1 = Timervorgabe<br>Enable Timer1 ' Interrupt für Sekunden-Tack freigeben ' Konfiguration Timer 2 für Hardware-PWM an OC2 (D.7) **Config** Timer2 = Pwm , Prescale = 128 , **Compare** Pwm = **Clear** Up ' Timer 2 verwenden **Enable** Timer2 **Enable** Timer<sup>2</sup> 1 **Enable** Timer<sup>2</sup> 1 **Enable** Timer<sup>2</sup> 1 **Enable** Timer<sup>2</sup> 1 **Enable** Timer<sup>2</sup> 1 **Enable** Timer<sup>2</sup> ' ----- LCD Display ----- ' Konfiguration LCD Display **Config** Lcdpin = Pin ,  $\overline{D}b4 = \underline{L}cd\underline{b}it_0$ ,  $\overline{D}b5 = \underline{L}cd\underline{b}it_1$ ,  $\overline{D}b6 = \underline{L}cd\underline{b}it_2$ ,  $\overline{D}b7 = \underline{L}cd\underline{b}it_3$ ,  $E =$ Lcd\_e , Rs = Lcd\_rs **Config Lcd** = 16 \* 1 , Chipset = Dogm162v5 ' DOG-M Treiber laden **Config** Lcdbus = 4 ' LCD arbeitet über 4-Bit **Gosub** Lcd\_init ' LCD grundlegend initialisieren ' 12345678 **Locate** 1 , 1 : **Lcd** "\*\*\*\*\*\*\*\*" ' Definition benutzerdefinierter Zeichen

© Markus Fulde, 2017 Seite 103 von 147

```
Deflcdchar 0 , 32 , 27 , 32 , 4 , 4 , 17 , 17 , 14 ' Smily lachen
Deflcdchar 1 , 27 , 32 , 4 , 4 , 32 , 14 , 17 , 17 ' Smily weinen 
      - ADC: Batterieueberwachung --
' Konfiguration ADC Single-Mode und automatische Prescaler Setting
' Der Single-Mode wir bei BASCOM in Verbindung mit der Funktion GETADC() verwendet
' Der Prescaler teilt den internen Tackt durch 2, 4, 8,16,32,64 or 128 da der ADC
' einen Takt zwischen 50-200 kHz benötigt.
' Das AUTO Feature von BASCOM, setzt automatisch die höchste mögliche Taktrate
Config Adc = Single , Prescaler = Auto , Reference = Avcc 
Start Adc 
  ' ------------------------------- Port's und Pin's ---------------------------- 
 ' ----- LED-Konfigurationen -----
Config Alive_led_pin = Output ' GPIO für Alive-LED ist Output 
' ----- LED-Konfigurationen -----<br>Config Led_blau_pin = Output
                                                           ' GPIO für blaue LED auf Output schalten
Config Led_gruen_pin = Output \qquad \qquad \qquad ' GPIO für grüne LED auf Output schalten<br>
Config Led_rot_pin = Output \qquad \qquad \qquad ' GPIO für rote LED auf Output schalten
Config Led_rot_pin = Output ' GPIO für rote LED auf Output schalten
                                                           COLOGEL CONFIGLED ELED auf Output schalten
' ----- KEY-Tasten-Konfiguration -----
Config Key_taster1_pin = Input ' GPIO für Taste 1 auf Inupt schalten 
und PullUp aktivieren
Key_taster1 = Pullup_ein 
Config Key_taster2_pin = Input \qquad \qquad GPIO für Taste 2 auf Inupt schalten
und PullUp aktivieren
Key_taster2 = Pullup_ein 
Config Key_taster3_pin = Input \qquad \qquad \qquad GPIO für Taste 3 auf Inupt schalten
und PullUp aktivieren
Key_taster3 = Pullup_ein 
Config Key_taster4_pin = Input ' GPIO für Taste 4 auf Inupt schalten 
und PullUp aktivieren
Key_taster4 = Pullup_ein 
 ' ------------------------------ Variablen und Werte -------------------------- 
  --- LEDs ---Led_blau = Led_aus 
Led qruen = Led aus
Led_{rot} = Led_{aus}Led_gelb = Led_aus 
' ----- System -----<br>Sectick_counter = 0
                                                           ' Globaler Sekundenzähler initialisieren
 ----- LCD-Display -----
Lcd_kontrastwert = Lcd_kontrast_default ' Kontrastwert
Lcd_helligkeit = Lcd_helligkeit_default
 ' ----- ADC_ Batteriespannungsueberwachung -----
Adc_channel = Adc_channel_number ' Spannungsteiler zur 
Batterispannungsmessung hängt an ADC0 
 ' ----- Spielesteuerung -----
Game_ablaufstatus = Game_mode_idle ' Steuervariable für Spielablaufsteue-
rung 
 ' In Abhängigkeit der Konstante Traceausgabe schreiben
#if Game_testmodus 
   Print "Set Game Mode = 0 - Neustart"
#endif 
'------------------------------------------------------------------------------
' Und los gehts, hier noch die Restarbeiten
'------------------------------------------------------------------------------
```
© Markus Fulde, 2017 Seite 104 von 147

```
In Abhängigkeit der Konstante Traceausgabe schreiben
#if Main_testmodus 
  Print Print ""
  Print "--
#endif 
 ' ----- Freigabe aller Interrupts ----
Enable Interrupts ' Damit auch Empfang von Daten über 
Buffer 
         ' ---------------------------------- Gosub's ---------------------------------- 
Gosub Lcd_kontrast_set ' LCD Kontrast einstellen 
Gosub Lcd_helligkeit_set ' Displayhelligkeit einstellen
Lcd_beleuchtung_status = Lcd_beleuchtung_status_ein
Gosub Adc_check_batterie ' Batteriespannung überprüfen
Gosub Ee_init \blacksquare Persistente Daten aus EEPROM auslesen
' #############################################################################
                           ' Hauptprogramm Senso
 ' ############################################################################# 
' ----- Bypassmodus ----- 
' An dieser Stelle wird sofort der Status für den Bypassmodus abgefragt.
' Der Bypassmodus kann erreicht werden indem alle Tasten gleichzeitig betätigt
' und dann der Reihe nach 1-4 gedrückt werden 
 Sind alle Tasten betätigt?
Temp_byte_1 = Pind And Key_all_key 
If Temp_byte_1 = Key_all_key_pressed Then 
    In Abhängigkeit der Konstante Traceausgabe schreiben
   #if Bypass_testmodus 
      Print "Bypass Step 1 erkannt"
   #endif 
   Gosub Game_bypass_mode ' Bypassmode 
   Cls 
   ' Nicht weitermachen bevor Taste losgelassen
   Do
      Temp_byte_1 = Key_check_all_key() 
   Loop Until Temp_byte_1 = False 
   ' So tun als wenn nichts gewesen wäre und weiter im Spiel 
End If 
 In Abhängigkeit der Konstante Traceausgabe schreiben
#if Main_testmodus 
   Print "** OK, let's GO **"
#endif 
' LED Testroutine
Gosub Led_test_routine 
 Soundcheck
Sound Speaker , Sound_ton2 , Sound_dauer2 
Sound Speaker , Sound_ton3 , Sound_dauer3 
Sound Speaker , Sound_ton2 , Sound_dauer2 
 ' Begrüßungstext ausgeben bis Taste betätigt wird
Cls
```
© Markus Fulde, 2017 Seite 105 von 147

```
Locate 1 , 1 : Lcd "Willkommen zu *SENSO* - GC2ACC4"
Do
    Waitms Lcd_shift_speed 
    Shiftlcd Left 
   Temp_byte_2 = Key_check_all_key() 
Loop Until Temp_byte_2 = True 
' Achtung: shiftlcd lässt Cursor willkürlich im Speicher stehen.
           Damit wieder geziel auf Position 1,1 gearbeitet werden kann ist
           ' Initlcd notwendig. Danach muss aber nochmals Kontrast eingestellt
           ' werden 
Gosub Lcd_init \blacksquare The display is initialized, the
display content is cleared also.<br>Gosub Lcd_kontrast_set
                                                             ' Kontrast nochmals einstellen, geht
durch Initlcd verloren 
' Bildschirm löschen und Start-Aufforderung auf Display ausgeben
Cls
Locate 1 , 1 : Lcd Chr(&B01111110) ; " START" 
 ' Spielablaufvariable wurde mit IDLE vorbelegt, damit geht Spiel in
' Warteposition und aktiviert ggf. auch Bildschirm-Schoner 
' Logik für Abschaltung Hintergrundbeleuchtung "aufziehen"
Lcd_abschaltcounter = Sectick_counter + Lcd_abschaltzeit 
' ----------------------------------------------
  ' ----- Hier ist die Programmhauptschleife -----
 ' ---------------------------------------------- 
 ' Erklärung Spielstati - Game_ablaufstatus:
  0 = Game mode idle
      ' Spiel macht eigentlich nichts. Es wird ggf. die Hintergrundbeleuchtung
      ' abgeschaltet und auf eine Tasteneingabe gewartet 
' 1 = Game_mode_start
      ' Spiel wurde neu gestartet oder nach erfolgreichem Spiel wiederholt.
      ' Status 0 bedeutet es wurde die Start-Taste erkannt mit der das Spiel
      ' gestartet werden kann. Es müssen alle Arbeitsvorbereitungen getroffen
      ' werden und dann wird Spielstatus weitergeschaltet 
' 2 = Game_mode_spiel 
' 3 = Game_mode_aktion 
Do ' Hauptschleife 
           ' -------------------- Testaufgaben waehrend Entwicklung ------------------- 
     ' ------------------------------ Systemaufgaben ---------------------------- 
    ' --------------------------- Spielsteuerung ------------------------------- 
\cdot -----
    ' ----- Spiel - Idle - Spiel idelt so vor sich hin und macht nichts ----
\cdot ------
    If Game_ablaufstatus = Game_mode_idle Then 
       ' Nur im Idle gibt es die Möglichkeit, dass das Spiel die Hintergrund-
       ' beleuchtung des Display abschalten kann, daher muss auch hier der
       ' entsprechende Ablauf erfolgen 
       ' Prüfen ob Sekundencounter für Hintergrundbeleuchtung abgelaufen ist
```

```
 If Lcd_abschaltcounter = Sectick_counter Then 
          ' JA -> Hintergrundbeleuchtung abschalten und Strom sparen
         Gosub Lcd_beleuchtung_aus 
        Lcd beleuchtung status = Lcd beleuchtung status aus ' Hintergrundbeleuchtung ist AUS
          ' Durch Verringerung des Counters wird verhindert dass Funktion mehrfach angesprungen wird.
         Decr Lcd_abschaltcounter 
     End If \blacksquare LCD Abschaltzeitpunkt erreicht
       ' Prüfen ob der Bildschirm abgeschaltet ist und ggf. auf Taste überprüfen
       ' um Bildschirm wieder ein zu schalten
      If Lcd_beleuchtung_status = Lcd_beleuchtung_status_aus Then 
          ' Ja, Bildschirm ist aus 
          ' Überprüfung ob irgend eine Taste betätigt wurde
         Temp_byte_1 = Key_check_all_key()
         If Temp_byte_1 = True Then 
 ' Ja, Bildschirm ist aus .,.. es darf nichts weiter passieren außer Bildschirm an
Gosub Lcd_beleuchtung_ein ' Hintergrundbeleuchtung einschalten
            Lcd_beleuchtung_status = Lcd_beleuchtung_status_ein ' Hintergrundbeleuchtung ist 
EIN 
             ' Logik für Abschaltung Hintergrundbeleuchtung erneut "aufziehen"
            Lcd_abschaltcounter = Sectick_counter + Lcd_abschaltzeit 
        End If \blacksquare Tastenprüfung
       Else ' Bildschirmprüfung 
          ' Nein, Bildschirm ist nicht aus und daher darf das Spiel erneut
          ' gestartet werden 
          ' Überprüfung ob Spielstartbedingung "Blaue Taste betätigen" gegeben ist 
          ' Tasten einlesen
         Temp_byte_1 = Key_check_any_key() 
         'Prüfen ob irgend eine Taste gedrückt wurde damit abschaltcounter erhöht werden kann
         Temp_byte_2 = Temp_byte_1 And Key_all_key 
         If Temp_byte_2 <> Key_all_key Then 
             ' Logik für Abschaltung Hintergrundbeleuchtung erneut "aufziehen"
            Lcd_abschaltcounter = Sectick_counter + Lcd_abschaltzeit 
             ' Überprüfen ob zufällig auch die blaue Taste betätigt wurde
            Temp_byte_2 = Temp_byte_1 And Key_bl__key 
            If Temp_byte_2 <> Key_bl__key Then 
                ' Ja, Blaue Taste wurde betätigt, damit kann Spiel gestartet werden
              Game_ablaufstatus = Game_mode_start
           End If \blacksquare Blaue Taste
        End If \blacksquare End If \blacksquare End If \blacksquare End If \blacksquare End If \blacksquare End If \blacksquare End If \blacksquare End If \blacksquare End If \blacksquare End If \blacksquare End If \blacksquare End If \blacksquare End If \blacksquare End If \blacksquareEnd If \blacksquare Bildschimbeleuchtung aus ja/nein
   End If ' Idle Mode 
\cdot -----
    ' ----- Spiel - Start - Vorbereitungsarbeiten ----
\cdot ------
   If Game_ablaufstatus = Game_mode_start Then 
       ' In Abhängigkeit der Konstante Traceausgabe schreiben
       #if Game_testmodus 
         Print
        Print "-- Entering Game mode start"
         Print "Zufallszahlen laden"
       #endif 
       Gosub Game_lade_sensowerte
```
© Markus Fulde, 2017 Seite 107 von 147

```
 ' Sensolevel neu setzen da Spiel neu begonnen wird
     Game sensolevel = 1
      ' Ablaufsteuerung Spiel weiterschalten
      Game_ablaufstatus = Game_mode_spiel 
      ' In Abhängigkeit der Konstante Traceausgabe schreiben
      #if Game_testmodus 
        Print "Set Game Mode = 1 - Spiel"
      #endif 
      Cls ' Bildschirm löschen 
      ' Nachdem nun der Start des Spiel eingeleitet wurde wir noch ein Countdown
      ' 8-1 abgespielt
      For Temp_byte_1 = 1 To 8 Step 1 
        Temp_byte_2 = 9 - Temp_byte_1Lcd Temp byte 2;
         Waitms Lcd_countdown_speed 
      Next Temp_byte_1 
      Cls ' Bildschirm löschen 
      ' Spielstart-Wartezeit
      Waitms Game_play_pause_delay 
  End If \blacksquare Game_mode_start \blacksquare\cdot -----
   ' ----- Spiel - Request - Spiel gibt zu betätigende Tasten vor (komplette Serie) -----
\cdot ------
   If Game_ablaufstatus = Game_mode_spiel Then 
      ' In Abhängigkeit der Konstante Traceausgabe schreiben
      #if Game_testmodus 
         Print
         Print "Entering Game_mode_spiel"
        Print "Sensolevel ist " ; Game_sensolevel
      #endif 
      Gosub Game_play_sensolevel 
      ' Nun ist eine Benutzereingabe gefordert - Ablaufsteuerung Spiel weiterschalten
      Game_ablaufstatus = Game_mode_aktion 
      ' Verzögerungs-Wartezeit bis Response
      Waitms Game_play_response_delay 
  End If \blacksquare Game_mode_spiel
\cdot -----
   ' ----- Spiel - Response - Spiel wartet auf Benutzereingabe und macht Auswertung -----
\cdot ------
   If Game_ablaufstatus = Game_mode_aktion Then 
      ' In Abhängigkeit der Konstante Traceausgabe schreiben
      #if Game_testmodus 
         Print
         Print "Entering Game_mode_aktion"
         Print "Sensolevel ist " ; Game_sensolevel 
      #endif 
      ' Falls Flag für Debuging gesetzt debugausgaben ausgeben
      #if Game_testmodus 
         Print "Sensowerte sind: " ;
         For Temp_byte_1 = 1 To 10 Step 1 
           Print Game_senso(temp_byte_1) ; " " ;
         Next Temp_byte_1 
        Print "
      #endif 
      ' In einer Gesamtschleife von 1-10 wird der Spieler nun aufgefordert die
      ' entsprechenden Tasten zu betätigen. Die EIngabe wir unmittelbar kontrolliert
      ' und die Zeit überwacht.
```
© Markus Fulde, 2017 Seite 108 von 147
```
 For Temp_byte_3 = 1 To Game_sensolevel Step 1 
          ' In einer Schleife wird geprüft, ob nun eine Taste betätigt wird.
          ' Die Schleife bildet gleichzeitig nach Ablauf den Timeout der zur
         ' Fehlerausgabe und zum Neustart des Spiels führt. 
         ' Hier eventuell nochmals zur Sicherheit prüfen dass keine Taste betätigt ist
         ' Do
             ' Temp_byte_1 = Key_check_all_key()
          ' Loop Until Temp_byte_1 = False 
         Temp_word_1 = 1 ' Timeoutcounter zurücksetzen
         Temp_byte_1 = False ' Verwendung al Error-Flag
                                                          ' Schleifenflag für Auswertung
         Do 
            ' Auf Taste 1 prüfen
            If Key_taster1_pin = Key_pressed Then 
               ' Ggf. Traceausgabe schreiben - abhängig von Compilerschalter
               #if Key_testmodus 
                 Print "Key 1 BLAU pressed"
               #endif 
               ' Auswertung der Eingabe aufrufen
               Call Game_eingabe(key_bl_num , Temp_byte_3 ) 
               ' Schleife kann verlassenwerden, es muss nicht auf Timeout gewartet werden da Taste 
betätigt
               Temp_byte_2 = True 
           End If \blacksquare Prüfung Taste 1
             ' Auf Taste 2 prüfen
            If Key_taster2_pin = Key_pressed Then 
               ' Ggf. Traceausgabe schreiben - abhängig von Compilerschalter
               #if Key_testmodus 
                 Print "Key 1 ROT pressed"
               #endif 
               ' Auswertung der Eingabe aufrufen
               Call Game_eingabe(key_rt_num , Temp_byte_3 ) 
               ' Schleife kann verlassenwerden, es muss nicht auf Timeout gewartet werden da Taste 
betätigt
              Temp byte 2 = True
           End If \blacksquare Prüfung Taste 2
            ' Auf Taste 3 prüfen
            If Key_taster3_pin = Key_pressed Then 
               ' Ggf. Traceausgabe schreiben - abhängig von Compilerschalter
               #if Key_testmodus 
                  Print "Key 3 GRUEN pressed"
               #endif 
               ' Auswertung der Eingabe aufrufen
               Call Game_eingabe(key_gn_num , Temp_byte_3 ) 
               ' Schleife kann verlassenwerden, es muss nicht auf Timeout gewartet werden da Taste 
betätigt
               Temp_byte_2 = True 
           End If \blacksquare Prüfung Taste 3
            ' Auf Taste 4 prüfen
            If Key_taster4_pin = Key_pressed Then 
               ' Ggf. Traceausgabe schreiben - abhängig von Compilerschalter
               #if Key_testmodus 
                  Print "Key 4 GELB pressed"
               #endif 
               ' Auswertung der Eingabe aufrufen
               Call Game_eingabe(key_ge_num , Temp_byte_3 ) 
               ' Schleife kann verlassenwerden, es muss nicht auf Timeout gewartet werden da Taste
```
© Markus Fulde, 2017 Seite 109 von 147

```
betätigt
              Temp_byte_2 = True 
           End If \blacksquare Prüfung Taste 4
            Waitms Game_play_timeout_delay 
            Incr Temp_word_1 
         Loop Until Temp_word_1 > Game_play_loop_counter Or Temp_byte_2 = True 
         ' Wenn Funktion hier ankommt gibt es mehrere Möglichkeiten ...
         - Es wurde eine Taste gedrückt und die war richtig .... alles OK
         ' - Es wurde eine Taste gedrückt und die war falsch ....
         ' - Es wurde keine Taste gedrückt .... Timeout => Schleifenflag = False 
         ' Wurde keine Taste betätigt?
         If Temp_byte_2 = False Then 
            ' Ja, es wurde keine Taste betätigt 
            Temp_byte_1 = True ' Fehlerflag setzen 
            ' Timeout-Melodie spiele und Spiel zurücksetzen
            Call Game_play_zu_langsam(temp_byte_3) 
            ' Bildschirm löschen und Start-Aufforderung auf Display ausgeben
            Cls
            Locate 1 , 1 : Lcd Chr(&B01111110) ; " START" 
            Game_ablaufstatus = Game_mode_idle 
            ' Logik für Abschaltung Hintergrundbeleuchtung erneut "aufziehen"
            Lcd_abschaltcounter = Sectick_counter + Lcd_abschaltzeit 
            Exit For ' FOR-Schleife fühzeitig verlassen 
        End If \blacksquare Taste betätigt
         ' Wurde falsche Taste betätigt?
         If Game_ablaufstatus = Game_mode_idle Then 
               ' Ja es wurde eine falsche Taste betätigt.
               ' Behandlung ist aber bereits in Funktion erfolgt, hier muss nur
               ' noch FOR-Schleife abgebrochen werden 
             Temp_byte_1 = True \blacksquare Exit For 
         End If \blacksquare Falsche Taste
      Next Temp_byte_3 ' Hauptschleife über Game_sensolevel 1-
10 ' Nun muss noch geprüft werden ob das Spiel bereits erfolgreich
      ' mit 10 Durchläufen abgeschlossen ist ... wenn kein Fehler aufgetreten ist. 
      If Temp_byte_1 = False Then 
         If Game_sensolevel < 10 Then 
           Game_ablaufstatus = Game_mode_spiel ' Zurück auf Ausgabe<br>
Incr Game sensolevel ' Sensolevel erhöhen
           Incr Game_sensolevel
            ' In Abhängigkeit der Konstante Traceausgabe schreiben
            #if Game_testmodus 
              Print "Spielende noch nicht erreicht"
             Print "Incr Sensolevel ist " ; Game_sensolevel
            #endif 
            Waitms Game_play_level_pause 
         Else 
           Gosub Game_play_winwin ' Gewinnersound spielen
            Waitms Game_play_pause_delay ' Wartezeit Übergang Playsound - 
Anszeige finale Koordinaten
```
 **Gosub** Lcd\_show\_final\_koordinates ' Finale Koordinaten ausgeben ' Bildschirm löschen und Start-Aufforderung auf Display ausgeben **Cls**  ' Nicht weitermachen bevor Taste losgelassen **Do**  $Temp_byte_1 = Key_check_all_key()$  **Loop Until** Temp\_byte\_1 = False **Locate** 1 , 1 : **Lcd Chr**(&B01111110) ; " START" Game\_ablaufstatus = Game\_mode\_idle ' Logik für Abschaltung Hintergrundbeleuchtung erneut "aufziehen" Lcd abschaltcounter = Sectick counter + Lcd abschaltzeit **End If**  $\blacksquare$  Spielweiterschaltung **End If**  $\blacksquare$  ' kein Fehler aufgetreten **End If**  $\blacksquare$  Game\_mode\_aktion **Loop** ' Hauptschleife '## End Hauptprogramm ######################################################### **End**  '\*\*\*\*\*\*\*\*\*\*\*\*\*\*\*\*\*\*\*\*\*\*\*\*\*\*\*\*\*\*\*\*\*\*\*\*\*\*\*\*\*\*\*\*\*\*\*\*\*\*\*\*\*\*\*\*\*\*\*\*\*\*\*\*\*\*\*\*\*\*\*\*\*\*\*\*\*\* ' Interruptroutinen '\*\*\*\*\*\*\*\*\*\*\*\*\*\*\*\*\*\*\*\*\*\*\*\*\*\*\*\*\*\*\*\*\*\*\*\*\*\*\*\*\*\*\*\*\*\*\*\*\*\*\*\*\*\*\*\*\*\*\*\*\*\*\*\*\*\*\*\*\*\*\*\*\*\*\*\*\*\* '------------------------------------------------------------------------------ ' Interrupt-Service-Routine (Timer1): Sekunden\_tick ' Routine zur Auswertung des Timer Interrupts ' Parameter: keine ' Rückgabe: keine ' Globale Variablen: ' Sectick\_counter = Variable für den Sekundencounter '------------------------------------------------------------------------------ Sekunden\_tick: ' ----- Programmcode ----- Timer1 = Timervorgabe  $\frac{1}{2}$  Timer neu laden<br>Toggle Alive led () alive-LED togge **Toggle** Alive\_led ' Alive-LED toggeln lassen ' Timervariable erhöhen **Incr** Sectick\_counter **Return** '-- End Sekunden\_tick -------------------------------------------------------- '\*\*\*\*\*\*\*\*\*\*\*\*\*\*\*\*\*\*\*\*\*\*\*\*\*\*\*\*\*\*\*\*\*\*\*\*\*\*\*\*\*\*\*\*\*\*\*\*\*\*\*\*\*\*\*\*\*\*\*\*\*\*\*\*\*\*\*\*\*\*\*\*\*\*\*\*\*\* ' Subroutinen '\*\*\*\*\*\*\*\*\*\*\*\*\*\*\*\*\*\*\*\*\*\*\*\*\*\*\*\*\*\*\*\*\*\*\*\*\*\*\*\*\*\*\*\*\*\*\*\*\*\*\*\*\*\*\*\*\*\*\*\*\*\*\*\*\*\*\*\*\*\*\*\*\*\*\*\*\*\* ' \*\*\*\*\*\*\*\*\*\*\*\*\*\*\* ' \* LCD-Display \* ' \*\*\*\*\*\*\*\*\*\*\*\*\*\*\* '------------------------------------------------------------------------------ ' LCD - Subroutine: Lcd\_print\_level ' Subroutine schreibt entsprechende Levelzahl auf das Display ' Parameter: Value = Levelzahl Rückgabewert: keine ' Globale Variable:  $'$  --

© Markus Fulde, 2017 Seite 111 von 147

Projektdokumentation Senso

```
'------------------------------------------------------------------------------
Sub Lcd_print_level(byval Value As Byte) 
    ' ----- Programmcode ----- 
   Cls
   Temp_string_1 = Str(value)
   Temp_string_1 = Format(temp_string_1 , "00")
   Locate 1 , 4 : Lcd Temp_string_1 
End Sub
'-- End Lcd_print_level ------------------------------------------------------- 
' ********
' * GAME *
' ******** 
                                    '------------------------------------------------------------------------------
' GAME - Subroutine: Game_eingabe
' Subroutine verarbeitet die übergebene Taste für den Spielablauf
' Parameter: Value_key = Nummer der betätigten Taste
                 ' Value_gameplay = Erreichstes Level
' Rückgabewert: keine
 ' Globale Variable:
' --
Sub Game_eingabe(byval Value_key As Byte , Byval Value_gameplay As Byte ) 
    ' ----- lokale Variablen -----
   Local Temp_value As Byte
   Local Temp_senso_loop As Byte 
    ' ----- Programmcode ----- 
   Temp_value = Game_senso(value_gameplay ) 
    ' Falls Flag für Debuging gesetzt debugausgaben ausgeben
    #if Game_testmodus 
       Print "Auswertung: SOLL = " ; Temp_value ; " - IST = " ; Value_key 
    #endif 
    ' Prüfen ob betätigte Taste richtig war oder nicht
   If Value_key = Temp_value Then 
       ' Ja, Eingabe war richtig 
        Select Case Value_key 
          Case 1: ' LED und Taste 1 = BLAU
           Led blau = Led_ein
            Sound Speaker , Sound_ton1 , Sound_dauer1 
         Led_blau = Led_aus<br>
Case 2:
                                                                 Case 2: ' LED und Taste 1 = ROT
            Led_rot = Led_ein 
            Sound Speaker , Sound_ton2 , Sound_dauer2 
         \begin{minipage}{.4\linewidth} \verb& \texttt{Med\_rot = Led_aus} \texttt{Case 3:} \end{minipage}' LED und Taste 1 = GRUEN
            Led_gruen = Led_ein 
            Sound Speaker , Sound_ton3 , Sound_dauer3 
         Led_gruen = Led_aus<br>Case 4:
                                                                 Case 4: ' LED und Taste 1 = GELB
            Led_gelb = Led_ein 
            Sound Speaker , Sound_ton4 , Sound_dauer4 
            Led_gelb = Led_aus 
        End Select 
       #if Game_testmodus 
          Print "++ Eingabe war richtig"
       #endif 
   Else ' Tastenprüfung 
       ' Nein, Eingabe war falsch 
       ' Verlierersound spielen
       Gosub Game_play_lose_sound
```

```
 Wait 2 
      ' Game-Spielestatus zurücksetzen
      Game_ablaufstatus = Game_mode_idle 
      ' Bildschirm löschen und Start-Aufforderung auf Display ausgeben
      Cls
      Locate 1 , 1 : Lcd Chr(&B01111110) ; " START" 
      ' Logik für Abschaltung Hintergrundbeleuchtung erneut "aufziehen"
      Lcd_abschaltcounter = Sectick_counter + Lcd_abschaltzeit 
      #if Game_testmodus 
         Print "++ Eingabe war falsch"
      #endif 
  End If \blacksquare Tastenprüfung
End Sub
'-- End Lcd_print_level ------------------------------------------------------- 
                                         '------------------------------------------------------------------------------
' GAME - Subroutine: Game_play_zu_langsam
' Subroutine gibt abhängig vom Sensolevel die zugehörige "Zu LANGSAM" Sequnz
 ' aus
' Parameter: Value_gameplay = Erreichtes Level
' Rückgabewert: keine
' Globale Variable:
' --
'------------------------------------------------------------------------------
Sub Game_play_zu_langsam(byval Value_gameplay As Byte ) 
   ' ----- lokale Variablen -----
   Local Temp_value As Byte
   Local Temp_loop_count As Byte 
   ' ----- Programmcode ----- 
   Temp_value = Game_senso(value_gameplay ) 
   ' Meldung auf Display ausgeben
   Cls
        ' 12345678
   Lcd "Timeout " 
   For Temp_loop_count = 1 To 6 Step 1 
       Select Case Temp_value 
         Case 1: ' LED und Taste 1 = BLAU
           Led_blau = Led_ein 
           Sound Speaker , Sound_ton1 , Sound_dauer1 
           Led_blau = Led_aus 
         Case 2: ' LED und Taste 1 = ROT
           Led_rot = Led_ein 
           Sound Speaker , Sound_ton2 , Sound_dauer2 
           Led_rot = Led_aus 
         Case 3: ' LED und Taste 1 = GRUEN
           Led_gruen = Led_ein 
           Sound Speaker , Sound_ton3 , Sound_dauer3 
           Led_gruen = Led_aus 
         Case 4: ' LED und Taste 1 = GELB
           Led_gelb = Led_ein 
           Sound Speaker , Sound_ton4 , Sound_dauer4 
           Led_gelb = Led_aus 
       End Select 
       Waitms Game_play_sensolevel_speed 
   Next Temp_loop_count ' Schleife Anzahl Timeout-Signale
```

```
 Wait Game_timeout_delay ' Wartezeit bis weiter 
End Sub
'-- End Game_play_zu_langsam ---------------
'******************************************************************************
' Functions
                   '****************************************************************************** 
' *********
' * KEY's *
' ********* 
'------------------------------------------------------------------------------
' KEY - Funktion: Key_check_all_key()
' Funktion prüft ob eine Taste betätigt wurde und liefert den boolschen Wert
' des Ereignis zurück. Wurde eine Taste betätigt wartet die Funktion eine
' definierte Zeit und prüft erneut ob die Taste bereits losgelassen wurde.
' So werden Mehrfachauslösungen einer Funktion verhindert
' Parameter: keine
' Rückgabewert: Bytewert = TRUE - es wurde eine Taste erkannt
                          FALSE - es wurde keine Taste erkannt
' Globale Variablen: keine
  '------------------------------------------------------------------------------
Function Key_check_all_key() As Byte 
    ' ----- lokale Variablen -----
   Local Temp_value As Byte
   Local Temp_return_value As Byte 
    ' ----- Programmcode ----- 
   ' Returnvariable vorbelegen
   Temp_return_value = False 
    ' Tasten einlesen
   Temp_value = Pind And Key_all_key 
    ' Prüfen ob Taste betätigt wurde
   If Temp_value <> Key_all_key Then 
       ' Ja, Taste wurde betätigt, daher 20ms warten und auf Loslassen der Taste prüfen
      Waitms Key_entprellzeit 
      Do
             Temp_value = Pind And Key_all_key 
      Loop Until Temp_value = Key_all_key 
      Temp_return_value = True 
  End If \blacksquare Tastenprüfung
    ' Ergebnis an Rückgabewert übergeben
   Key_check_all_key = Temp_return_value 
End Function
'-- End Key_check_all_key ----------------------------------------------------- 
                                     '------------------------------------------------------------------------------
' KEY - Funktion: Key_check_any_key()
' Funktion prüft ob eine Taste betätigt wurde und liefert den Byte-Wert des
' kompletten eingelesenen Ports als Ereignis zurück.
' Wurde eine Taste betätigt wartet die Funktion eine
' definierte Zeit und prüft erneut ob die Taste bereits losgelassen wurde.
' So werden Mehrfachauslösungen einer Funktion verhindert
' Parameter: keine
' Rückgabewert: Bytewert des gesamten Ports --> Auswertung muss außerhalb
                                               der Funktion erfolgen.
' Globale Variablen: keine
'------------------------------------------------------------------------------
Function Key_check_any_key() As Byte 
    ' ----- lokale Variablen -----
   Local Temp_value_1 As Byte
   Local Temp_value_2 As Byte
```
© Markus Fulde, 2017 Seite 114 von 147

```
 ' ----- Programmcode ----- 
    ' Tasten einlesen
   Temp_value_1 = Pind And Key_all_key 
    ' Prüfen ob Taste betätigt wurde
    If Temp_value_1 <> Key_all_key Then 
       ' Ja, Taste wurde betätigt, daher 20ms warten und auf Loslassen der Taste prüfen
       Waitms Key_entprellzeit 
       Do
             Temp_value_2 = Pind And Key_all_key 
       Loop Until Temp_value_2 = Key_all_key 
  End If \blacksquare Tastenprüfung
    ' Ergebnis an Rückgabewert übergeben
   Key_check_any_key = Temp_value_1 
End Function
'-- End Key_check_any_key ----------------------------------------------------- 
 '******************************************************************************
' GOSubroutinen
                  '****************************************************************************** 
' ********
' * GAME *
' ******** 
                                              '------------------------------------------------------------------------------
' GAME - Gosub-Routine: Game_lade_sensowerte
' Routine ermittelt via Zufallszahl den im Spiel zu verwendenden Pattern für
' die Sensowerte. Diese wurden während der Entwicklung offline erzeugt.
' Parameter: keine
' Rückgabe: keine
' Globale Variablen:
 ' Game_sensowert = Array 1 - 10 der jeweiligen Senso-Werte
                                                              '------------------------------------------------------------------------------
Game lade sensowerte:
    ' ----- Programmcode ----- 
    ' Zufallszahl ermitteln
  Temp byte 1 = \text{Rnd} (game anzahl text ) \qquad ' Random bei z.B. 40 = 0-39 ' Falls Flag für Debuging gesetzt debugausgaben ausgeben
    #if Game_testmodus 
      Print "Zufallszahl: " ; Temp_byte_1 
    #endif 
   Temp_byte_1 = Temp_byte_1 * 2 ' Korrektur Zufallszahl auf Doppelpaare 
    ' Sensowerte Doppelpaare laden
   Temp_word_1 = Lookup(temp_byte_1 , Spielkombinationen_data)
    Incr Temp_byte_1 
    Temp_word_2 = Lookup(temp_byte_1 , Spielkombinationen_data) 
    ' Falls Flag für Debuging gesetzt debugausgaben ausgeben
    #if Game_testmodus 
       Print "Wert1: " ; Temp_word_1 ; " - Wert2: " ; Temp_word_2 
    #endif 
    ' Extrahieren von Einer-Zener-Hunderter-Tausender-Zehntausender und Übernahme
    ' in Senso-Zahlenarray
   For Temp_index = 5 To 1 Step -1 
       ' Sensowerte Block 1 zerlegen
       Temp_word_3 = Temp_word_1 Mod 10 
       Game_senso(temp_index) = Temp_word_3 
       Temp_word_1 = Temp_word_1 - Temp_word_3 
      Temp\_word_1 = Temp\_word_1 / 10
```

```
 ' Sensowerte Block 2 zerlegen
      Temp_word_3 = Temp_word_2 Mod 10 
      Game_senso(temp_index + 5) = Temp_word_3
       Temp_word_2 = Temp_word_2 - Temp_word_3 
     Temp_words_2 = Temp_words_2 / 10 Next Temp_index ' Indexschleife 
    ' Falls Flag für Debuging gesetzt debugausgaben ausgeben
    #if Game_testmodus 
       Print "Sensowerte sind: " ;
      For Temp_byte_1 = 1 To 10 Step 1 
         Print Game_senso(temp_byte_1) ; " " ;
      Next Temp_byte_1 
     Print " *
    #endif 
Return
'-- End Game_lade_sensowert --------------------------------------------------- 
                                                 '------------------------------------------------------------------------------
' GAME - Gosub-Routine: Game_play_sensolevel
' Routine gibt abhängig vom erreichten Sensolevel die LED-Signale und Sound
' aus
' Parameter: keine
' Rückgabe: keine
' Globale Variablen:
Sensolevel = erreichtes Spielelevel (1-10)
' Game_sensowert = Array 1 - 10 der jeweiligen Senso-Werte
'------------------------------------------------------------------------------
Game_play_sensolevel: 
    ' ----- Programmcode ----- 
    ' In einer For-Schleife je nach erreichtem Senso-Spiellevel (1-10)
    ' LED einschalten -> Sound spielen -> LED ausschalten 
   For Temp_index = 1 To Game_sensolevel 
       Call Lcd_print_level(temp_index)
        Select Case Game_senso(temp_index)
          Case 1: ' LED und Taste 1 = BLAU
            Led_blau = Led_ein 
            Sound Speaker , Sound_ton1 , Sound_dauer1 
          Led blau = Led aus
          Case 2: ' LED und Taste 1 = ROT
            Led_rot = Led_ein 
            Sound Speaker , Sound_ton2 , Sound_dauer2 
         Led_rot = Led_aus<br>
Case 3:
                                                              Case 3: ' LED und Taste 1 = GRUEN
            Led_gruen = Led_ein 
            Sound Speaker , Sound_ton3 , Sound_dauer3 
         Led_gruen = Led_aus<br>
Case 4:
                                                              Case 4: ' LED und Taste 1 = GELB
            Led_gelb = Led_ein 
            Sound Speaker , Sound_ton4 , Sound_dauer4 
            Led_gelb = Led_aus 
        End Select 
        Waitms Game_play_sensolevel_speed ' Wartepause 
     Next Temp_index ' Schleife über erreichtes Sensolevel 
Return
'-- End Game_play_sensolevel -------------------------------------------------- 
                                           '------------------------------------------------------------------------------
' GAME - Gosub-Routine: Game_play_winwin
' Routine spielt Winsound ab und gibt Glückwunsch-Text auf Bildschirm aus
' Parameter: keine
' Rückgabe: keine
 ' Globale Variablen:
```
© Markus Fulde, 2017 Seite 116 von 147

```
'------------------------------------------------------------------------------
Game_play_winwin: 
   ' ----- Programmcode ----- 
   ' Displayausgabe
   Cls
                    ' 12345678
   Locate 1 , 1 : Lcd Chr(0) ; " JUHU " ; Chr(0) 
   ' Sound gefunden und verwendet von:
   ' http://www.mcselec.com/index.php?option=com_content&task=view&id=221&Itemid=57 
   'Europe :: Final Countdown
   Gosub Led_all_on : Sound Speaker , 124 , 675 : Gosub Led_all_off 'H2(1/16)
 Gosub Led_all_on : Sound Speaker , 110 , 758 : Gosub Led_all_off 'A2(1/16)
 Gosub Led_all_on : Sound Speaker , 248 , 675 : Gosub Led_all_off 'H2(1/8)
Waitms 125 \mathbb{P}(1/16) Gosub Led_all_on : Sound Speaker , 165 , 1011 : Gosub Led_all_off 'E2(1/8)
  Waitms 250 'P(1/8)<br>Waitms 125 'P(1/16)Waitms 125 \mathbb{P}(1/16) Gosub Led_all_on : Sound Speaker , 131 , 637 : Gosub Led_all_off 'C3(1/16)
   Gosub Led_all_on : Sound Speaker , 124 , 675 : Gosub Led_all_off 'H2(1/16)
   Gosub Led_all_on : Sound Speaker , 131 , 637 : Gosub Led_all_off 'C3(1/16)
  Waitms 125 \mathbb{P}(1/16) Gosub Led_all_on : Sound Speaker , 124 , 675 : Gosub Led_all_off 'H2(1/16)
  Waitms 125 \vert P(1/16) \vert Gosub Led_all_on : Sound Speaker , 220 , 758 : Gosub Led_all_off 'A2(1/8)
   Waitms 125 'P(1/16)
   Waitms 250 'P(1/8)
  Gosub Led_all_on : Sound Speaker , 131 , 637 : Gosub Led_all_off 'C3(1/16)<br>
Gosub Led all on : Sound Speaker , 124 , 675 : Gosub Led all off 'H2(1/16)
 Gosub Led_all_on : Sound Speaker , 124 , 675 : Gosub Led_all_off 'H2(1/16)
 Gosub Led_all_on : Sound Speaker , 262 , 637 : Gosub Led_all_off 'C3(1/8)
  Waitms 125 \mathbb{P}(1/16) Gosub Led_all_on : Sound Speaker , 165 , 1011 : Gosub Led_all_off 'E2(1/8)
  Waitms 250 \vert P(1/8) \vertWaitms 125 \mathbb{P}(1/16) Gosub Led_all_on : Sound Speaker , 110 , 758 : Gosub Led_all_off 'A2(1/16)
  Gosub Led_all_on : Sound Speaker , 98 , 850 : Gosub Led_all_off 'G2(1/16)<br>
Gosub Led all on : Sound Speaker , 110 , 758 : Gosub Led all off 'A2(1/16)
  Gosub Led_all_on : Sound Speaker , 110 , 758 : Gosub Led_all_off
  Waitms 125 'P(1/16)
   Gosub Led_all_on : Sound Speaker , 98 , 850 : Gosub Led_all_off 'G2(1/16)
   Waitms 125 'P(1/16)
   Gosub Led_all_on : Sound Speaker , 92 , 901 : Gosub Led_all_off 'Fis2(1/16)
Waitms 125 \mathbb{P}(1/16) Gosub Led_all_on : Sound Speaker , 110 , 758 : Gosub Led_all_off 'A2(1/16)
  Waitms 125 \vert P(1/16) \vert Gosub Led_all_on : Sound Speaker , 196 , 850 : Gosub Led_all_off 'G2(1/8)
   Wait 2 
Return
'-- End Game_play_winwin -------
'------------------------------------------------------------------------------
' GAME - Gosub-Routine: Game_play_lose_sound
' Routine spielt Verlierer-Sound ab
 Parameter: keine
' Rückgabe: keine
' Globale Variablen:
'------------------------------------------------------------------------------
Game play lose sound:
   ' ----- Programmcode ----- 
   ' Displayausgabe
   Cls
                    ' 12345678
   Locate 1 , 1 : Lcd Chr(1) ; "SCHADE" ; Chr(1) 
   'Note|Freqvency|Periods|Pulses 1/1|Pulses 1/2|Pulses 1/4|Pulses 1/8|Pulses 1/16|
   '===============================================================================
 ' C1 | 261,63 | 2548 | 523 | 262 | 131 | 65 | 33 |
 'Cis1| 277,18 | 2405 | 554 | 277 | 139 | 69 | 35 |
 ' D1 | 293,66 | 2270 | 587 | 294 | 147 | 73 | 37 |
 'Dis1| 311,13 | 2143 | 622 | 311 | 156 | 78 | 39 |
```
© Markus Fulde, 2017 Seite 117 von 147

```
 ' E1 | 329,63 | 2022 | 659 | 330 | 165 | 82 | 41 |
 ' F1 | 349,23 | 1909 | 698 | 349 | 175 | 87 | 44 |
 'Fis1| 369,99 | 1802 | 740 | 370 | 185 | 92 | 46 |
 ' G1 | 392,00 | 1701 | 784 | 392 | 196 | 98 | 49 |
 'Gis1| 415,30 | 1605 | 831 | 415 | 208 | 104 | 52 |
 ' A1 | 440,00 | 1515 | 880 | 440 | 220 | 110 | 55 |
 'Ais1| 466,16 | 1430 | 932 | 466 | 233 | 117 | 58 |
    ' B1 | 493,88 | 1350 | 988 | 494 | 247 | 124 | 62 | 
  Gosub Led_all_on : Sound Speaker , 062 , 1350 : Gosub Led_all_off ' B1 (1/16)<br>Gosub Led all on : Sound Speaker , 058 , 1430 : Gosub Led_all_off ' Aisl (1/16)
 Gosub Led_all_on : Sound Speaker , 058 , 1430 : Gosub Led_all_off ' Ais1 (1/16)
 Gosub Led_all_on : Sound Speaker , 055 , 1515 : Gosub Led_all_off ' A1 (1/16)
  Gosub Led_all_on : Sound Speaker , 052 , 1605 : Gosub Led_all_off ' Gis 1 (1/16)<br>
Gosub Led_all_on : Sound Speaker , 049 , 1701 : Gosub Led_all_off ' G1 (1/16)
 Gosub Led_all_on : Sound Speaker , 049 , 1701 : Gosub Led_all_off ' G1 (1/16)
 Gosub Led_all_on : Sound Speaker , 046 , 1802 : Gosub Led_all_off ' Fis1 (1/16)
  Gosub Led_all_on : Sound Speaker , 044 , 1909 : Gosub Led_all_off ' F1 (1/16)<br>
Gosub Led all on : Sound Speaker , 041 , 2022 : Gosub Led all off ' E1 (1/16)
 Gosub Led_all_on : Sound Speaker , 041 , 2022 : Gosub Led_all_off ' E1 (1/16)
 Gosub Led_all_on : Sound Speaker , 039 , 2143 : Gosub Led_all_off ' Dis1 (1/16)
  Gosub Led_all_on : Sound Speaker , 037 , 2270 : Gosub Led_all_off ' D1 (1/16)<br>
Gosub Led all on : Sound Speaker , 035 , 2405 : Gosub Led_all_off ' Cisl (1/16)
  Gosub Led_all_on : Sound Speaker , 035 , 2405 : Gosub Led_all_off ' Cis1 (1/16) <br>
Gosub Led_all_on : Sound Speaker , 131 , 2548 : Gosub Led_all_off ' C1 (1/4)
  Gosub Led_all_on : Sound Speaker , 131 , 2548 : Gosub Led_all_off
Return
'-- End Game_play_lose_sound -------------------------------------------------- 
'------------------------------------------------------------------------------
' GAME - Gosub-Routine: Game_bypass_mode
' Routine gibt nach erfolgreichem Spiel die finalen Koordinaten auf dem
' Display aus
' Parameter: keine
' Rückgabe: keine
' Globale Variablen:
                               '------------------------------------------------------------------------------
Game bypass mode:
   ' ----- Programmcode -----
  Gosub Led all on \qquad \qquad ' Alle LED's einschalten
    ' In Abhängigkeit der Konstante Traceausgabe schreiben
   #if Bypass_testmodus 
      Print "Eintritt in Bytepass-Sequenz"
    #endif 
    ' Warten bis wieder alle Tasten losgelassen wurden
   Do
      Temp_byte_1 = Key_check_all_key()
   Loop Until Temp_byte_1 = False 
    ' In Abhängigkeit der Konstante Traceausgabe schreiben
    #if Bypass_testmodus 
      Print "Alle Tasten losgelassen"
    #endif 
   Waitms Key_entprellzeit 
    ' Tasten einlesen und maskieren
   Do
      Temp_byte_1 = Key_check_any_key()
   Loop Until Temp_byte_1 <> Key_all_key 
   Temp_byte_1 = Temp_byte_1 And Key_bl__key 
    ' In Abhängigkeit der Konstante Traceausgabe schreiben
    #if Bypass_testmodus 
      Print "Taste 1 erkannt - " ; Bin(temp_byte_1)
    #endif 
    ' Taste BLAU abfragen
   If Temp_byte_1 = Key_masked_key_aktive Then 
       ' In Abhängigkeit der Konstante Traceausgabe schreiben
       #if Bypass_testmodus 
          Print "Taste 1 ist BLAU"
       #endif 
       Waitms Key_entprellzeit
```
© Markus Fulde, 2017 Seite 118 von 147

```
 ' Tasten einlesen und maskieren
 Do
    Temp_byte_1 = Key_check_any_key()
 Loop Until Temp_byte_1 <> Key_all_key 
 Temp_byte_1 = Temp_byte_1 And Key_rt__key 
 ' In Abhängigkeit der Konstante Traceausgabe schreiben
 #if Bypass_testmodus 
  Print "Taste 2 erkannt - " ; Bin(temp byte 1)
 #endif 
 ' Taste ROT abfragen
 If Temp_byte_1 = Key_masked_key_aktive Then 
    ' In Abhängigkeit der Konstante Traceausgabe schreiben
    #if Bypass_testmodus 
      Print "Taste 2 ist ROT"
    #endif 
    Waitms Key_entprellzeit 
    ' Tasten einlesen und maskieren
    Do
       Temp_byte_1 = Key_check_any_key()
    Loop Until Temp_byte_1 <> Key_all_key 
    Temp_byte_1 = Temp_byte_1 And Key_gn__key 
    ' In Abhängigkeit der Konstante Traceausgabe schreiben
    #if Bypass_testmodus 
       Print "Taste 3 erkannt - " ; Bin(temp_byte_1)
    #endif 
    ' Taste GRÜN abfragen
    If Temp_byte_1 = Key_masked_key_aktive Then 
       ' In Abhängigkeit der Konstante Traceausgabe schreiben
       #if Bypass_testmodus 
          Print "Taste 3 ist GRUEN"
       #endif 
       Waitms Key_entprellzeit 
       ' Tasten einlesen und maskieren
       Do
          Temp_byte_1 = Key_check_any_key()
       Loop Until Temp_byte_1 <> Key_all_key 
       Temp_byte_1 = Temp_byte_1 And Key_ge__key 
        ' In Abhängigkeit der Konstante Traceausgabe schreiben
       #if Bypass_testmodus 
          Print "Taste 4 erkannt - " ; Bin(temp_byte_1)
       #endif 
        ' Taste GELB abfragen
       If Temp_byte_1 = Key_masked_key_aktive Then 
           ' In Abhängigkeit der Konstante Traceausgabe schreiben
           #if Bypass_testmodus 
             Print "Taste 4 ist GELB"
           #endif 
           ' Counter für Bypassmode erhöhen und in EEPROM speichern
          Incr Ee_bypass_counter 
          Ee_data_bypass_counter = Ee_bypass_counter 
          Temp_string_1 = Str(ee_bypass_counter)
          Temp_string_1 = Format(temp_string_1 , "000")
          Cls
                ' 12345678
          Lcd "BPC: " ; Temp_string_1 
          Wait 3 
           ' Gewinnmelodie abspielen
          Gosub Game_play_winwin 
           ' Bytepassmode auslösen und finale Koordinaten anzeigen
          Gosub Lcd_show_final_koordinates
```
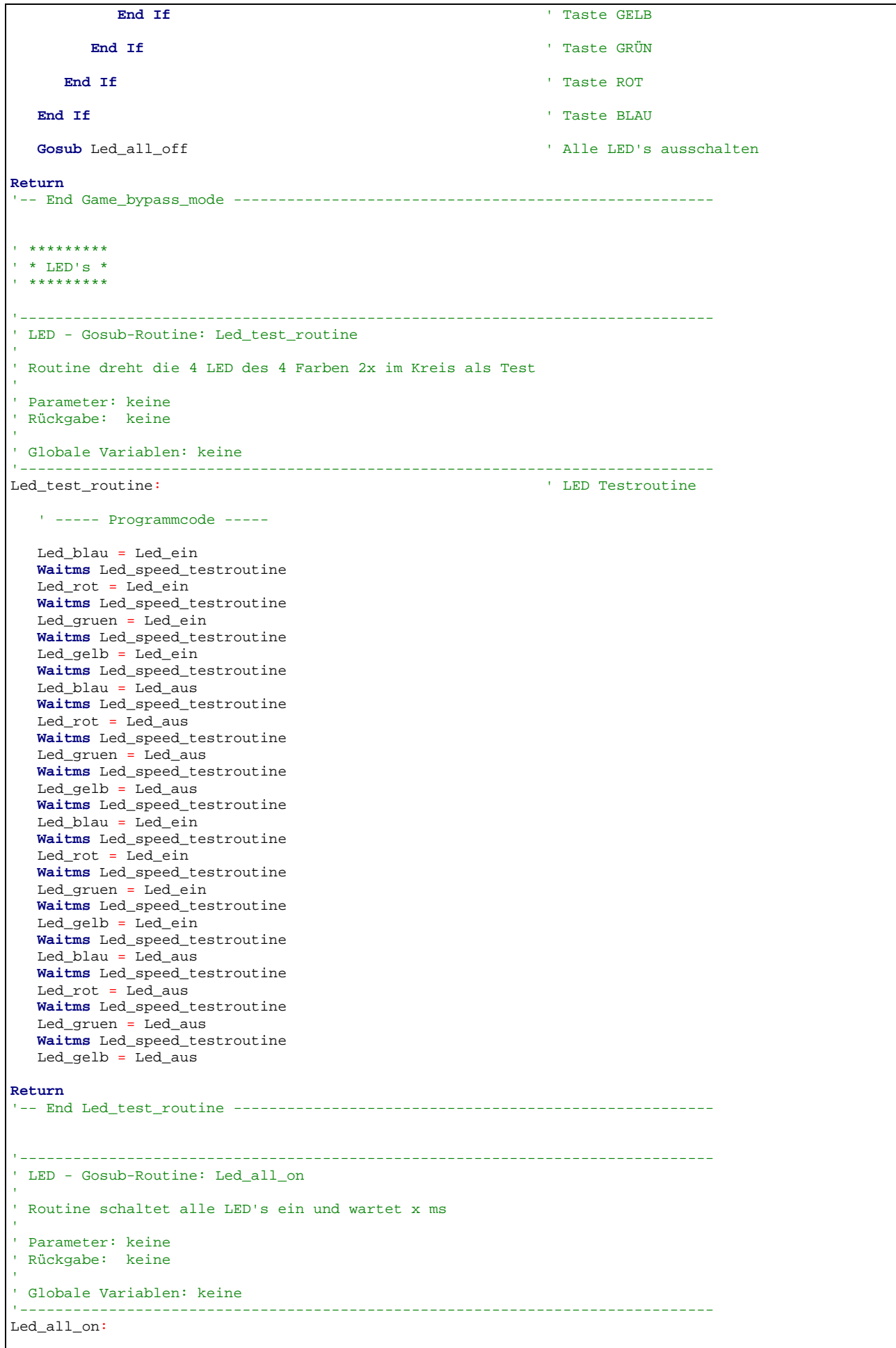

■ Comarcio Markus Fulde, 2017 **Seite 120 von 147** 

```
 ' ----- Programmcode ----- 
    Led_blau = Led_ein 
    Led_rot = Led_ein 
   Led gruen = Led ein
   Led qelb = Led ein
    Waitms Game_play_winsound_speed 
Return
'-- End Led_all_on ------------------------------------------------------------ 
                                           '------------------------------------------------------------------------------
' LED - Gosub-Routine: Led_all_off
' Routine schaltet alle LED's aus und wartet x ms
' Parameter: keine
' Rückgabe: keine
' Globale Variablen: keine
                               '------------------------------------------------------------------------------
Led_all_off: 
    ' ----- Programmcode ----- 
  Led blau = Led aus
  Led rot = Led aus
    Led_gruen = Led_aus 
    Led_gelb = Led_aus 
    Waitms Game_play_winsound_speed 
Return
'-- End Led_all_on ------------------------------------------------------------ 
' ***************
' * LCD-Dsiplay *
' *************** 
 '------------------------------------------------------------------------------
' LCD - Gosub-Routine: Lcd_init
' Routine macht grundlegende LCD Initiualisierungen die im Programm dank
' Lauftext usw. immer wieder benötigt werden.
' Parameter: keine
' Rückgabe: keine

' Globale Variablen:
'------------------------------------------------------------------------------
                                                                   ' LCD Initialisierung
    ' ----- Programmcode ----- 
   Initled ' LCD initialisieren Waitms 100
   Waitms 100 Cursor Off Noblink Cursor Off Noblink Cursor Off Noblink Cursor Off Noblink Property Property Property Property Property Property Property Property Property Property Property Pro
                                                                    Cursor Off Noblink ' Blinkenden Cursor abschalten
    Cls ' Clear Screen 
Return
'-- End Lcd_init -------------------------------------------------------------- 
'------------------------------------------------------------------------------
' LCD - Gosub-Routine: Lcd_contrast_set
' Routine berechnen neue Kontrastwerte und steuert direkt den
' Kontroller des Display an.
' Aufgrund von 6 Bit sind nur Kontrastwerte zwischen 0 und 63 möglich!
' Parameter: keine
' Rückgabe: keine
' Globale Variablen:
' Lcd_kontrastwert = Kontrastwert für Display
'------------------------------------------------------------------------------
                                                                   ' Kontrasteinstellung Display
```
© Markus Fulde, 2017 Seite 121 von 147

```
----- Programmcode -----
    ' Verarbeitung des Kontrastwertes für High-Byte und Low-Byte
   Temp_byte_1 = Lcd_kontrastwert And &B00001111 
  Temp_byte_1 = Temp_byte_1 + \&B01110000 Temp_byte_2 = Lcd_kontrastwert 
   Shift Temp_byte_2 , Right , 4 
   Temp_byte_2 = Temp_byte_2 And &B00000011 
  Temp_byte_2 = Temp_byte_2 + \&B01010100 ' Instruction Table 1 einstellen [0,1]
   _t = \&B00101001 !rCall _Lcd_control 
    ' Tempvar_1 = &B0111xxxx für Kontrast Set Instruction Table 1 - Low Byte
   _t = Temp_byte_1
   !rCall _Lcd_control 
   ' Temovar_2 = &B010101xx für Kontrast Set Instruction Table 1 - High Byte
   _temp1 = Temp_byte_2 
   !rCall _Lcd_control 
    ' Zurückschalten auf Instruction Table 0 [0,0]
   _t = \&B00101000 !rCall _Lcd_control 
Return
'-- End Lcd_kontrast_set ------------------------------------------------------ 
'------------------------------------------------------------------------------
' LCD - Gosub-Routine: Lcd_helligkeit_set
' Routine setzt den Helligkeitswert aus der globalen Variable Lcd_helligkeit in
' das Controllregister
' Parameter: keine
' Rückgabe: keine
' Globale Variablen:
' Lcd_helligkeit = Helligkeitswert für PWM
                                                    '------------------------------------------------------------------------------
Lcd_helligkeit_set: 
    ' ----- Programmcode ----- 
    ' Variable in Timer-Count-Register laden
   Ocr2 = Lcd_helligkeit 
Return
'-- End Ir_set_helligkeit ----------------------------------------------------- 
'------------------------------------------------------------------------------
' LCD - Gosub-Routine: Lcd_beleuchtung_aus
' Routine schaltet die LCD-Hintergrundbeleuchtung aus
' Parameter: keine
 ' Rückgabe: keine
' Globale Variablen:
' --
 '------------------------------------------------------------------------------
Lcd_beleuchtung_aus: 
    ' ----- Programmcode ----- 
   Lcd_helligkeit = Lcd_helligkeit_aus 
   Gosub Lcd_helligkeit_set 
    #if Lcd_testmodus 
      Print "Beleuchtung aus"
    #endif 
Return
'-- End Lcd_beleuchtung_aus ---------------------------------------------------
```
© Markus Fulde, 2017 Seite 122 von 147

```
'------------------------------------------------------------------------------
' LCD - Gosub-Routine: Lcd_beleuchtung_ein
' Routine schaltet die LCD-Hintergrundbeleuchtung ein

' Parameter: keine
' Rückgabe: keine
' Globale Variablen:
 -'------------------------------------------------------------------------------
Lcd_beleuchtung_ein: 
    ' ----- Programmcode ----- 
    Lcd_helligkeit = Lcd_helligkeit_default 
    Gosub Lcd_helligkeit_set 
    #if Lcd_testmodus 
      Print "Beleuchtung ein"
    #endif 
Return
'-- End Lcd_beleuchtung_ein --------------------------------------------------- 
'------------------------------------------------------------------------------
' LCD - Gosub-Routine: Lcd_show_final_koordinates
' Routine gibt wiederholend die finalen Koordinaten aus bis Taste benötigt ist

' Parameter: keine
 Rückgabe: keine
' Globale Variablen:
  - -
                                '------------------------------------------------------------------------------
Lcd_show_final_koordinates: 
    ' ----- Programmcode ----- 
    ' Abbruchflag initialisieren
    Temp_byte_3 = False 
    Do 
       Cls
             ' 12345678
       Lcd "Final " 
       Wait Game_show_finaly_delay 
       Cls
            ' 12345678
       Lcd "ist bei" 
       Wait Game_show_finaly_delay 
       Cls
            ' 12345678
       Lcd "N 26.704" 
       Wait Game_show_finaly_delay 
       Cls
             ' 12345678
       Lcd "E 57.961" 
       Wait Game_show_finaly_delay 
       Cls
                                ' 2345678
       Lcd Chr(&B01111110) ; " Taste" 
  ' Implementierung 1 führt aber zu ggf. unnötiger Wiederholung
       ' Wait Game_show_finaly_delay
       ' Temp_byte_2 = Pind And Key_all_key
    ' Loop Until Temp_byte_2 <> Key_all_key 
        ' Implementierung 2 - Tasten werden in FOR-Schleife abgefragt so dass
```
© Markus Fulde, 2017 Seite 123 von 147

```
 ' eventueller Tastendruck sofort erkannt werden kann 
      ' FOR-Schleife mit Delay aufziehen in der der Hinweise "Taste" angezeigt wird
      For Temp_byte_2 = 0 To 200 Step 1 
         ' Tasten einlesen
         Temp_byte_1 = Pind And Key_all_key 
         ' Prüfen ob Taste betätigt wurde / erkannt wurde
         If Temp_byte_1 <> Key_all_key Then 
            ' JA, Taste wurde erkannt 
            Temp_byte_3 = True ' Abbruchbedingung setzen
            Exit For ' FOR-Schleife abbrechen 
        End If \blacksquare Tastenabfrage
         Waitms Game_play_timeout_delay ' Verzögerung für FOR-Schleife 
      Next Temp_byte_2 ' Hinweisanzeige 
  Loop Until Temp byte 3 = True \qquad ' Hinweis repetierend anzeigen
Return
'-- End Lcd_show_final_koordinates -------------------------------------------- 
' **********
' * EEPROM *
' ********** 
'------------------------------------------------------------------------------
' EEPROM - Gosub-Routine: EE_init
' Routine prüft ob EEPROM schon initialisiert ist / war, holt ggf. dieses nach
 und liest aktuellen Bytepasscounter aus.
 Parameter: keine
' Rückgabe: keine
' Globale Variablen:<br>'     Ee bypass counter
                       = Arbeitsvariable für Bypasscounter
    ' Ee_data_bypass_counter = Flash-variable für Bypasscounter
    ' Ee_data_version_value = Flash-Variable für Version
   Ee_version_value = Arbeitsvariable für Version
'------------------------------------------------------------------------------
Ee_init: 
   ' ----- Programmcode ----- 
   ' Anmerkung:
   ' Es wird davon ausgegangen dass nicht initialisierte / neue EEPROMS
   ' bzw. gelöschte EEPROMS den Wert 0xFF enthalten. 
   ' Version aus Speicher auslesen
   Ee_version_value = Ee_data_version_value 
   ' Prüfen ob Eeprom schon initialisiert ist, wenn NEIN tue dies
   If Ee_version_value <> Ee_default_version_value Then 
      ' NEIN, noch nicht initialisiert 
      ' Arbeitsvariablen vorbelegen
      Ee_version_value = Ee_default_version_value 
      Ee_bypass_counter = 0 
      ' Arbeitsvariablen in EEPROM schreiben
      Ee_data_bypass_counter = Ee_bypass_counter 
      Ee_data_version_value = Ee_version_value 
      ' Ggf. Trace ausgeben
      #if Eeprom_testmodus 
        Print "EEPROM und Arbeitsvariablen wurden neu initialisiert"
      #endif 
   Else ' Eeprom schon Initialisiert 
       ' JA, Speicher ist initialisiert
```
 ' Counter in Arbeitsvariable auslesen Ee\_bypass\_counter = Ee\_data\_bypass\_counter ' Ggf. Trace ausgeben #**if** Eeprom\_testmodus **Print** "EEPROM ist gueltig. Bypasscounter = " ; Ee\_bypass\_counter #**endif End If**  $\blacksquare$  Eeprom schon Initialisiert **Return**<br>'-- End Ee init ----------------'-- End Ee\_init --------------------------------------------------------------- ' \*\*\*\*\*\*\*\*\*\*\*\*\*\*\*\*\*\*\*\*\*\* ' \* ADC-Batteriestatus \*  $\mathbf{r} = \mathbf{r}^*$  . The contract is the contract of the contract of the contract of the contract of the contract of '------------------------------------------------------------------------------ ' ADC - Gosub-Routine: Adc\_check\_batterie ' Routine liest den Spannungswert aus dem AD-Wandler, prüft gegen eine ' voreingestellte Grenze und schaltet ggf. die Power-LED als Warnsignal ein. ' Parameter: keine ' Rückgabe: keine ' Globale Variablen:<br>' Temp\_word\_1 = ' Temp\_word\_1 = temporäre WORD Arbeitsvariable<br>' adc\_channel = Variable beinhaltet Kanalnumme: = Variable beinhaltet Kanalnummer des ADC ' Ubatt\_grenzwert = Konstante für Grenzwert '------------------------------------------------------------------------------ Adc\_check\_batterie:  $'$  ----- Programmcode ----- ' ADC-Wert lesen Temp\_word\_1 = **Getadc**(adc\_channel) #**if** Batterie\_testmodus **Print** "ADC-Wert Batteriespannung : " ; Temp\_word\_1 #**endif**  ' Hier findet keine Batterie-Spannungsüberwachung statt ' Zufallszahlengenerator "verdrehen" :-) Erklärung siehe ganz oben in der Einleitung!! \_\_\_rseed = Temp\_word\_1 **Return** '-- End Adc\_check\_batterie ---------------------------------------------------- '------------------------------------------------------------------------------ ' Devices schließend und ggf. "Terminate Programm execution" '------------------------------------------------------------------------------ ' System halt **End** 'end program '------------------------------------------------------------------------------ ' Definition von globalen Konstantenfeldern ' Anmerkung: ' Eigentlich wird eine 10-stellige ganze Zahl benötigt die in ein Senso-Patter ' aufgelöst werden soll. Dazu würde sich der Wert DWord von BASCOM eignen. Wertebereich 0 to 4294967295 ' Anscheinend gibt es aber einen Bug in BASCOM der dien verhindert und durch den ' nur Werte bis 2147483647 möglich sind. Das ist zu wendig ' Da Werte bis 4444444444 benötigt werden wird der Zahlenwert in 2 Word-Werte ' zerlegt die nacheinander gelesen und dann zusammengesetzt werden. Unschön! Spielkombinationen\_data: **Data** 34212% , 31441<sup>%</sup>  $\frac{1}{2}$  ,  $\frac{1}{4001}$ **Data** 43124% , 43432% <br> **Data** 42244% , 42442% <br>  $\frac{1001}{4002}$ **Data** 42244% , 42442%  $\frac{1}{2}$  + 4002 **Data** 32243% , 41112% <br> **Data** 33234% , 14414% <br>  $\frac{14003}{1004}$ Data 33234%, 14414%

© Markus Fulde, 2017 Seite 125 von 147

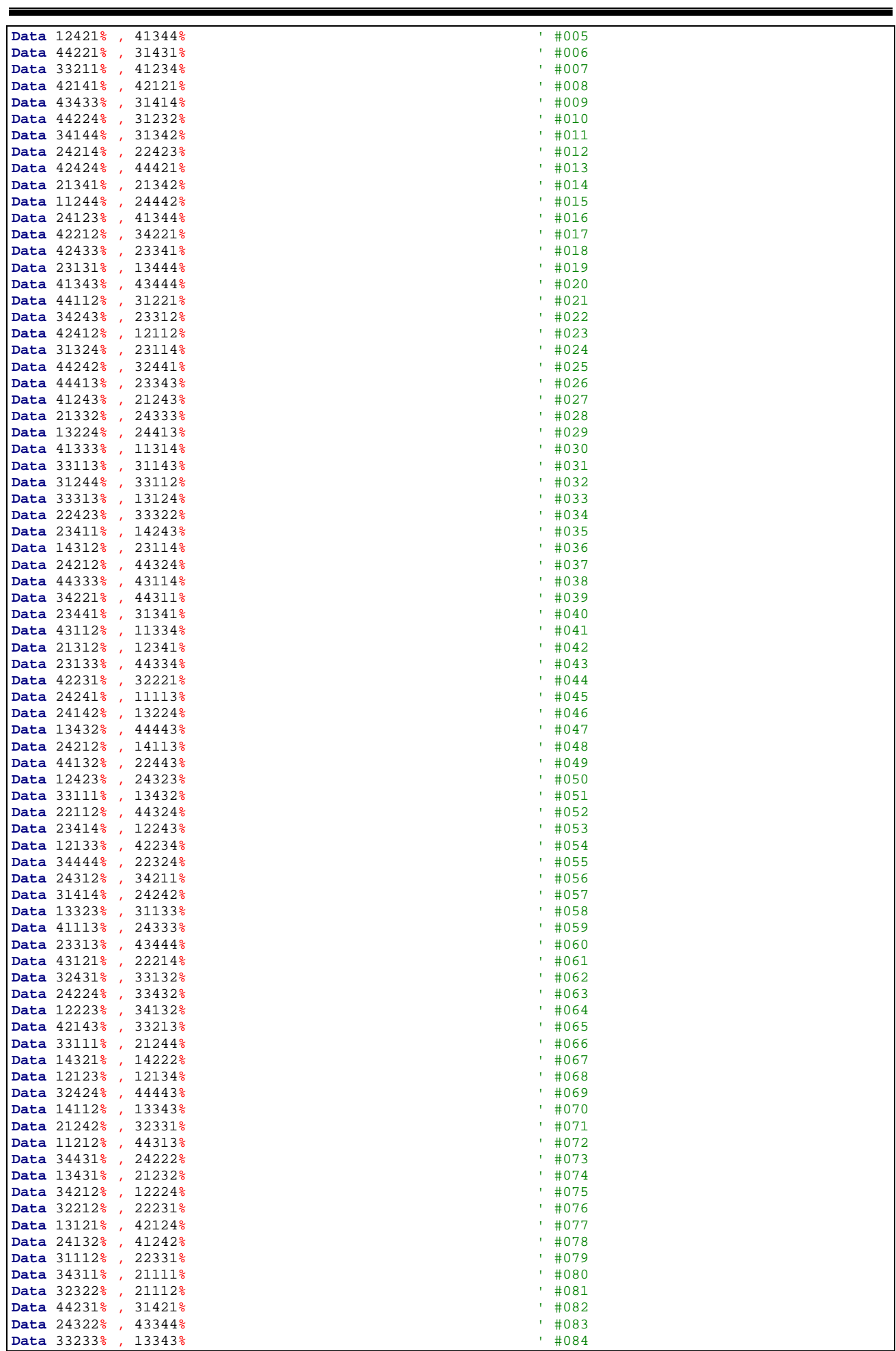

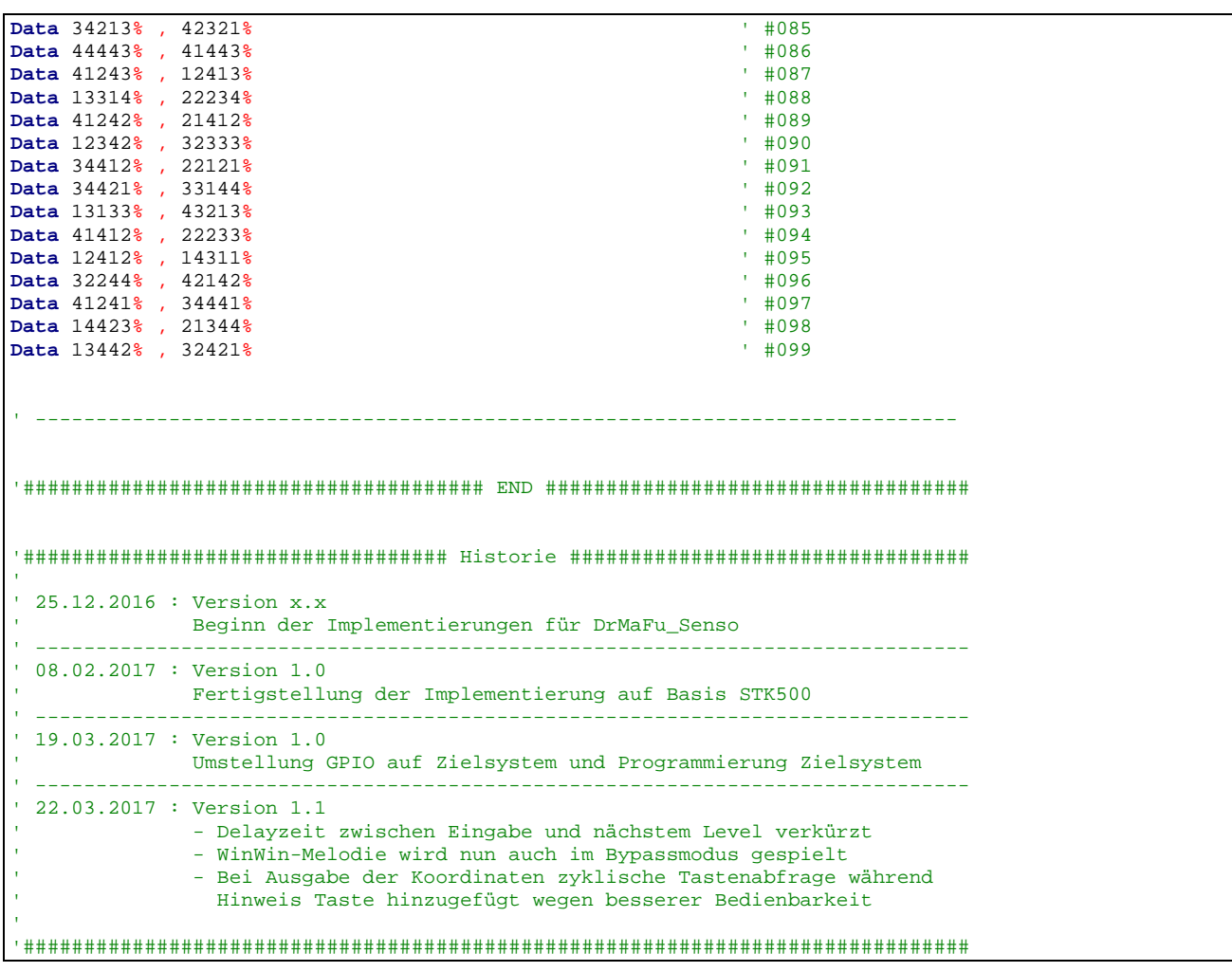

Software 3: Source-Code des Projekts Senso

#### **14 Interessantes und wichtige Links**

#### 14.1 Bücher und Literatur

- myAVR Lehrbuch Mikrocontroller-Programmierung Laser & Co. Solutions GmbH
- LCD Lehrheft Laser & Co. Solutions GmbH
- Projekt "myTWI" Laser & Co. Solutions GmbH
- Mikrocomputertechnik mit Controllern der Atmel AVR-RISC-Familie G. Schmitt, Oldenburgverlag, ISBN 3-486-58016-7
- Leiterplattendesign mit EAGLE André Ketler, Marc Neujahr, mitp Verlag, ISBN 978-3-8266-1340-1
- Messen, Steuern und Regeln mit AVR\_Controllern Wolfgang Trampert, Franzis Verlag, ISBN 3-7723-4298-1
- Programmierung der AVR RISC Mikrocontroller mit BASCOM-AVR Claus Kühnel, Books on Demand, ISBN 3907857046

#### 14.2 Internet

14.2.1 Firmen und Foren

#### SW

#### **MCS Electronics**

URL: http://www.mcselec.com/ - BASCOM-AVR BASIC Compiler und Forum

#### HW

Bauelemente:

#### **Conrad Electronic**

URL: http://www.conrad.de

- Bauelemente und Zubehör (zum Teil aber sehr teuer)

#### **Pollin Electronic**

- URL: http://www.pollin.de/shop/shop.php
- Bauelemente
- Atmega Evaluationsboard

#### **Reichelt elektronik**

- URL: http://www.reichelt.de/
- Günstige Bauelemente
- STK500 von ATMEL

#### **Farnell Deutschland**

URL: http://de.farnell.com/jsp/home/homepage.jsp - Baulelemente

#### **ELV**

- URL: http://shop.elv.de/output/controller.aspx
- Günstige Bauelemente
- LCD-Displays

#### **RS Components GmbH**

URL: http://www.rsonline.de

- Große Auswahl an Bauelementen zu guten Preisen

#### Hersteller und Spezialitäten:

#### **ATMEL Corporation**

URL: http://www.atmel.com/

- ATmega
- STK500

#### **Sensirion**

URL: http://www.sensirion.com/

- Halbleiterhersteller für Temperatursensoren und Feuchtigkeitssensoren

#### **TAOS**

URL: http://www.taosinc.com

- Halbleiterhersteller für Lichtsensoren

#### **Riesen + Kern GmbH**

URL: http://www.driesen-kern.de - Deutscher Distributor für Sensirion Halbleiter

#### **rb-Messtechnik Reinhardt**

URL: http://www.rb-messtechnik.de - Windgeber

#### **DatasheetCatalog.COM**

URL: http://www.datasheetcatalog.com - Datenblätter zu fast allen bekannten elektr. Bauelementen

#### **Worls Of Electronic – Elektronikprojekte**

URL: http://www.woe.onlinehome.de/projekte.htm - AVR JTAG Emulator

#### Plantinenservice und Hersteller:

#### **GS Electronic**

Sven Schult Spillbähnstraße 19a 53844 Troisdorf

Tel. 02241-3010465 Fax 02241-3010469

eMail gselectronic@gsel.de URL: http://www.gsel.com/

- Platinenservice
- Einzelstücke
- Kleinserien

#### **LeitOn GmbH**

Gottlieb-Dunkel-Str. 47-48 12099 Berlin

Tel.: +49-(0)30-701 73 49-0

Fax: +49-(0)30-701 73 49-19

E-Mail: kontakt@leiton.de URL: http://www.leiton.de

- Platinenservice
- Einzelstücke
- Kleinserien
- Sehr günstige Preise
- Leiton stellt Download für Eagle DesignRules zur Verfügung

#### 14.2.2 ATmega SW und HW-Lösungen

#### **Laser & Co. Solutions GmbH**

URL: http://www.myavr.de

- Bausätze zum ATmega8
- SW-Lösungen zum Selbststudium
- Dokumente

#### 14.2.3 Foren

#### **RoboterNetz.de**

URL: http://www.roboternetz.de

- Großer Portal für Robotik, Elektronik und Mikrocontroller

#### **MCS Electronics**

URL: http://www.mcselec.com/

- Forum rund um BASCOM-AVR

#### **AVR feaks**

URL: http://www.avrfreaks.net/ - Forum AVRFREAKS.NET

#### **Pony-Prog Tutorial**

URL: http://www.mikrocontroller.net/articles/Pony-Prog\_Tutorial

- Pony-Prog Tutorial

#### **QSLnet**

URL: http://www.qsl.net

URL: http://www.qsl.net/pa3ckr/index.html

- URL: http://www.qsl.net/pa3ckr/bascom%20and%20avr/arrays%20and%20data/index.html
- Forum für Elektronik und SW-Lösungen (entstanden aus Radio Amateur Community)

- Zusammenfassung BASCOM und AVR Lösungen (Arrays usw.)

#### **AVR\_Praxis**

URL: http://www.avr-praxis.de/index.php

AVR-PRAXiS ist ein Forum, das ausschließlich für einen Gedankenaustausch und als Diskussionsplattform für Interessierte bereitstelle, welche sich privat, durch das Studium oder beruflich mit der AVR-Mikrocontrollerfamilie beschäftigen wollen oder müssen.

#### **Microcontroller.net**

URL: http://www.mikrocontroller.net Großes Portal mit Forum und Chat

#### **BASCOM-Forum**

URL: http://www.bascom-forum.de Forum für Projekte, Hardware und Diskussionen URL: http://www.dieelektronikerseite.de/uC%20Ecke/Module/Ports%20- %20Wenn%20der%20AVR%20steuert.htm URL: http://www.kreatives-chaos.com/artikel/avr-grundschaltungen

#### **Informationen zum TWI / I<sup>2</sup> C-Bus:**

- URL: http://www.roboternetz.de/wissen/index.php/I2C<br>URL: http://www.roboternetz.de/wissen/index.php/TWI
- URL: http://www.roboternetz.de/wissen/index.php/TWI
- URL: http://www.roboternetz.de/wissen/index.php/TWI\_Praxis<br>URL: http://www.roboternetz.de/wissen/index.php/TWI\_Praxis
- http://www.roboternetz.de/wissen/index.php/TWI\_Praxis\_Multimaster
- URL: http://www.roboternetz.de/wissen/index.php/Bascom\_I2C\_Master
- http://www.roboternetz.de/wissen/index.php/Bascom\_und\_USI-Kommunikation
- URL: http://www.roboternetz.de/wissen/index.php/Bascom\_Soft-I2c\_Library<br>URL: http://www.roboternetz.de/wissen/index.php/Bascom Inside-Code
- http://www.roboternetz.de/wissen/index.php/Bascom\_Inside-Code

#### 14.3 Das STK500 und STK501

#### 14.3.1 Das STK500 mit STK501 (ATMEL)

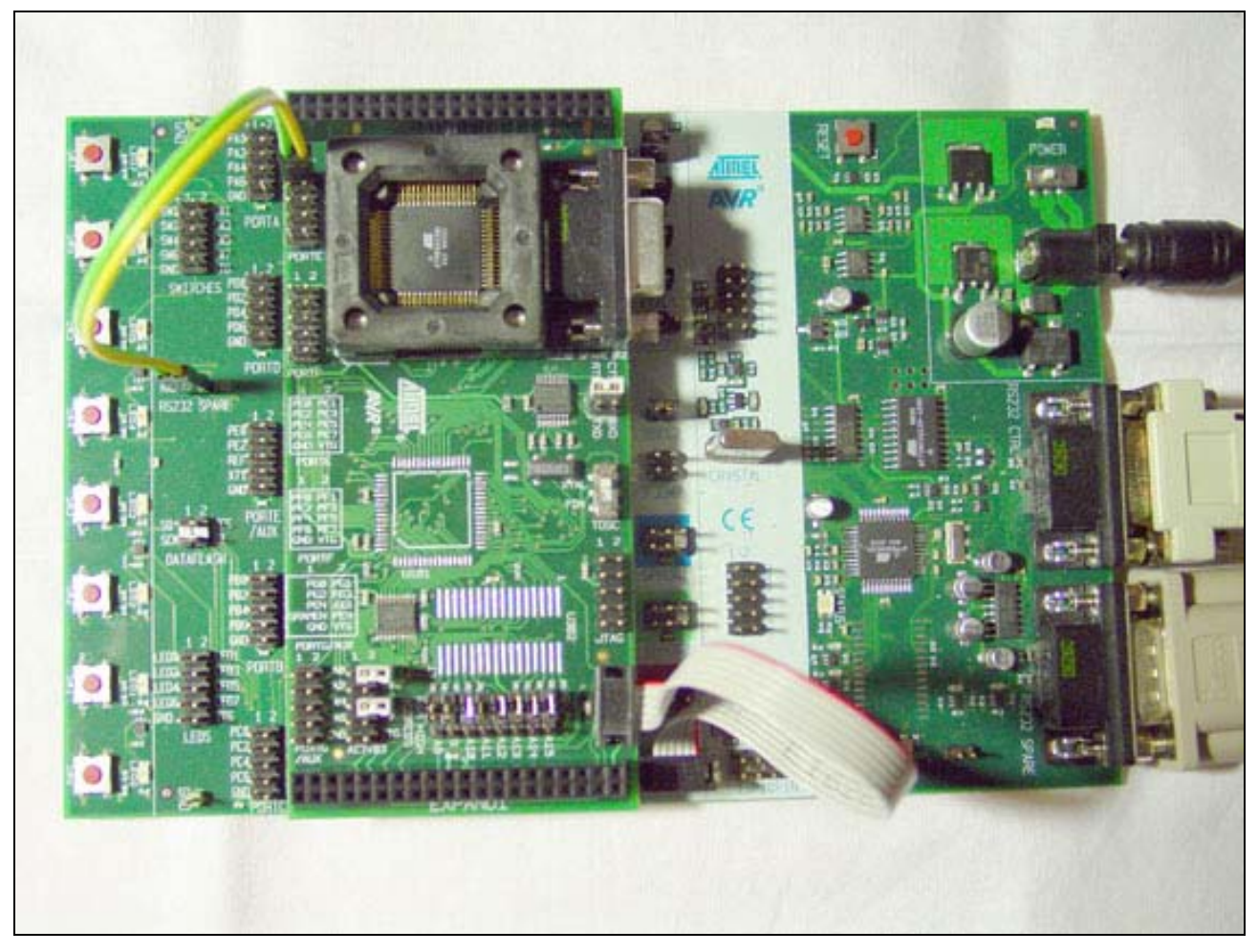

#### Abbildung 43: Das STK500 mit STK501 (ATMEL)

#### 14.3.2 STK501 anschließen für RS232-Kommunikation

Der 9-polige Sub-D Stecker mit der Beschriftung "RS232 Spare" wird mit einem freien COM-Port des PC verbunden.

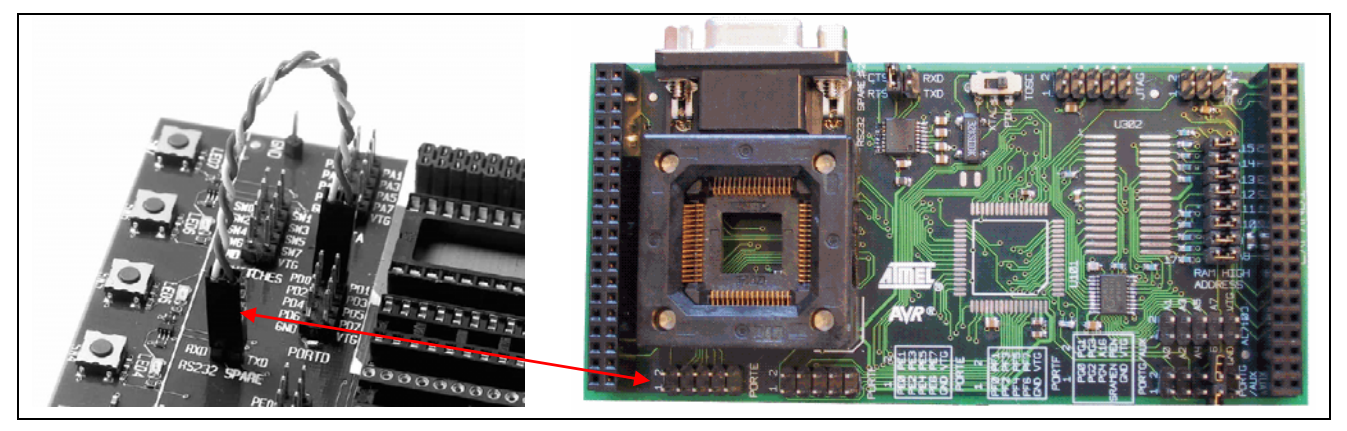

Abbildung 44: RS232-Verbindung STK500 und STK501

Der 9pol. RS232 Spare Stecker ist über einen Pegelwandler mit den beiden Pins im IO-Bereich verbunden (heist auch RS232 Spare). Diese zwei Pins (RxD und TxD ) müssen mit dem mitgelieferten 2pol Kabel mit den Pins PE0 und PE1 (PortE) auf dem STK501 verbunden werden.

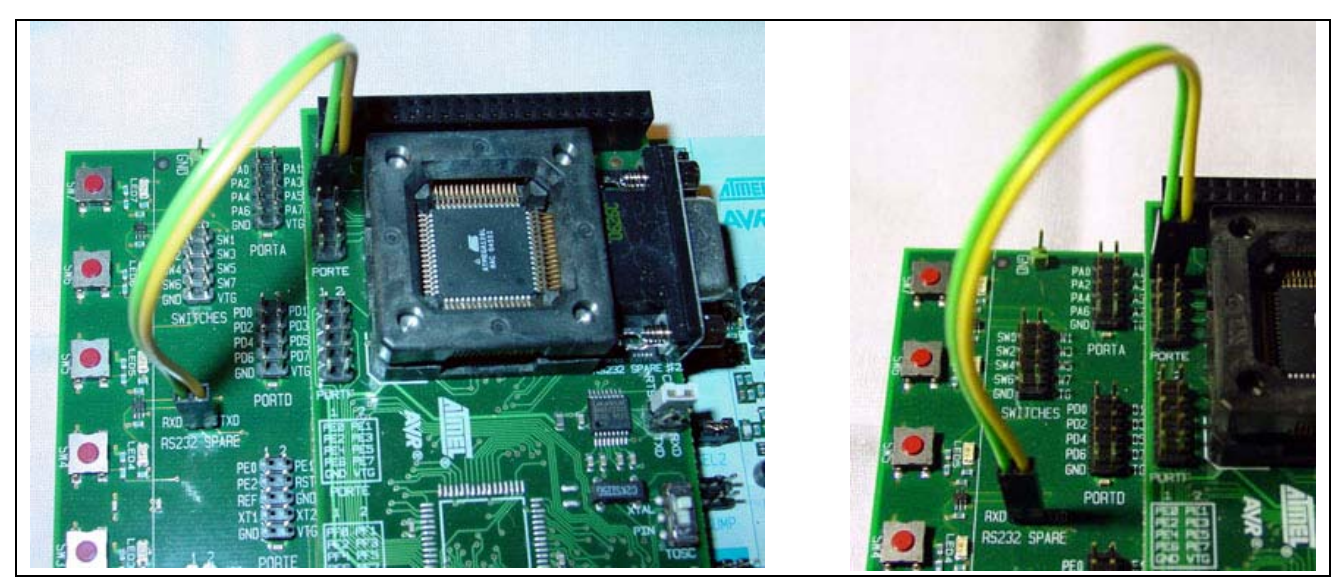

Abbildung 45: RS232-Verbindung STK500 mit STK501

#### 14.4 Inbetriebnahme AVR ISP mkII

Für die Inbetriebnahme des STK500 + STK501 muss der RESET-Jumper auf dem STK500-Board entfernt werden (Dieser Hinweis stammt aus der Dokumentation des mkII).

Alle weiteren Einstellungen zeigen die folgenden Dialog-Boxen des AVR Studios 4.0:

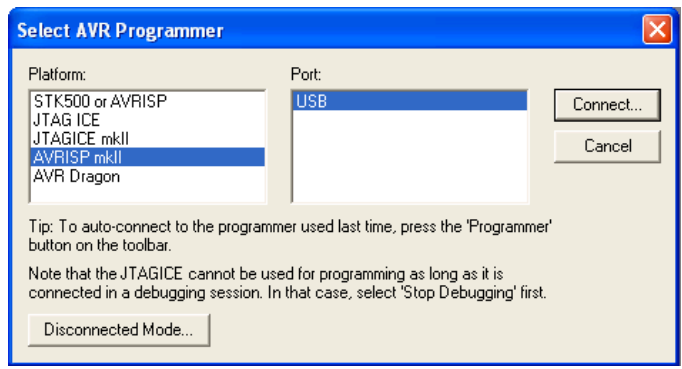

Abbildung 46: AVR Studio Programmer Selection

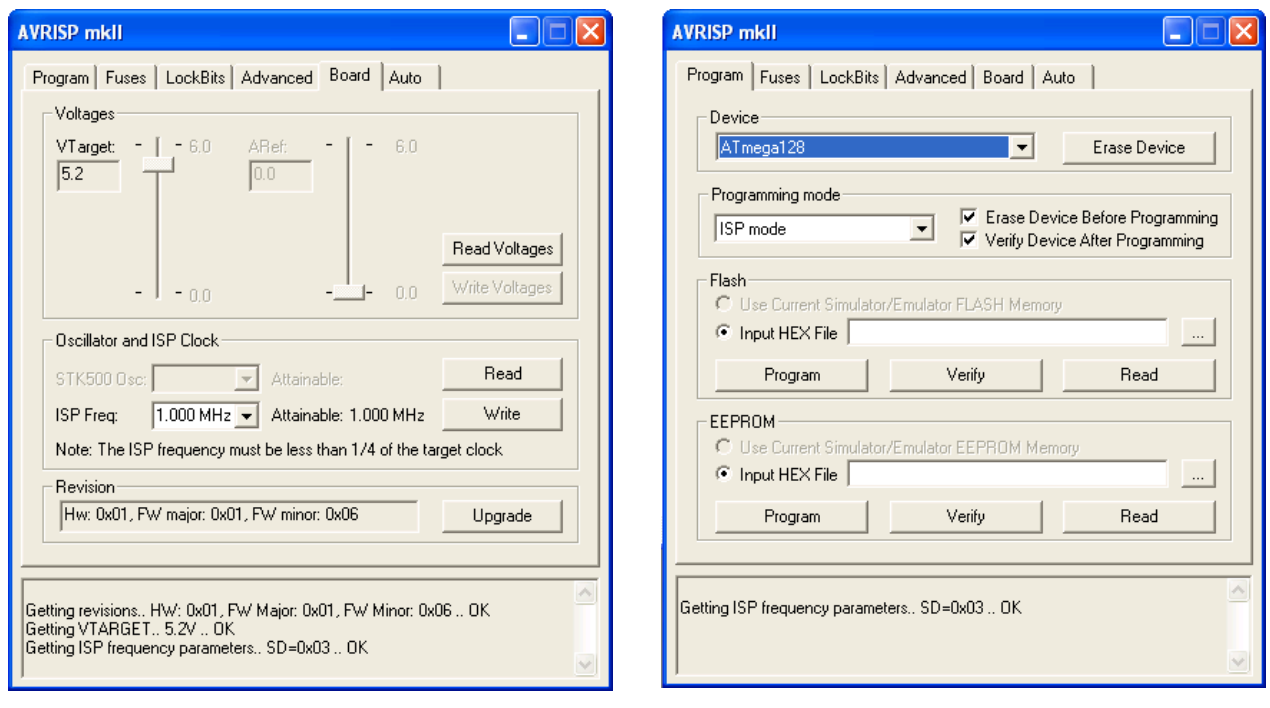

Abbildung 47: AVR Studio Board-Settings Abbildung 48: AVR Studio Program Settings

Hinweis: Die ISO Frequenz muss 1/4 bzw. 1/6 der Taktfrequenz des ATmegas betragen. Bei 16 MhZ des ATmega128 wurde der ISP Prommer erfolgreich mit 1,000 MHz in Betrieb genommen.

#### **15 Entwicklungsbegleitende Notizen und Informationen**

#### 15.1 Projektcheckliste für AVR Systemdesigns

Diese Checkliste beinhaltet eingige grundlegende Regeln beim Design mit AVR Mikrokontrollern.

#### http://www.mikrocontroller.net/articles/AVR\_Checkliste

Dies sind zusammengefasst in Kürze:

#### 15.1.1 Abblockkondensator(en) ordnungsgemäß installiert?

Abblockkondensatoren ("Bunker-Kondensatoren") dienen dazu, sehr kurze Versorgungsspannungseinbrüche, die durch Schaltvorgänge verursacht werden können, zu kompensieren. Diesen Zweck erfüllen sie optimal, wenn folgende Regeln eingehalten werden:

- Ein Abblockkondensator sollte möglichst dicht am IC sitzen.
- Jedes IC in einer Schaltung sollte einen Abblockkondensator besitzen.
- Bei ICs mit mehreren Anschlüssen für VCC und GND sollte jedes VCC-GND-Paar mit einem eigenen Abblockkondensator beschaltet werden (z. B. AVRs in SMD-Bauform wie dem ATmega16A also mit vier Kondensatoren).
- Es sollten keramische Kondensatoren mit einer Kapazität von 100 nF verwendet werden. Größere Kondensatoren, etwa 10 μF-Elkos, sind für diese Aufgabe nicht geeignet, weil sie "zu langsam" sind!

#### 15.1.2 Spannungsversorgung richtig angeschlossen?

Der AVCC-Pin ist der Versorgungsanschluss für den AD-Wandler und den zugehörigen Port. Er ist nicht an allen AVRs vorhanden; wenn er aber vorhanden ist, so muss er auf jeden Fall angeschlossen sein, auch wenn der AD-Wandler nicht benutzt wird. Wird der AD-Wandler verwendet, sollte zur Verbesserung der Genauigkeit der AVCC-Pin über einen Lowpass-Filter angeschlossen werden (siehe Datenblatt). Oft funktioniert die Programmierung des Controllers auch, wenn Vcc oder GND nicht richtig angeschlossen ist. Zur Sicherheit kann man mit einem Messgerät direkt an den Anschlüssen des AVRs kontrollieren (VCC-GND, AVCC-GND) prüfen, ob die Verbindungen korrekt sind. Es empfiehlt sich, vor dem Einsetzen bzw. Einlöten des Controllers die Versorgungsanschlüsse nochmals zu prüfen, um sicherzustellen, dass man den IC nicht durch eine zu hohe Spannung aufgrund eines Fehlers in der Versorgung zerstört.

#### 15.1.3 Reset-Pin korrekt beschaltet?

Der Reset-Anschluss am AVR ist 'active-low', d. h. wenn man den Pin mit GND (Masse) verbindet, wird der Controller resettet. Zwar haben AVRs einen internen Pullup-Widerstand, der den Reset-Pin gegen VCC "zieht", dieser ist jedoch relativ hochohmig (ca. 50 kOhm, vgl. Datenblatt) und reicht unter Umständen nicht aus, um den Reset-Pin sicher "hochzuhalten". Als Mindestbeschaltung empfiehlt sich dringend, einen externen Pullup-Widerstand vorzusehen (typisch 10 kOhm), der den Reset-Pin mit VCC verbindet. Er sollte nicht kleiner als 4,7 kOhm sein, da der Programmieradapter sonst eventuell den Reset-Pin während des Programmiervorgangs nicht sicher auf "low" ziehen kann. Zusätzlich sollte man auch noch einen Kondensator 47 nF oder 100 nF zwischen Reset-Pin und GND anordnen. Dieses RC-Glied sorgt dafür, dass der Controller beim Einschalten der Versorgungsspannung für eine definierte Zeitspanne im Reset gehalten wird. Im laufenden Betrieb sorgt der Kondensator dafür, dass der Reseteingang unempfindlich gegenüber Spikes und Glitches wird. Er sollte deshalb unmittelbar in Pin-Nähe beim Prozessor untergebracht werden. Dieser Kondensator darf jedoch nicht verwendet werden, wenn DebugWire möglich sein soll.

Atmel empfiehlt zusätzlich noch zum Schutz vor Überspannungen eine externe Diode nach VCC ("Clamp-Diode"), da für den Reset-Pin keine interne vorhanden ist. Diese Diode bereitet jedoch bei manchen Programmieradaptern Schwierigkeiten.

#### 15.1.4 Alle Ground-Anschlüsse beschaltet?

Bei AVRs mit mehreren Ground-Anschlüssen müssen alle Anschlüsse beschaltet werden. Siehe

http://www.mikrocontroller.net/forum/read-1-107259.html

15.2 Datenblätter

T 113A xx: Miniatur-Drucktaster, Ein 0,5A-250VAC, xx

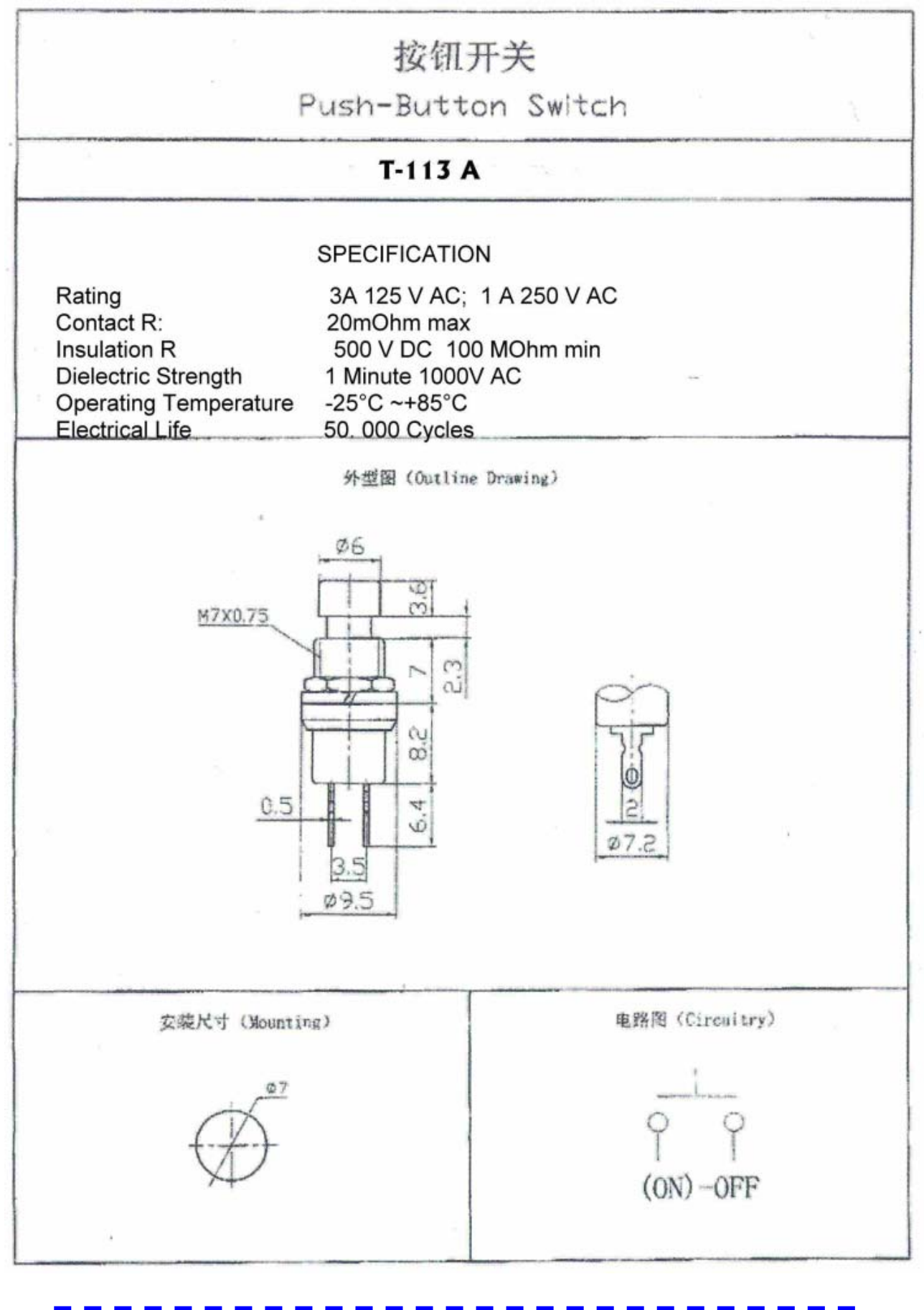

LCD Display Electronic Assembly EA DOG162B-A

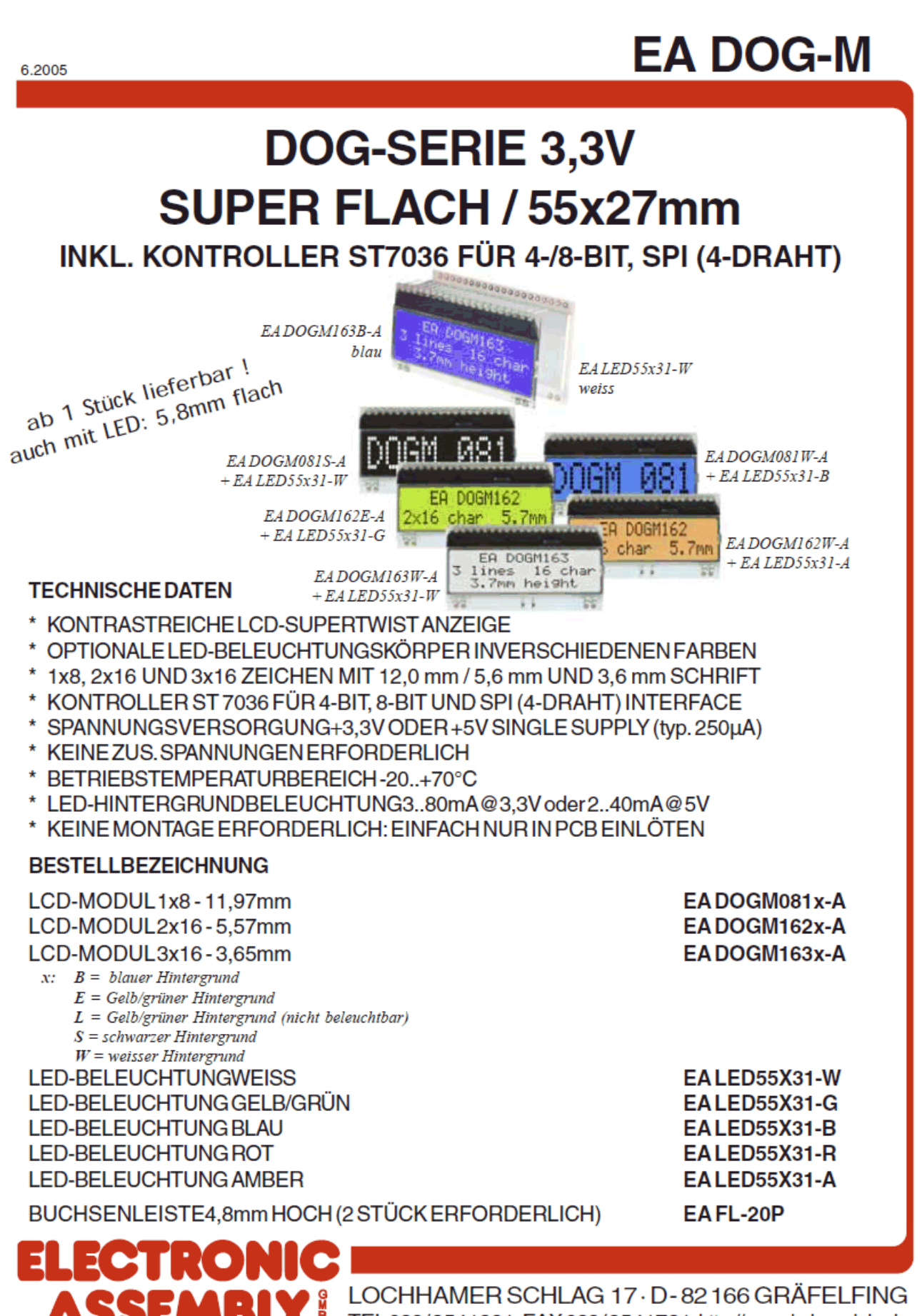

TEL089/8541991 · FAX 089/8541721 · http://www.lcd-module.de

making things easy

#### **EA DOG SERIE**

Mit der EA DOG-Serie präsentiert ELECTRONIC ASSEMBLY die weltweite 1. Displayserie, welche ohne zusätzlicher Hilfsspanung an 3,3V Systemen lauffähig sind. Selbstverständlich ist auch der Betrieb an einem herkömmlichen 5V System möglich.

Anders als bei üblichen LCD-Modulen bestellen Sie hier die Anzeige und die entsprechende Beleuchtung separat. Dadurch ergeben sich mannigfaltige Kombinationsmöglichkeiten.

Konzipiert für kompakte Handgeräte bietet diese moderne LCD-Serie mit und ohne Beleuchtung eine Reihe echter Vorteile:

- extrem kompakt mit 55x31mm bei marktüblicher Schriftgröße von 5,57mm (2x16) !
- superfach mit 2.0mm unbeleuchtet bzw. 5.8mm inkl. LED-Beleuchtung
- 4-Bit. 8-Bit und SPI Interface (4-Draht)
- nur typ. 250µA Stromverbrauch in vollem Betrieb (LED-Beleuchtung weiss ab 3mA)
- simple Montage durch einfaches Einlöten
- verschiedenste (63) Designvarianten ab 1 Stück lieferbar

#### **KONTRASTEINSTELLUNG**

Für alle Displays der EA DOG- Serie ist der Kontrast per Befehl einstellbar. Dies erfolgt über die Bits C0..C5 in den Befehlen "Contrast Set" und "Power/Icon Control/Contrast Set". In der Regel wird der Kontrast einmalig eingestellt und dann - dank integrierter Temperaturkompensation - über den gesamten Betriebstemperaturbereich (-20..+70°C) konstant gehalten.

Insgesamt benötigen die Displays selbst im 3,3V Betrieb keine zusätzliche negative Spannung !

#### **LED-BELEUCHTUNGEN**

Zur individuellen Hintergrundbeleuchtung sind 5 verschiedene Varianten erhältlich: weiss, gelb/grün, blau, rot und amber.

Es stehen jeweils 2 separate LED-Pfade zur Verfügung, welche zur optimalen Anpassung an die Systemspannung parallel oder in Serie geschaltet werden können. Dadurch sind alle Beleuchtungen alternativ mit 5V oder auch mit 3,3V zu betreiben! Der Betrieb der Hintergrundbeleuchtung erfordert einen externen Vorwiderstand zur Strombegrenzung. Dieser errechnet sich aus R=U/I; die Werte entnehmen Sie aus den Tabellen nebenan. Für eine optimale Lebensdauer empfehlen wir den Einsatz einer Stromquelle.

Die Lebensdauer der gelb/grünen, roten und amber-farbigen Beleuchtung beträgt 100.000 Stunden, die der weißen und blauen Beleuchtung deutlich darunter.

Achtung: Betreiben Sie die Beleuchtung nie direkt an 5V/3,3V; das kann zur sofortigen Zerstörung der LED's führen!

Beachten Sie unbedingt ein Derating bei Temperaturen >25°C.

#### **MONTAGE**

Zuerst werden das Display und der jeweilige Beleuchtungskörper aufeinandergesteckt. Dann wird die gesamte Einheit einfach in eine Platine gesteckt und dort verlötet. Bitte beachten Sie, dass die 4 Pins für die Beleuchtung auch von oben verlötet werden müssen.

Achtung: Auf dem Display befinden sich 2 Schutzfolien und auf der Beleuchtung jeweils eine. Diese sollen während oder nach der Fertigung entfernt werden.

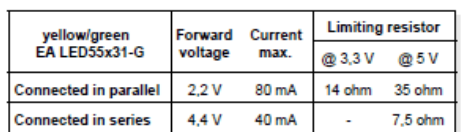

**ELECTRONIC ASSEMBLY** 

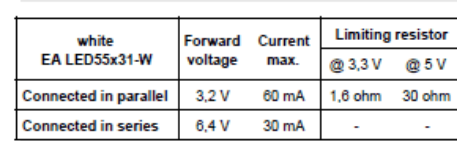

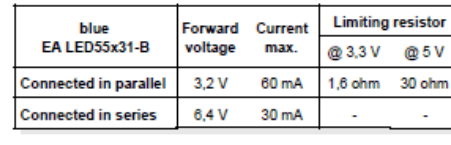

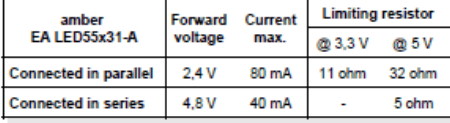

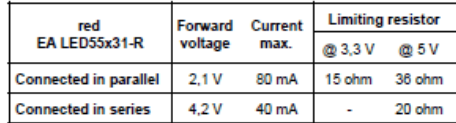

### **ELECTRONIC ASSEMBLY**

#### **5 VERSCHIEDENEN TECHNOLOGIEN**

Als Standard sind 5 verschiedene Technologien in STN und FSTN lieferbar:

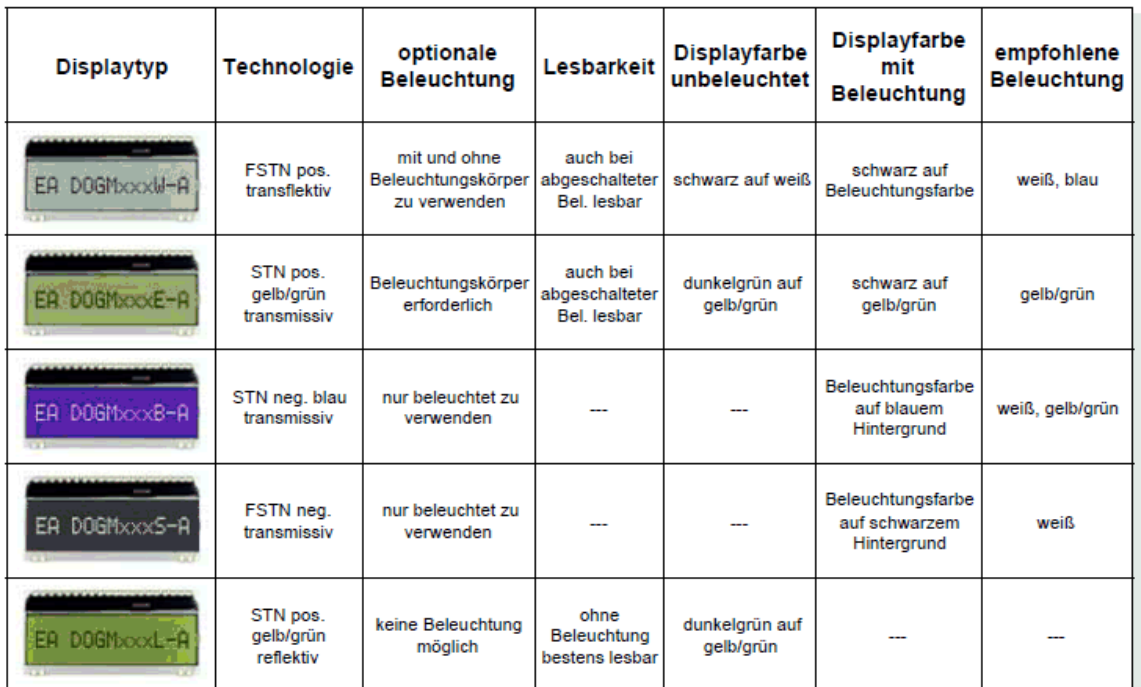

### **3 VERSCHIEDENE DISPLAYS**

Alle 3 Displays sind in den oben genannten Technologien erhältlich:

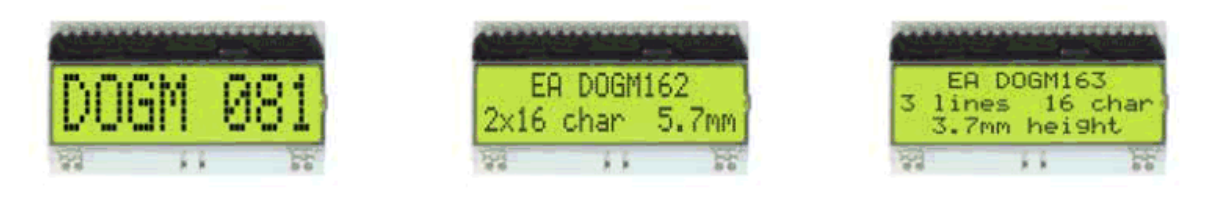

### **5 VERSCHIEDENE BELEUCHTUNGEN**

Zur Anpassung an unterschiedlichste Designs stehen 5 verschiedene Beleuchtungsfarben zur Auswahl. Die effektivste und gleichzeitig hellste Beleuchtung ist die weiße EA LED55x31-W.

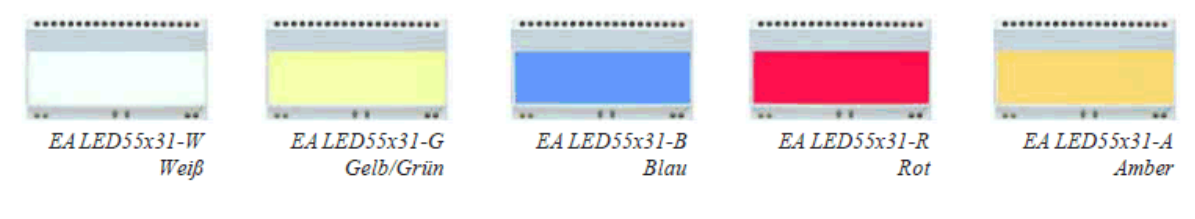

Wenn Sie auf dieser Seite nur schwarz/weiß Darstellungen sehen: das farbige Datenblatt finden Sie im Internet unterhttp://www.lcd-module.de/deu/pdf/doma/dogm.pdf

 $\mathbf{a}$ 

### **ELECTRONIC ASSEMBLY**

#### **APPLIKATIONSBEISPIELE**

Je nach Interface und Versorgungsspannung ist eine unterschiedliche Beschaltung zu wählen. Im 3.3V Betrieb sind 2 zusätzliche Kondensatoren erforderlich.

Bitte beachten Sie, dass aufgrund der COG-Technik die Strombelastbarkeit der Ausgänge begrenzt ist. Es kann dadurch bei größerer Buslast zu Signalverschleifungen und unsauberen Pegeln kommen. Im Zweifelsfall sind zusätzliche Pull-Down Widerstände (8051) erforderlich, oder es müssen zusätzliche Waits/NOP's eingefügt werden.

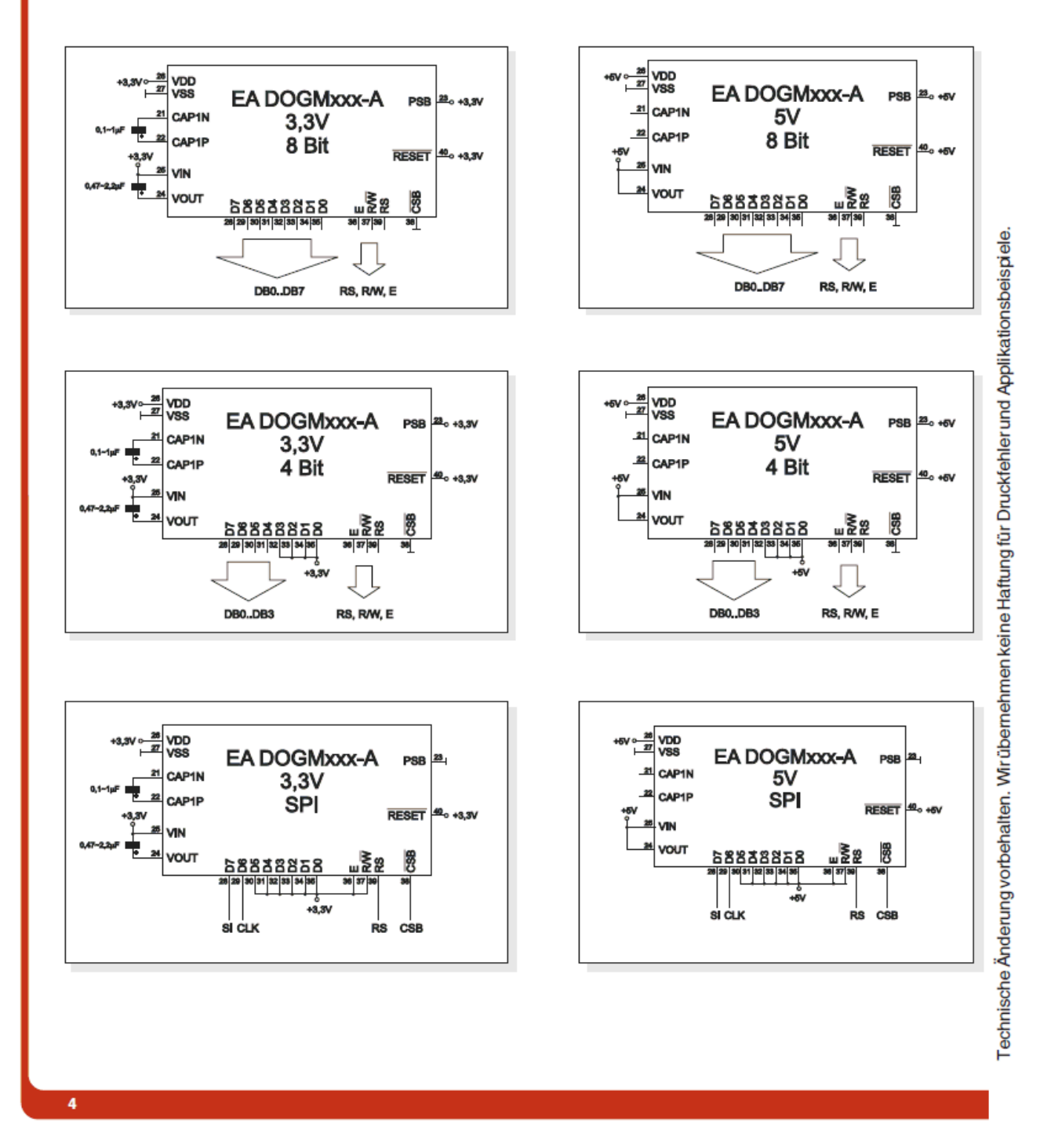

### **ELECTRONIC ASSEMBLY**

#### **ZEICHENSATZ**

Der unten abgebildete Zeichensatz ist integriert. Zusätzlich können 8 eigene Zeichen frei definiert werden.

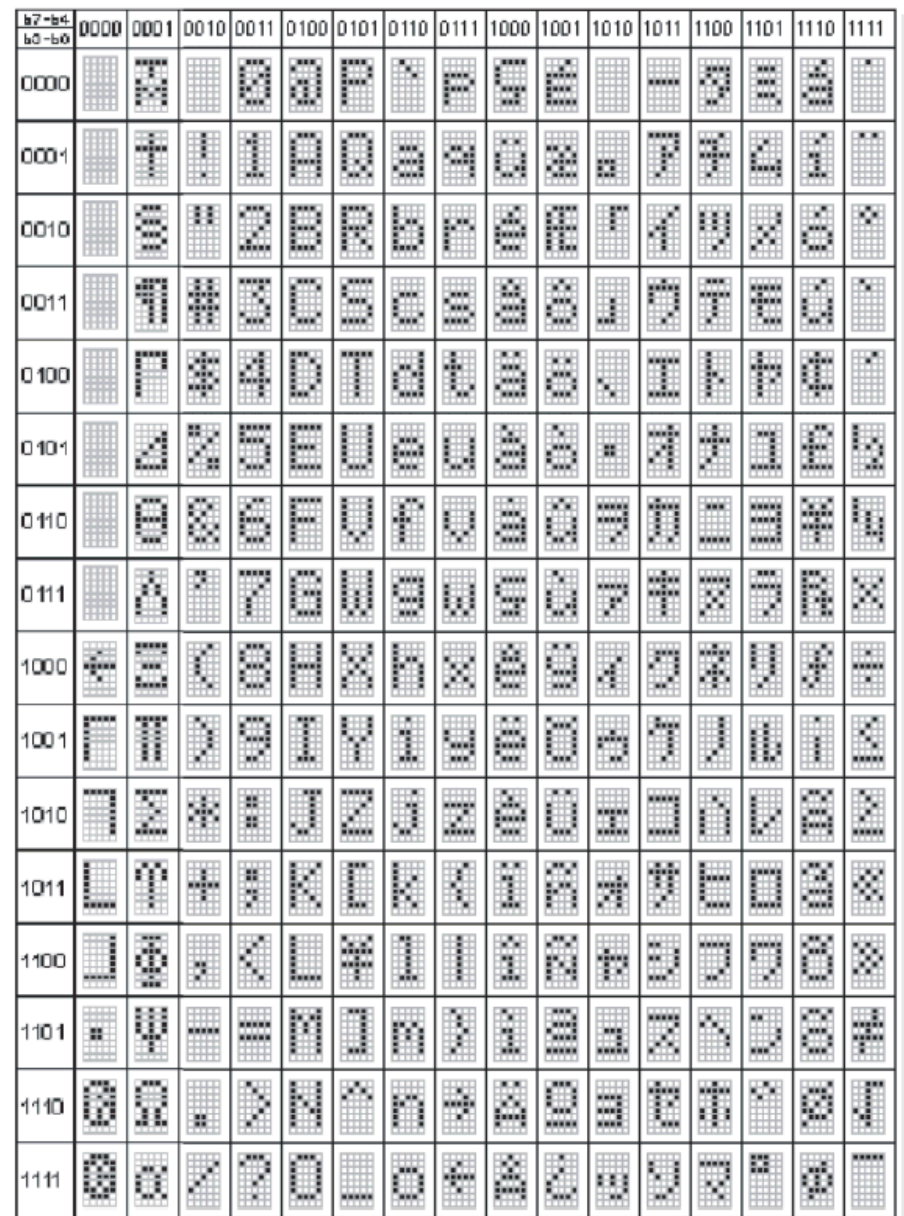

Eine detaillierte Beschreibung des hier integrierten Kontrollers ST7036 finden Sie im Internet unter http://www.lcd-module.de/eng/pdf/zubehoer/st7036.pdf

**ELECTRONIC ASSEMBLY** 

# **EA DOG-M**

#### **BEFEHLSTABELLEN**

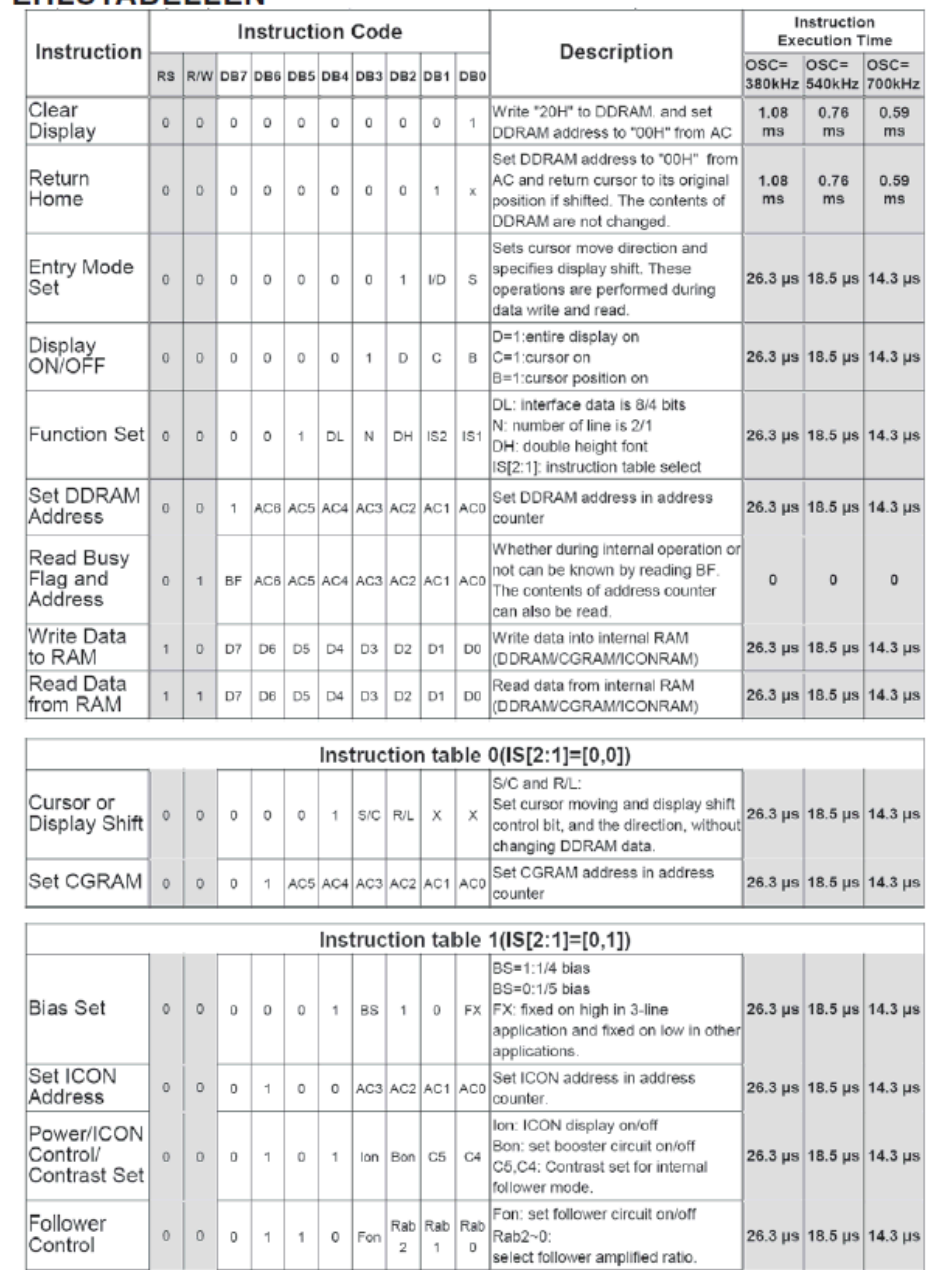

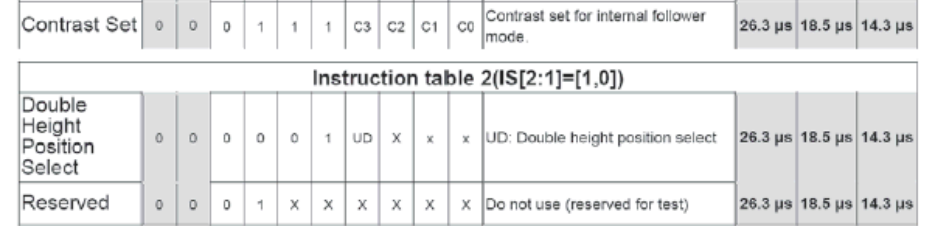

Eine detaillierte Beschreibung des hier integrierten Kontrollers ST7036 finden Sie im Internet unter http://www.lcd-module.de/eng/pdf/zubehoer/st7036.pdf

### **ELECTRONIC ASSEMBLY**

#### **INITIALISIERUNGSBEISPIELE**

#### **EA DOGM081**

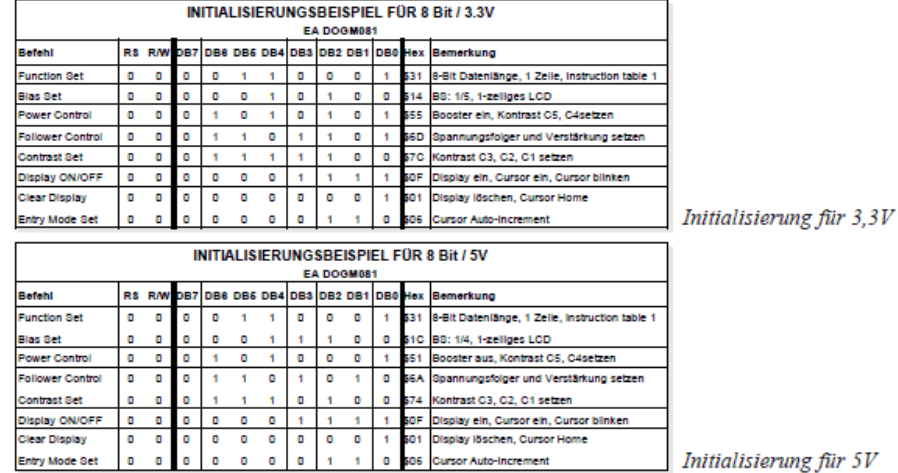

#### EA DOGM162

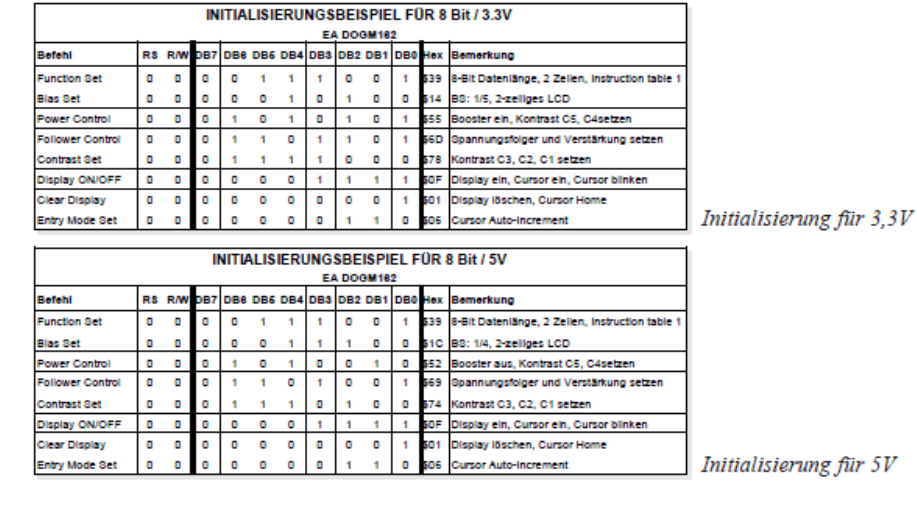

#### EA DOGM163

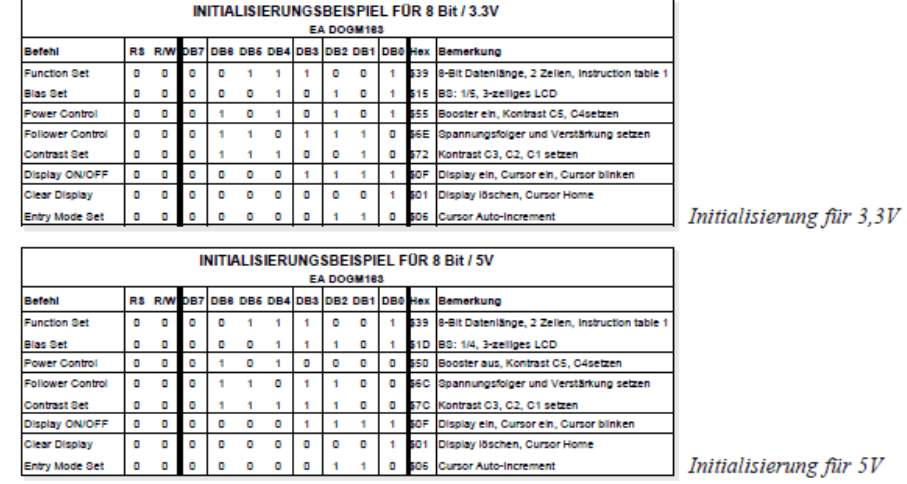

 $\overline{7}$ 

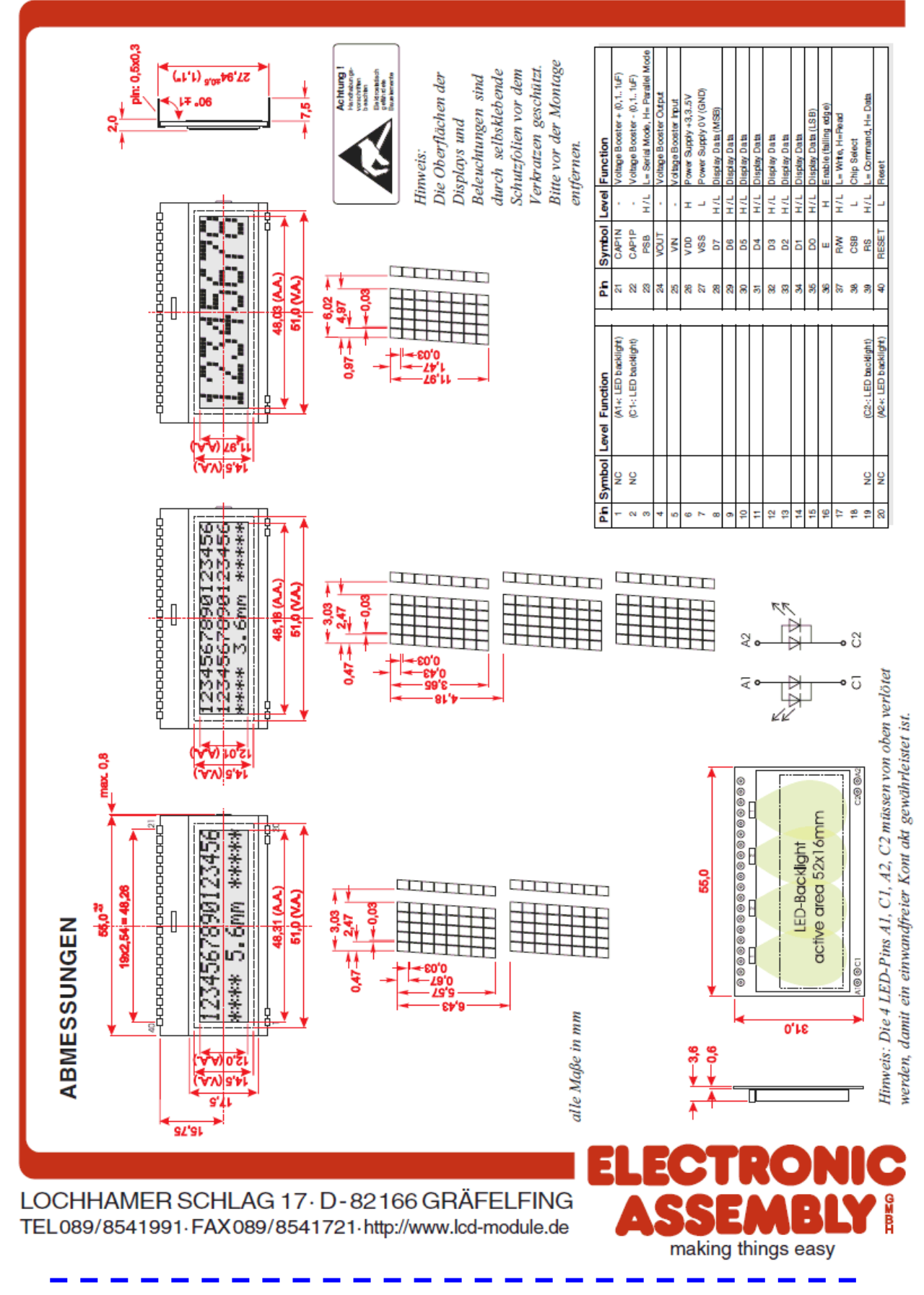
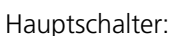

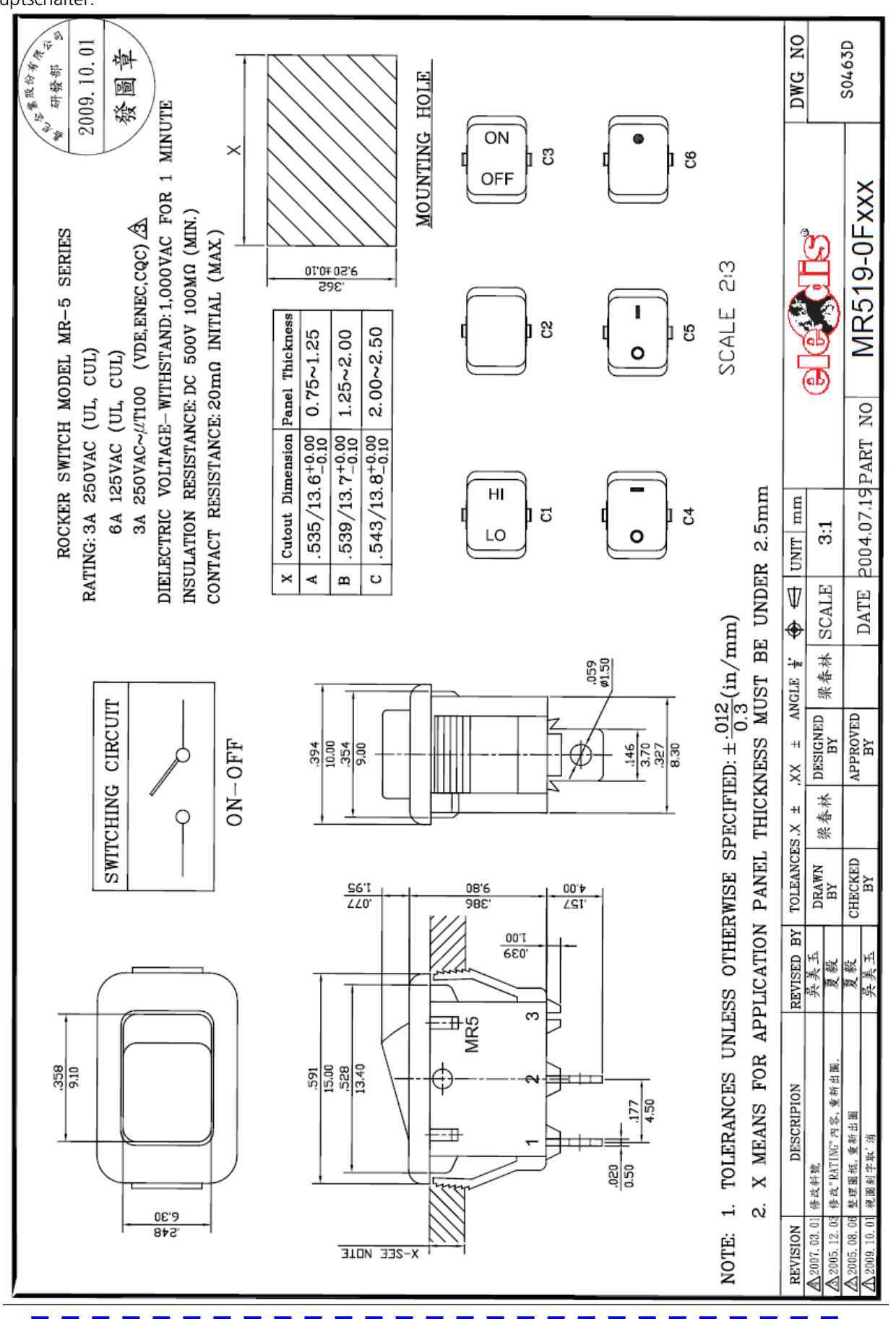

## Gehäuse:

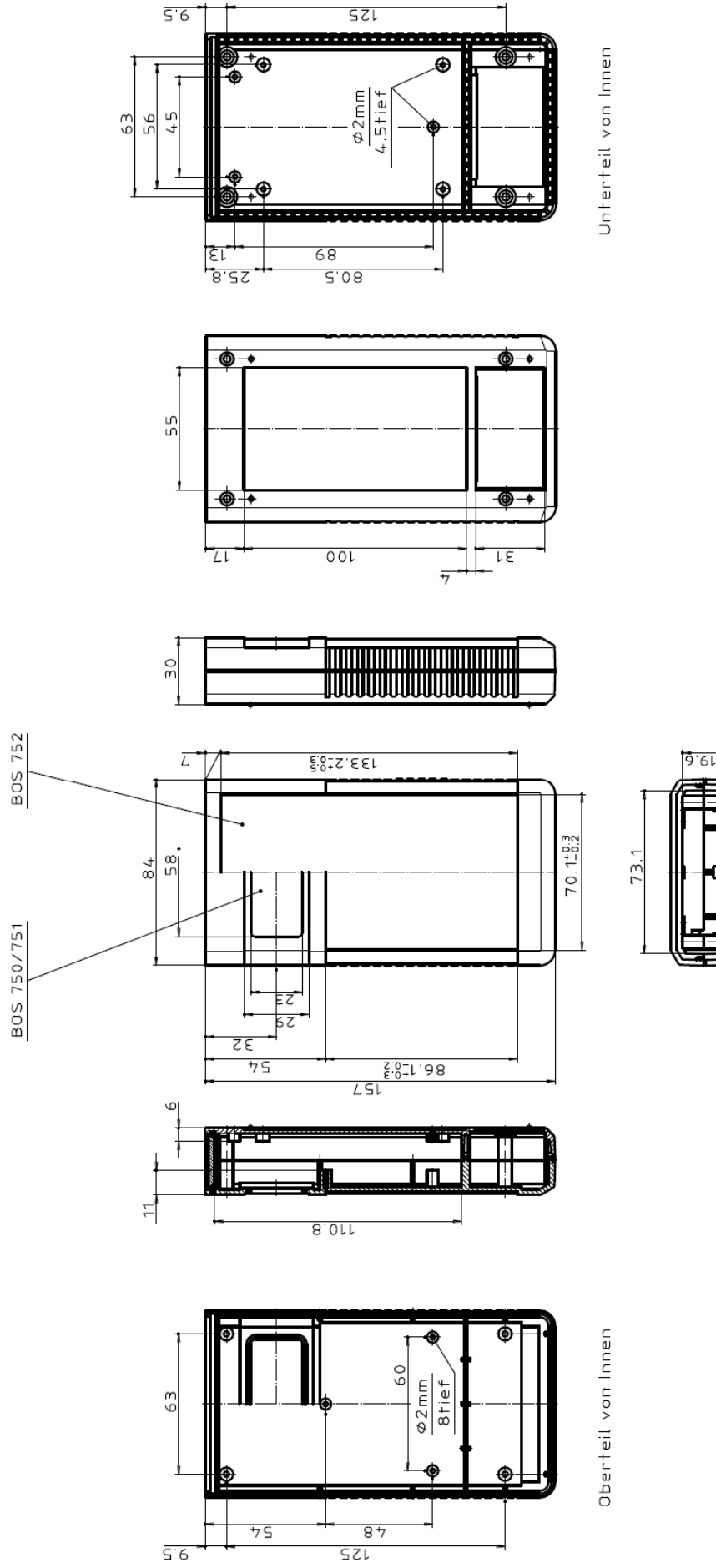

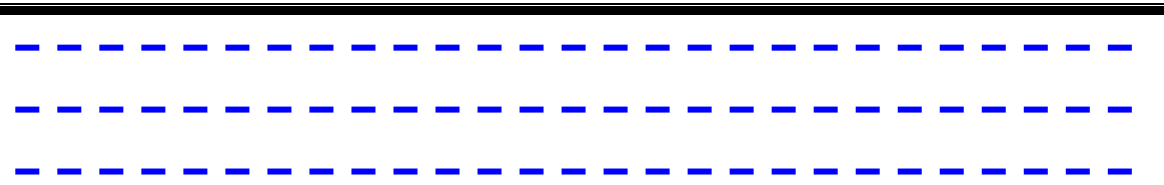

 $\blacksquare$